**Benutzerhandbuch**

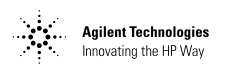

# **Agilent Technologies E364xA DC-Stromversorgungen mit zwei Ausgängen**

Titelblatt vorne für E3646A (1 von 2) Benutzerhandbuch E3646A (Deutsches Handbuch) Copyright<sup>©</sup> 2000 Agilent Technologies Alle Rechte vorbehalten.

#### Drucklegende Erste Auflage, April 2000

Neuauflagen sind vollständige Überarbeitungen des Handbuchs. Update-Pakete, die zwischen den einzelnen Auflagen erscheinen, enthalten Ergänzungs- und Austauschseiten, die vom Benutzer in das vorhandene Handbuch einzufügen sind. Das Datum auf der Titelseite ändert sich nur bei Erscheinen einer neuen Auflage.

#### Warenzeichen

Windows, Windows 95 und Windows NT sind eingetra gene Warenzeichen der Firma<br>Microsoft Corp.

#### Bestätigung

Agilent Technologies bestätigt, daß dieses Produkt zum Zeitpunkt der Auslieferung ab Werk den veröffentlichten technischen Daten entspricht. Agilent bescheinigt weiter, daß die Kalibrierungsmessungen im United States National<br>Institute of Standards and Technology (früher National Bureau of Standards) – im Rahmen der Möglichkeiten der Kalibrierungseinrichtungen dieses Instituts – und an<br>den Kalibrierungseinrichtungen anderer Mitglieder der International Standards Organization nachvollzoger werden können.

#### Gewährleistung

Für dieses Agilent-Produkt wird für die Dauer von drei Jahren ab dem Zeitpunkt der Lieferung eine Garantie gegen Material- und Fertigungsfehler gewährt. Wird das Produkt in andere Agilent-Produkte integriert (wird dies ein Bestandteil davon), so können für dieses Produkt die Gewährleistungsfrist und -bedingungen aufgehoben werden. ||<br>Während der Gewährleistungsfrist werden nachweislich fehlerhafte Produkte von Agilent nach eigenem Ermessen entweder instandgesetzt oder ausgetauscht. Die Gewährleistungsfrist beginnt mit dem Tag der Auslieferung oder, falls das Produkt von Agilent installiert wird, mit dem Tag der Installation.

#### Rücksendung im Gewährleistungsfall

Zur Inanspruchnahme von Wartungs- oder Reparaturarbeiten im Rahmen der Gewährleistung muß das Produkt an eine von Agilent autorisierte Service-Einrichtung eingesandt werden.

Beim Versand des Produkts an Agilent für Service-Arbeiten im Rahmen der Gewährleistung gehen die Versandkosten zu Lasten des Käufers; die Rücksendekosten trägt Agilent, Bei Einsendungen aus dem Ausland gehen alle Versandkosten, Steuer- und Zollgebühren zu Lasten des Käufers.

#### Gewährleistungs**beschränkungen**

Die oben aufgeführte Gewährleistung gilt nicht für Schäden, die durch unsachgemäßen Betrieb entstanden sind oder die auf die Verwendung von nicht durch Agilent autorisierter Soft- oder Firmware zurückzuführen sind. Der Ausschluß gilt ebenso, wenn Modifikationen oder Servicearbeiten durch nicht von Agilent autorisierte Reparaturzentren durchgeführt wurden.

Agilent übernimmt keine weitergehende Garantie für die Eignung des Gerätes für irgendeine spezielle Anwendung. Weitergehende Ansprüche, insbesondere auf Ersatz von Folgeschäden, können nicht geltend gemacht werden. Dies gilt nicht, soweit gesetzlich zwingend gehaftet wird.

Für den Einbau einer Schaltung in dieses Produkt trägt ausschließlich der Käufer die Verantwortung. Agilent haftet<br>nicht für vom Käufer eingebaute Schaltungen oder für Funktionsstörungen von Agilent-Produkten oder für Schäden, die aus einer derartigen Schaltung resultieren.

Weitere ausdrückliche oder stillschweigende, schrift-<br>liche oder mündliche Garantien werden nicht gewährt. Agilent schließt<br>insbesondere die stillschweigende Garantien für Marktfähigkeit und Eig. nung für einen bestimmten Zweck aus.

#### **Haftungsausschluß**

Dem Käufer werden allein und ausschließlich die hier aufgeführten Entschädigungen gewährt. Agilent ist nicht für<br>irdgendwelche, direkten, indirekten, besonderen, zufälligen oder nachfolgenden Schä-<br>den (einschließlich Vermögensschäden oder Datenverluste) haftbar, gleichgültig, ob<br>diese auf Garantien, Verträge, Vertragsverstöße oder andere juristische Konzepte gestützt sind.

#### **Hinweis**

Die in diesem Handbuch enthaltenen Informationen können ohne vorherige Ankjindigung geändert werden.

Agilent übernimmt keinerlei Gewährleistung, auch nicht hinsichtlich der gesetzlichen Gewährleistungspflicht, der Marktfähigkeit oder der Eignung für irgend einen bestimmten Zweck

Agilent übernimmt keine Haftung für Fehler, die in diesem Handbuch enthalten sind, oder für zufällige oder Folgeschäden im Zusammenhang mit der Lieferung. Leistungsfähigkeit oder Verwendung dieses Materials. Vervielfältigung, Anpassung oder Übersetzung ist gemäß den Bestimmungen des Urheberrechtsgesetzes ohne vorherige schriftliche Genehmigung verboten

#### Rechtliche Einschränkungen

Die Software und Dokumentation wurden vollständig auf eigene Kosten entwickelt. Je nach zutreffender Klausel werden sie als "kommerzielle Computer-Software" gemäß<br>der Definition in DFARS 252.227-7013 (Okt. 1988),<br>DFARS 252.211-7015 (Mai<br>1991) oder DFARS 252.227 7014 (Juni 1995), als "kommerzielle Komponente" gemäß<br>der Definition in FAR 2.101(a). als "nutzungsbeschränkte Computer-Software" gemäß 19 (Juni 1987) (oder einer vergleichbaren Agentur- oder<br>Vertragsregelung) ausgeliefert und lizensiert. Sie verfügen nur über diejenigen Rechte, die für derartige Software und Dokumentation in der anwendbaren FAR- oder DFARS-Klausel oder der Agilent-Standard-Software-Vereinbarung für das betreffende Produkt definiert sind.

#### Sicherheitshinweise

Bauen Sie keine Ersatzteile ein, und nehmen Sie keine unbefugten Änderungen an dem Gerät vor. Schicken Sie das Gerät gegebenenfalls zur Wartung oder Reparatur an ein Service-Zentrum von Agilent ein, damit die Sicherheit des Gerätes weiterhin gewährleistet ist.

Sicherheitssymbole

#### Warnung

Dieses Symbol weist auf eine Tätigkeit, eine Prozedur oder dergleichen hin, die bei fehlerhafter Durchführung zu Personenschäden führen kann

#### **Vorsicht**

Dieses Symbol weist auf eine Tätigkeit, eine Prozedur oder dergleichen hin, die bei fehlerhafter Durchführung zu Schäden oder zur Zerstörung von Teilen oder des gesamten Gerätes oder zu dauerhaftem Datenverlust führen kann.

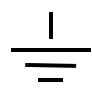

Symbol für Schutzerde.

# Symbol für Gehäusemasse.

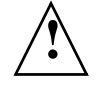

Beachten Sie die im Handbuch enthaltenen Warn- und Vorsichtshinweise, um das Risiko von Verletzungen oder einer Beschädigung von Geräten zu vermeiden.

An und in diesem Gerät können gefährlich hohe Spannungen auftreten.

#### Warnung

Dieses Gerät enthält keine vom Benutzer zu wartenden Teile. Wartungsarbeiten dürfen nur von geschulten Service-Technikern ausgeführt werden.

#### Warnung

Zur Vermeidung von Brand-<br>gefahr darf die Netzsicherung nur durch eine Sicherung gleichen Typs, gleichen Nennstroms und gleicher Abschaltcharakteristik ersetzt werden.

Gedruckt: April 2000 Erste Auflage Gedruckt in Korea

Handbuch-Teilenummer: E3646-90411

Titelblatt vorne/innen für E3646A (2 von 2) Gewährleistungshinweise (Deutsches Handbuch) Die Modelle Agilent E3646A/E3647A (30 Watt) und E3648A/E3649A (50 Watt) sind hochleistungsfähige programmierbare DC-Stromversorgungen mit zwei Ausgängen und zwei Bereichen; alle Modelle sind standardmäßig mit GPIBund RS-232-Schnittstellen ausgestattet. Durch ihre hervorragenden Eigenschaften im manuellen Betrieb wie im Systembetrieb sind diese Stromversorgungen vielseitig einsetzbar.

### Leistungsmerkmale im manuellen Betrieb

- Zwei Ausgänge, zwei Bereiche
- Ausgang ein-/ausschaltbar
- Hohe Genauigkeit und hohe Auflösung
- Hervorragende Last- und Netzregelung
- Geringe Welligkeit und geringes Rauschen
- Überspannungsschutz
- Speicher für fünf Geräteeinstellungen
- Ausgangskopplung
- $\bullet$  Einfach zu benutzen
- Spannungsfernfühlung (Remote Sensing)
- Frontseitige und rückseitige Ausgangsklemmen
- Tragbares, stabiles und rutschfestes Gehäuse
- Fehlermeldungsanzeige im Display

#### Flexibilität im Systembetrieb

- GPIB- (IEEE-488) und RS-232-Schnittstellen standardmäßig
- Kompatibel zu SCPI (Standard Commands for Programmable Instruments)
- I/O-Konfiguration bequem von der Frontplatte aus
- Software-Kalibrierung, keine internen Justierungen erforderlich

**Agilent Technologies E364xA** DC-Stromversorgungen mit zwei Ausgängen

## Frontplatte

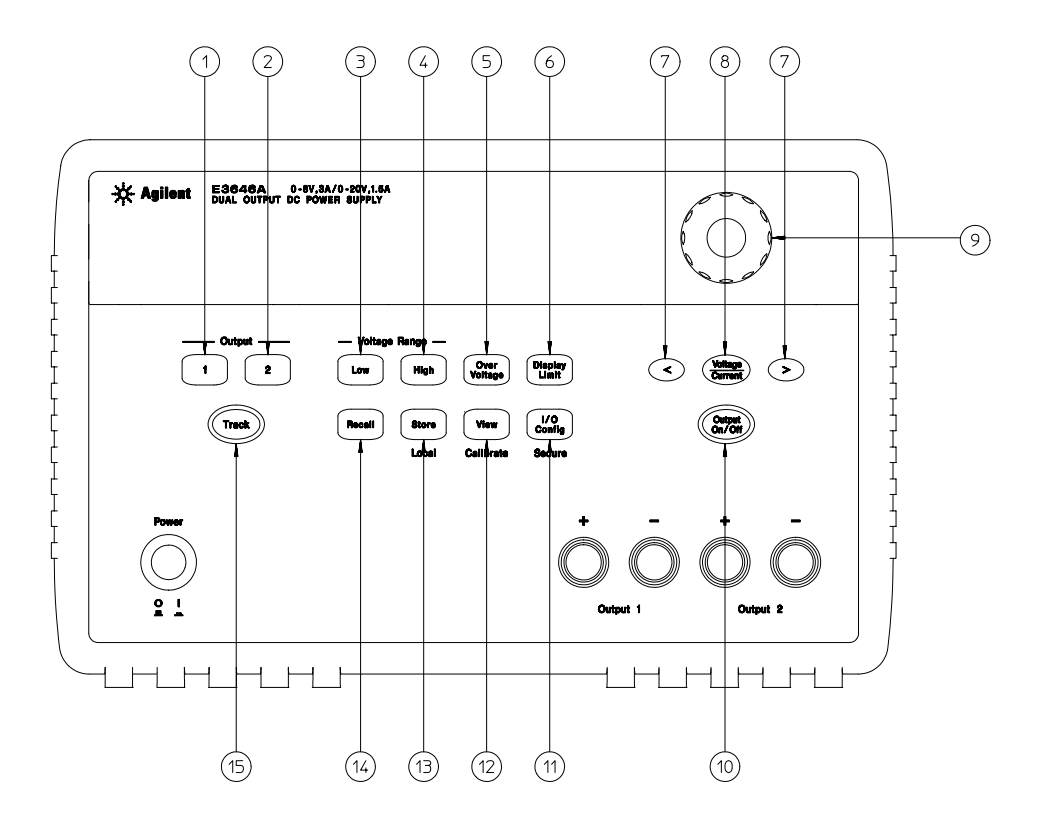

- Taste "Ausgang 1"
- Taste "Ausgang 2"
- Taste "unterer Spannungsbereich"
- Taste "oberer Spannungsbereich"
- Taste "Überspannungsschutz"
- Taste für Grenzwertanzeige
- Auflösungswahltasten
- Taste "Spannung / Strom"
- Drehknopf
- Taste "Ausgang ein/aus"
- Taste "I/O-Konfiguration / Sperren"
- Taste "View-Menü / Kalibrierung"
- Taste "Einstellung abspeichern / Lokalbetrieb"
- Taste "Einstellung abrufen / Reset"
- Taste "Ausgangskopplung ein/aus"

## Überblick über die Frontplattentasten und -menüs

Dieser Abschnitt gibt einen Überblick über die Frontplattentasten und -menüs Die Menüs führen Sie durch alle Einstellungen hindurch, die Sie zum Konfigurieren einer bestimmten Funktion oder Betriebsart vornehmen müssen.

- **1 Taste "Ausgang 1"** Wenn Sie diese Taste drücken, werden die Werte für den Ausgang 1 im Display angezeigt und können mit dem Drehknopf verändert werden.
- **2 Taste "Ausgang 2"** Wenn Sie diese Taste drücken, werden die Werte für den Ausgang 2 im Display angezeigt und können mit dem Drehknopf verändert werden.
- **3 Taste "unterer Spannungsbereich"** Hiermit wählen Sie den unteren Spannungsbereich und konfigurieren das Gerät so, dass es den für diesen Bereich spezifizierten Maximalstrom ausgeben kann.
- **4 Taste zur Wahl des oberen Spannungsbereichs** Hiermit wählen Sie den oberen Spannungsbereich und konfigurieren das Gerät so, dass es den für diesen Bereich spezifizierten Maximalstrom ausgeben kann.
- **5 Taste zum Aktivieren/Deaktivieren des Überspannungsschutzes** Hiermit können Sie den Überspannungsschutz aktivieren oder deaktivieren, die Ansprechschwelle vorgeben und den Überspannungszustand zurücksetzen.
- **6 Taste "Begrenzungswerte"** Bei Betätigung dieser Taste werden die Spanungs- und Strombegrenzungswerte im Display angezeigt und lassen sich anschließend mit dem Drehknopf ändern.
- **7 Auflösungswahltasten** Mit diesen Tasten können Sie den Cursor (blinkende Ziffer) nach rechts oder links verschieben. Außerdem können Sie hiermit die Geschwindigkeit, mit welcher Text durch das Display geschoben wird, einstellen.
- **8 Taste "Spannung/Strom"** Wählt die Funktion des Drehknopfs (Einstellung der Spannung oder des Stroms).
- **9 Drehknopf** Durch Drehen im Uhrzeigersinn bzw. gegen den Uhrzeigersinn können Sie den Wert der blinkenden Ziffer inkrementieren bzw. dekrementieren.
- **10 Taste "Ausgang ein/aus"** Aktiviert/deaktiviert den Ausgang der Stromversorgung.
- **11 Taste "I/O-Konfiguration / Sichern"**3 Hiermit können Sie das Gerät für den Fernsteuerungsbetrieb konfigurieren / die Kalibrierfunktionen sperren oder freigeben.
- 12 Taste "View-Menü / Kalibrierung"<sup>2</sup> Hiermit können Sie Fehlercodes und Fehlermeldungen, den Kalibrierstring und die Firmware-Version anzeigen lassen / die Kalibrierbetriebsart aktivieren.
- **13 Taste "Einstellung abspeichern / Lokalbetrieb"**<sup>1</sup> Hiermit können Sie bis zu fünf Einstellungen unter einem anwendungsbezogen Namen abspeichern / das Gerät aus dem Fernsteuerungsbetrieb in den Lokalbetrieb zurückschalten.

 $^{\rm 1}$ Wenn das Gerät sich in der Betriebsart "Fernprogrammierung" befindet, dient diese Taste als **Local-Taste**.

 $^2$ Sie können die Betriebsart "Kalibrieren" aktivieren, indem Sie diese Taste beim Einschalten des Gerätes gedrückt halten.

 $^3$ Wenn das Gerät sich in der Betriebsart "Kalibrierung" befindet, dient diese Taste zum Sperren bzw. Freigeben der Kalibrierung.

- **14 Taste "Einstellung abrufen"** Hiermit können Sie eine der in den Registern ''1'' bis ''5'' gespeicherten Einstellungen abrufen oder die Stromversorgung in die Grundeinstellung bringen (äquivalent zum Befehl \*RST).
- **15 Taste "Ausgangskopplung ein/aus"** Hiermit können Sie die Ausgangskopplung aktivieren oder deaktivieren.

## Spannungs- und Strombegrenzungseinstellung von der Frontplatte aus

Nachfolgend wird beschrieben, wie die Spannungs- und Strombegrenzung von der Frontplatte aus eingestellt wird.

Zum Ändern der Spannungs- und Strombegrenzungswerte benutzen Sie die Bereichswahltasten, die Taste "Spannung/Strom", die Auflösungswahltasten und den Drehknopf.

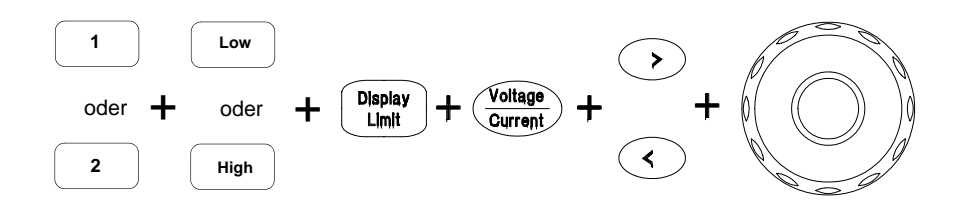

- **1** Wählen Sie nach dem Einschalten der Stromversorgung mit Hilfe der Ausgangswahl- und Spannungsbereich-Tasten den gewünschten Ausgang und den gewünschten Spannungsbereich.
- **2** Drücken Sie  $\left(\begin{array}{c}\text{Display} \\ \text{Limit}\end{array}\right)$ .Daraufhin werden die Begrenzungswerte im Display angezeigt.
- **3** Verschieben Sie den Cursor (blinkende Ziffer) mit Hilfe der Auflösungswahltasten zur gewünschten Stelle und stellen Sie mit Hilfe des Drehknopfs den gewünschten Wert ein. Sollte sich das Display wegen Zeitüberschreitung abschalten, so drücken Sie nochmals <sup>(Display</sup>).
- 4 Drücken Sie (*Voltage*), um den Drehknopf für Stromeinstellung zu konfigurieren.
- **5** Verschieben Sie den Cursor (blinkende Ziffer) mit Hilfe der Auflösungswahltasten zur gewünschten Stelle und stellen Sie mit Hilfe des Drehknopfs den gewünschten Strombegrenzungswert ein.
- **6** Drücken Sie zum Aktivieren des Ausgangs ( $_{\text{on/Off}}^{\text{Output}}$ ). Nach etwa fünf Sekunden geht das Display automatisch in die Betriebsart "Ausgangsüberwachung" über und zeigt die aktuellen Ausgangsspannungs- und Ausgangsstromwerte an.

**Anmerkun g** *Alle Tasten und der Drehknopf können mit Hilfe von Fernsteuerungsbefehlen deaktiviert werden. Die Tasten und der Drehknopf sind nur in der Betriebsart* **Local** *benutzbar.*

## Display-Anzeigen

# ☆ Agilent E3646A 0-8V,3A/0-20V,1.5A<br>DUAL OUTPUT DC POWER SUPPLY  $\overline{M}$ ,  $\overline{M}$ ,

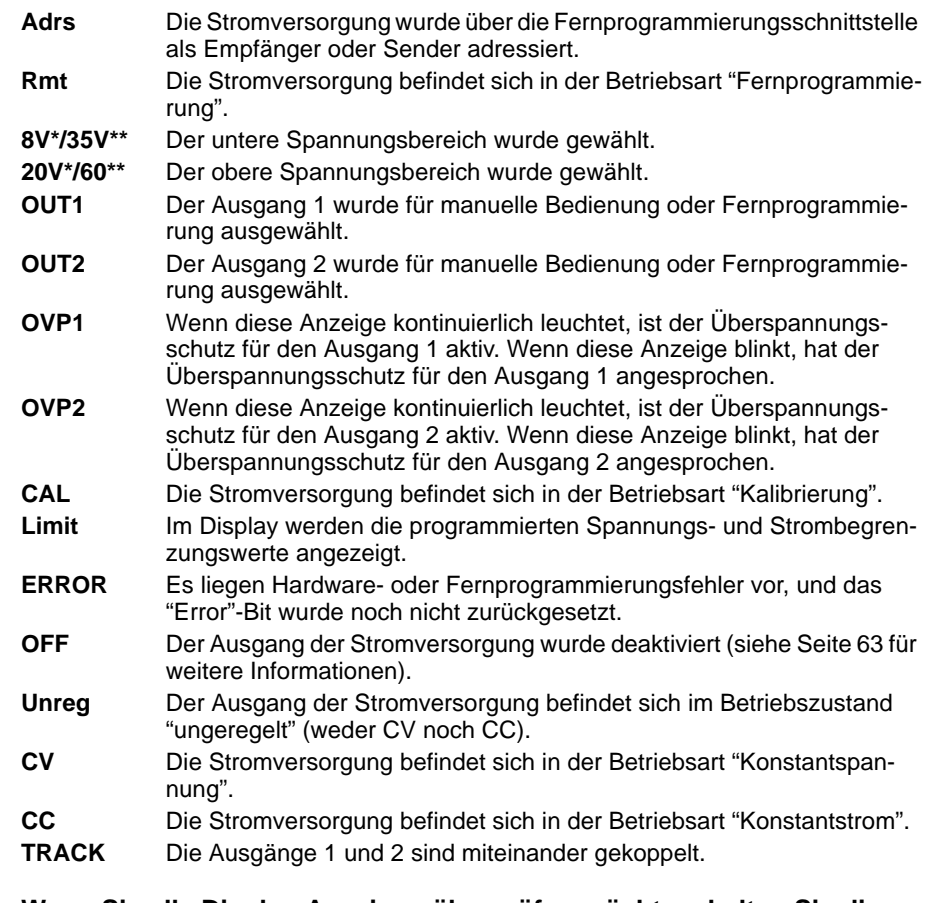

**Wenn Sie alle Display-Anzeigen überprüfen möchten, halten Sie die**   $\mathsf{Taste}\left(\begin{smallmatrix} \mathsf{Display} \ \mathsf{Limit} \end{smallmatrix}\right)$  beim Einschalten der Stromversorgung gedrückt.

\*Für Modelle E3646A/48A. \*\*Für Modelle E3647A/49A.

## Rückwand

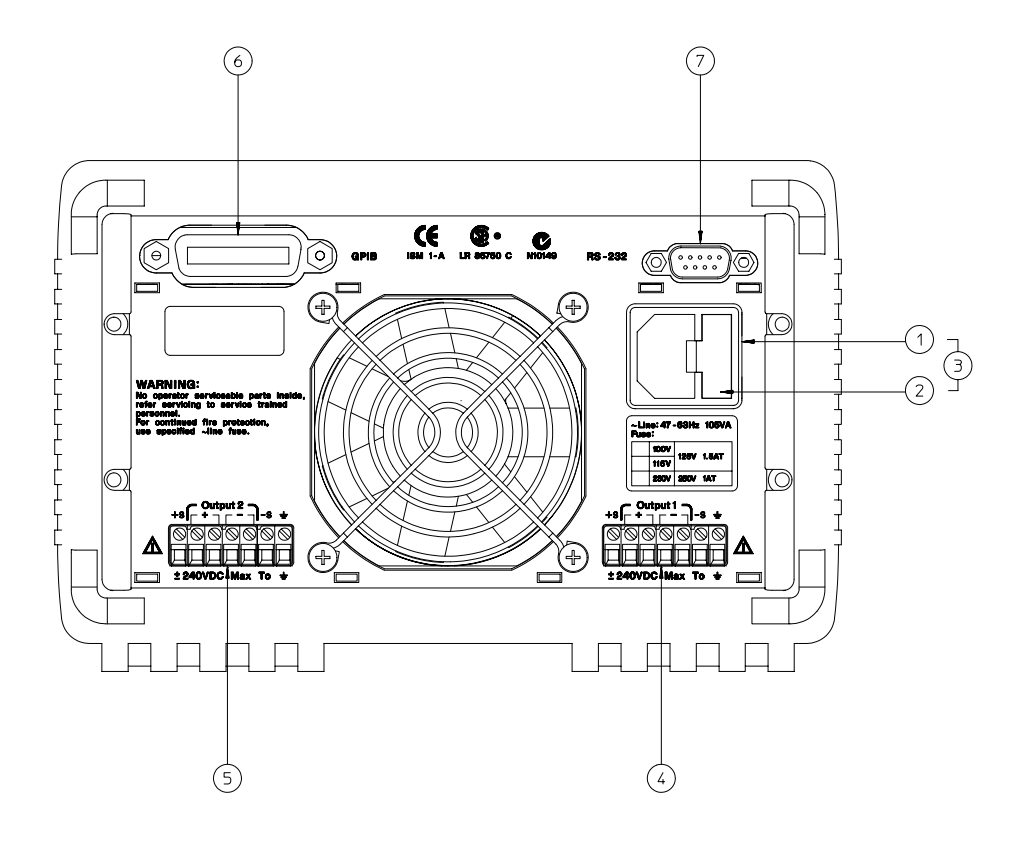

- **1** Netzanschluss
- **2** Netzsicherungshalter
- **3** Netzanschlussmodul
- **4** Rückseitiger Ausgang 1
- **5** Rückseitiger Ausgang 2
- **6** GPIB- (IEEE-488) Schnittstelle
- **7** RS-232-Schnittstelle

Die Frontplattentaste  $\begin{bmatrix} 100 \\ \text{Config} \end{bmatrix}$  die zu folgenden Zwecken:

- Wahl zwischen GPIB- oder RS-232-Schnittstelle (siehe Kapitel 3).
- Vorgabe der GPIB-Adresse (siehe Kapitel 3).
- Vorgabe der Baudrate und Parität für die RS-232-Schnittstelle (siehe Kapitel 3).

## **Inhalt dieses Buches**

Schneller Einstieg Kapitel 1 erläutert die wichtigsten Bedienungselemente und Funktionen für die manuelle Betriebsart.

Allgemeine Informationen Kapitel 2 enthält eine allgemeine Beschreibung der Stromversorgung. Dieses Kapitel enthält außerdem Anweisungen zur Installation der Stromversorgung und zum Anschluss der Last.

Manuelle Betriebsart Kapitel 3 beschreibt ausführlich die Frontplattentasten und die manuelle Bedienung des Gerätes. Dieses Kapitel erläutert außerdem, wie die Stromversorgung für die Betriebsart "Fernprogrammierung" konfiguriert wird, und gibt eine kurze Einführung in die Kalibrierfunktionen.

Fernprogrammierungsschnittstelle – Referenzinformationen Kapitel 4 enthält Referenzinformationen zur Fernprogrammierung der Stromversorgung. Dieses Kapitel erläutert außerdem, wie man Zustandsmeldungen programmiert.

Fehlermeldungen Kapitel 5 listet die Fehlermeldungen auf, die beim Betrieb der Stromversorgung auftreten können. Die Erläuterungen zu den Fehlermeldungen helfen Ihnen, das Problem einzukreisen und zu beheben.

Anwendungsprogramme Kapitel 6 enthält einige typische Anwendungsprogramme, die Ihnen als Vorlagen für die Entwicklung eigener Anwendungsprogramme dienen sollen.

Tutorial Kapitel 7 erläutert die Funktionsweise linearer Stromversorgungen ganz allgemein und enthält außerdem spezielle Hinweise zum Betrieb der in diesem Handbuch beschrieben Modelle.

Spezifikationen Kapitel 8 enthält eine Aufstellung der Spezifikationen der Stromversorgung.

Service-Informationen Dieses Kapitel (in Englisch) enthält Hinweise zur Rücksendung des Gerätes an Agilent Technologies, Beschreibungen von Verifikations- und Kalibrierprozeduren, eine Ersatzteilliste sowie Bauteil-Lagepläne und Schaltbilder.

*Wenn Sie Fragen zum Betrieb Ihrer Stromversorgung haben, setzen Sie sich mit der nächstgelegen Niederlassung von Agilent Technologies in Verbindung mit, oder rufen Sie in den USA die Nummer 1-800-452-4844 an.*

*Sollte Ihre Stromversorgung wider Erwarten innerhalb von drei Jahren nach dem Kauf ausfallen, so wird Agilent Technologies das Gerät kostenlos reparieren oder ersetzen. Setzen Sie sich in diesem Fall mit der nächstgelegen Niederlassung von Agilent Technologies in Verbindung mit, oder rufen Sie in den USA die Nummer 1-800-258-5165 ("Express Exchange") an.*

 $\frac{1}{10}$ 

## **Kapitel 1 Schneller Einstieg**

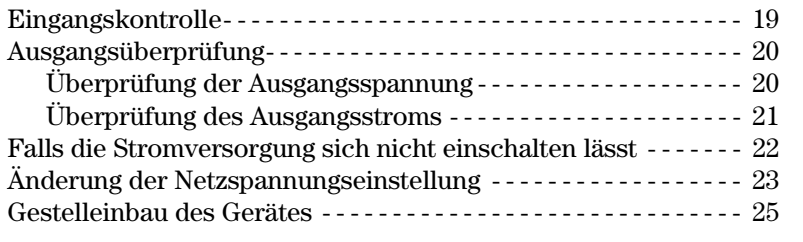

## Kapitel 2 Allgemeine Informationen

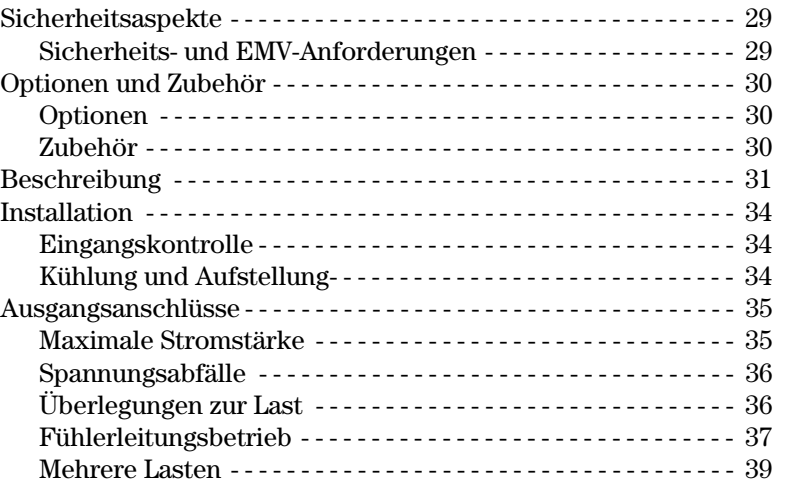

## **Kapitel 3 Manuelle Bedienung**

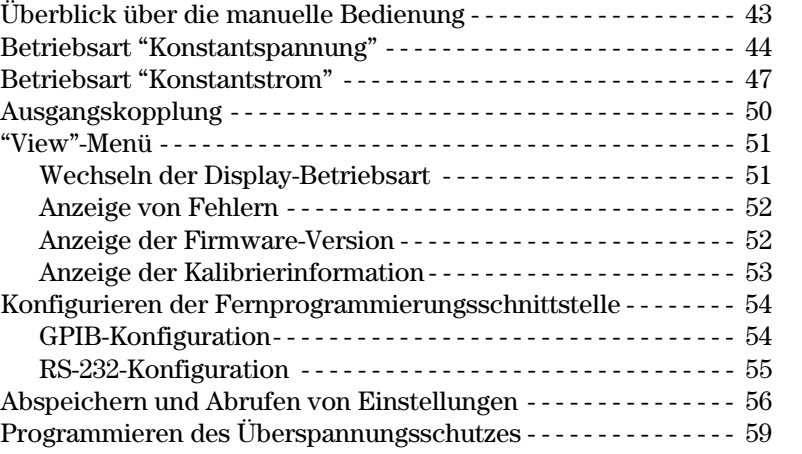

 $\overline{11}$ 

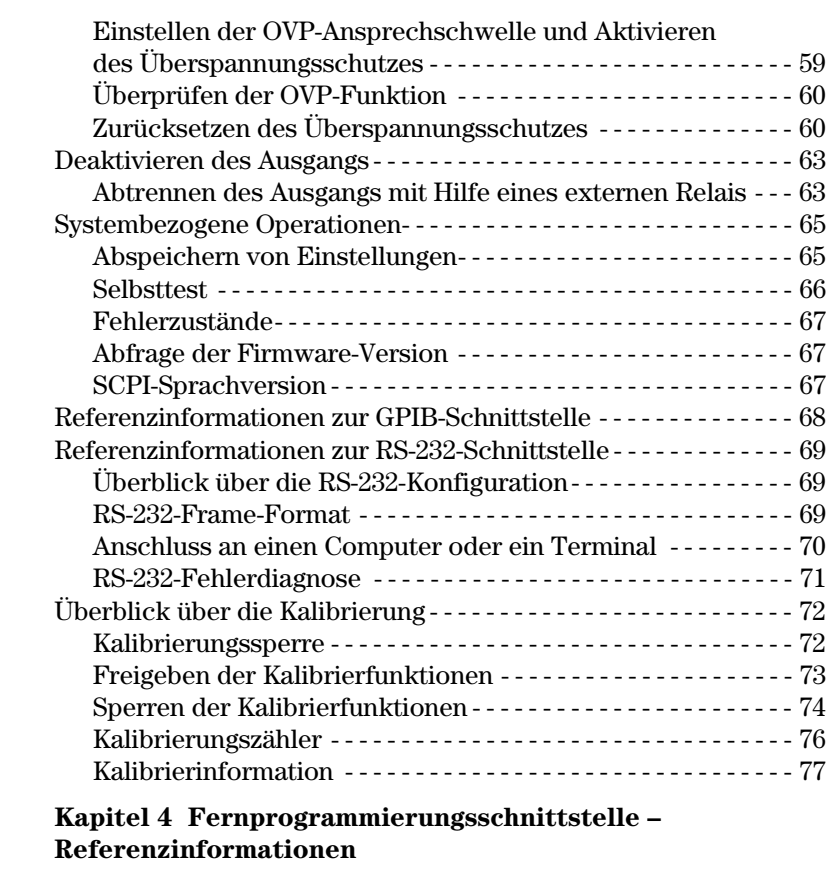

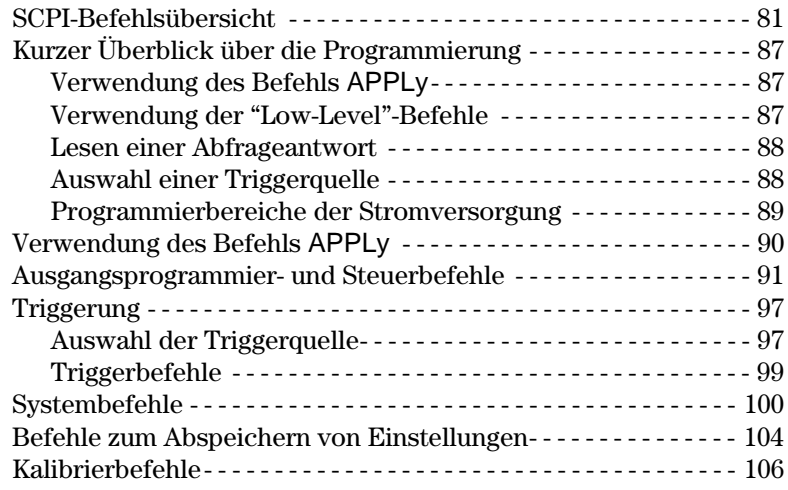

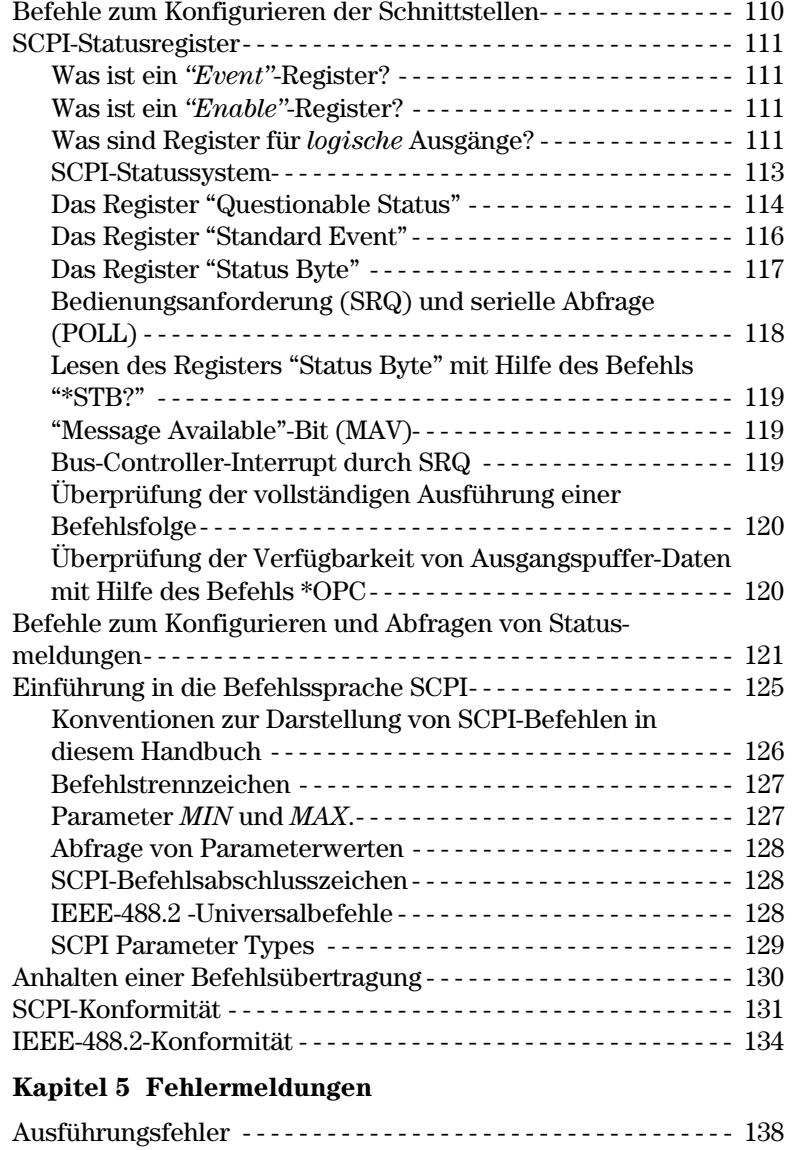

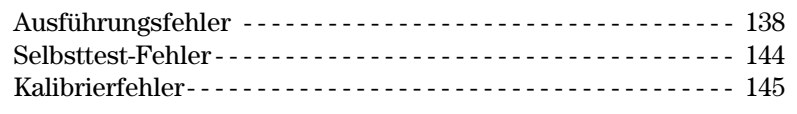

## Kapitel 6 Anwendungsprogramme

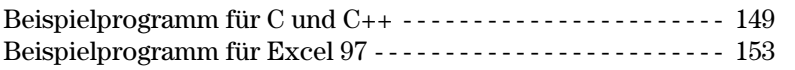

## **Kapitel 7 Tutorial**

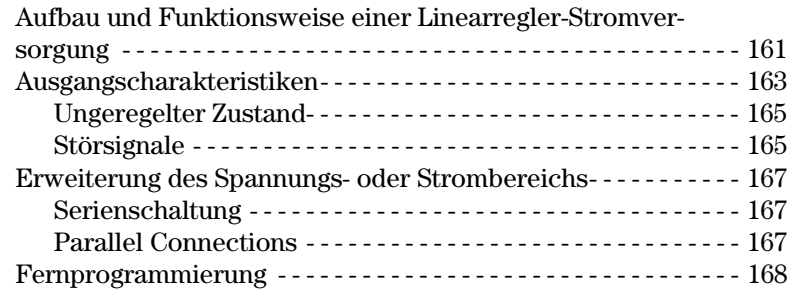

## Kapitel 8 Spezifikationen

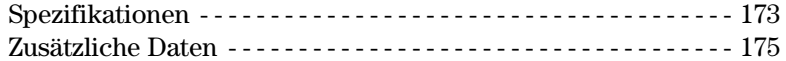

## **Anhang Service-Informationen**

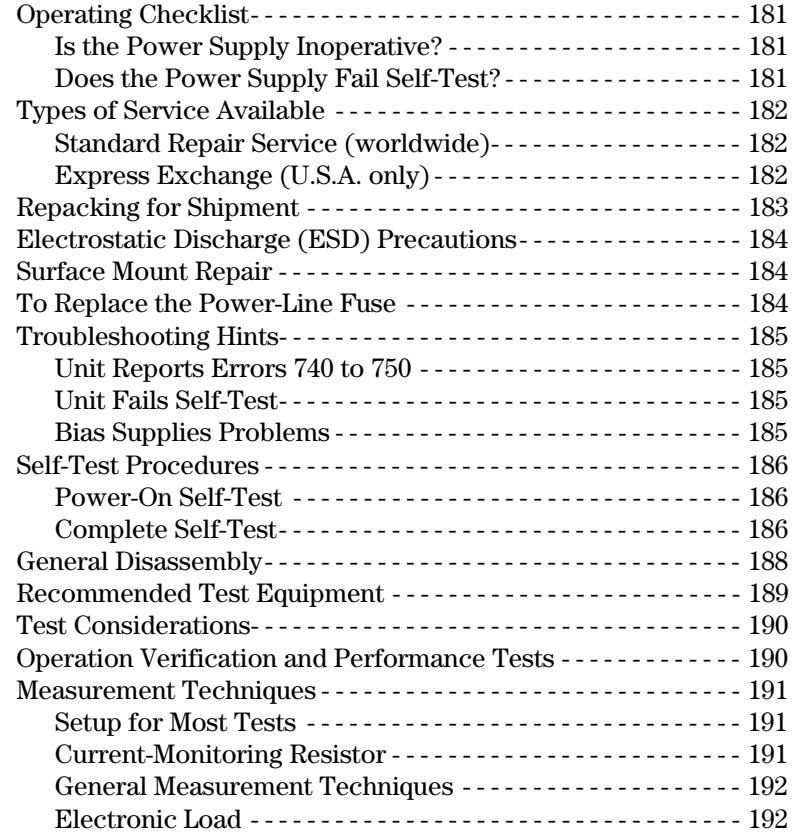

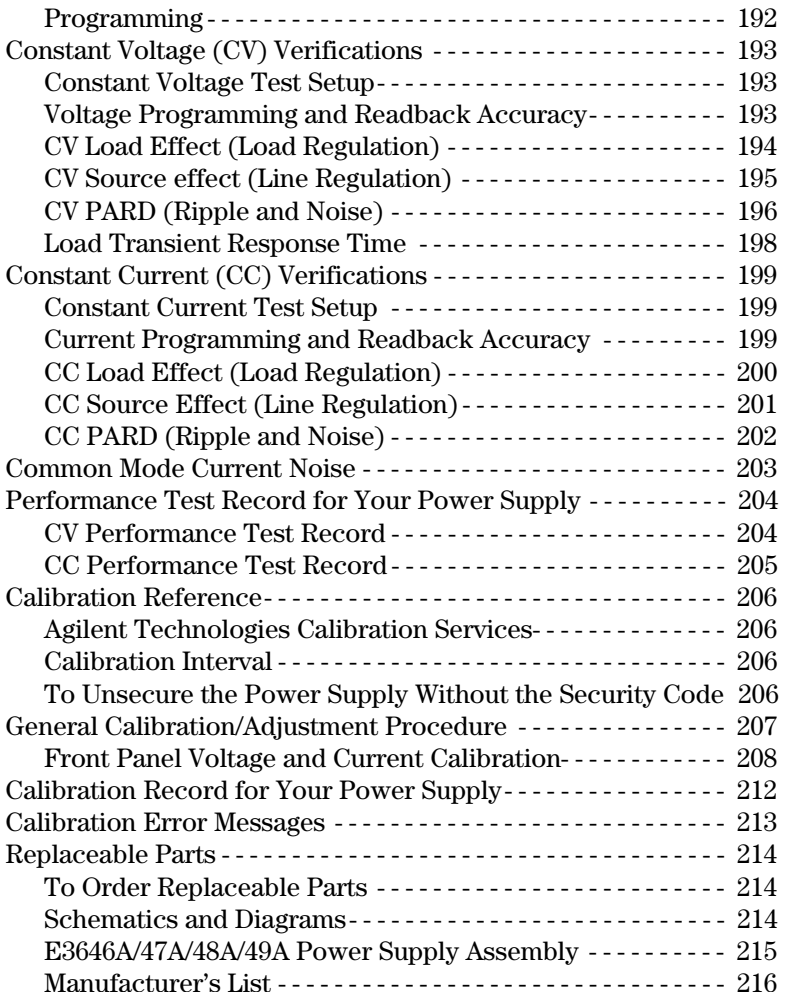

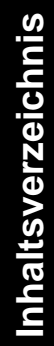

1

Schneller Einstieg

# Schneller Einstieg

Wenn Sie Ihre neue Stromversorgung erhalten, werden Sie sich zunächst mit der Frontplatte und den Bedienungselementen vertraut machen. Die in diesem Kapitel beschriebenen Übungen zeigen Ihnen, wie die Stromversorgung für den Einsatz vorbereitet wird und wie die wichtigsten Funktionen benutzt werden.

Dieses Kapitel sollte sowohl von unerfahrenen als auch von erfahrenen Benutzern gelesen werden, da es bestimmte Kontrollmaßnahmen beschreibt, die vor der Inbetriebnahme des Gerätes durchgeführt werden sollten.

In diesem gesamten Kapitel wird die jeweils zu drückende Taste links  $neben dem Text dargestellt.$ 

## Eingangskontrolle

Die nachfolgend beschriebene Kontrolle dient zur Überprüfung der Funktionsfähigkeit der Stromversorgung.

## 1 Kontrollieren Sie die gelieferten Teile.

Stellen Sie sicher, dass folgende Teile mit der Stromversorgung geliefert wurden. Wenn etwas fehlt, setzen Sie sich bitte mit der nächstgelegen Geschäftsstelle von Agilent Technologies in Verbindung.

- $\Box$  Ein den nationalen Normen entsprechendes Netzkabel.
- $\Box$  Das vorliegende Benutzerhandbuch.
- □ Das Handbuch "Quick Reference".
- $\Box$  Ein Kalibrierzertifikat.

#### 2 Schließen Sie die Stromversorgung über das mitgelieferte Netzkabel an das Stromnetz an, und schalten Sie das Gerät ein.

Die Stromversorgung führt einen Selbsttest aus, während dessen das Display kurz aufleuchtet.. Außerdem wird die GPIB-Adresse angezeigt. Wenn Sie sämtliche Display-Anzeigen überprüfen möchten, halten Sie beim Einschalten der Stromversorgung die Taste (Display) gedrückt; es leuchten dann sämtliche Display-Anzeigen auf. Falls die Stromversorgung sich nicht einschalten lässt, siehe Seite 22.

#### 3 Initiieren Sie einen vollständigen Selbsttest.

Der vollständige Selbsttest umfasst außer den Tests, die beim Einschalt-Selbsttest durchgeführt werden, noch eine Reihe weiterer Tests. Drücken Sie beim Einschalten der Stromversorgung die Taste  $\left(\begin{array}{c} \text{Display} \\ \text{Limit} \end{array}\right)$  und lassen Sie diese Taste so lange gedrückt, bis Sie einen langen Piepton hören. Wenn Sie nach diesem Piepton die Taste loslassen, beginnt der Selbsttest.

Falls beim Selbsttest ein Fehler auftritt, muss das Gerät an Agilent Technologies zurückgesendet werden. Lesen Sie in diesem Fall bitte die diesbezüglichen Hinweise im Kapitel "Service-Informationen".

Anmerkung Die Stromversorgung wird mit einem den Normen des Bestimmungslandes entsprechenden Netzkabel geliefert. Das mitgelieferte Netzkabel ist dreiadrig; die dritte Ader dient als Schutzleiter. Eine ordnungsgemäße Schutzerdung des Gerätes ist nur gewährleistet, wenn das Netzkabel in eine Schutzkontakt-Steckdose gesteckt wird. Das Gerät darf nur betrieben werden, wenn es ordnungsgemäß schutzgeerdet ist.

## Ausgangsüberprüfung

Bei den folgenden Prozeduren wird überprüft, ob die Stromversorgung die spezifizierten Ausgangswerte erreicht und ordnungsgemäß auf manuelle Bedienungsmaßnahmen reagiert. Ausführliche Informationen über Performanceund Verifizierungstests finden Sie im Kapitel Service-Informationen.

Anmerkung: Falls bei der Ausgangsüberprüfung ein Fehler auftritt, leuchtet die Anzeige **ERROR** auf. Siehe für weitere Informationen "Fehlermeldungen", Seite 135 ff. in Kapitel 5.

## **Überprüfung der Ausgangsspannung**

In den nachfolgenden Schritten werden die wichtigsten Funktionen, welche die Ausgangsspannung betreffen, im lastfreien Zustand überprüft.

## 1 Stromversorgung einschalten.

Nach dem Einschalten befindet sich die Stromversorgung im Einschalt/Reset-Zustand; die Ausgänge sind deaktiviert (die Anzeige **OFF** leuchtet); der Ausgang 1 und der untere Spannungsbereich sind gewählt. Außerdem leuchten die Anzeigen OVP1, OVP2, CV und OUT1 sowie sie Anzeige für den unteren Bereich (bei dem Modell E3646A, beispielsweise, 8V); der Drehknopf ist für Spannungseinstellung konfiguriert.

#### 2 Ausgänge aktivieren.

Die Anzeige OFF erlischt, und die Anzeige CV leuchtet auf. Beachten Sie, daß das Display sich in der Betriebsart "Meter" befindet. In dieser Betriebsart zeigt das Display die aktuelle Ausgangsspannung und den aktuellen Ausgangsstrom an.

#### 3 Überprüfen Sie, ob die Voltmeter-Anzeige sowohl im unteren als auch im oberen Spannungsbereich ordnungsgemäß auf Drehen des Drehknopfs reagiert.

Drehen Sie den Drehknopf im Uhrzeigersinn oder gegen den Uhrzeigersinn; der angezeigte Wert muss zunehmen bzw. abnehmen. Das Amperemeter muss einen Wert nahe bei Null anzeigen. Mit dem Drehknopf können Sie die  $blinkende$  Ziffer inkrementieren oder dekrementieren.

### 4 Überprüfen Sie, ob die Ausgangsspannung mit dem Drehknopf im Bereich von Null bis zum spezifizierten Maximalwert einstellbar ist.

 ${}^{1}$ Beim Einstellen der Ausgangsspannung können Sie den Cursor (die  $blinkende Ziffer$ ) mit Hilfe der Auflösungswahltasten nach rechts oder links  $versionieben$ .

20

10

**On/Off Output**

 $\curvearrowleft$ 

⊮⊚∖

In den nachfolgenden Schritten werden die wichtigsten Funktionen, die den Ausgangsstrom betreffen, bei kurzgeschlossenem Ausgang überprüft.

## 1 Stromversorgung einschalten.

Stellen Sie sicher, dass der Ausgang inaktiv ist. Die Anzeige OFF muss leuchten.

#### 2 Schließen Sie die Ausgangsanschlüsse (+) und (-) mit Hilfe eines isolierten Drahtes kurz.

Der Kurzschlussdraht muss einen für den Maximalstrom ausreichenden Querschnitt aufweisen (Siehe "Tabelle 2-1 Maximale Stromstärke" auf Seite 35 in Kapitel 2).

#### 3 Ausgang aktivieren.

Je nach Widerstand des Kurzschlussdrahtes leuchtet die Anzeige CV oder CC auf. Beachten Sie, daß das Display sich in der Betriebsart "Meter" befindet.

## 4 Stellen Sie die Spannungsbegrenzung auf 1.0 Volt ein.

Bringen Sie das Display in die Betriebsart "Begrenzungswerte" (die Anzeige Limit blinkt). Stellen Sie den Spannungsbegrenzungswert auf 1.0 Volt ein, um sicherzustellen, dass die Stromversorgung in der Betriebsart CC arbeitet. Die Anzeige CC leuchtet auf. Schalten Sie das Gerät wieder in den Normalbetrieb zurück, indem Sie nochmals die Taste (Display) drücken oder einfach ein paar Sekunden lang warten.

#### 5 Konfigurieren Sie den Drehknopf für Stromeinstellung, um zu überprüfen, ob das Amperemeter ordnungsgemäß auf Einstellungen reagiert.

Drehen Sie den Drehknopf im Uhrzeigersinn oder entgegen dem Uhrzeigersinn, während das Display sich in der Betriebsart "Meter" befindet (die Anzeige Limit ist aus). Kontrollieren Sie, ob das Amperemeter ordnungsgemäß auf das Drehen des Drehknopfs reagiert und das Voltmeter einen Wert nahe Null (nämlich den Spannungsabfall über dem Kurzschluss) anzeigt. Mit dem Drehknopf können Sie die blinkende Ziffer inkrementieren oder dekrementieren.

#### 6 Überprüfen Sie, ob sich der Strom im Bereich von Null bis zum spezifizierten Maximalwert einstellen lässt.

7 Schalten Sie die Stromversorgung aus und entfernen Sie den Kurzschluss von den Ausgangsanschlüssen.

 $^1$ Beim Einstellen des Ausgangsstroms können Sie den Cursor (die blinkende Ziffer) mit Hilfe der Auflösungswahltasten nach rechts oder links verschieben.

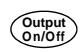

**Display Limit**

**Power**

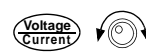

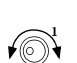

## Falls die Stromversorgung sich nicht einschalten lässt

Nachfolgend wird beschrieben, wie Sie zweckmäßigerweise vorgehen, wenn beim Einschalten der Stromversorgung Probleme auftreten. Falls Sie das Problem nicht beheben können, müssen Sie das Gerät zur Reparatur an Agilent Technologies einsenden. Siehe hierzu die diesbezüglichen Hinweise in Kapitel 5.

#### 1 Überprüfen Sie, ob die Stromversorgung an das Stromnetz angeschlossen ist und die Steckdose Spannung führt.

Überprüfen Sie zunächst, ob das Netzkabel bis zum Anschlag im Netzanschluss der Stromversorgung steckt. Überprüfen Sie, ob die Netzsteckdose, an die das Gerät angeschlossen ist, Spannung führt. Überprüfen Sie anschließend, ob die Stromversorgung eingeschaltet ist.

### 2 Überprüfen Sie die Netzspannungseinstellung.

Im Werk wird die Stromversorgung auf die Netzspannung des Bestimmungslandes eingestellt. Falls das Gerät auf eine falsche Netzspannung eingestellt ist, korrigieren Sie die Einstellung. Es stehen folgende Einstellungen zur Auswahl: 100, 115 oder 230 Vac.

#### 3 Überprüfen Sie, ob eine Netzsicherung des vorgeschriebenen Typs eingesetzt ist.

Im Werk wird eine für die Netzspannung des Bestimmungslandes passende Netzsicherung eingesetzt. Aus der untenstehenden Tabelle ist ersichtlich. welcher Netzsicherungstyp für die verschieden Modelle in Abhängigkeit von der Netzspannung vorgeschrieben ist.

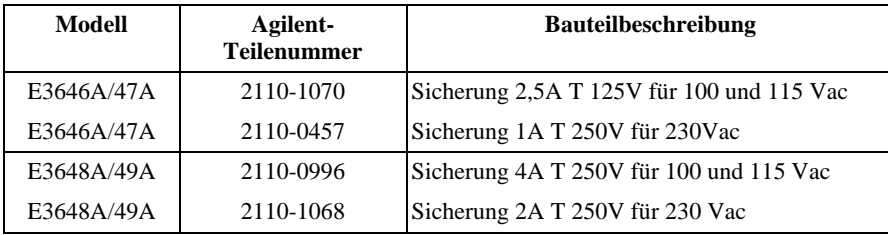

Auf den nächsten Seiten wird beschrieben, wie die Netzspannungseinstellung geändert und die Netzsicherung ausgetauscht wird.

 $\overline{\mathbf{1}}$ 

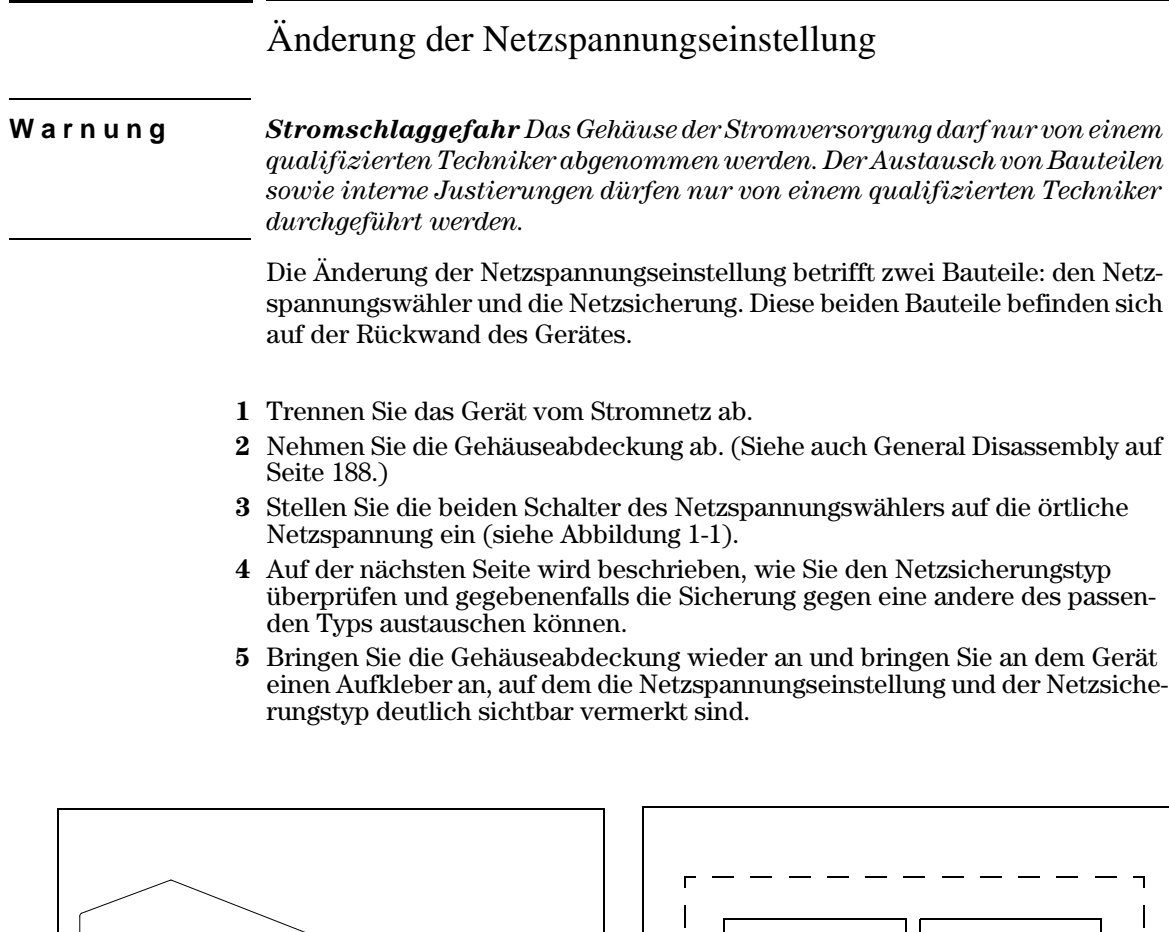

Abbildung 1-1. Netzspannungswähler (auf 115Vac eingestellt)

 $\bullet$ 

 $\mathbb{R}$ 

 $\overline{a}$ 

100V **115V**  $230V -$ 

(Draufsicht)

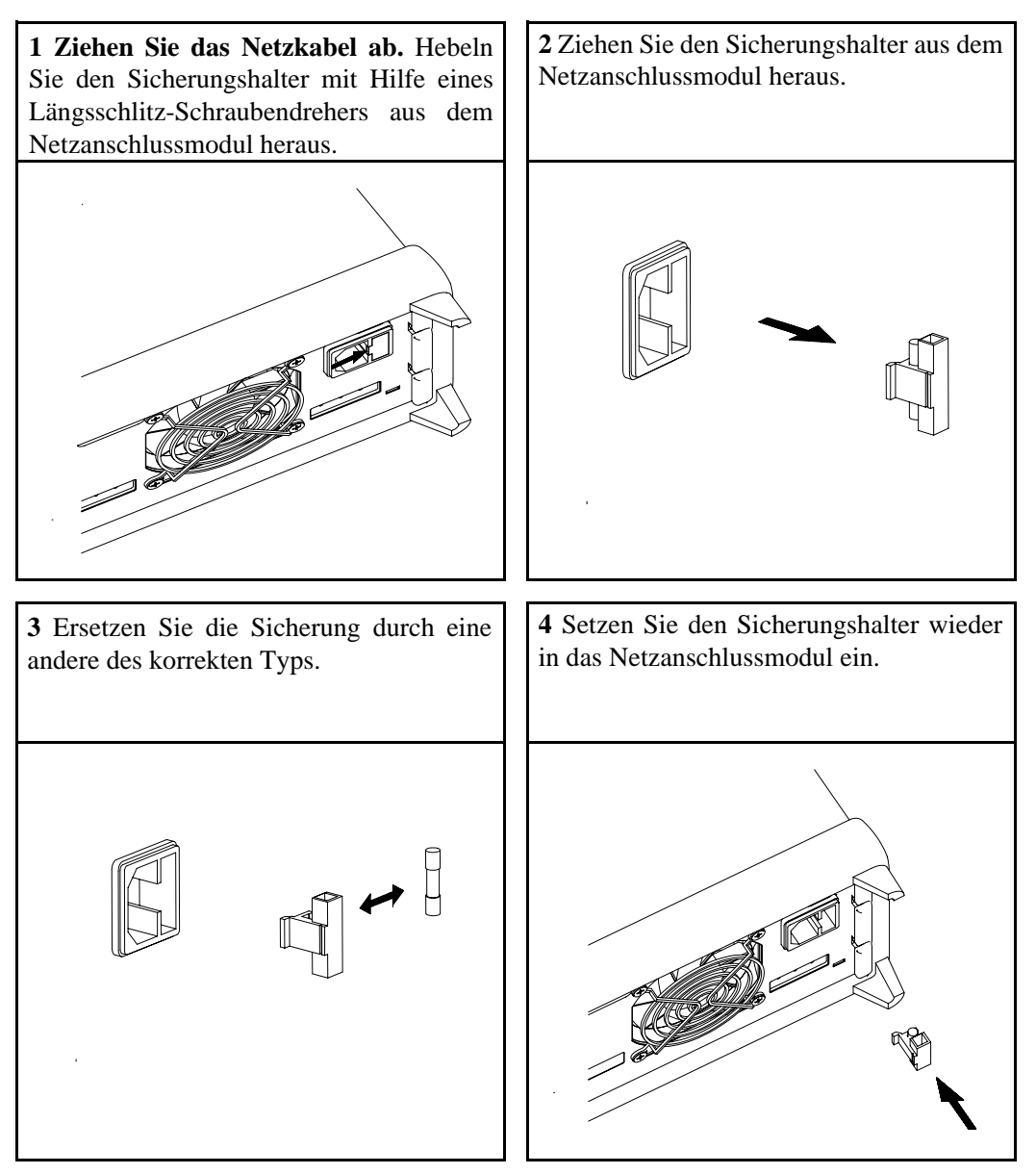

**Überprüfen der Netzspannungseinstellung und des Netzsicherungstyps.**

## Gestelleinbau des Gerätes

Sie können die Stromversorgung unter Verwendung eines optionalen Einbausatzes in ein 19-Zoll-Normgestell einbauen. Es stehen drei verschiedene Einbausätze zur Auswahl. Zu jedem Gestelleinbausatz werden eine Montageanleitung und die erforderlichen Kleinteile mitgeliefert. Neben einer Stromversorgung Agilent E3646A, E3647A, E3648A oder E3649A können Sie ein beliebiges "Agilent System II"-Gerät der gleichen Größe einbauen.

**Anmerkung:** Vor dem Einbau des Gerätes in ein Gestell müssen die beiden Gummipuffer entfernt werden.

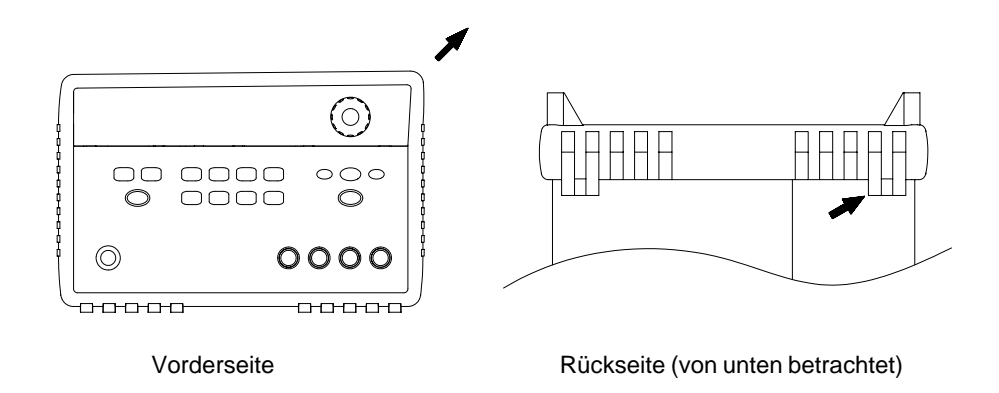

**Zum Abnehmen eines Gummipuffers dehnen Sie ihn an einer Ecke und ziehen ihn ab.**

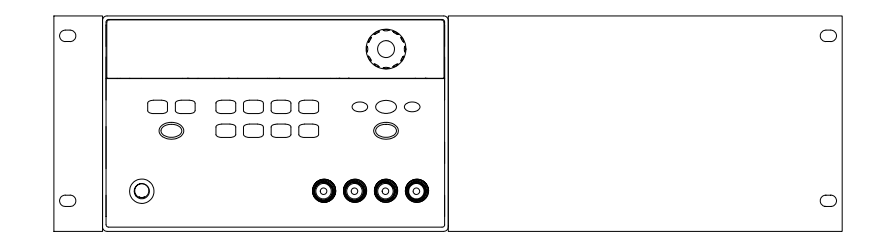

**Zum Gestelleinbau eines einzelnen Gerätes benötigen Sie den Gestelleinbausatz 5063-9243.**

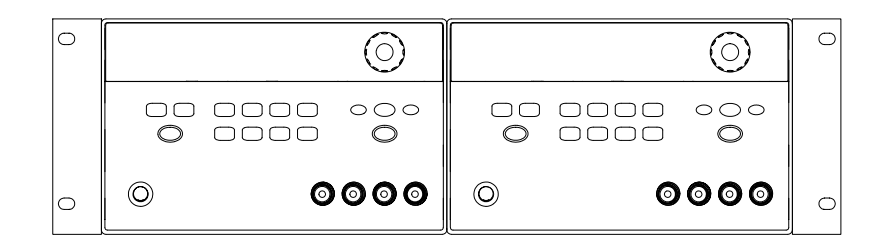

**Zum Einbau von zwei Geräten nebeneinander benötigen Sie den Verbindungssatz 5061-9694 und den Flascheinbausatz 5063-9214.**

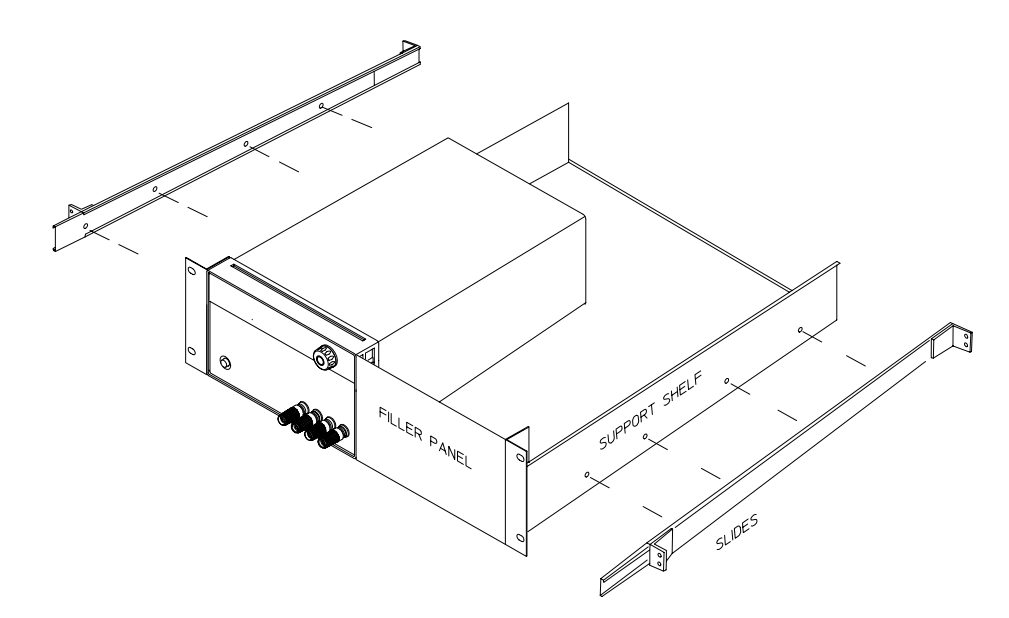

**Zum Einbau von einem oder zwei Geräten in ein Laufschienen-Schubfach benötigen Sie das Schubfach 5063-9256 und den Laufschienensatz 1494-0015.** 

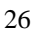

2

Allgemeine Informationen

# Allgemeine Informationen

Dieses Handbuch beschreibt die Bedienung und Programmierung der DC-Stromversorgungen Agilent E3646A, E3647A, E3648A und E3649A.

Dieses Kapitel enthält eine allgemeine Beschreibung Ihrer Stromversorgung. Dieses Kapitel enthält außerdem Anweisungen zur Installation der Stromversorgung und zum Anschluss der Last. Falls nicht ausdrücklich anders vermerkt, beziehen sich die in diesem Handbuch enthaltenen Informationen auf alle vier Modelle. Dieses Kapitel ist in folgende Abschnitte gegliedert:

- · Sicherheitsaspekte, auf Seite 29
- Optionen und Zubehör, auf Seite 30
- Beschreibung, Seite 31 ff.
- Installation, auf Seite 34
- · Ausgangsanschlüsse, auf Seite 35

## Sicherheitsaspekte

Diese Stromversorgung ist ein Gerät der Sicherheitsklasse I; das bedeutet, dass es über einen Schutzerde-Anschluss verfügt. Dieser Schutzerde-Anschluss muss über ein dreiadriges Netzkabel mit dem Schutzerde-Anschluss der Netzsteckdose verbunden werden.

Vor der Installation oder Inbetriebnahme sollten Sie sich die an der Stromversorgung angebrachten und in diesem Handbuch enthaltenen Sicherheitsmarkierungen und -anweisungen anschauen. Sicherheitshinweise zu bestimmten Prozeduren finden Sie an den jeweiligen Stellen in diesem Handbuch. Allgemeine Sicherheitshinweise finden Sie unter "Sicherheitshinweise" am Anfang dieses Handbuchs.

## Sicherheits- und EMV-Anforderungen

Diese Stromversorgung erfüllt die folgenden Sicherheits- und EMV-Vorschriften:

- IEC 1010-1(1990)/EN 61010-1(1993) + A2 (1995): Safety Requirements for Electrical Equipment for Measurement, Control, and Laboratory Use
- CSA C22.2 No.1010.1-92: Safety Requirements for Electrical Equipment for Measurement, Control, and Laboratory Use
- $\bullet$  EN61326-1(1997):

EN 61000-4-2(1995): Electrostatic Discharge Requirements EN 61000-4-3(1996): Radiated Electromagnetic Field Requirements EN 61000-4-4(1995): Electrical Fast Transient/Burst Requirements EN61000-4-5(1995): Surge Requirements EN61000-4-6(1996): Conducted Radio Frequency Immunity Requirements EN61000-4-8(1993): Magnetic Field Requirements EN61000-4-11(1994): Voltage dips, short, interruption and var Requirement  $EN 55011(1991)$  Group 1, Class A/CISPR  $11(1990)$ : Limits and Methods of Radio Interference Characteristics of Industrial, Scientific, and Medical (ISM) Radio - Frequency Equipment

- Low Voltage Directive 73/23/EEC
- EMC Directive 89/336/EEC

## Optionen und Zubehör

## Optionen

Die Optionen "0E3" und "0E9" legen fest, welche Netzspannung werkseitig eingestellt wird. Das Gerät wird standardmäßig auf 115 Vac  $\pm$  10%, 47-63 Hz eingestellt. Hinweise zur Änderung der Netzspannungseinstellung siehe Änderung der Netzspannungseinstellung auf Seite 23.

## **Option** Beschreibung

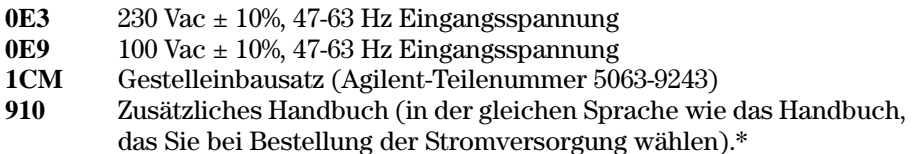

## Zubehör

Die nachfolgend aufgelisteten Zubehörteile können Sie beim nächstgelegen Vertriebsbüro von Agilent Technologies bestellen, entweder zusammen mit der Stromversorgung oder separat.

## **Agilent-Teilenr.Beschreibung**

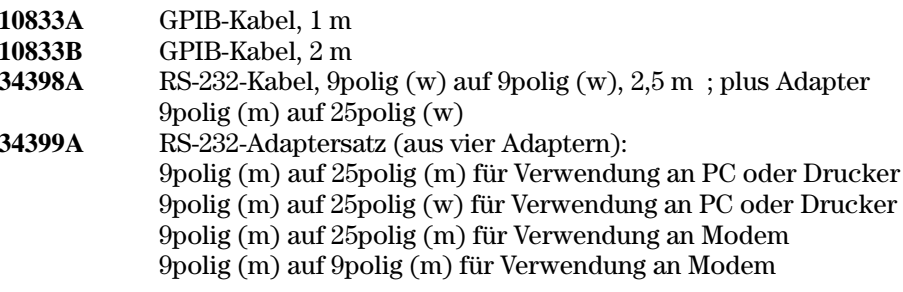

 $*Ein zusätzliches Benutzerhandbuch können Sie unter der$ Agilent-Teilenummer E3646-90411 bestellen.

## Beschreibung

Diese Stromversorgungen kombinieren die vollständige Programmierbarkeit aller Funktionen mit den Vorzügen des Linearregler-Schaltungskonzepts und eignen sich dadurch ideal für anspruchsvolle Systemanwendungen. Die Stromyersorgung kann wahlweise manuell (über die Frontplatte) programmiert oder über die GPIB- oder RS-232-Schnittstelle fernprogrammiert werden. Das Gerät bietet die Wahl zwischen zwei Bereichen – einen für höhere Spannungen bei kleineren Strömen und einen für höhere Ströme bei kleineren Spannungen. Den gewünschten Bereich können Sie über die Frontplatte oder über eine der Fernprogrammierungsschnittstelle wählen.

Die wichtigsten Leistungsmerkmale:

- Zwei Ausgänge, zwei Bereiche
- $\bullet$  Konstantspannungs- (CV)- oder Konstantstrom- (CC) Betrieb
- Überspannungsschutz (OVP)
- Fünf Register (1 bis 5) zum Speichern von Einstellungen
- $\bullet$  Automatischer Einschalt-Selbsttest
- Fühlerleitungsanschlüsse (auf der Rückwand)
- Benutzerkalibrierung über die Frontplatte oder eine der Fernprogrammierungsschnittstellen

Über die Frontplatte haben Sie folgende Bedienungsmöglichkeiten:

- Alle nachfolgend aufgelisteten Funktionen sind einfach zu benutzen
- $\bullet$  Wählen des Ausgangs (1 oder 2) und des Ausgangsspannungsbereichs
- Aktivieren oder deaktivieren des Überspannungsschutzes
- Einstellen der OVP-Ansprechschwelle und Rücksetzen der OVP-Schutzschaltung
- Einstellen und Anzeigen der Spannungs- und Strom-Begrenzungswerte
- Abspeichern/Abrufen von Einstellungen
- Initialisieren der Stromversorgung (Zurücksetzen in die Grundeinstellung)
- Zurückschalten der Stromversorgung von Fernprogrammierung auf manuelle Bedienung
- Abrufen und Durchsehen der Fehlermeldungen am Display
- Wechseln der Display-Betriebsart (V-V, I-I oder V-I)
- Anzeigen der Fehlercodes, des Kalibrierstrings oder der Firmware-Version
- Aktivieren oder Deaktivieren der gekoppelten Betriebsart

- Kalibrieren der Stromversorgung (einschließlich Ändern des Sicherheitscodes)
- Konfigurieren der Fernprogrammierungsschnittstelle
- Aktivieren oder Deaktivieren des Ausgangs

Im Fernprogrammierungsbetrieb kann die Stromversorgung entweder Empfänger oder Sender von Nachrichten sein. Ein externer Controller kann die Stromversorgung anweisen, ihren Ausgang zu konfigurieren und Statusdaten über die GPIB- oder RS-232-Schnittstelle zu senden. In Fernprogrammierungsbetrieb sind folgende Funktionen verfügbar:

- Spannungs- und Stromprogrammierung
- Spannungs- und Stromrückmeldung
- Rückmeldung der aktuellen und der gespeicherten Einstellungen
- Erkennung von Syntax-Fehlern in Programmierbefehlen
- Vollständiger Selbsttest

Das Vakuum-Fluoreszenz-Display auf der Frontplatte der Stromversorgung bietet folgende Möglichkeiten:

- Anzeige der aktuellen Werte der Ausgangsspannung und des Ausgangsstroms (Betriebsart "Meter")
- Anzeige der Begrenzungswerte für Spannung und Strom (Betriebsart "Begrenzungswerte")
- Überprüfen des aktuellen Betriebszustands anhand der Statusanzeigen
- Identifizieren des Fehlertyps anhand der angezeigten Fehlercodes (-meldungen)

Wenn Sie Stromversorgung als Tischgerät betreiben, werden Sie die Last in der Regel an die Schraubklemmen auf der Frontplatte anschließen. Im Systembetrieb werden Sie die Last in der Regel an die rückseitigen Anschlüsse anschließen; die Rückwand enthält außerdem einen Chassis-Masse-Anschluss.

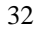

**Warnun g** *Wenn einer der Ausgangsanschlüsse mit einem externen Potential von mehr als ±60 Vdc verbunden ist, stellt dies eine Gefahrenquelle für den Benutzer dar. In diesem Fall müssen die Brücken, die den rückseitigen Plus-Ausgang mit dem Plus-Fühlerleitungsanschluss bzw. den rückseitigen Minus-Ausgang mit dem Minus-Fühlerleitungsanschluss verbinden, isoliert sein.*

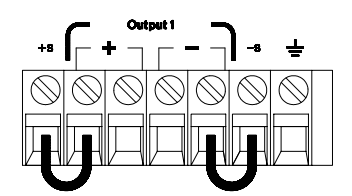

(Rückseitige Ausgangsanschlüsse)

- 1. Externes Potential max. +/-60 Vdc gegenüber ( $\frac{1}{\sqrt{2}}$ ) (nicht-isolierte Brücken zulässig)
- 2. 1. Externes Potential max. +/-240 Vdc gegenüber ( $\frac{1}{2}$ ) (nur isolierte Brücken<br>zulässig)

## Installation

## **Eingangskontrolle**

Wenn Sie Ihre Stromversorgung erhalten, sollten Sie sie zunächst auf äußerlich erkennbare Transportschäden untersuchen. Wenn ein solcher Schaden erkennbar ist, informieren Sie sofort den Spediteur und das nächstgelegene Agilent-Vertriebsbüro. Informationen über die Gewährleistung finden Sie am Anfang dieses Handbuchs.

Bewahren Sie die Originalverpackung auf für den Fall, dass Sie die Stromversorgung einmal an Agilent Technologies zurückschicken müssen. Wenn Sie die Stromversorgung zum Kundendienst zurückschicken, befestigen Sie daran bitte einen Anhänger mit Angabe des Eigentümers und der Modellnummer. Fügen Sie außerdem eine kurze Problembeschreibung bei.

#### **Mechanische Überprüfung**

Kontrollieren Sie, ob der Drehknopf und die Anschlüsse in Ordnung sind, ob das Gehäuse keine Beulen aufweist und das Display nicht verkratzt ist oder Risse aufweist.

#### **Elektrische Überprüfung**

Führen Sie die in Kapitel 1 unter "Vollständiger Selbsttest" und "Ausgangsüberprüfung" beschriebenen Tests durch. Wenn das Gerät diese Tests besteht, können Sie ziemlich sicher sein, dass es einwandfrei funktioniert und den Spezifikationen entspricht. Ausführliche Prozeduren zur Verifikation der Spezifikationen werden im Kapitel Service-Informationen beschrieben.

## **Kühlung und Aufstellung**

#### **Kühlung**

Die Stromversorgung arbeitet im Temperaturbereich von  $0^{\circ}$ C bis  $40^{\circ}$ C mit voller Leistung und im Temperaturbereich von 40°C bis 55°C mit verringerter Leistung. Die Kühlung erfolgt durch einen Ventilator, der Luft seitlich ansaugt und nach hinten ausbläst. Durch den Einbau des Gerätes in ein Gestell von Agilent wird der Luftstrom nicht behindert.

#### **Betrieb als Tischgerät**

Thre Stromversorgung muss an einer Stelle plaziert werden, die neben und hinter dem Gerät genügend Raum für ausreichende Luftzirkulation lässt. Für den Gestelleinbau müssen die Gummi-Stoßdämpfer entfernt werden.

#### **Reinigung**

Dieses Gerät muss nicht gereinigt werden. Wenn Sie das Gehäuse abstauben möchten, verwenden Sie hierzu ein trockenes Tuch.

<sup>34</sup>
# Ausgangsanschlüsse

#### Warnung

Bevor Sie eine Last an die rückseitigen Ausgangsanschlüsse anschließen, sollten Sie die Stromversorgung ausschalten, um eine Beschädigung der Last auszuschließen.

Für den Betrieb als Tischgerät sind zusätzliche Anschlussklemmen auf der Frontplatte vorhanden. Diese sind mit den rückseitigen Ausgangsanschlüssen (+) und (-) parallel geschaltet. Sowohl die vorderseitigen als auch die rückseitigen Anschlüsse sind auf minimales Rauschen sowie bestmögliches Regelungs- und Impulsverhalten optimiert (siehe Kapitel 8).

Die Rückwand enthält außer den Ausgangsanschlüssen (+) und (-) noch die beiden Fühlerleitungsanschlüsse "(+) Sense" und "(-) Sense" sowie einen Chassis-Masse-Anschluss. An die rückseitigen Ausgangsanschlüsse können Sie Leitungen mit Querschnitten zwischen AWG 24 und AWG 14 anschließen.

Anmerkung: Wenn Sie die Last an die rückseitigen Ausgangsanschlüsse anschließen, sollten Sie die Ist-Spannung mit Hilfe von Fühlerleitungen direkt über der Last abgreifen, um in der Betriebsart CV auch bei Voll-Last eine präzise Regelung zu gewährleisten.

# **Maximale Stromstärke**

In der folgenden Tabelle sind die empfohlenen maximalen Stromstärken und die Leitungswiderstände für Kupferleitungen nach AWG-Norm (American Wire Gage) aufgelistet.

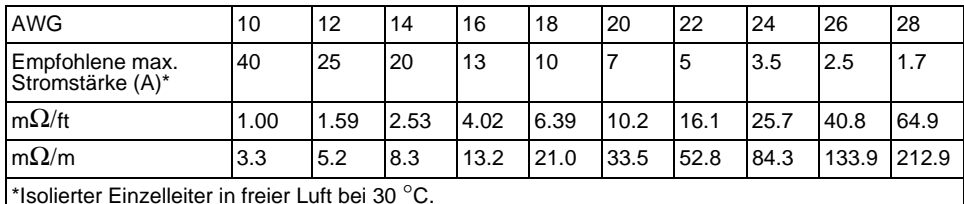

#### Tabelle 2-1 Maximale Stromstärke

Warnung

Aus Sicherheitsgründen müssen die Leitungsquerschnitte so groß dimensioniert werden, dass auch beim maximal möglichen Kurzschluss-Strom, den die Stromversorgung liefern kann, eine Überhitzung der Leitungen ausgeschlossen ist. Falls mehrere Lasten angeschlossen werden, muss jedes Lastleitungspaar gemäß diesem Kriterium dimensioniert werden.

# **Spannungsabfälle**

Die Lastleitungen müssen außerdem so stark dimensioniert werden, dass der Spannungsabfall über den Leitungen nicht zu groß wird. Wenn die Lastleitungen so dimensioniert werden, dass sie sich im Kurzschlussfalle nicht überhitzen können, stellt der Spannungsabfall in der Regel kein Problem dar. Der Spannungsabfall über den Lastleitungen sollte weniger als 2 V betragen. Den Spannungsabfall können Sie aus der Stromstärke und dem Leitungswiderstand (siehe Tabelle 2-1) nach dem Ohmschen Gesetz berechnen.

# **Überlegungen zur Last**

# **Kapazitive Last**

Die Stromversorgung arbeitet bei fast allen Lastkapazitäten stabil. Große Lastkapazitäten können jedoch bei sprunghaften Änderungen der Ausgangsspannung ein Überschwingen bewirken. Bestimmte Kombinationen aus Lastkapazität, äquivalentem Serienwiderstand und Lastleitungsinduktivität können zu Instabilität (Schwingen) führen. Falls dieses Problem auftritt, lässt es sich oft durch Verkleinern oder Vergrößern der Lastkapazität beheben.

Eine große Lastkapazität kann auch dazu führen, dass die Stromversorgung beim Umprogrammieren der Ausgangsspannung in die Betriebsart CC oder in den ungeregelten Zustand übergeht. Die maximal mögliche Anstiegsgeschwindigkeit der Ausgangsspannung ist gleich dem Quotienten aus dem programmierten Ausgangsstrom und der Gesamt-Lastkapazität (intern plus extern).

#### **Induktive Last**

Induktive Lasten verursachen in der Betriebsart CV keine Stabilitätsprobleme. In der Betriebsart CC bildet eine induktive Last zusammen mit der Ausgangskapazität der Stromversorgung einen Parallelresonanzkreis. Im allgemeinen wird dies nicht die Stabilität der Stromversorgung beeinträchtigen, aber Überschwinger im Laststrom hervorrufen.

#### **Impulslast**

In einigen Anwendungen ändert sich der Laststrom periodisch innerhalb bestimmter Grenzen. Der maximale Ausgangsstrom wird durch den programmierten Strombegrenzungswert begrenzt. Zum Laden/Entladen der Ausgangskapazität sind u. U. Stromstärken erforderlich, die den programmierten Strombegrenzungswert überschreiten. Um zu vermeiden, dass die Stromversorgung kurzzeitig in die CC-Betriebsart oder den ungeregelten Zustand übergeht, sollte der Strombegrenzungswert größer sein als der zu erwartende Spitzen-Laststrom.

<sup>36</sup>

#### **Rückstromlast**

Wenn am Ausgang der Stromversorgung eine aktive Last angeschlossen ist, kann diese u. U. während bestimmter Betriebszustände einen Rückstrom in die Stromversorgung einspeisen. Dies kann dazu führen, dass die Stromversorgung in den ungeregelten Zustand übergeht oder sogar beschädigt wird, und muss deshalb verhindert werden. Dieser Effekt lässt sich durch Vorbelasten des Stromversorgungs-Ausgangs mit einem "Dummy"-Lastwiderstand vermeiden. Der "Dummy"-Lastwiderstand sollte aus der Stromversorgung mindestens so viel Strom ziehen, wie aus der aktiven Last maximal in die Stromversorgung zurückfließen kann. Die Summe der Ströme, welche die Stromversorgung an die "Dummy"-Last und die aktive Last liefert, muss kleiner sein als der zulässige Maximalstrom der Stromversorgung.

# **Fühlerleitungsbetrieb**

Im Fühlerleitungsbetrieb wird die Spannung direkt an der Last (statt an den Ausgangsanschlüssen der Stromversorgung) geregelt. Dadurch wird der Spannungsabfall über den Lastleitungen ausgeregelt.

Um die Stromversorgung für Fühlerleitungsbetrieb zu konfigurieren, müssen Sie die Fühlerleitungseingänge (Sense) mit der Last verbinden statt mit den Ausgangsanschlüssen der Stromversorgung (siehe Abbildung 2-1).

Verwenden Sie für diese Verbindung eine abgeschirmte Zweidraht-Leitung. Die Abschirmung der Fühlerleitung muss einseitig mit der Chassis-Masse der Stromversorgung verbunden werden; das andere Ende der Abschirmung muss offen bleiben. Die Abschirmung selbst darf nicht als Fühlerleitung benutzt werden. Wenn eine der beiden Fühlerleitungen unterbrochen wird, verringert sich dadurch die Spannung an den Lastleitungen. Achten Sie beim Anschließen der Fühlerleitungen an die Last auf korrekte Polung.

POWER SUPPLY

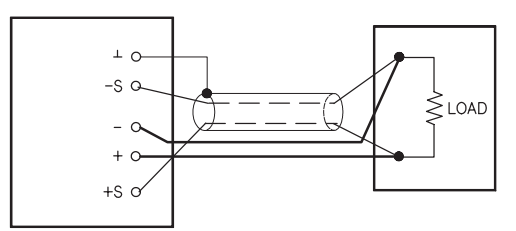

**Abbildung 2-1. Fernabgriff der Ist-Spannung (Fühlerleitungsbetrieb)**

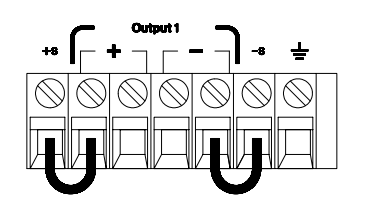

**Abbildung 2-2. Lokaler Abgriff der Ist-Spannung**

#### Kapitel 2 Allgemeine Informationen Ausgangsanschlüsse

#### **Stabilität**

Bestimmte Kombinationen aus Lastleitungslängen und großen Ausgangskapazitäten können als ein Filter innerhalb der Spannungsregelschleife wirken. Die von diesem Filter hervorgerufene zusätzliche Phasenverschiebung kann die Stabilität der Stromversorgung beeinträchtigen und Überschwingen verursachen. In besonders gravierenden Fällen kann sie sogar dazu führen, daß die Stromversorgung ins Schwingen gerät. Um dieses Risiko zu minimieren, sollten Sie die Lastleitungen so kurz wie möglich halten und miteinander verdrillen. Da die Fühlerleitungen einen Teil der Regelschleife der Stromversorgung bilden, hat eine unbeabsichtigte Unterbrechung der Fühlerleitungen diverse unerwünschte Effekte. Gehen Sie deshalb beim Anschließen der Fühlerleitungen sorgfältig vor und vermeiden Sie Wackelkontakte.

#### **CV-Regelung**

Die in Kapitel 8 aufgelisteten Lastregelungs-Spezifikationen für die Betriebsart CV gelten für alle Ausgangsanschlüsse der Stromversorgung. Im Fühlerleitungsbetrieb vergrößert sich der angegebene Wert um 5 mV pro 1 V (laststromänderungsbedingten) Spannungsabfall zwischen dem Fühlerleitungsanschluss "S+" und dem Ausgangsanschluss "+". Dies setzt jedoch voraus, dass der Widerstand der Fühlerleitungen nicht mehr als  $0.5 \Omega$  beträgt.

#### **Maximale Ausgangswerte**

Die in Kapitel 8 aufgelisteten Spannungs- und Strom-Spezifikationen beziehen sich auf die Ausgangsanschlüsse der Stromversorgung. Im Fühlerleitungsbetrieb muss zur Berechnung der maximalen Ausgangsspannung der Spannungsabfall über den Lastleitungen zu der Spannung über der Last hinzuaddiert werden. Bei Überschreitung der maximalen Ausgangsspannung ist die Einhaltung der Spezifikationen nicht gewährleistet. Wenn die Stromversorgung wegen Überschreitung der maximalen Ausgangsspannung in den ungeregelten Zustand übergeht, leuchtet die Anzeige Unreg auf.

#### Ausgangsrauschen

Wenn Störsignale oder Rauschen in die Fühlerleitungen einstreuen, erscheinen diese auch am Ausgang der Stromversorgung und können die Spannungs-Lastregelung beeinträchtigen. Zur Minimierung solcher Einstreuungen sollten Sie die Fühlerleitungen miteinander verdrillen und in geringem Abstand parallel zu den Lastleitungen verlegen. In "störsignalverseuchten" Umgebungen kann es notwendig sein, die Fühlerleitungen abzuschirmen. Die Abschirmung der Fühlerleitungen darf nur stromversorgungsseitig geerdet werden.

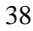

# **Mehrere Lasten**

Wenn Sie mehrere Lasten an die Stromversorgung anschließen, sollten Sie für jede Last ein separates Lastleitungspaar verwenden. Dadurch werden etwaige Rückwirkungen zwischen den Lasten minimiert, und die Vorzüge der niedrigen Ausgangsimpedanz der Stromversorgung kommen voll zur Geltung. Die Lastleitungspaare sollten so kurz wie möglich sein; zur Verringerung der Induktivität und der Störsignaleinstreuungen sollten die beiden Adern eines Paares miteinander verdrillt oder gebündelt werden. Bei Verwendung abgeschirmter Lastleitungen sollte die Abschirmung mit dem Chassis-Masse-Anschluss der Stromversorgung verbunden werden; das andere Ende der Abschirmung sollte frei bleiben.

Wenn aus Verkabelungsgründen externe Verteilerklemmen verwendet werden müssen, verbinden Sie diese über verdrillte oder abgeschirmte Leitungen mit den Stromversorgungs-Ausgängen. Schließen Sie jede Last einzeln an die Verteilerklemmen an.

Kapitel 2 Allgemeine Informationen **Ausgangsanschlüsse**

Manuelle Bedienung

# **Manuelle Bedienung**

Bisher haben Sie gelernt, wie die Stromversorgung installiert, in Betrieb genommen und überprüft wird. Im Kapitel "Schneller Einstieg" wurden Sie bereits beim Überprüfen der elementaren Spannungs- und Strom-Funktionen kurz in die manuelle Bedienung eingewiesen. In diesem Kapitel werden die Frontplatten-Bedienungselemente und deren Benutzung ausführlich beschrieben.

Dieses Kapitel ist in folgende Abschnitte gegliedert:

- Überblick über die manuelle Bedienung, auf Seite 43
- Betriebsart "Konstantspannung", Seite 44 ff.
- Betriebsart "Konstantstrom", Seite 47 ff.
- Ausgangskopplung, Seite 50 ff.
- "View"-Menü, Seite 51 ff.
- Konfigurieren der Fernprogrammierungsschnittstelle, Seite 54 ff.
- Abspeichern und Abrufen von Einstellungen, Seite 56 ff.
- Programmieren des Überspannungsschutzes, Seite 59 ff.
- Deaktivieren des Ausgangs, auf Seite 63
- Systembezogene Operationen. Seite 65 ff.
- Referenzinformationen zur GPIB-Schnittstelle, auf Seite 68
- Referenzinformationen zur RS-232-Schnittstelle. Seite 69 ff.
- Überblick über die Kalibrierung, Seite 72 ff.

In diesem gesamten Kapitel wird die jeweils zu drückende Taste links neben dem Text dargestellt.

### Anmerkung

Siehe "Fehlermeldungen", Seite 135 ff. in Kapitel 5, falls während der manuellen Bedienung ein Fehler auftritt.

# Überblick über die manuelle Bedienung

Der folgende Abschnitt gibt einen Überblick über die Tasten auf der Frontplatte.

- Die Stromversorgung wird werkseitig für die Betriebsart "manuelle Bedienung" konfiguriert. In dieser Betriebsart können Sie die Stromversorgung über die Frontplattentasten bedienen. Beim Einschalten wird die Stromversorgung automatisch in die Betriebsart "manuelle Bedienung" gebracht, und der Ausgang 1 wird gewählt. Wenn Sie Einstellungen für den Ausgang 2 vornehmen möchten, drücken Sie die Taste  $\begin{pmatrix} 2 \end{pmatrix}$ .
- Wenn die Stromversorgung sich in der Betriebsart "Fernprogrammierung" befindet, können Sie sie jederzeit durch Drücken der Taste (Store) (**Local**) in die Betriebsart "manuelle Bedienung" zurückschalten. Ein Wechsel zwischen diesen beiden Betriebsart verursacht keine Änderungen der Ausgangsgrößen. **Store**
- Wenn Sie  $\left(\begin{array}{c}\text{Display} \\ \text{Limit}\end{array}\right)$  drücken (die Anzeige Limit beginnt zu blinken), geht das Display in  $\overline{die}$  Betriebsart  $Limit$  über und zeigt die aktuellen Begrenzungswerte an. In dieser Betriebsart können Sie beobachten, wie sich die Begrenzungswerte ändern, wenn Sie am Drehknopf drehen. Wenn Sie nochmals Display drücken oder das Display-Time-Out abwarten, geht das Display automatisch wieder in die Betriebsart "Meter" über (die Anzeige Limit erlischt). In dieser Betriebsart werden wieder die momentanen Werte von Ausgangsspannung und Ausgangsstrom angezeigt.
- Durch Drücken der Taste ( $_{\text{On/Off}}^{\text{Output}}$ ) können Sie den Ausgang der Stromversorgung aktivieren oder deaktivieren. Wenn Sie den Ausgang deaktivieren, leuchtet die Anzeige OFF auf.
- Das Display informiert Sie mit seinen Anzeigen über den aktuellen Betriebszustand der Stromversorgung und zeigt etwaige Fehler an. Wenn die Stromversorgung sich beispielsweise in der Betriebsart "manuelle Bedienung", CV, Bereich 8V/3A befindet leuchten die Anzeigen CV und 8V. Wenn die Stromversorgung sich in der Betriebsart "Fernprogrammierung" befindet, leuchtet außerdem die Anzeige Rmt, und wenn sie über die GPIB-Schnittstelle adressiert wird, die Anzeige Adrs. Siehe "Display-Anzeigen", Seite 6 ff. für weitere Informationen.
- Das Display informiert Sie mit seinen Anzeigen über den aktuellen Betriebszustand der Stromversorgung und zeigt etwaige Fehler an.

# Betriebsart "Konstantspannung"

Wenn Sie die Stromversorgung als Konstantspannungsquelle (CV) betreiben möchten, gehen Sie wie nachfolgend beschrieben vor.

**Betriebsart "manuelle Bedienung":** 

#### 1 Last an die Ausgangsanschlüsse anschließen.

Verbinden Sie bei abgeschalteter Stromversorgung eine Last mit den Ausgangsanschlüssen  $(+)$  und  $(-)$ .

#### 2 Stromversorgung einschalten.

Die Stromversorgung befindet sich nach dem Einschalten im "Power-on / Reset-"Zustand; der Ausgang ist inaktiv (die Anzeige OFF leuchtet); es ist der untere Spannungsbereich gewählt (die Anzeige für den gewählten Bereich leuchtet, beim Modell E3646A beispielsweise die Anzeige 8V); der Drehknopf ist für Spannungseinstellung konfiguriert. Beim Einschalten wird automatisch der Ausgang 1 gewählt (die Anzeige OUT1 leuchtet).

Wählen durch Drücken der Taste [High ] den oberen Spannungsbereich. Je nach Modell leuchtet die Anzeige 20V oder 60V auf.

# 3 Display in die Betriebsart "Limit" bringen.

Beachten Sie, daß die Anzeige Limit blinkt; dadurch wird signalisiert, dass das Display sich in der Betriebsart Limit befindet. Wenn das Display sich in der Betriebsart Limit befindet, zeigt es die programmierten Spannungs- und Strom-Begrenzungswerte an.

In der Betriebsart "Konstantspannung" sind zwar die Spannungswerte in den Display-Betriebsarten "Meter" und "Limit" identisch, nicht jedoch die Stromwerte. Weiterhin können Sie in der Display-Betriebsart "Meter" beim Betätigen des Drehknopfs die Änderung des Strombegrenzungswertes nicht beobachten. Es wird deshalb empfohlen, das Display in die Betriebsart "Limit" zu bringen, damit Sie in der Betriebsart "Konstantspannung" bei Betätigung des Drehknopfs die Änderung des Strombegrenzungswertes beobachten können.

Display

Kapitel 3 Manuelle Bedienung **Betriebsart "Konstantspannung"**

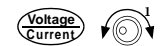

**Voltage** 

**Display Limit**

**On/Off Output**

#### 4 Den gewünschten Strombearenzunaswert einstellen.

Stellen Sie sicher, dass die Anzeige Limit immer noch blinkt. Konfigurieren Sie den Drehknopf für Stromeinstellung (Current). Wählen Sie mit den Auflösungswahltasten die Dezimalstelle, die Sie ändern möchten, und ändern Sie diese dann mit Hilfe des Drehknopfs. Stellen Sie mit dem Drehknopf den gewünschten Strombegrenzungswert ein.

#### 5 Die gewünschte Ausgangsspannung einstellen.

Stellen Sie sicher, dass die Anzeige Limit immer noch blinkt. Konfigurieren Sie den Drehknopf für Spannungseinstellung (Voltage). Wählen Sie mit den Auflösungswahltasten die Dezimalstellen, die Sie ändern möchten, und stellen Sie mit dem Drehknopf die gewünschte Ausgangsspannung ein.

# 6 Bringen Sie das Display wieder in die Betriebsart "Meter".

Drücken Sie (Display), oder warten Sie ab, bis das Display nach einigen Sekunden automatisch wieder in die Betriebsart "Meter" übergeht. Beachten Sie, daß die Anzeige Limit erlischt und im Display die Meldung "OUTPUT OFF" angezeigt wird.

#### 7 Aktivieren Sie den Ausgang.

Die Anzeige OFF erlischt, und die Anzeige CV leuchtet auf. Beachten Sie, daß das Display sich in der Betriebsart "Meter" befindet.

8 Stellen Sie sicher, dass die Stromversorgung sich in der Betriebsart "Konstantspannung" befindet.

Wenn die Stromversorgung sich in der Betriebsart "Konstantspannung" befindet, leuchtet die Anzeige CV. Falls die Anzeige CC leuchtet, stellen Sie einen höheren Strombegrenzungswert ein.

 ${}^{1}$ Beim Einstellen des Stromwertes können Sie den Cursor (die blinkende  $Z$ iffer) mit Hilfe der Auflösungswahltasten nach rechts oder links verschieben.

 ${}^{2}$ Beim Einstellen des Spannungswertes können Sie den Cursor (die blinkende Ziffer) mit Hilfe der Auflösungswahltasten nach rechts oder links  $versionieben.$ 

**Anmerkun g** *Wenn in der Betriebsart "Konstantspannung" eine Laständerung zu einer Überschreitung des Strombegrenzungswertes führt, geht die Stromversorgung automatisch in die Betriebsart "Konstantstrom" über und begrenzt den Ausgangsstrom auf den programmierten Strombegrenzungswert; die Ausgangsspannung sinkt dann entsprechend ab.*

# • Betriebsart "Fernprogrammierung":

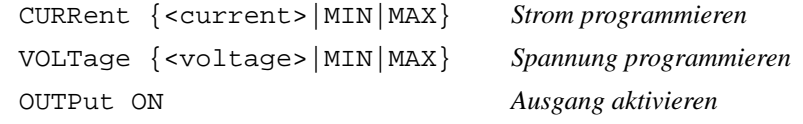

# Betriebsart "Konstantstrom"

Wenn Sie die Stromversorgung als Konstantstromquelle (CC) betreiben möchten, gehen Sie wie nachfolgend beschrieben vor.

• Betriebsart "manuelle Bedienung":

#### 1 Last an die Ausgangsanschlüsse anschließen.

Verbinden Sie bei abgeschalteter Stromversorgung eine Last mit den Ausgangsanschlüssen  $(+)$  und  $(-)$ .

#### 2 Stromversorgung einschalten.

Die Stromversorgung befindet sich nach dem Einschalten im "Power-on / Reset-"Zustand; der Ausgang ist inaktiv (die Anzeige OFF leuchtet); es ist der untere Spannungsbereich gewählt (die Anzeige für den gewählten Bereich leuchtet, beim Modell E3646A beispielsweise die Anzeige 8V); der Drehknopf ist für Spannungseinstellung konfiguriert. Beim Einschalten wird automatisch der Ausgang 1 gewählt (die Anzeige OUT1 leuchtet).

Schalten Sie die Stromversorgung durch Drücken der Taste | High | in den oberen Spannungsbereich. Je nach Modell leuchtet die Anzeige 20V oder 60V auf.

#### 3 Display in die Betriebsart "Limit" bringen.

Beachten Sie, daß die Anzeige Limit blinkt; dadurch wird signalisiert, dass das Display sich in der Betriebsart Limit befindet. Wenn das Display sich in der Betriebsart Limit befindet, zeigt es die programmierten Spannungs- und Strom-Begrenzungswerte an.

In der Betriebsart "Konstantstrom" sind zwar die Stromwerte in den Display-Betriebsarten "Meter" und "Limit" identisch, nicht jedoch die Spannungswerte. Weiterhin können Sie in der Display-Betriebsart "Meter" beim Betätigen des Drehknopfs die Änderung des Spannungsbegrenzungswertes nicht beobachten. Es wird deshalb empfohlen, das Display in die Betriebsart "Limit" zu bringen, damit Sie in der Betriebsart "Konstantstrom" bei Betätigung des Drehknopfs die Änderung des Spannungsbegrenzungswertes beobachten können.

Display

 $\circledcirc$ 

#### 4 Den gewünschten Spannungsbegrenzungswert einstellen.

Stellen Sie sicher, dass die Anzeige Limit immer noch blinkt und der Drehknopf für Spannungseinstellung (Voltage) konfiguriert ist. Wählen Sie mit den Auflösungswahltasten die Dezimalstelle, die Sie ändern möchten, und ändern Sie diese dann mit Hilfe des Drehknopfs. Den gewünschten Spannungsbegrenzungswert einstellen.

#### 5 Den gewünschten Ausgangsstrom einstellen.

Stellen Sie sicher, dass die Anzeige Limit immer noch blinkt. Konfigurieren Sie den Drehknopf für Stromeinstellung (Current). Wählen Sie mit den Auflösungswahltasten die Dezimalstellen, die Sie ändern möchten, und stellen Sie mit dem Drehknopf den gewünschten Ausgangsstrom ein.

## 6 Bringen Sie das Display wieder in die Betriebsart "Meter".

Drücken Sie <sup>(Display</sup>), oder warten Sie ab, bis das Display nach einigen Sekunden automatisch wieder in die Betriebsart "Meter" übergeht. Beachten Sie, daß die Anzeige Limit erlischt und im Display die Meldung "OUTPUT OFF" angezeigt wird.

#### 7 Aktivieren Sie den Ausgang.

Die Anzeige OFF erlischt, und die Anzeige CC leuchtet auf. Beachten Sie, daß das Display sich in der Betriebsart "Meter" befindet.

8 Stellen Sie sicher, dass die Stromversorgung sich in der Betriebsart "Konstantstrom" befindet.

Wenn die Stromversorgung sich in der Betriebsart "Konstantstrom" befindet, leuchtet die Anzeige CC. Falls die Anzeige CV leuchtet, stellen Sie einen höheren Spannungsbegrenzungswert ein.

 ${}^{1}$ Beim Einstellen des Spannungswertes können Sie den Cursor (die  $blinkende Ziffer) mit Hilfe der Auflösunaswahltasten nach rechts oder links$  $versionieben$ .

 $2Beim\:Einstein\:der\:Stromstärke\:können\:Sie\:den\:Cursor (blinkende Ziffer)$  $mit Hilfe$  der Auflösungswahltasten nach links oder rechts verschieben.

48

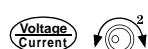

 $\mathbb{R}$ 

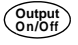

**Display Limit**

# **Anmerkun g** *Wenn in der Betriebsart "Konstantstrom" eine Laständerung zu einer Überschreitung des Spannungsbegrenzungswertes führt, geht die Stromversorgung automatisch in die Betriebsart "Konstantspannung" über und begrenzt die Ausgangsspannung auf den programmierten Spannungsbegrenzungswert; der Ausgangsstrom sinkt dann entsprechend ab.*

# • Betriebsart "Fernprogrammierung":

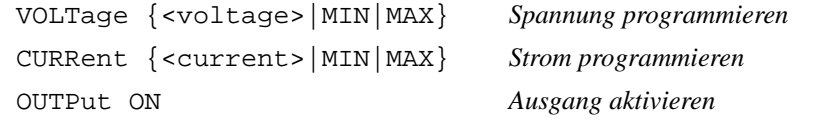

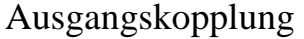

Die Stromversorgung bietet die Möglichkeit, die beiden Ausgänge miteinander zu koppeln. In der Betriebsart Ausgangskopplung ("Track Mode") werden die Ausgangsspannungen beider Ausgänge gemeinsam auf den gleichen Wert eingestellt (innerhalb der spezifizierten Programmiergenauigkeit, wie auf Seite 173 in Kapitel 8 beschrieben); dies vereinfacht die Spannungseinstellung in Anwendungen, die symmetrische Betriebsspannungen erfordern (beispielsweise Speisung von Operationsverstärkern). Beim Einschalten oder einem Reset über die Fernprogrammierungsschnittstelle wird die Ausgangskopplung deaktiviert.

- Betriebsart "manuelle Bedienung":
- 1 Ausgang 1 oder Ausgang 2 auf die gewünschte Ausgangsspannung einstellen.

2 Betriebsart "Ausgangskopplung" aktivieren.

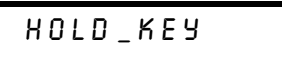

Halten Sie die Taste (™ack) gedrückt, bis die Anzeige **Track** aufleuchtet. Wenn die Betriebsart "Ausgangskopplung" aktiviert wird, während der Ausgang 1 gewählt ist, wird die Ausgangsspannung von Ausgang 2 auf den gleichen Wert eingestellt wie die von Ausgang 1 (und umgekehrt). Wenn Sie bei aktiver Ausgangskopplung die Ausgangsspannung eines der beiden Ausgänge ändern, wirkt sich diese Änderung auch auf den anderen Ausgang aus. Die Strombegrenzungswerte können für beide Ausgänge separat eingestellt werden.

3 Betriebsart "Ausgangskopplung" verlassen.

Die Anzeige Track erlischt.

**Track**

**Track**

**Anmerkun g** *Die Nachführgenauigkeit ist von der Spannungsprogrammiergenauigkeit der beiden Ausgänge abhängig. Siehe für weitere Informationen "Spezifikationen", Seite 173 ff. in Kapitel 8.*

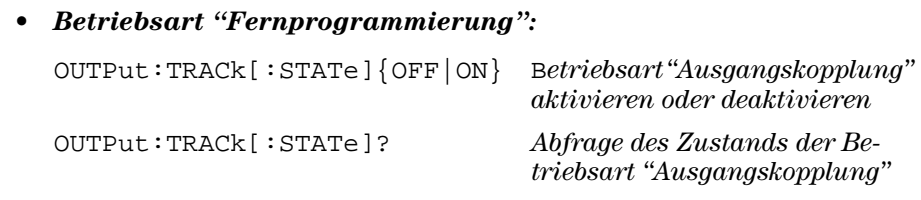

# "View"-Menü

Vom "View"-Menü aus können Sie Fehlermeldungen, die Firmware-Version und die Kalibrierinformation abrufen. Weiterhin können Sie zwischen den Display-Betriebsarten V-V, I-I und V-I wählen. In der Display-Betriebsart V-V oder I-I werden die Ausgangsspannungen bzw. Ausgangsströme beider Ausgänge gleichzeitig angezeigt.

- In der Display-Betriebsart V-V oder I-I ist es nicht möglich, die Begrenzungswerte zu ändern. Wenn Sie versuchen, die Begrenzungswerte mit Hilfe des  $\text{Drehknopfs oder einer der Tasten } \bigodot, \bigodot_{\text{Current}} \bigodot, \bigodot_{\text{current}} \bigodot \bigodot \text{Row}$  and  $\text{Map} \mid \text{Fun}$ ändern, geht das Display automatisch in die Betriebsart V-I über, sodass Sie die Begrenzungswerte ändern können.
- Wenn Sie die Betriebsart V-V oder I-I wählen, hat dies keine Auswirkungen auf die Anzeigen.
- Wenn Sie das "View"-Menü verlassen möchten, ohne Änderungen vorzunehmen, drücken Sie so oft  $[$  <sup>view</sup>  $]$ , bis NO CHANGE angezeig<u>t wi</u>rd, oder wählen Sie mit Hilfe des Drehknopfs EXIT, und drücken Sie  $($  <sup>view</sup>  $).$

# **Wechseln der Display-Betriebsart**

# 1 View-Menü aufrufen.

DISPLAY

Wenn beim Aufruf des "View"-Menüs die Anzeige ERRORS aufleuchtet, bedeutet dies, dass ein oder mehrere Befehlssyntax- oder Hardware-Fehler aufgetreten sind. Drehen Sie dann den Drehknopf so weit, bis DISPLAY angezeigt wird.

#### 2 Die gewählte Display-Betriebsart wählen.

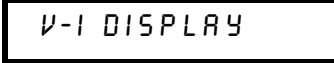

Wählen Sie mit dem Drehknopf eine der folgenden Display-Betriebsarten: V-V DISPLAY, I-I DISPLAY oder V-I DISPLAY.

#### 3 Änderungen abspeichern und Menü verlassen.

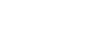

**View**

**View**

**View**

# **Anzeige von Fehlern**

<sup>View</sup> 1 Drücken Sie zur Anzeige etwaiger Fehler zweimal  $\boxed{\phantom{\text{view}}}$ .

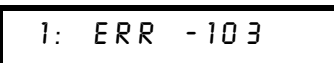

Bevor der obige Fehlercode erscheint, wird kurz die Anzahl der aufgetretenen Fehler angezeigt. Die Zahl "1" bedeutet "erster Fehler im Fehlermeldungspuffer"; die Zahl "-103" ist der Fehlercode.

#### 0LW+LOIHGHV'UHKNQRSIVXQGGHU7DVWHQ N|QQHQ6LHQDFKHLQDQGHU **<sup>&</sup>gt; <sup>&</sup>gt;** die einzelnen Fehlernummern und Fehlercodes durch das Display schieben.

Mit der Taste  $\bigcirc$  können Sie die Geschwindigkeit, mit welcher der Text durch das Display geschoben wird, erhöhen.

# 3 Fehlermeldungspuffer löschen und Menü verlassen.

Wenn Sie das Menü durch nochmaliges Drücken der Taste  $\lceil$  <sup>view</sup> ] löschen oder das Display-Time-Out (etwa 30 Sekunden) abwarten, wird der Fehlermeldungspuffer gelöscht.

Siehe für weitere Informationen "Fehlermeldungen", Seite 135 ff. in Kapitel 5.

# **Anzeige der Firmware-Version**

1 Das "View"-Menü aufrufen und FW REVISION wählen.

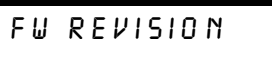

2 Im Display wird die Firmware-Version der Stromversorgung angezeigt.

 $REVXX-Y.9-Z.Z$ 

Die erste Nummer bezeichnet die Firmware-Version des Hauptprozessors, die zweite Nummer betrifft den Input/Output-Prozessor und die dritte den Frontplattenprozessor. Siehe "Abfrage der Firmware-Version" auf Seite 67 für weitere Informationen.

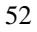

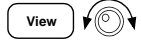

**View**

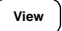

# Anzeige der Kalibrierinformation

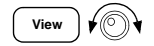

1 Das "View"-Menü aufrufen und CAL STRING wählen.

CAL STRING

View

2 Die Kalibrierinformation durch das Display schieben.

CAL12-24-99

Falls keine Kalibrierinformation gespeichert ist, wird NO STRING angezeigt. Durch Drücken der Taste  $\odot$  können Sie die Geschwindigkeit, mit welcher der Text durch das Display geschoben wird, erhöhen. Die Kalibrierinformation lässt sich nicht über die Frontplatte ändern. Siehe "Kalibrierinformation" auf Seite 77 für weitere Informationen.

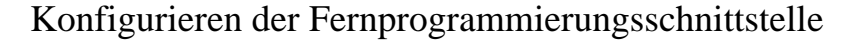

Diese Stromversorgung ist standardmäßig mit einer GPIB- (IEEE-4888) Schnittstelle und einer RS-232-Schnittstelle ausgestattet. Werkseitig wird die GPIB-Schnittstelle aktiviert. Es kann immer nur jeweils eine der beiden Schnittstellen aktiv sein. Wenn Sie die I/O-Konfiguration abbrechen möchten, ohne irgendwelche Änderungen abzuspeichern, drücken Sie so oft die Taste  $\begin{bmatrix} 100 \\ \text{Config} \end{bmatrix}$ , bis die Meldung "NO CHANGE" angezeigt wird.

- Die Adresse, Parität und Baudrate der GPIB-Schnittstelle können nur über die Frontplatte eingestellt werden.
- Die aktuelle Einstellung wird durch erhöhte Helligkeit hervorgehoben. Die übrigen Alternativen werden mit verringerter Helligkeit angezeigt.
- Die Information, welche Schnittstelle gewählt wurde, wird in einem nichtflüchtigen Speicher abgelegt und ändert sich weder beim Ein-/Ausschalten des Gerätes noch bei einem Power-on-Reset (Befehl \*RST).

# **GPIB-Konfiguration**

1 Betriebsart "Fernprogrammierungsschnittstelle konfigurieren" aktivieren.

# GPIB / 488

Falls "RS-232" angezeigt wird, wählen Sie mit Hilfe des Drehknopfs die Alternative "GPIB / 488".

# 2 GPIB-Adresse wählen.

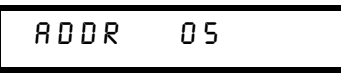

Sie können die Adresse auf einen beliebigen Wert zwischen 0 und 30 einstellen. Die werkseitig eingestellte Standard-Adresse ist "5".

# 3 Änderungen abspeichern und Menü verlassen.

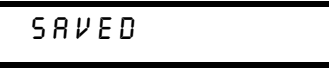

54

VO<br>Config

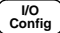

 $\overline{V_0}$ 

Anmerkung Die GPIB-Schnittstellenkarte in Ihrem Computer hat ihre eigene Adresse. Diese Adresse darf nicht für ein am Bus angeschlossenes Gerät verwendet werden. GPIB-Schnittstellenkarten von Agilent Technologies sind normalerweise auf die Adresse "21" eingestellt.

# RS-232-Konfiguration

 $\begin{bmatrix} I/O \\ Config \end{bmatrix}$ 

1 Betriebsart "Fernprogrammierungsschnittstelle konfigurieren" aktivieren.

**GPIB / 488** 

 $\overline{3}$ 

(Falls Sie zuvor bereits die RS-232-Schnittstelle gewählt hatten, wird die Meldung "RS-232" angezeigt).

 $\sqrt{(\circ)}$ 

 $\overline{I/O}$ <br>Config

# 2 RS-232-Schnittstelle wählen.

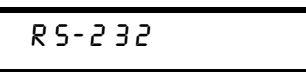

Wählen Sie mit Hilfe des Drehknopfs die RS-232-Schnittstelle.

# 3 Baudrate wählen.

Wählen Sie eine der folgenden Alternativen: 300, 600, 1200, 2400, 4800 oder 9600 (Standardeinstellung).

**9600 BAUD** 

 $\begin{matrix}1/\mathbf{O} \\ \hline \mathbf{Config} \end{matrix}$ 

 $\begin{bmatrix} I/O \\ Config \end{bmatrix}$ 

# 4 Parität und Anzahl der Stop-Bits wählen.

Wählen Sie eine der folgenden Alternativen: None (8 Datenbits, Standardeinstellung), Odd (7 Datenbits) oder Even (7 Datenbits). Durch die Wahl der Parität wählen Sie indirekt auch die Anzahl der Datenbits.

 $M O N E$ 8 BIT 5

5 Änderungen abspeichern und Menü verlassen.

SAVED

# Abspeichern und Abrufen von Einstellungen

Sie können bis zu fünf unterschiedliche Einstellungen in nichtflüchtigen Registern abspeichern. Im Auslieferungszustand des Gerätes sind die Register "1" bis "5" leer. Sie können jedem dieser fünf Register über die Frontplatte oder über die Fernprogrammierungsschnittstelle einen anwendungsbezogenen Namen geben. Unter diesem Namen können Sie die betreffende Einstellung jedoch nur über die Frontplatte abrufen, und nicht über die Fernprogrammierungsschnittstelle.

Nachfolgend wird beschrieben, wie Sie eine Einstellung abspeichern und anschließend wieder abrufen können.

Wenn Sie die "Store/Recall"-Operation abbrechen möchten, wählen Sie mit Hilfe des Drehknopfs das Menü "EXIT" und drücken Sie dann die Taste, oder warten Sie, bis das Time-out des Displays abgelaufen ist.

• Betriebsart "manuelle Bedienung":

Einstellung abspeichern

1 Bringen Sie die Stromversorgung in die gewünschte Einstellung.

Die Speicherfunktion "erinnert sich" an folgende Parameter: Ausgangsspannungsbereich, Spannungs- und Strombegrenzungswerte, Ausgangszustand (ein/aus), OVP-Zustand (ein/aus) und OVP-Ansprechschwelle.

2 Betriebsart "Einstellung abspeichern" aktivieren.

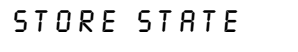

Sie können jeder der fünf gespeicherten Einstellungen über die Frontplatte einen anwendungsbezogen Namen (aus maximal zehn Zeichen) geben. Drehen Sie den Drehknopf so weit, bis "NAME STATE" angezeigt wird, drücken Sie dann zur Auswahl des Registers [ store ] und zum Bennen nochmals [ store ].

NAME STATE  $1:PI5V_TEE5T$ 

56

Store

# Kapitel 3 Manuelle Bedienung Abspeichern und Abrufen von Einstellungen

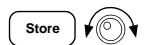

3 Register wählen.

Wählen Sie mit Hilfe des Drehknopfs das Register 2.

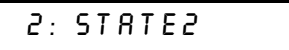

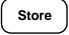

# 4 Einstellung abspeichern.

 $00NE$ 

Abrufen einer gespeicherten Einstellung

Recall

∕⊚∖

Recall

1 Betriebsart "Einstellung abrufen" aktivieren. Es wird das Register "1" angezeigt.

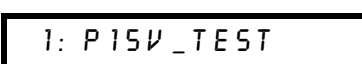

2 Die gewünschte Einstellung wählen.

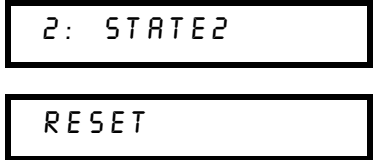

Durch RESET können Sie die Stromversorgung in die Grundeinstellung bringen, ohne das Gerät aus- und wieder einzuschalten oder über die Fernprogrammierungsschnittstelle den Befehl \*RST" zu senden. Siehe Seite 103 für weitere Informationen über den Befehl "\*RST".

3 Die gespeicherte Einstellung abrufen.

**DONE** 

# • Betriebsart "Fernprogrammierung":

Mit den folgenden Befehlen können Sie die aktuelle Einstellung abspeichern bzw. eine gespeicherte Einstellung abrufen.

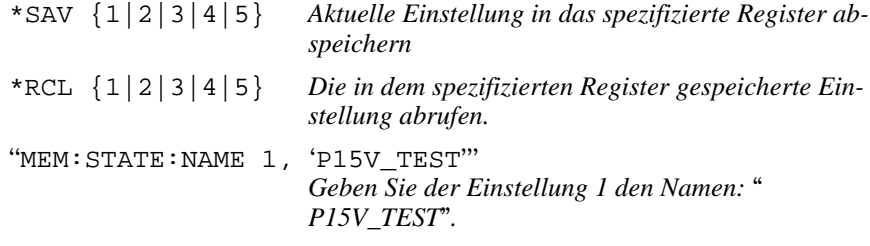

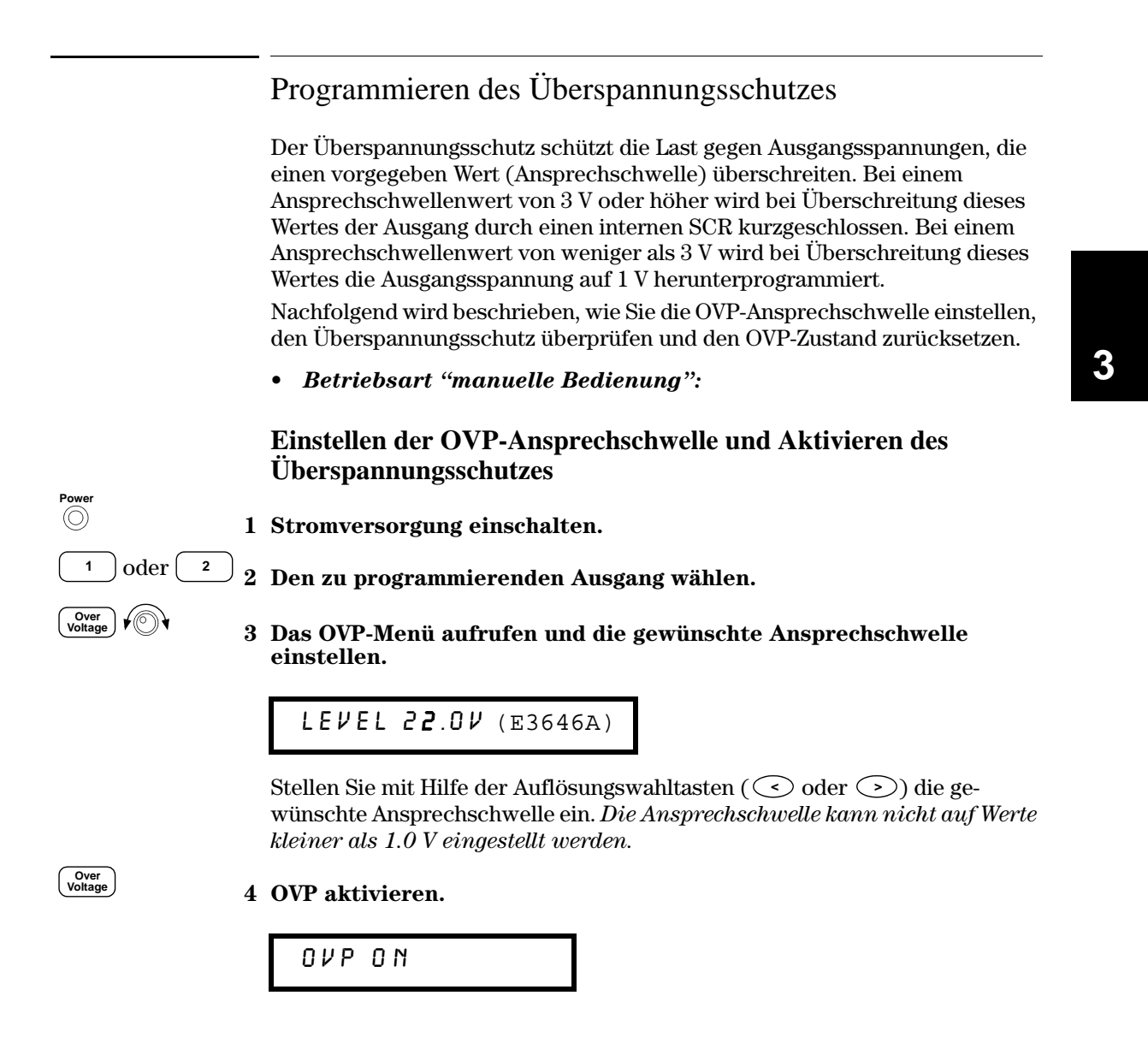

5 Das OVP-Menü verlassen.

CHANGED

Falls die OVP-Einstellungen nicht verändert wurden, wird NO CHANGE" angezeigt. Das Display geht wieder in die Betriebsart "Meter" über. Solange der Überspannungsschutz aktiv ist, leuchten die Anzeigen OVP1 und OVP2.

# Überprüfen der OVP-Funktion

Zum Überprüfen der OVP-Funktion erhöhen Sie die Ausgangsspannung bis knapp unter die Ansprechschwelle. Dann erhöhen Sie die Ausgangsspannung durch langsames Drehen des Drehknopfs weiter, bis die Überspannungsschutz anspricht. Dies verursacht einen plötzlichen Abfall der Ausgangsspannung bis fast auf Null; außerdem beginnt die Anzeige OVP oder OVP2 zu blinken, und die Anzeige CC leuchtet auf. Weiterhin wird die Meldung "OVP1 (oder OVP2) TRIP" angezeigt.

# Zurücksetzen des Überspannungsschutzes

Wenn der Überspannungsschutz anspricht, blinkt die Anzeige OVP1 oder OVP2. Falls dies durch eine externe Spannungsquelle (beispielsweise eine Batterie) verursacht wurde, trennen Sie diese ab. Setzen Sie dann die OVP-Zustand durch Reduzieren der Ausgangsspannung oder durch Heraufsetzen der Ansprechschwelle zurück.

Nachfolgend wird beschrieben, wie Sie den OVP-Zustand zurücksetzen und die Stromversorgung wieder in den Normalzustand bringen können. Wenn bei einem der nachfolgenden Schritte das Display-Time-Out überschritten wird, zeigt das Display wieder "OVP1 (oder OVP2) TRIP" an.

Zurücksetzen durch Reduzieren der Ausgangsspannung

1 Ausgangsspannung auf einen Wert unterhalb der OVP-Ansprechschwelle reduzieren.

Nach Betätigung der Taste (Display) blinken die Anzeigen OVP und Limit.

2 Überprüfen, ob die Ausgangsspannung jetzt unterhalb der Ansprechschwelle liegt.

Es wird die OVP-Ansprechschwelle angezeigt. Verändern Sie in diesem Schritt nicht die Ansprechschwelle.

60

Over<br>Voltage

Displa<br>I imit

Over<br>Voltage

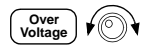

3 Wählen Sie mit Hilfe des Drehknopfs die Betriebsart OVP CLEAR.

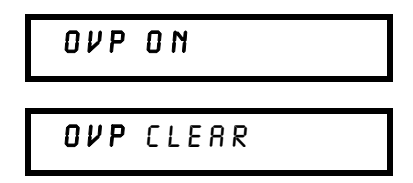

**Over Voltage**

4 OVP-Zustand zurücksetzen und Menü verlassen.

# $D$  $O$  $N$  $E$

Die Anzeige blinkt jetzt nicht mehr. Das Display geht wieder in die Betriebsart "Meter" über.

Zurücksetzen durch Erhöhen der OVP-Ansprechschwelle

1 OVP-Ansprechschwelle auf einen höheren Wert einstellen.

2 Wählen Sie mit Hilfe des Drehknopfs die Betriebsart OVP CLEAR.

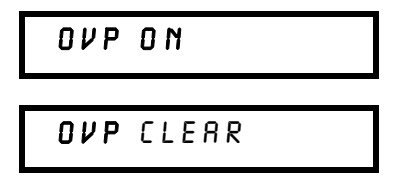

**Over Voltage**

**Over Voltage Over Voltage**

3 OVP-Zustand zurücksetzen und Menü verlassen.

# DONE

Die OVP-Anzeige blinkt jetzt nicht mehr. Das Display geht wieder in die Betriebsart "Meter" über.

## Kapitel 3 Manuelle Bedienung **Programmieren des Überspannungsschutzes**

### • Betriebsart "Fernprogrammierung":

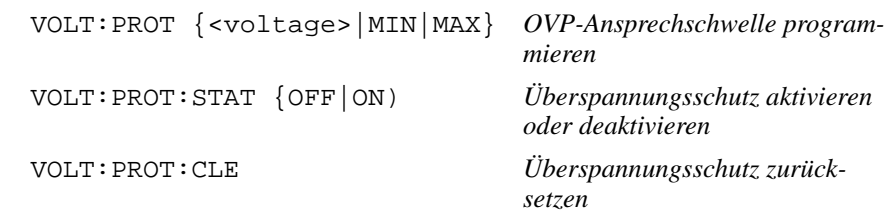

**Anmerkun g** *Die Überspannungsschutzschaltung enthält einen Crowbar-SCR, der den Ausgang der Stromversorgung bei Überschreitung der Ansprechschwelle kurzschließt. Wenn eine externe Spannungsquelle, etwa eine Batterie, am Ausgang angeschlossen ist und dadurch unbeabsichtigt einen Überspannungszustand hervorruft, fließt aus dieser Quelle ein starker Strom durch den SCR. Falls dieser Zustand längere Zeit anhält, kann die Stromversorgung dadurch beschädigt werden. Dies können Sie verhindern, indem Sie die Last über eine Diode an die Stromversorgung anschließen (siehe Abbildung 3-1).*

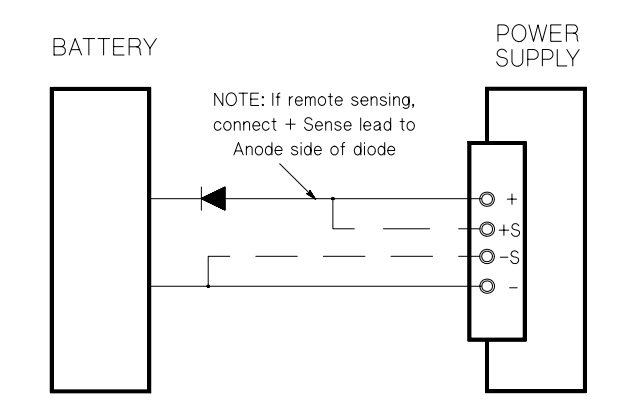

**Abbildung 3-1. Empfohlene Schutzschaltung bei Verwendung der Stromversorgung als Batterieladegerät**

# Deaktivieren des Ausgangs

Sie können den Ausgang der Stromversorgung über die Frontplatte deaktivieren ("OFF") oder aktivieren ("ON").

- Wenn Sie den Ausgang deaktivieren, leuchtet die Anzeige OFF auf. Wenn Sie den Ausgang wieder aktivieren, erlischt die Anzeige OFF. Beim Deaktivieren des Ausgangs werden die Ausgangsspannung auf 0 Volt und der Ausgangsstrom-Begrenzungswert auf 0.02 Ampere herabprogrammiert. Der Ausgang wird nicht galvanisch abgetrennt.
- Der Ausgangszustand wird in einem *nichtflüchtigen* Speicher abgespeichert: beim Einschalten der Stromversorgung oder bei einem Reset über die Fernprogrammierungsschnittstelle wird der Ausgang automatisch deaktiviert.
- Bei deaktiviertem Ausgang ist der Drehknopf ohne Funktion, damit die aktuelle Einstellung nicht unbeabsichtigt verändert werden kann. Die Tasten sind jedoch benutzbar.
- Sie können den Drehknopf auch manuell sperren, indem Sie den Cursor (blinkende Ziffer) mit Hilfe der Auflösungswahltasten ( $\odot$  oder  $\odot$ ) so weit nach rechts oder links verschieben, bis er verschwindet.

Wenn Sie die Änderungen bei deaktiviertem Ausgang überprüfen möchten, drücken Sie  $\left(\begin{array}{c} \text{Display} \\ \text{Limit} \end{array}\right)$ , bevor das Display wieder in die Betriebsart "Meter" übergeht.

• Betriebsart "manuelle Bedienung":

 $\begin{pmatrix} 0 & \text{utput} \\ 0 & \text{pt} \end{pmatrix}$ OUTPUT OFF

• Betriebsart "Fernprogrammierung":

OUTP {OFF | ON}

#### Abtrennen des Ausgangs mit Hilfe eines externen Relais

Wenn Sie den Ausgang galvanisch abtrennen möchten, müssen Sie die Last über ein externes Relais an die Stromversorgung anschließen. Zur Steuerung eines externen Relais stehen zwei alternative TTL-Signale mit entgegengesetzter Polarität zur Verfügung. Diese Signale können über die Fernprogrammierungsschnittstelle (und nur über diese) mit Hilfe des Befehls OUTPut: RELay {OFF | ON } gesteuert werden. Die Signale werden über die RS-232-Schnittstellenleitungen 1 und 9 ausgegeben.

Im Zustand OUTPut:RELay "ON" ist das TTL-Signal auf der Schnittstellenleitung 1 HIGH (4,5 V) und das TTL-Signal auf der Schnittstellenleitung 9 LOW  $(0,5\text{ V})$ . Im Relais-Zustand OUTPut: RELay "OFF" ist es genau umgekehrt. Die beiden TTL-Signale an den Leitungen 1 und 9 der RS-232-Schnittstelle sind nur verfügbar, wenn in der Stromversorgung zwei spezielle Jumper (JP1 und JP2) gesteckt wurden. Einzelheiten hierzu finden Sie im Kapitel Service-Informationen.

**Anmerkun g** *Wenn Sie die Stromversorgung für die Ausgabe von Relais-Steuersignalen konfiguriert haben, dürfen Sie die RS-232-Schnittstelle nicht mehr als Kommunikationsschnittstelle verwenden. Die RS-232-Schnittstellenschaltung könnte dadurch beschädigt werden.*

# Systembezogene Operationen

Dieser Abschnitt enthält Informationen zu folgenden Themen: Abspeichern von Einstellungen, Abfrage von Fehlercodes, Selbsttest, Anzeige von Meldungen im Display, Abfrage der Firmware-Version.

# **Abspeichern von Einstellungen**

Die Stromversorgung verfügt über fünf Register zum nichtflüchtigen Abspeichern von Einstellungen. Diese Register sind von 1 bis 5 numeriert. Sie haben die Möglichkeit, den Registern anwendungsbezogene Namen zu geben.

- Sie können eine Einstellung in jedem beliebigen der fünf Register ablegen. Sie können eine Einstellung jedoch nur aus einem solchen Register abrufen, in das Sie zuvor eine Einstellung abgespeichert haben.
- $\bullet$  Es werden folgende Informationen gespeichert: Ausgangsbereich, Position des Cursors (blinkende Ziffer). Spannungs- und Strombegrenzungswerte. Ausgangszustand (ein oder aus), OVP-Zustand (ein oder aus) und OVP-Ansprechschwelle.
- Im Auslieferungszustand des Gerätes sind die Register "1" bis "5" leer.
- Sie können jedem dieser fünf Register über die Frontplatte oder über die Fernprogrammierungsschnittstelle einen anwendungsbezogenen Namen geben. Unter diesem Namen können Sie die betreffende Einstellung jedoch nur über die Frontplatte abrufen, und nicht über die Fernprogrammierungsschnittstelle. Über die Fernprogrammierungsschnittstelle können Sie nur über die Registernummern (1 bis 5) auf die Register zugreifen.
- Der Name kann aus maximal neun Zeichen bestehen. Das erste Zeichen muss ein Buchstabe (A-Z) oder eine Ziffer (0-9) sein. Bei den restlichen acht Zeichen ist außerdem der Unterstrich ("\_") erlaubt. Leerzeichen sind nicht erlaubt. Wenn Sie einen Namen mit mehr als zehn Zeichen eingeben, erfolgt eine Fehlermeldung.
- Ein  $Power-on-Reset$  (Befehl \*RST) hat keine Auswirkungen auf die gespeicherten Einstellungen. Eine gespeicherte Einstellung bleibt so lange erhalten, bis sie mit einer anderen Einstellung überschrieben wird.
- Betriebsart "manuelle Bedienung":

STORE STATE, NAME STATE, EXIT **Store**

Wenn Sie die Stromversorgung in die Grundeinstellung (Power-on Reset) bringen möchten, ohne den Befehl \*RST über die Fernprogrammierungsschnittstelle zu senden oder das Gerät aus- und wieder einzuschalten, wählen Sie "RESET":

Fünf Einstellungen, RESET, EXIT **Recall**

#### • Betriebsart "Fernprogrammierung":

Mit den folgenden Befehlen können Sie die aktuelle Einstellung abspeichern bzw. eine gespeicherte Einstellung abrufen.

\*SAV {1|2|3|4|5}

\*RCL {1|2|3|4|5}

Mit dem folgenden Befehl können Sie einer gespeicherten Einstellung einen anwendungsbezogen Namen geben, unter dem sie über die Frontplatte abgerufen werden kann. Über die Fernprogrammierungsschnittstelle können Sie nur über die Registernummern (1 bis 5) auf die Register zugreifen.

"MEM: STATE: NAME 1, 'P15V\_TEST"

# **Selbsttest**

Nach dem Einschalten führt die Stromversorgung automatisch einen Einschalt-Selbsttest aus. Dieser Test überprüft die wichtigsten Gerätefunktionen. Er ist jedoch nicht so gründlich wie der nachfolgend beschriebene vollständige Selbsttest. Wenn beim Einschalt-Selbsttest ein Fehler auftritt, leuchtet die Anzeige **ERROR** auf.

Ein vollständiger Selbsttest umfasst eine Reihe von Testroutinen und dauert etwa zwei Sekunden. Wenn die Stromversorgung alle Tests erfolgreich besteht, können Sie ziemlich sicher sein, dass sie einwandfrei funktioniert.

Wenn der vollständige Selbsttest fehlerfrei verläuft, wird im Display die Meldung "PASS" angezeigt. Wenn beim Selbsttest ein Fehler auftritt, wird die Meldung "FAIL" angezeigt, und die Anzeige **ERROR** leuchtet auf. In diesem Fall muss die Stromversorgung zur Reparatur an Agilent Technologies eingeschickt werden. Bitte beachten Sie die diesbezüglichen Hinweise im Kapitel Service-Informationen.

### • Betriebsart "manuelle Bedienung":

Zum manuellen Starten des vollständigen Selbsttests müssen Sie die Taste(<sup>Display</sup>) drücken und so lange gedrückt lassen, bis Sie einen langen Piepton hören. Wenn Sie nach diesem Piepton die Taste loslassen, beginnt der Selbsttest.

#### • Betriebsart "Fernprogrammierung":

"\*TST?"

Falls die Stromversorgung den Selbsttest besteht, ergibt diese Abfrage den Wert " $0$ ", anderenfalls den Wert "1".

# **Fehlerzustände**

Wenn die Anzeige **ERROR** aufleuchtet, bedeutet dies, dass ein oder mehrere Befehlssyntax- oder Hardware-Fehler aufgetreten sind. Die Stromversorgung verfügt über eine Fehlermeldungs-Warteschlange, die bis zu 20 Fehlermeldungen speichern kann. Siehe für weitere Informationen "Fehlermeldungen", Seite 135 ff. in Kapitel 5.

# **Abfrage der Firmware-Version**

Die Stromversorgung enthält drei Mikroprozessoren zur Steuerung der internen Subsysteme. Sie können die Firmware-Versionen dieser Mikroprozessoren über die Frontplatte oder die Fernprogrammierungsschnittstelle abfragen.

- Die Stromversorgung meldet drei Firmware-Versionsnummern. Die erste Nummer bezeichnet die Firmware-Version des Hauptprozessors, die zweite Nummer betrifft den Input/Output-Prozessor und die dritte den Frontplattenprozessor.
- Betriebsart "manuelle Bedienung":

 $REV$   $X.X-Y.Y-Z.Z$ **View**  $\left(\bigcap_{n=1}^{\infty}\right)$  **View** 

Drücken Sie  $[$  <sup>view</sup>  $]$  und drehen Sie dann den D<u>rehk</u>nopf so weit, bis FW REVISION angezeigt wird. Drücken Sie dann  $[$  <sup>view</sup> ); daraufhin wird die System-Firmware-Version angezeigt.

# • Betriebsart "Fernprogrammierung":

\*IDN?

Der obige Befehl ergibt einen String der folgenden Form:

"Agilent Technologies, E3646A, 0, X.X-Y.Y-Z.Z"  $(E3646A)$ 

Zum Einlesen dieses Strings müssen Sie eine String-Variable mit einer Länge von mindestens 40 Zeichen dimensionieren.

# **SCPI-Sprachversion**

Diese Stromversorgung ist mit der standardisierten Messgerätebefehlssprache SCPI (Standard Commands for Programmable Instruments) konform. Sie können die SCPI-Version, mit welcher die Stromversorgung konform ist, über die Fernprogrammierungsschnittstelle abfragen.

Eine Abfrage der SCPI-Version über die Frontplatte ist nicht möglich.

#### • Betriebsart "Fernproarammieruna":

## ©©SYST:VERS?ªª *Abfrage der SCPI-Version*

Diese Abfrage ergibt einen String der Form "YYYY.V", wobei die "Ys" das Jahr der Version repräsentieren und das "V" eine Versionsnummer für das betreffende Jahr (Beispiel: 1997.0).

# Referenzinformationen zur GPIB-Schnittstelle

Die GPIB-Schnittstelle auf der Rückwand der Stromversorgung ermöglicht es Ihnen, das Gerät mit einem Computer oder anderen GPIB-Geräten zu verbinden. In Kapitel 2 finden Sie eine Aufstellung der von Agilent Technologies lieferbaren GPIB-Kabel. GPIB-Geräte können sternförmig oder linear miteinander verbunden werden (wobei auch Kombinationen der beiden Topologien möglich sind). Dabei müssen die folgenden Regeln beachtet werden:

Jedes der am GPIB-(IEEE-488) Bus angeschlossenen Geräte muss eine eindeutige Adresse besitzen. Sie können die GPIB-Adresse der Stromversorgung auf einen beliebigen Wert zwischen 0 und 30 einstellen. Im Werk wird die Adresse auf "5" eingestellt. Die GPIB-Adresse wird beim Einschalten des Gerätes angezeigt.

Sie können die GPIB-Adresse nur über die Frontplatte ändern.

- $\bullet$  Die Adresse wird in einem nichtflüchtigen Speicher abgelegt und ändert sich weder beim Ein-/Ausschalten des Gerätes noch bei einem Power-on- $Reset$  (Befehl \*RST).
- Die GPIB-Schnittstellenkarte in Ihrem Computer hat ihre eigene Adresse. Diese Adresse darf nicht für ein am Bus angeschlossenes Gerät verwendet werden. GPIB-Schnittstellenkarten von Agilent Technologies sind normalerweise auf die Adresse "21" eingestellt.
- $\bullet$  Einschließlich des Steuercomputers dürfen nicht mehr als 15 Geräte am Bus angeschlossen sein.
- Die Gesamtlänge aller Kabel darf nicht mehr als 2 Meter mal der Anzahl der angeschlossen Geräte betragen, maximal jedoch 20 Meter.
- $\bullet$  Es dürfen nicht mehr als drei GPIB-Stecker aufeinander gesteckt werden. Vergewissern Sie sich, dass alle Steckverbinder fest sitzen, und ziehen Sie die Sicherungsschrauben von Hand an.

Siehe für weitere Informationen Seite 54 über die Auswahl und Konfiguration der Fernprogrammierungsschnittstelle.

**Anmerkung** Im IEEE-488-Regelwerk wird darauf hingewiesen, dass bei Verwendung von Kabeln mit einer (Einzel-) Länge von mehr als 4 m besondere Umsicht geboten ist.

# Referenzinformationen zur RS-232-Schnittstelle

Zusätzlich zur GPIB-Schnittstelle besitzt die Stromversorgung auf der Rückwand noch eine serielle RS-232-Schnittstelle mit 9poligem (DB-9) Steckverbinder. Die Stromversorgung ist als DTE-Gerät (Data Terminal Equipment) konfiguriert. Zur Steuerung der Kommunikation über die RS-232-Schnittstelle werden zwei Handshake-Leitungen verwendet: DTR (Data Terminal Ready, auf Pin 4) und DSR (Data Set Ready, auf Pin 6).

Die nachfolgenden Informationen sollen Ihnen helfen, die Stromversorgung über die RS-232-Schnittstelle fernzusteuern. Die Programmierbefehle für die RS-232-Schnittstelle werden auf Seite 110 erläutert.

# Überblick über die RS-232-Konfiguration

Konfigurieren Sie die RS-232-Schnittstelle wie unten angegeben. Mit der Taste (config) können Sie ein Menü aufrufen, in dem Sie die Baudrate, Parität und Anzeige der Datenbits wählen können (Siehe für weitere Informationen Seite  $54.$ 

- Baud Rate: 300, 600, 1200, 2400, 4800 oder 9600 (Standardeinstellung)
- Parität und Datenbits: None / 8 data bits (Standardeinstellung) Even / 7 Datenbits, oder Odd / 7 Datenbits
- Anzahl der Start-Bits: 1 Bit (unveränderlich)
- Anzahl der Stop-Bits: 2 Bit (unveränderlich)

# **RS-232-Frame-Format**

Ein Zeichen-Frame besteht aus allen übertragen Bits, die ein Zeichen ausmachen. Der Frame ist definiert als die Gesamtheit der Bits vom ersten Start-Bit bis zum letzten Stop-Bit. Die Baudrate, die Anzahl der Datenbits und die Parität sind wählbar. Die Stromversorgung unterstützt die folgenden Frame-Formate:

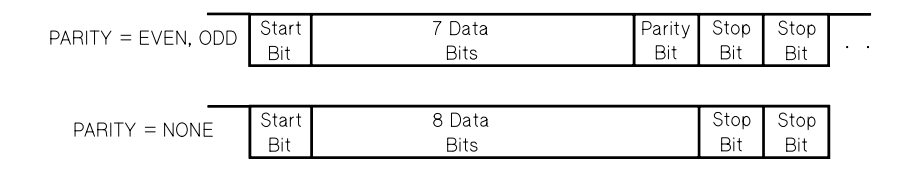

# Anschluss an einen Computer oder ein Terminal

Zum Anschluss der Stromversorgung an einen Computer oder ein Terminal benötigen Sie ein passendes Schnittstellenkabel. Die meisten Computer und Terminals sind DTE-Geräte (Data Terminal Equipment). Da die Stromversorgung ebenfalls ein DTE-Gerät ist, benötigen Sie ein DTE/DTE-Schnittstellenkabel. Solche Kabel werden auch als Null-Modem-, Modem-Eliminator oder Crossover-Kabel bezeichnet.

Das Schnittstellenkabel muss beidseitig den richtigen Stecker besitzen und intern richtig verdrahtet sein. RS-232-Steckverbinder haben üblicherweise 9 Pins (DB-9) oder 25 Pins (DB-25) in "männlicher" oder "weiblicher" Ausführung. Ein männlicher Steckverbinder besitzt Stifte und ein weiblicher Buchsen.

Wenn Sie das für Ihre Konfiguration benötigte Kabel nicht finden, müssen Sie sich mit einem Verdrahtungsadapter behelfen. Wenn Sie ein DTE/DTE-Kabel verwenden, muss der Adapter vom Typ "Eins-zu-Eins" sein. Es sind "Gender-Changer"-, "Null-Modem"- und DB-9/DB-25 Adapter erhältlich.

In der Regel können Sie sich beim Anschluss der Stromversorgung an einen Computer oder ein Terminal an dem untenstehenden Kabel- und Adapter-Diagramm orientieren. Falls Ihre Konfiguration von der unten dargestellten abweicht, bestellen Sie den Adaptersatz Agilent 34399A. Er enthält Adapter für die Verbindung zu Computern, Terminals und Modems. Installationshinweise und Anschlussdiagramme werden mitgeliefert.

Serieller DB-9-Steckverbinder Wenn Ihr Computer oder Terminal einen 9poligen männlichen Steckverbinder besitzt, verwenden Sie das im Adaptersatz Agilent 34398A enthaltene Null-Modem-Kabel. Dieses Kabel besitzt beidseitig einen 9poligen weiblichen Steckverbinder. Die untenstehende Abbildung zeigt das Anschlussdiagramm.

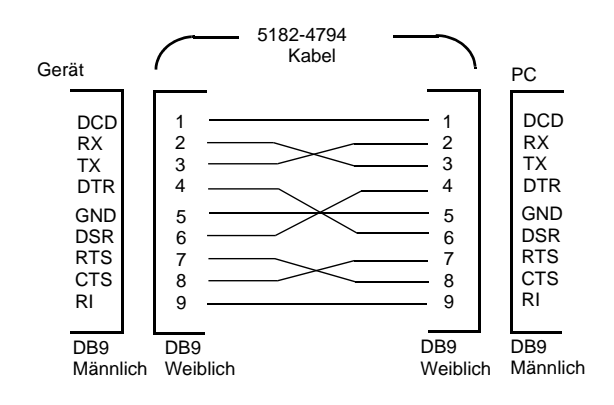
#### Kapitel 3 Manuelle Bedienung **Referenzinformationen zur RS-232-Schnittstelle**

Serieller DB-25-Steckverbinder Wenn Ihr Computer oder Terminal einen 25 poligen männlichen Steckverbinder besitzt, verwenden Sie das im Adaptersatz Agilent 34398A enthaltene Null-Modem-Kabel zusammen mit dem 25 poligen Adapter. Die untenstehende Abbildung zeigt das Kabel- und Anschlussdiagramm.

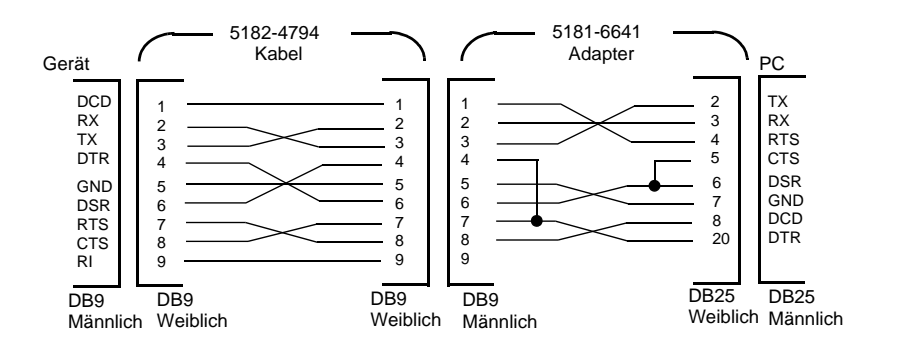

# **RS-232-Fehlerdiagnose**

Wenn Probleme in Zusammenhang mit der RS-232-Schnittstelle auftreten, sollten Sie zunächst folgenden Punkte überprüfen. Wenn Sie weitere Hilfe benötigen, sollten Sie die Dokumentation zu Ihrem Computer heranziehen.

- Stellen Sie sicher, dass Ihre Stromversorgung und Ihr Computer für die gleiche Baudrate, Parität und Anzahl von Datenbits konfiguriert sind. Stellen Sie sicher, dass Ihr Computer für 1 Start-Bit und 2 Stop-Bits konfiguriert ist (diese Werte können bei der Stromversorgung nicht verändert werden).
- Vergewissern Sie sich, dass die Stromversorgung mit dem Befehl SYSTem:REMote in die Betriebsart "Fernprogrammierung" gebracht wurde.
- Vergewissern Sie sich, dass die Stromversorgung über die richtige Schnittstelle sowie über ein passendes Kabel und passende Adapter an den Computer angeschlossen ist. Auch wenn das Kabel passende Steckverbinder besitzt, kann die interne Verdrahtung unpassend sein. Der Kabelsatz Agilent 34398A eignet sich zum Anschluss der Stromversorgung an die meisten Computer oder Terminals.
- Vergewissern Sie sich, dass das Schnittstellenkabel an die richtige serielle Schnittstelle Ihres Computers (COM1, COM2 usw.) angeschlossen ist.

# Überblick über die Kalibrierung

Dieser Abschnitt gibt Ihnen einen Überblick über die Kalibrierfunktionen Ihrer Stromversorgung. Eine ausführliche Beschreibung der Kalibrierprozeduren finden Sie im Kapitel Service-Informationen.

# Kalibrierungssperre

Um zu verhindern, dass die Stromversorgung unbeabsichtigt oder durch Unbefugte kalibriert wird, ist der Zugriff auf die Kalibrierfunktionen durch einen Sicherheitscode geschützt. Im Auslieferungszustand ist die Stromversorgung gegen Kalibrierung gesperrt. Erst nach Eingabe des richtigen Sicherheitscodes können Sie die Stromversorgung kalibrieren.

- · Tabelle 3-1 zeigt die standardmäßigen Sicherheitscodes für die verschiedenen Stromversorgungsmodelle. Der Sicherheitscode wird in einem nichtflüchtigen Speicher abgelegt und ändert sich weder beim Ein-/Ausschalten des Gerätes noch bei einem Power-on-Reset (Befehl \*RST).
- Der Sicherheitscode kann bis zu 9 alphanumerische Zeichen sowie das Unterstrich-Zeichen ("\_") enthalten. Das erste Zeichen muss ein Buchstabe (A-Z) oder eine Ziffer (0-9) sein. Der Sicherheitscode kann auch kürzer als elf Zeichen sein.

 $------(9$  Zeichen)

- Wenn Sie die Kalibrierfunktionen über die Fernprogrammierungsschnittstelle so sperren möchten, dass sie auch über die Frontplatte wieder freigegeben werden können, verwenden Sie einen Sicherheitscode aus maximal acht Zeichen. Beispiel:
	- E36468 (weniger als neun Zeichen)

Sollten Sie einmal den Sicherheitscode vergessen, können Sie die Sperre durch Stecken einer internen Steckbrücke vorübergehend umgehen und dann einen neuen Sicherheitscode eingeben. Weitere Informationen hierzu finden Sie im Kapitel "Service-Informationen".

#### Tabelle 3-1. Standardmäßige Sicherheitscodes

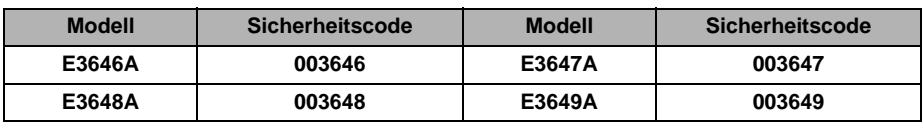

# Freigeben der Kalibrierfunktionen

Sie können die Kalibrierfunktionen sowohl über die Frontplatte als auch über die Fernprogrammierungsschnittstelle freigeben. Im Auslieferungszustand sind die Kalibrierfunktionen gesperrt. Der Sicherheitscode für Ihr Stromversorgungs-Modell ist aus Tabelle 3-1 ersichtlich.

# 1 Kalibrierbetriebsart wählen.

# SECURED

Wenn die Kalibrierfunktionen gesperrt sind, wird die obige Meldung angezeigt, wenn Sie beim Einschalten der Stromversorgung die Taste (Stew) (Calibrate) drücken und so lange gedrückt halten, bis ein langer Piepton zu hören ist und die Meldung "CAL MODE" angezeigt wird. Zusätzlich wird die Meldung "CAL MODE" angezeigt.

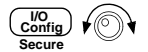

Power<br>
Calibrate

# 2 Sicherheitscode eingeben.

nnnnnn

Geben Sie mit Hilfe des Drehknopfs und der Auflösungswahltasten den Sicherheitscode ein.

# 3 Änderungen abspeichern und Menü verlassen.

# UNSECURED

Wenn der eingegebene Sicherheitscode korrekt ist, wird die obige Meldung angezeigt. Zusätzlich wird die Meldung "CAL MODE" angezeigt. Schalten Sie die Stromversorgung zum Verlassen der Kalibrierbetriebsart aus und wieder ein.

Wenn Sie einen falschen Sicherheitscode eingeben, wird die Meldung "INVALID" angezeigt, und Sie müssen den Sicherheitscode nochmals eingeben.

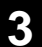

#### • Betriebsart "Fernprogrammierung":

CAL: SEC: STAT {OFF | ON}, Sperren oder Freigeben der Kalibrier-<Sicherheitscode> funktionen

Senden Sie zum Freigeben der Kalibrierfunktionen den obigen Befehl mit dem gleichen Sicherheitscode, der zum Sperren verwendet wurde. Beispiel:

"CAL: SEC: STAT OFF, '003646" (Modell E3646A)

# Sperren der Kalibrierfunktionen

Sie können die Kalibrierfunktionen sowohl über die Frontplatte als auch über die Fernprogrammierungsschnittstelle sperren. Im Auslieferungszustand sind die Kalibrierfunktionen gesperrt.

Lesen Sie vor dem Sperren der Kalibrierfunktionen unbedingt die Regeln zur Bildung des Sicherheitscodes auf Seite 72.

 $\bullet$ **Betriebsart "manuelle Bedienung":** 

1 Kalibrierbetriebsart wählen.

# UNSECURED

Wenn die Kalibrierfunktionen freigegeben sind, wird die obige Meldung angezeigt, wenn Sie beim Einschalten der Stromversorgung die Taste (View) (Calibrate) drücken und so lange gedrückt halten, bis ein langer Piepton zu hören ist. Zusätzlich wird die Meldung "CAL MODE" angezeigt.

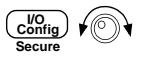

2 Sicherheitscode eingeben.

000000

Geben Sie mit Hilfe des Drehknopfs und der Auflösungswahltasten den Sicherheitscode ein.

#### 3 Änderungen abspeichern und Menü verlassen.

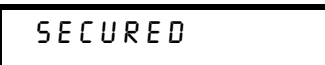

Die Kalibrierfaktoren werden in einem nichtflüchtigen Speicher abgelegt und ändern sich weder beim Ein-/Ausschalten des Gerätes noch bei einem Poweron-Reset (Befehl \*RST).

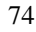

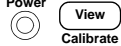

• Betriebsart "Fernprogrammierung":

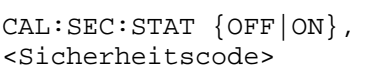

Sperren oder Freigeben der Kalibrierfunktionen

Senden Sie zum Sperren der Kalibrierfunktionen den obigen Befehl mit dem gleichen Sicherheitscode, der zum Freigeben verwendet wurde. Beispiel:

"CAL: SEC: STAT ON, '003646"  $(Modell E3646A)$ 

Ändern des Sicherheitscodes Zum Ändern des Sicherheitscodes müssen Sie zuerst die Kalibrierfunktionen freigeben und dann einen neuen Sicherheitscode eingeben. Lesen Sie vor dem Sperren der Kalibrierfunktionen unbedingt die Regeln zur Bildung des Sicherheitscodes auf Seite 72.

# • Betriebsart "manuelle Bedienung":

Geben Sie die Kalibrierfunktionen frei (falls diese gesperrt sind). Rufen Sie das Menü zur Eingabe des Sicherheitscodes auf, drücken Sie, nachdem die Meldung "CAL MODE" angezeigt wird,  $\frac{[V]_{\text{O}}}{[C_{\text{onfig}}]}$  (Secure), geben Sie mit Hilfe des Drehknopfs und der Auflösungswahltasten den neuen Sicherheitscode ein, und drücken Sie dann  $\overline{\mathcal{C}_{\text{onfig}}^{WQ}}$  (Secure).

Der neue, manuell eingegebene Sicherheitscode gilt auch für die Betriebsart "Fernprogrammierung".

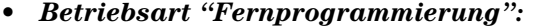

CAL: SEC: CODE <neuer Code> Sicherheitscode ändern

Wenn Sie den Sicherheitscode ändern möchten, müssen Sie zuvor unter Verwendung des aktuellen Sicherheitscodes die Kalibrierfunktionen freigeben. Geben Sie anschließend, wie nachfolgend beschrieben, den neuen Code ein.

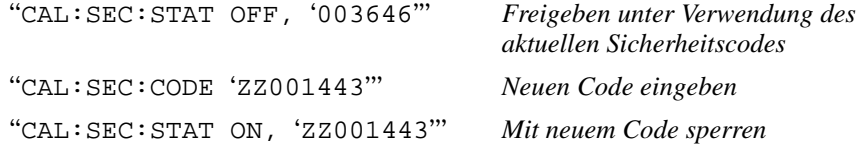

# Kalibrierungszähler

Sie können abfragen, wie oft Ihre Stromversorgung kalibriert worden ist. Ihre Stromversorgung wurde werkseitig kalibriert. Wenn Sie Ihre Stromversorgung erhalten, lesen Sie den Kalibrierungszähler ab und notieren Sie sich dessen Anfangsstand.

Der Stand des Kalibrierungszählers kann nur über die Fernprogrammierungsschnittstelle abgefragt werden.

- $\bullet$  Der Stand des Kalibrierungszählers wird in einem nichtflüchtigen Speicher abgespeichert und ändert sich weder beim Aus-/Einschalten der Stromversorgung noch bei einem Reset über die Fernprogrammierungsschnittstelle.
- Der Kalibrierungszähler zählt bis maximal 32.767 und springt danach wieder auf 0 zurück. Der Wert wird pro Kalibrierpunkt um Eins erhöht; durch eine vollständige Kalibrierung erhöht sich der Wert daher um 6.

# • Betriebsart "Fernprogrammierung":

CAL: COUN?

Abfrage des Kalibrierungszählerstandes

# Kalibrierinformation

Sie haben die Möglichkeit, im Kalibrierspeicher der Stromversorgung eine Information abzulegen. Diese Information kann beispielsweise das Datum der letzten Kalibrierung, das Fälligkeitsdatum der nächsten Kalibrierung, die Seriennummer der Stromversorgung oder der Name und die Telefonnummer des für die Kalibrierung zuständigen Technikers sein.

- Die Kalibrierinformation kann nur über die Fernprogrammierungsschnittstelle und nur nach Freigabe der Kalibrierfunktionen eingegeben werden. Sie kann jedoch sowohl über die Frontplatte als auch über die Fernprogrammierungsschnittstelle abgefragt werden. Die Abfrage der Kalibrierinformation ist auch bei gesperrten Kalibrierfunktionen möglich.
- · Die Kalibrierinformation kann aus maximal 40 Zeichen bestehen. Im Display können immer nur jeweils 11 Zeichen gleichzeitig angezeigt werden.
- Falls der Kalibrierspeicher bereits eine Kalibrierinformation enthält, wird diese beim Einspeichern einer neuen Kalibrierinformation überschrieben.
- Die Kalibrierinformation wird in einem nichtflüchtigen Speicher abgespeichert und ändert sich weder beim Aus-/Einschalten der Stromversorgung noch bei einem Reset über die Fernprogrammierungsschnittstelle.
- **Betriebsart "manuelle Bedienung":**

Wenn Sie die Kalibrierinformation über die Frontplatte abfragen möchten, drücken Sie [View], und drehen Sie den Drehknopf so weit, bis "CAL STRING" angezeigt wird. Durch wiederholtes Drücken der Taste View können Sie den Text durch das Display schieben. Durch Drücken der Taste  $\odot$  können Sie die Geschwindigkeit, mit welcher der Text durch das Display geschoben wird, erhöhen.

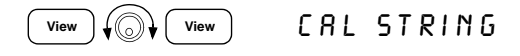

• Betriebsart "Fernprogrammierung":

Senden Sie zum Speichern der Kalibrierinformation den folgenden Befehl: "CAL: STR 'CAL 12-05-99"

Kapitel 3 Manuelle Bedienung **Überblick über die Kalibrierung**

Fernprogrammierungsschnittstelle – Referenzinformationen

# Fernprogrammierungsschnittstelle-Referenzinformationen

- SCPI-Befehlsübersicht, Seite 81 ff.
- Kurzer Überblick über die Programmierung, Seite 87 ff.
- Verwendung des Befehls APPLy, auf Seite 90
- Ausgangsprogrammier- und Steuerbefehle, Seite 91 ff.
- Triggerung, Seite 97 ff.

**SCPI** 

- Systembefehle, Seite 100 ff.
- Befehle zum Abspeichern von Einstellungen, auf Seite 104
- Kalibrierbefehle, Seite 106 ff.
- Befehle zum Konfigurieren der Schnittstellen, auf Seite 110
- SCPI-Statusregister, Seite 111 ff.
- · Befehle zum Konfigurieren und Abfragen von Statusmeldungen, Seite 121 ff.
- **SCPI** • Einführung in die Befehlssprache SCPI, Seite 125 ff.
	- Anhalten einer Befehlsübertragung, auf Seite 130
	- SCPI-Konformität, Seite 131 ff.
	- IEEE-488.2-Konformität, auf Seite 134

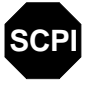

Wenn Sie noch keine Erfahrung mit der Befehlssprache SCPI haben, sollten Sie dieses Kapitel lesen, bevor Sie mit der Fernprogrammierung Ihrer Stromversorgung beginnen.

# SCPI-Befehlsübersicht

Dieser Abschnitt gibt einen Überblick über die von der Stromversorgung unterstützten SCPI-Befehle (Standard Commands for Programmable Instruments). In den nachfolgenden Abschnitten dieses Kapitels finden Sie ausführliche Informationen über die einzelnen Befehle.

In diesem gesamten Handbuch gelten folgende Konventionen bezüglich der SCPI-Befehlssyntax:

- Eckige Klammern ([]) kennzeichnen optionale Schlüsselwörter oder Parameter.
- Geschweifte Klammern ({ }) schließen Parameter innerhalb eines Befehlsstrings ein.
- Spitze Klammern  $(<)$  zeigen an, dass die darin eingeschlossenen Parameter durch einen Wert oder Code zu ersetzen sind.
- Ein senkrechter Strich  $(+)$  trennt zwei oder mehr alternative Parameter voneinander.

**SCPI** Wenn Sie noch keine Erfahrung mit SCPI besitzen, lesen Sie bitte Seite 125.

# Ausgangsprogrammier-, Steuer- und Messbefehle

(*siehe Seite 91 für weitere Informationen*)

```
APPLy {<Spannung>|DEF|MIN|MAX}[,{<current>|DEF|MIN|MAX}]
APPLy?
[SOURce:]
   CURRent[:LEVel][:IMMediate][:AMPLitude]{<current>|MIN|MAX|UP|DOWN}
   CURRent[:LEVel][:IMMediate][:AMPLitude]? [MIN|MAX]
   CURRent[:LEVel][:IMMediate]:STEP[:INCRement] 
     {<numerischer Wert> |DEFault}
   CURRent[:LEVel][:IMMediate]:STEP[:INCRement]? [DEFault]
   CURRent[:LEVel]:TRIGgered[:AMPLitude] {<current>|MIN|MAX}
   CURRent[:LEVel]:TRIGgered[:AMPLitude]? [MIN|MAX]
   VOLTage[:LEVel][:IMMediate][:AMPLitude]
     {<Spannung>|MIN|MAX|UP|DOWN}
   VOLTage[:LEVel][:IMMediate][:AMPLitude]? [MIN|MAX]
   VOLTage[:LEVel][:IMMediate]:STEP[:INCRement] 
     {<numerischer Wert>|DEFault}
   VOLTage[:LEVel][:IMMediate]:STEP[:INCRement]? [DEFault]
   VOLTage[:LEVel]:TRIGgered[:AMPLitude] {<Spannung>|MIN|MAX}
   VOLTage[:LEVel]:TRIGgered[:AMPLitude]? [MIN|MAX]
   VOLTage:PROTection[:LEVel] {<Spannung>|MIN|MAX}
   VOLTage:PROTection[:LEVel]? [MIN|MAX]
   VOLTage:PROTection:STATe {0|1|OFF|ON}
   VOLTage:PROTection:STATe?
   VOLTage:PROTection:TRIPped?
   VOLTage:PROTection:CLEar
   VOLTage:RANGe {P8V*|P20V*|P35V**|P60V**|LOW|HIGH}
   VOLTage:RANGe?
INSTrument[:SELect]{OUTPut1|OUTPut2|OUT1|OUT2}
    [:SELect]?
    :NSELect {1|2}
    :NSELect?
    :COUPle
     [:TRIGger] {ON|OFF}
    [:TRIGger]?
MEASure
  [:SCALar]
     :CURRent[:DC]?
     [:VOLTage][:DC]?
OUTPut:TRACk[:STATe]{ON|OFF}
   :TRACk[:STATe]?
```
\*Für Modelle E3646A/48 \*\*Für Modelle E3647A/49A

#### Kapitel 4 Fernprogrammierungsschnittstelle – Referenzinformationen **SCPI-Befehlsübersicht**

# **Triggerbefehle**

(*siehe Seite 97 für weitere Informationen*)

```
INITiate[:IMMediate]
TRIGger[:SEQuence]
  :DELay {<Sekunden>|MIN|MAX}
  :DELay?[MIN|MAX]
  :SOURce {BUS|IMM}
  :SOURce?
*TRG
```
Systembefehle

(*siehe Seite 100 für weitere Informationen*)

```
DISPlay[:WINDow]
  [:STATe] {OFF|ON}
   [:STATe]?
   :MODE{VV|VI|II}
   :MODE?
   :TEXT[:DATA] <String in Anf.-Zeichen>
   :TEXT[:DATA]?
   :TEXT:CLEar
SYSTem
   :BEEPer[:IMMediate]
   :ERRor?
   :VERSion?
OUTPut
  :RELay[:STATe] {OFF|ON}
   :RELay[:STATe]?
   [:STATe] {OFF|ON}
   [:STATe]?
*IDN?
*RST
```
\*TST?

# Kalibrierbefehle

(*siehe Seite 106 für weitere Informationen*)

```
CALibration
   :COUNt?
   :CURRent[:DATA] <numerischer Wert>
   :CURRent:LEVel {MIN|MID|MAX}
   :SECure:CODE <neuer Code>
   :SECure:STATe {OFF|ON},<Code in Anf.-Zeichen>
   :SECure:STATe?
   :STRing <String in Anf.-Zeichen>
   :STRing?
   :VOLTage[:DATA] <numerischer Wert>
   :VOLTage:LEVel {MIN|MID|MAX}
   :VOLTage:PROTection
```
#### Befehle zum Konfigurieren der Schnittstellen

(*siehe Seite 110 für weitere Informationen*)

```
SYSTem
   :INTerface {GPIB|RS232}
   :LOCal
   :REMote
   :RWLock
```
# Befehle zum Abspeichern von Einstellungen

(*siehe Seite 104 für weitere Informationen*)

```
*SAV {1|2|3|4|5}
*RCL {1|2|3|4|5}
MEMory:STATe
   :NAME {1|2|3|4|5} ,<Name in Anf.-Zeichen>
   :NAME? {1|2|3|4|5}
```
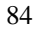

# Kapitel 4 Fernprogrammierungsschnittstelle – Referenzinformationen **SCPI-Befehlsübersicht**

# Befehle zum Konfigurieren und Abfragen von Statusmeldungen

(*siehe Seite 121 für weitere Informationen*)

```
STATus:QUEStionable
     [:EVENt]?
     :ENABle <Aktivierungswert>
     :ENABle?
     :INSTrument
       [:EVENt]?
       :ENABle <Aktivierungswert>
       :ENABle?
       :ISUMmary<n>
         [:EVENt]?
         :CONDition?
          :ENABle <Aktivierungswert>
          :ENABle?
SYSTem:ERRor?
*CLS
*ESE <Aktivierungswert>
*ESE?
*ESR?
*OPC
*OPC?
*PSC {0|1}
*PSC?
*SRE <Aktivierungswert>
*SRE?
*STB?
*WAI
```
### Kapitel 4 Fernprogrammierungsschnittstelle – Referenzinformationen **SCPI-Befehlsübersicht**

IEEE-488.2-Universalbefehle

(*siehe Seite 134 für weitere Informationen*)

```
*CLS
*ESR?
*ESE <Aktivierungswert>
*ESE?
*IDN?
*OPC
*OPC?
*PSC {0|1}
*PSC?
*RST
*SAV {1|2|3|4|5}
*RCL {1|2|3|4|5}
*STB?
*SRE <Aktivierungswert>
*SRE?
*TRG
*TST?
*WAI
```
# Kurzer Überblick über die Programmierung

Dieser Abschnitt gibt einen Überblick über die grundlegenden Techniken zur Fernprogrammierung der Stromversorgung. Dieser Abschnitt gibt nur einen Überblick und beschreibt nicht alle Einzelheiten, die Sie zum Schreiben eigener Anwendungsprogramme wissen müssen. Weitere Informationen sowie Beispiele finden Sie in den übrigen Abschnitten dieses Kapitels und in Kapitel 6, "Anwendungsprogramme". Informationen über die Ausgabe von Befehls-Strings und die Dateneingabe finden Sie außerdem im Handbuch zu Ihrem Computer.

# **Verwendung des Befehls APPLy**

Der Befehl APPLy ist die direkteste Methode zur Fernprogrammierung der Stromversorgung. Der folgende Befehl beispielsweise programmiert eine Ausgangsspannung von 3 V und einen Maximalstrom von 1 A:

"APPL 3.0, 1.0"

# Verwendung der "Low-Level"-Befehle

Der Befehl APPLy ist zwar die direkteste Methode zur Fernprogrammierung der Stromversorgung, jedoch geben Ihnen die "Low-Level"-Befehle mehr Flexibilität beim Verändern einzelner Parameter. Die folgenden Befehle beispielsweise programmieren, jeweils separat, eine Ausgangsspannung von 3 V und einen Maximalstrom von 1 A:

"VOLT 3.0" "CURR 1.0" Ausgangsspannung 3.0 V Ausgangsstrom 1.0 A

# **Lesen einer Abfrageantwort**

Nur Abfragebefehle (das sind Befehle, die mit einem "?" enden) veranlassen die Stromversorgung, eine Antwortnachricht zu senden. Auf Abfragen kommen entweder Ausgangswerte oder Einstellungen zurück. Die folgende Befehlssequenz, beispielsweise, liest den Fehlermeldungspuffer der Stromversorgung ein und druckt den zuletzt aufgetretenen Fehler aus:

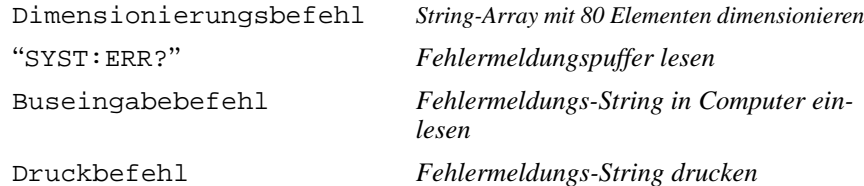

# **Auswahl einer Triggerquelle**

Die Stromversorgung akzeptiert als Triggerquelle einen Bustrigger-Befehl (d. h. einen über die Fernprogrammierungsschnittstelle empfangenen Software-Befehl) oder einen internen Soforttrigger (durch ein Signal, das der Steuercomputer auf die Triggerleitung der GPIB-Schnittstelle ausgibt). Die Standard-Triggerquelle ist "BUS". Wenn Sie erreichen möchten, dass die Stromversorgung auf einen internen Soforttrigger reagiert, müssen Sie zuvor den Befehl "IMMediate" senden. Die folgende Befehlssequenz, beispielsweise, stellt die Ausgangsspannung und den Ausgangsstrom sofort auf 3 V/1 A ein:

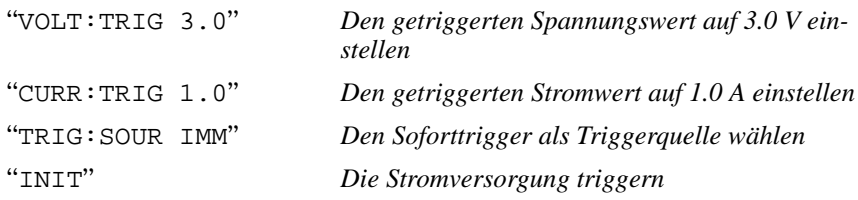

# **Programmierbereiche der Stromversorgung**

Das SOURce Subsystem benötigt zur Programmierung von Werten entsprechende Parameter. Der für einen Parameter zulässige Wertebereich ist vom gewählten Ausgangsbereich der Stromversorgung abhängig. Aus der nachfolgenden Liste sind die zulässigen Werte für die diversen Parameter ersichtlich, außerdem die MINimum, MAXimum, DEFault und Reset-Werte.

*Orientieren Sie sich beim Schreiben von Anwendungsprogrammen für Ihre Stromversorgung an den in dieser Tabelle angegebenen Werten.*

|               |                                |                                   | E3646A                          |                                      | E3647A                          |                                   | E3648A                          |                                      | E3649A                          |  |
|---------------|--------------------------------|-----------------------------------|---------------------------------|--------------------------------------|---------------------------------|-----------------------------------|---------------------------------|--------------------------------------|---------------------------------|--|
|               |                                | $0 - 8V/$<br>3A<br><b>Bereich</b> | $0 - 20V/$<br>1.5A Be-<br>reich | $0 - 35V/$<br>0.8A<br><b>Bereich</b> | $0 - 60V/$<br>0.5A Be-<br>reich | $0 - 8V/$<br>5A<br><b>Bereich</b> | $0 - 20V/$<br>2.5A Be-<br>reich | $0 - 35V/$<br>1.4A<br><b>Bereich</b> | $0 - 60V/$<br>0.8A Be-<br>reich |  |
| Span-<br>nung | <b>Programmier-</b><br>bereich | 0 V bis<br>8.24 V                 | $0 V$ bis<br>20.60 V            | $0 V$ bis<br>36.05 V                 | 0 V bis<br>61.8 V               | 0 V bis<br>8.24 V                 | 0 V bis<br>20.60 V              | 0 V bis<br>36.05 V                   | $0 V$ bis<br>61.8 V             |  |
|               | <b>MAX-Wert</b>                | 8.24 V                            | 20.60 V                         | 36.05 V                              | 61.8 V                          | 8.24 V                            | 20.60 V                         | 36.05 V                              | 61.8 V                          |  |
|               | <b>MIN-Wert</b>                | 0 V                               |                                 | 0 <sup>V</sup>                       |                                 | 0 V                               |                                 | 0 <sup>V</sup>                       |                                 |  |
|               | <b>DEFault-Wert</b>            | 0 <sup>V</sup>                    |                                 | 0 <sub>V</sub>                       |                                 | 0 <sub>V</sub>                    |                                 | 0 <sup>V</sup>                       |                                 |  |
|               | *RST-Wert                      | 0 <sub>V</sub>                    |                                 | 0 <sup>V</sup>                       |                                 | 0 <sup>V</sup>                    |                                 | 0 <sup>V</sup>                       |                                 |  |
| <b>Strom</b>  | Programmier-<br>bereich        | 0 A bis<br>3.09A                  | 0 A bis<br>1.545 A              | 0 A bis<br>0.824A                    | 0 A bis<br>0.515A               | 0 A bis<br>5.15 A                 | 0 A bis<br>2.575 A              | 0 A bis<br>1.442 A                   | 0 A bis<br>0.824A               |  |
|               | <b>MAX-Wert</b>                | 3.09A                             | 1.545 A                         | 0.824A                               | 0.515A                          | 5.15A                             | 2.575 A                         | 1.442 A                              | 0.824A                          |  |
|               | <b>MIN-Wert</b>                | 0 A                               |                                 | 0 A                                  |                                 | 0 A                               |                                 | 0 A                                  |                                 |  |
|               | <b>DEFault-Wert</b>            | 3 A                               | 1.5A                            | 0.8A                                 | 0.5A                            | 5A                                | 2.5A                            | 1.4A                                 | 0.8A                            |  |
|               | *RST-Wert                      | 3.00A                             |                                 | 0.8A                                 |                                 | 5.00 A                            |                                 | 1.4A                                 |                                 |  |

**Tabelle 4-1. Programmierbereiche der Stromversorgungen Agilent E3646A/ 47A/48A/49A**

# Verwendung des Befehls APPLy

Der Befehl APPLy ist die direkteste Methode zur Fernprogrammierung der Stromversorgung. Mit diesem Befehl können Sie die Ausgangsstrom und den Ausgangsstrom gleichzeitig programmieren.

# APPLy {<Spannung>| DEF | MIN | MAX}[,{<current>| DEF | MIN | MAX}]

Dieser Befehl entspricht einer Kombination aus den Befehlen VOLTage und CURRent.

Die Ausgangswerte der Stromversorgung werden nur dann auf die mit dem Befehl APPLy spezifizierten Werte eingestellt, wenn diese innerhalb des derzeit gewählten Ausgangsbereichs liegen. Wenn die programmierten Befehle innerhalb des gewählten Bereichs nicht zulässig sind, tritt ein Ausführungsfehler auf.

Für die Parameter Spannung und Strom können Sie statt expliziter Werte auch MINimum", "MAXimum" oder "DEFault" spezifizieren. Weitere Informationen zu den Parametern siehe Tabelle 4-1 und Tabelle 4-2.

Wenn Sie im Befehl APPLy nur einen Parameter spezifizieren, wird dieser von der Stromversorgung als Spannungswert interpretiert.

# APPLy?

Dieser Befehl fragt die aktuell programmierten Spannungs- und Stromwerte ab; er liefert einen in Anführungszeichen eingeschlossenen String zurück. Spannungs- und Stromwerte werden nacheinander zurückgemeldet, wie im nachfolgenden Beispiel gezeigt (die Anführungszeichen sind Bestandteil des zurückgesendeten Strings).

"8.00000.3.00000"

 $(Modell E3646A)$ 

# Ausgangsprogrammier- und Steuerbefehle

Dieser Abschnitt beschreibt "Low-level"-Befehle zur Programmierung der Stromversorgung. Der Befehl APPLy ist zwar die direkteste Methode zur Fernprogrammierung der Stromversorgung, jedoch geben Ihnen die "Low-Level"-Befehle mehr Flexibilität beim Verändern einzelner Parameter.

# CURRent{<Strom>| MINimum | MAXimum | UP | DOWN}

Dieser Befehl bewirkt eine sofortige Änderung des Ausgangsstroms auf den spezifizierten Wert.

Der im Befehl CURRent spezifizierte Stromwert wird auch dann sofort wirksam, wenn er außerhalb des derzeit gewählten Bereichs liegt.

Für den Strom-Parameter können Sie statt eines expliziten Wertes auch "MINimum" oder "MAXimum" spezifizieren. MIN spezifiziert den kleinstmöglichen Stromwert, "0" Ampere. MAX spezifiziert den größen Wert, der in dem gewählten Bereich zulässig ist.

Wenn Sie "UP" oder "DOWN" spezifizieren, wird der Ausgangsstrom um die vorgegebene Schrittweite erhöht bzw. verringert. Der Befehl CURRent: STEP gibt die Schrittweite vor. Beachten Sie, dass der Ausführungsfehler -222 (Daten außerhalb des Bereichs) auftritt, wenn durch eine neue Inkrement-Einstellung der zulässige Maximal- oder Minimalstrom über- bzw. unterschritten wird.

# **CURRent? [MINimum | MAXimum]**

Dieser Befehl fragt den derzeit programmierten Ausgangsstrom ab. CURR? MAX und CURR? MIN liefern den größten bzw. kleinsten programmierbaren Ausgangsstrom für den gewählten Bereich zurück.

#### **CURRent:STEP** {<numerischer Wert>| DEFault}

Dieser Befehl spezifiziert die Schrittweite für die Stromprogrammierung mit Hilfe der Befehle CURRent UP und CURRent DOWN. Siehe Beispiel auf der nächsten Seite.

Wenn Sie als Schrittweite "DEFault" spezifizieren, wird die Schrittweite auf den kleinstmöglichen Wert programmiert. Die kleinstmögliche Schrittweitenauflösung beträgt etwa 0.052 mA (E3646A), 0.014 mA (E3647A), 0.095 mA (E3648A) bzw. 0.027 mA (E3649A).

Der Befehl CURR: STEP? DEF liefert die kleinstmögliche Schrittweite des jeweiligen Stromversorgungsmodells zurück. Die Schrittweite bestimmt, um welchen Betrag sich der Ausgangsstrom bei Empfang eines Inkrement- oder Dekrement-Befehls ändert. Wenn die Schrittweite beispielsweise 0.01 beträgt, ändert sich der Ausgangsstrom in 10 mA-Schritten. Der Standardwert (\*RST) für die Schrittweite ist gleich der kleinstmöglichen Auflösung.

 $\blacktriangle$ 

# **CURRent:STEP? [DEFault]**

Dieser Befehl liefert den aktuellen Schrittweitenwert zurück. Der Befehl liefert einen numerischen Wert zurück. "DEFault" liefert die minimale Auflösung der Schrittweite (in Ampere) zurück.

# CURRent:TRIGgered {<Strom>| MINimum | MAXimum}

Dieser Befehl programmiert den Trigger-Ausgangsstromwert. Dies ist ein in der Stromversorgung gespeicherter Ausgangsstromwert, der erst nach erfolgter Triggerung wirksam (d. h. tatsächlich ausgegeben) wird. Dieser Wert wird durch nachfolgende Befehle CURRent nicht beeinflusst.

# CURRent:TRIGgered? [MINimum | MAXimum]

Dieser Befehl fragt den derzeit programmierten Trigger-Ausgangsstrom ab. Falls kein Trigger-Ausgangsstrom programmiert wurde, wird statt dessen der Ausgangsstrom (CURRent) zurückgemeldet.

# **Beispiel**

Die nachfolgenden Programmabschnitte demonstrieren, wie mit Hilfe der Befehle CURR UP oder CURR DOWN der Ausgangsstrom um die mit dem Befehl CURR:STEP spezifizierte Schrittweite erhöht bzw. verringert werden kann.

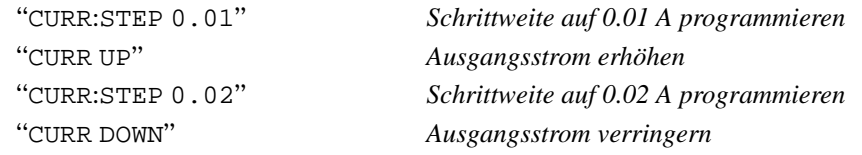

# INSTrument[:SELect] {OUTPut1 | OUTPut2 | OUT1 | OUT2}

Dieser Befehl wählt den mit dem Parameter spezifizierten Ausgang. Die beiden Ausgänge der Stromversorgung werden als zwei logische Geräte betrachtet. Mit dem Befehl INSTrument können Sie eines dieser beiden logischen Geräte auswählen. Es kann immer nur der jeweils gewählte Ausgang programmiert werden. Die mit dem Befehl INSTrument getroffene Auswahl betrifft Ausgangsprogrammierbefehle (SOURce), Messbefehle (MEASure) und Kalibrierbefehle (CALibration).

# INSTrument[:SELect]?

Dieser Befehl liefert den Identifizierer des mit dem Befehl INSTrument {: SELect ] oder INSTrument: NSELect gewählten Ausgangs zurück: "OUTP1" oder "OUTP2".

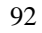

# **INSTrument:NSELect {1 | 2}**

Dieser Befehl wählt dem mit dem Parameter spezifizierten Ausgang; anders als die Befehle INSTrument: NSELect und INSTrument [: SELect], die als Parameter einen String erfordern, erfordert dieser Befehl einen numerischen Wert als Parameter. Der Parameter "1" wählt den Ausgang 1, der Parameter "2" den Ausgang 2.

# **INSTrument:NSELect?**

Dieser Befehl liefert die Nummer des mit dem Befehl INSTrument {: SELect] oder INSTrument: NSELect gewählten Ausgangs zurück: "1" oder "2".

# INSTrument:COUPIe[:TRIGger] {ON | OFF}

Dieser Befehl aktiviert oder deaktiviert die Kopplung zwischen den beiden logischen Ausgängen der Stromversorgung. Der Befehl "Couple" besteht aus einem optionalen Subsystemknoten, gefolgt von einem Parameter. Der einzig gültige Parameter für den optionalen Subsystemknoten ist TRIGger. Wenn die Stromversorgung den Befehl "Couple" ohne Parameter empfängt, wird das Subsystem TRIGger gekoppelt.

Der Parameter gibt an, auf welche logischen Ausgänge die spezifizierte Kopplung anzuwenden ist. Eine Liste von Ausgängen spezifiziert einen bestimmten Satz von logischen Ausgängen, die zu koppeln sind. Der Befehl \*RST entkoppelt alle Ausgänge.

# **Beispiel**

Der folgende Programmausschnitt verdeutlicht die Anwendung des Befehls INSTrument: COUPle. Die Ausgänge der Stromversorgung werden auf die mit den Befehlen VOLTage: TRIGgered und CURRent: TRIGgered neu programmierten Werte gesetzt.

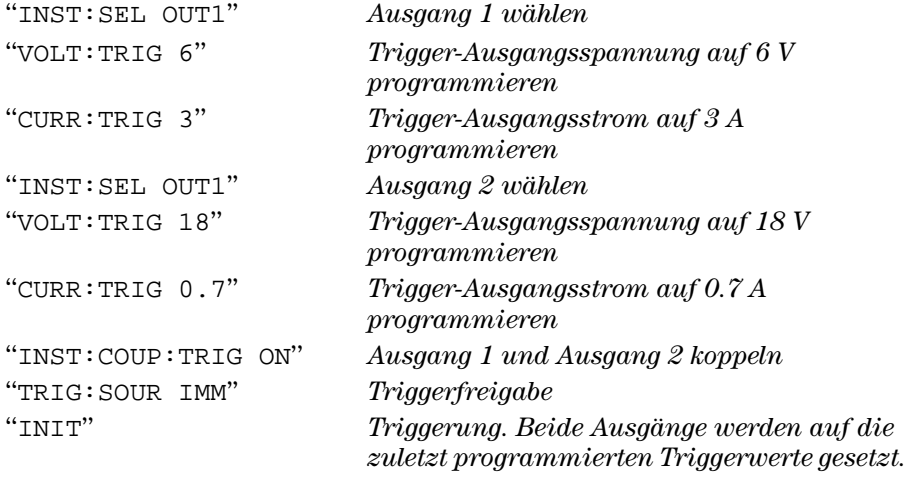

# INSTrument:COUPle[:TRIGger]?

Dieser Befehl fragt den Ausgangskopplungzustand der Stromversorgung ab. Er liefert den Wert "0" (OFF) oder "1" (ON) zurück.

# **MEASure:CURRent?**

Dieser Befehl fragt den von der Stromversorgung gemessen Ausgangsstrom ab.

### **MEASure[:VOLTage]?**

Dieser Befehl fragt die von der Stromversorgung an den Fühlerleitungsanschlüssen gemessene Ausgangsspannung ab.

# OUTPut:TRACk[:STATe] {ON | OFF}

Dieser Befehl aktiviert oder deaktiviert die Ausgangskopplung. Siehe "Ausgangskopplung" auf Seite 50 für weitere Informationen über die Ausgangskopplung. Der Befehl \*RST deaktiviert die Ausgangskopplung.

#### OUTPut:TRACk[:STATe]?

Dieser Befehl fragt den Ausgangskopplungszustand der Stromversorgung ab. Er liefert den Wert "0" (OFF) oder "1" (ON) zurück.

# VOLTage {<Spannung>| MINimum | MAXimum | UP | DOWN}

Dieser Befehl bewirkt eine sofortige Änderung des Ausgangsspannungswertes auf den spezifizierten Wert.

Der im Befehl VOLTage spezifizierte Spannungswert wird auch dann sofort wirksam, wenn er außerhalb des derzeit gewählten Bereichs liegt.

Wenn Sie "UP" oder "DOWN" spezifizieren, wird die Ausgangsspannung um die vorgegebene Schrittweite erhöht bzw. verringert. Der Befehl VOLTage: STEP gibt die Schrittweite vor. Beachten Sie, dass der Ausführungsfehler -222 (Daten außerhalb des Bereichs) auftritt, wenn durch eine neue Inkrement-Einstellung die zulässige Maximal- oder Minimalspannung über- bzw. unterschritten wird.

#### VOLTage? [MINimum | MAXimum]

Dieser Befehl fragt die derzeit programmierte Ausgangsspannung ab.

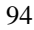

### VOLTage:STEP {<numerischer Wert> | DEFault}

Dieser Befehl spezifiziert die Schrittweite für die Spannungsprogrammierung mit Hilfe der Befehle VOLT UP und VOLT DOWN. Siehe nachfolgendes Beispiel. Wenn Sie als Schrittweite "DEFault" spezifizieren, wird die Schrittweite auf den kleinstmöglichen Wert programmiert. Die minimale Schrittweitenauflösung beträgt etwa 0,35 mV (E3646A), 1,14 mV (E3647A), 0,38 mV (E3648A) bzw. 1,14 mV (E3649A).

Die Schrittweite bestimmt, um welchen Betrag sich die Ausgangsspannung bei Empfang eines Inkrement- oder Dekrement-Befehls ändert. Wenn die Schrittweite beispielsweise 0.01 beträgt, ändert sich die Ausgangsspannung in 10 mV-Schritten. Der Standardwert (\*RST) für die Schrittweite ist gleich der kleinstmöglichen Auflösung.

# **VOLTage:STEP? [DEFault]**

Dieser Befehl liefert den aktuellen Schrittweitenwert zurück. Der Befehl liefert einen numerischen Wert zurück. "DEFault" liefert die minimale Auflösung der Schrittweite (in Volt) zurück.

#### **Beispiel**

Die folgenden Programmabschnitte zeigen, wie die Ausgangsspannung mit Hilfe der Befehle VOLT UP oder VOLT DOWN um die mit dem Befehl VOLT: STEP spezifizierte Schrittweite erhöht oder verringert wird.

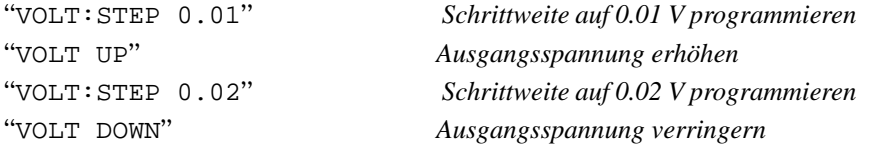

#### VOLTage:TRIGgered {<Spannung>| MINimum | MAXimum}

Dieser Befehl programmiert die Trigger-Ausgangsspannung. Dies ist ein in der Stromversorgung gespeicherter Ausgangsspannungswert, der erst nach erfolgter Triggerung wirksam (d. h. tatsächlich ausgegeben) wird. Dieser Wert wird durch nachfolgende Befehle VOLTage nicht beeinflusst.

# VOLTage:TRIGgered? [MINimum | MAXimum]

Dieser Befehl fragt die derzeit programmierte Trigger-Ausgangsspannung ab. Falls keine Trigger-Ausgangsspannung programmiert wurde, wird statt dessen die Ausgangsspannung (VOLT) zurückgemeldet.

\* Für Modelle E3646A/48A \*\* Für Modelle E3647A/

#### Kapitel 4 Fernprogrammierungsschnittstelle - Referenzinformationen Ausgangsprogrammier- und Steuerbefehle

#### VOLTage:PROTection {<Spannung>|MINimum|MAXimum}

Dieser Befehl spezifiziert die Ansprechschwelle für den Überspannungsschutz (OVP). Falls die Spitzen-Ausgangsspannung die OVP-Ansprechschwelle überschreitet, wird der Ausgang durch einen internen SCR kurzgeschlossen. Nachdem die Ursache für das Ansprechen des Überspannungsschutzes beseitig wurde, kann der OVP-Zustand mit Hilfe des Befehls VOLT: PROT: CLE zurückgesetzt werden.

# VOLTage:PROTection? [MINimum | MAXimum]

Dieser Befehl fragt die derzeit programmierte OVP-Ansprechschwelle ab.

# VOLTage:PROTection:STATe {0 | 1 | OFF | ON}

Dieser Befehl aktiviert oder deaktiviert die Überspannungsschutzfunktion. Bei einem Reset (\*RST) wird dieser Wert auf "ON" gesetzt.

#### **VOLTage:PROTection:STATe?**

Dieser Befehl fragt den Zustand der Überspannungsschutzfunktion ab. Der Befehl liefert den Wert "0" (OFF) oder "1" (ON) zurück.

#### **VOLTage:PROTection:TRIPped?**

Dieser Befehl liefert den Wert "1" zurück, falls der Überspannungsschutz angesprochen hat, anderenfalls den Wert "0".

# **VOLTage:PROTection:CLEar**

Dieser Befehl setzt die Überspannungsschutzfunktion zurück. Nach Ausführung dieses Befehls wird wieder die gleiche Spannung ausgegeben wie vor dem Ansprechen des Überspannungsschutzes; der Befehl hat keinen Einfluss auf die programmierte OVP-Ansprechschwelle. Bevor Sie diesen Befehl senden, müssen Sie die Ausgangsspannung auf einen Wert unterhalb der OVP-Ansprechschwelle reduzieren oder die OVP-Ansprechschwelle auf einen Wert oberhalb der Ausgangsspannung erhöhen. Falls der Überspannungszustand durch eine externe Spannungsquelle verursacht wurde, muss vor Ausführung dieses Befehls zuerst die externe Spannungsquelle entfernt werden.

# VOLTage:RANGe {P8V\* | P20V\* | P35V\*\* | P60V\*\* | LOW | HIGH}

Dieser Befehl wählt den durch den Parameter spezifizierten Ausgangsbereich. Bei dem Modell E3646A, beispielsweise, entspricht "P20V" (oder "HIGH") dem Bereich 20V/1.5A und "P8V" (oder "LOW") dem Bereich 8V/3A. Bei einem Reset (\*RST) wird automatisch der untere Bereich gewählt.

# **VOLTage:RANGe?**

Dieser Befehl fragt den derzeit gewählten Bereich ab. Es wird der Bereich-Identifizierer "P8V" oder "P35V" (je nach Modell) für den unteren Bereich oder "P20V" oder "P60V" (je nach Modell) für den oberen Bereich zurückgemeldet.

<sup>96</sup> 

# Triggerung

Das Triggersystem der Stromversorgung bietet folgende Funktionen: Änderung der Ausgangsspannung und/oder des Ausgangsstroms in Reaktion auf einen Trigger; Wahl einer Triggerquelle; und sofortiges Auslösen eines Triggers. Die Triggerung der Stromversorgung erfolgt in mehreren Schritten.

- Zuerst müssen Sie die Quelle spezifizieren, von der die Stromversorgung  $\bullet$ Trigger akzeptiert. Die Stromversorgung akzeptiert als Triggerquelle einen Bustrigger-Befehl (d. h. einen über die Fernprogrammierungsschnittstelle empfangenen Software-Befehl) oder einen internen Soforttrigger (durch ein Signal, das der Steuercomputer auf die Triggerleitung der GPIB-Schnittstelle ausgibt).
- Im Falle "Bustrigger" können Sie eine Zeitverzögerung zwischen Empfang des Triggers und Beginn der vorprogrammierten Ausgangsänderung spezifizieren. Beachten Sie, dass die Zeitverzögerung nur für die Triggerquelle "Bus" gilt.
- Als letztes wird die Triggerung mit dem Befehl INITiate freigegeben. Falls die Triggerquelle IMMediate gewählt wurde, wird die programmierte Trigger-Ausgangsspannung bzw. der programmierte Trigger-Ausgangsstrom sofort ausgegeben. Falls die Triggerquelle "Bus" gewählt wurde. erfolgt die Ausgabe erst nach Empfang eines GET- (Group Execute Trigger) oder \*TRG-Befehls.

# **Auswahl der Triggerquelle**

Sie müssen die Quelle spezifizieren, von der die Stromversorgung Trigger akzeptiert. Die Information über die Triggerquelle wird nur flüchtig gespeichert; beim Aus- und Wiedereinschalten der Stromversorgung oder bei einem Reset über die Fernprogrammierungsschnittstelle wird automatisch die Triggerquelle "Bus" gewählt.

# **Bus- (Software-) Triggerung**

- Der folgende Befehl wählt die Triggerquelle "Bus". "TRIG: SOUR BUS"
- Nach der Wahl der Triggerquelle kann die Stromversorgung über die Fernprogrammierungsschnittstelle (GPIB oder RS-232) mit Hilfe des Befehls \*TRG (Trigger) getriggert werden. Falls eine Verzögerung programmiert wurde, erfolgt die Triggerung erst nach Empfang des Befehls \*TRG und Ablauf der Verzögerungszeit.

• Über die GPIB-Schnittstelle kann die Stromversorgung auch durch den IEEE-488 Universalbefehl "Group Execute Trigger" (GET) getriggert werden. Nachfolgend ist dieser Befehl in der für einen Controller von Hewlett-Packard erforderlichen Form angegeben.

"TRIGGER 705" (Group Execute Trigger)

• Zur Gewährleistung einer korrekten Synchronisation in der Betriebsart "Triggerquelle Bus" sollte der Befehl \*WAI (wait) verwendet werden. Nach Empfang des Befehls \*WAI wartet die Stromversorgung auf den Abschluss aller laufenden Operationen, bevor sie weitere Befehle ausführt. Die nachfolgende Befehlssequenz stellt sicher, dass die erste Triggerung akzeptiert und ausgeführt wird, bevor die zweite Triggerung erkannt wird.

"TRIG: SOUR BUS; \*TRG; \*WAI; \*TRG; \*WAI"

• Die Befehle \*OPC? (Abfrage "Operation Complete?") oder \*OPC ("Operation Complete") können dazu verwendet werden, den Abschluss einer Operation zu signalisieren. Der Befehl \*OPC? bewirkt, dass der Wert "1" in den Ausgangspuffer geschrieben wird, wenn die Operation abgeschlossen ist. Der Befehl \*OPC bewirkt, dass das "OPC"-Bit (Bit 0) im "Standard Event"-Register gesetzt wird, wenn die Operation abgeschlossen ist.

# **Sofortige Triggerung**

• Der folgende Befehl wählt die Triggerquelle "Immediate" (sofortige Triggerung).

"TRIG: SOUR IMM"

• Wenn die Triggerquelle IMMediate gewählt wurde, bewirkt der Befehl INITiate die sofortige Ausgabe der vorprogrammierten Trigger-Ausgangsspannung (VOLT: TRIG) bzw. des vorprogrammierten Trigger-Ausgangsstroms (CURR: TRIG); das heißt, die Werte für VOLT bzw. CURR werden entsprechend den Trigger-Werten eingestellt. Falls eine Verzögerungszeit programmiert wurde, wird diese ignoriert.

# Triggerbefehle

#### **INITiate**

Dieser Befehl gibt die Triggerung frei. In der Triggerbetriebsart "Immediate" erfolgt eine sofortige Triggerung: in der Triggerbetriebsart "Bus" wartet die Stromversorgung auf dem Empfang eines Triggerbefehls.

# TRIGger:DELay {<Sekunden>| MINimum | MAXimum}

Dieser Befehl spezifiziert die Zeitverzögerung zwischen dem Empfang eines Triggers aus der gewählten Triggerquelle und der Ausführung der damit verbundenen Trigger-Aktion. Es sind Werte zwischen 0 und 3600 Sekunden zulässig.  $MIN = 0$  Sekunden.  $MAX = 3600$  Sekunden. Bei einem Reset (\*RST) wird dieser Wert auf 0 Sekunden gesetzt.

#### TRIGger:DELay?[MINimum | MAXimum]

Dieser Befehl fragt die programmierte Triggerverzögerung ab.

# TRIGger:SOURce {BUS | IMMediate}

Dieser Befehl wählt die Quelle, von der die Stromversorgung Trigger akzeptiert. Die Stromversorgung akzeptiert als Triggerquelle einen Bustrigger-Befehl (d. h. einen über die Fernprogrammierungsschnittstelle empfangenen Software-Befehl) oder einen internen Soforttrigger (durch ein Signal, das der Steuercomputer auf die Triggerleitung der GPIB-Schnittstelle ausgibt). Bei einem Reset (\*RST) wird automatisch die Triggerquelle "Bus" gewählt.

#### TRIGaer:SOURce?

Dieser Befehl fragt die aktuelle Triggerquelle ab. Er liefert den Wert "BUS" oder "IMM" zurück.

#### \*TRG

Dieser Befehl erzeugt einen Trigger für das "Bustrigger"-Subsystem ((TRIG: SOUR BUS)). Dieser Befehl hat die gleiche Wirkung wie der GET-(Group Execute Trigger) Befehl. Bei Fernprogrammierung über die RS-232-Schnittstelle sollte vorab der Befehl SYST: REM gesendet werden, um sicherzustellen, dass die Stromversorgung sich in der Betriebsart "Fernprogrammierung" befindet.

# Systembefehle

# **DISPlay {OFF | ON}**

Dieser Befehl schaltet das Display ein oder aus. Bei abgeschaltetem Display werden keine Daten zum Display gesendet, und alle Anzeigen außer **ERROR** sind deaktiviert.

Beim Umschalten auf die manuelle Betriebsart wird das Display automatisch wieder eingeschaltet. Durch Drücken der Taste (Store) (Local) können Sie die wieder eingeschaltet. Durch Drücken der Taste (Store) (**Loca**l) können Sie die<br>Stromversorgung aus der Betriebsart "Fernprogrammierung" auf die manuelle Betriebsart zurückschalten.

# **DISPlay:MODE {VI | VV | II}**

Dieser Befehl wählt die Display-Betriebsart. In der Display-Betriebsart V-V werden die Ausgangsspannungen der beiden Ausgänge angezeigt. In der Display-Betriebsart I-I werden die Ausgangsströme der beiden Ausgänge angezeigt. In der Betriebsart V-I werden die Ausgangsspannung und der Ausgangsstrom des gewählten Ausgangs angezeigt. Der Befehl \*RST bringt das Display in die Betriebsart V-I.

#### **DISPlay:MODE?**

Dieser Befehl fragt die Display-Betriebsart ab. Er liefert den String "VV", "II" oder "VI".

#### **DISPlay?**

Dieser Befehl fragt den aktuellen Zustand des Displays (ein oder aus) ab. Er liefert den Wert "0" (OFF) oder "1" (ON).

#### **DISPlay:TEXT** *<String in Anf.-Zeichen>*

Dieser Befehl ermöglicht die Anzeige einer Meldung im Display. Falls die Meldung aus mehr als elf Zeichen besteht, werden nur die ersten elf Zeichen angezeigt. Die Sonderzeichen Komma, Punkt und Strichpunkt werden mit dem vorangegangenen Zeichen zusammengefasst und zählen nicht als einzelne Zeichen.

# **DISPlay:TEXT?**

Dieser Befehl fragt die Display-Meldung ab und liefert einen in Anführungszeichen eingeschlossenen String zurück.

# **DISPlay:TEXT:CLEar**

Dieser Befehl löscht die Display-Meldung.

<sup>100</sup>

### **OUTPut {OFF | ON}**

Dieser Befehl aktiviert oder deaktiviert die Ausgänge der Stromversorgung. Beim Deaktivieren des Ausgangs werden die Ausgangsspannung auf 0 Volt und der Ausgangsstrom auf 1 mA herabprogrammiert. Bei einem Reset (\*RST) werden die Ausgänge automatisch deaktiviert.

#### **OUTPut?**

Dieser Befehl fragt den Ausgangszustand der Stromversorgung ab. Er liefert den Wert "0" (OFF) oder "1" (ON) zurück.

# **OUTPut:RELay {OFF | ON}**

Dieser Befehl bestimmt den logischen Zustand zweier TTL-Signale auf den RS-232-Schnittstellenleitungen 1 und 9. Diese Signale dienen zur Steuerung eines externen Relais-Treibers. Bei einem Reset (\*RST) geht die Stromversorgung in den Zustand OUTPUT:RELay OFF. Siehe "Abtrennen des Ausgangs mit Hilfe eines externen Relais", auf Seite 63 für weitere Informationen.

**Anmerkun g** *Wenn Sie die Stromversorgung für die Ausgabe von Relais-Steuersignalen konfiguriert haben, dürfen Sie die RS-232-Schnittstelle nicht mehr als Kommunikationsschnittstelle verwenden. Die RS-232-Schnittstellenschaltung könnte dadurch beschädigt werden.*

#### **OUTPut:RELay?**

Dieser Befehl fragt den Zustand der TTL-Relaissteuerungssignale ab.

# **SYSTem:BEEPer**

Dieser Befehl erzeugt einen einzelnen Piepton.

#### **SYSTem:ERRor?**

Dieser Befehl fragt den Fehlermeldungspuffer der Stromversorgung ab. Die Stromversorgung verfügt über einen Fehlermeldungspuffer, der bis zu 20 Fehlermeldungen speichern kann. Fehler werden in der gleichen Reihenfolge zurückgemeldet, in der sie aufgetreten sind (FIFO). Der als erster aufgetretene Fehler wird auch als erster zurückgemeldet. Nach dem Auslesen aller Fehlercodes aus dem Fehlermeldungspuffer erlischt die Anzeige ERROR, und der Fehlermeldungspuffer wird gelöscht. Siehe "Fehlermeldungen", Seite 135 ff. für weitere Informationen.

#### **SYSTem:VERSion?**

Dieser Befehl fragt die von der Stromversorgung unterstützte SCPI-Version ab. Es wird ein String der Form "YYYY.V" zurückgeliefert, wobei die "Ys" das Jahr der Version repräsentieren und das "V" eine Versionsnummer für das betreffende Jahr (Beispiel: 1997.0).

#### \*IDN?

Dieser Befehl fragt den Identifikationsstring der Stromversorgung ab. Er liefert einen String zurück, der aus vier durch Kommas getrennten Feldern besteht. Das erste Feld enthält den Namen des Herstellers, das zweite Feld enthält die Modellnummer, das dritte Feld ist unbenutzt (immer "0"), und das vierte Feld enthält einen aus drei Nummern bestehenden Revisionscode. Die erste Nummer bezeichnet die Firmware-Version des Hauptprozessors, die zweite Nummer betrifft den *Input/Output-Prozessor* und die dritte den Frontplattenprozessor.

Der Befehl liefert einen String in dem folgenden Format zurück (zum Einlesen müssen Sie eine String-Variable für mindestens 40 Zeichen dimensionieren):

Agilent Technologies, E3646A, 0, X.X-Y.Y-Z.Z (Modell E3646A)

# \*TST?

Dieser Befehl initiiert einen vollständigen Selbsttest der Stromversorgung. Er liefert den Wert "0" zurück, falls der Selbsttest fehlerfrei verläuft, anderenfalls den Wert "1" oder einen anderen, von Null verschiedenen Wert. Wenn der Selbsttest fehlschlägt, wird außerdem eine Fehlermeldung mit zusätzlichen Fehlerinformationen generiert.

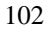

# **\*RST**

Dieser Befehl bringt die Stromversorgung in den Einschalt-Zustand. Die untenstehende Tabelle zeigt die Werte der verschiedenen Betriebsparameter im Einschalt-Zustand (nach Ausführung des RESET-Befehls aus dem Recall-Menü oder nach Ausführung des Fernprogrammierungsbefehls \*RST).

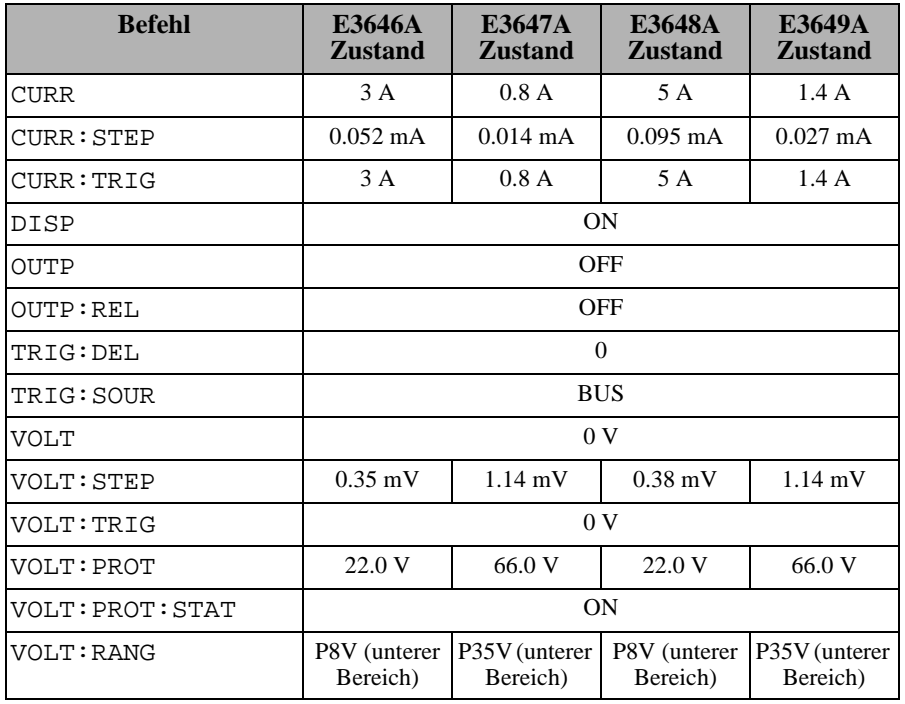

Anmerkung: Die oben genannten Schrittweiten für Spannung und Strom sind typische Werte.

# Befehle zum Abspeichern von Einstellungen

Die Stromversorgung verfügt über fünf Register zum nichtflüchtigen Abspeichern von Einstellungen. Diese Register sind von 1 bis 5 numeriert. Sie können den Registern jeweils einen anwendungsbezogen Namen geben (der jedoch nur für manuelle Bedienung relevant ist).

# \*SAV {  $1 | 2 | 3 | 4 | 5$  }

Dieser Befehl speichert den aktuellen Betriebszustand der Stromversorgung in das spezifizierte Register ab. Eine in diesem Register bereits gespeicherte Einstellung wird dabei überschrieben, ohne dass eine Fehlermeldung erzeugt wird.

- Ein Power-on-Reset (Befehl \*RST) hat keine Auswirkungen auf die gespeicherten Einstellungen. Eine gespeicherte Einstellung bleibt so lange erhalten, bis sie mit einer anderen Einstellung überschrieben oder gelöscht wird.
- Beim Abspeichern einer Einstellung werden die Werte folgender Betriebsparameter abgespeichert:

CURR, CURR: STEP, CURR: TRIG, OUTP, OUTP: REL, TRIG: DEL, TRIG: SOUR, VOLT, VOLT: STEP, VOLT: TRIG, VOLT: PROT, VOLT: PROT: STAT und VOLT: RANG

# $*RCL$ {1|2|3|4|5}

Dieser Befehl ruft die in dem spezifizierten Register enthaltene Einstellung ab. Im Auslieferungszustand des Gerätes sind die Register "1" bis "5" leer.

Anmerkung: DISP {OFF|ON} kann nur in der Betriebsart "Fernprogrammierung" abgespeichert oder abgerufen werden. Beim Umschalten von Fernprogrammierung auf manuelle Bedienung wird das Display automatisch in den Zustand ON gebracht.

# **MEMory:STATe** :NAME  $\{1 | 2 | 3 | 4 | 5\}$ , <Name in Anf.-Zeichen> :NAME?  $\{1 \mid 2 \mid 3 \mid 4 \mid 5\}$

Dieser Befehl ordnet dem spezifizierten Register einen Namen zu. Über die Fernprogrammierungsschnittstelle können Sie nur über die Registernummern (1 bis 5) auf die Register zugreifen. Der Befehl : NAME? liefert einen in Anführungszeichen eingeschlossenen String mit dem Namen des spezifizierten Registers zurück. Wenn dem spezifizierten Register keine Name zugeordnet wurde, liefert der Befehl einen leeren String ("") zurück. Der Name kann aus maximal neun Zeichen bestehen. Das erste Zeichen kann ein alphanumerisches Zeichen sein. Leerzeichen sind nicht erlaubt. Wenn Sie einen Namen mit

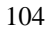

#### Kapitel 4 Fernprogrammierungsschnittstelle - Referenzinformationen Befehle zum Abspeichern von Einstellungen

mehr als neun Zeichen eingeben, erfolgt eine Fehlermeldung. Siehe "Abspeichern von Einstellungen", auf Seite 65 für weitere Informationen. Ein Beispiel ist nachfolgend angegeben.

"MEM: STATE: NAME 1, 'P15V\_TEST'"

Wenn Sie keinen Namen spezifizieren (beachten Sie, dass der Namen-Parameter optional ist), wird dem betreffenden Register kein Name zugeordnet. Auf diese Weise können Sie einen Namen löschen (wobei die betreffende Einstellung erhalten bleibt).

# Kalibrierbefehle

Siehe "Überblick über die Kalibrierung", Seite 72 ff. für einen Überblick über die Kalibrierfunktionen der Stromversorgung. Ein Programmbeispiel finden Sie auf Seite 108. Eine ausführliche Beschreibung der Kalibrierprozeduren finden Sie im Kapitel Service-Informationen.

Anmerkung

Beim Kalibrieren der Stromversorgung sollten Sie die OVP-Funktion NICHT aktivieren (ON), da bei der Kalibrierung ein Ansprechen des Überspannungsschutzes unerwünscht ist.

# **CALibration:COUNt?**

Dieser Befehl fragt ab, wie oft die Stromversorgung kalibriert wurde. Ihre Stromversorgung wurde werkseitig kalibriert. Wenn Sie Ihre Stromversorgung erhalten, lesen Sie den Kalibrierungszähler ab und notieren Sie sich dessen Anfangsstand. Da der Zählerstand für jeden Kalibrierpunkt um Eins erhöht wird, erhöht er sich durch eine vollständige Kalibrierung um sechs Einheiten.

# **CALibration:CURRent[:DATA]** <numerischer Wert>

Vor Anwendung dieses Befehls müssen die Kalibrierfunktionen freigegeben und der Ausgang der Stromversorgung aktiviert werden. Mit diesen Befehl wird ein Stromwert in die Stromversorgung eingespeichert, der mit Hilfe eines externen Messgerätes gemessen wurde. Sie müssen zunächst nacheinander drei Kalibrierpunkte spezifizieren: einen unteren, einen mittleren und einen oberen (CAL: CURR: LEV MIN, CAL: CURR: LEV MID und CAL: CURR: LEV MAX). Die Stromversorgung berechnet dann neue Kalibrierfaktoren. Diese werden im nichtflüchtigen Speicher abgelegt.

# CALibration: CURRent: LEVel {MINimum | MIDdle | MAXimum}

Vor Anwendung dieses Befehls müssen die Kalibrierfunktionen freigegeben und der Ausgang der Stromversorgung aktiviert werden. Dieser Befehl stellt die Stromversorgung auf einen Kalibrierpunkt ein, der mit dem Befehl CAL: CURR eingegeben wird. Während der Kalibrierung müssen drei Punkte eingegeben werden; der untere Punkt (MIN) muss als erster gewählt und eingegeben werden.

# **CALibration:SECure:CODE** <neuer Sicherheitscode in Anführungszeichen>

Dieser Befehl gibt einen neuen Sicherheitscode ein. Wenn Sie den Sicherheitscode ändern möchten, müssen Sie zuvor unter Verwendung des aktuellen Sicherheitscodes die Kalibrierfunktionen freigeben. Geben Sie anschließend den neuen Code ein. Der Sicherheitscode kann, bei Eingabe über die Fernprogrammierungsschnittstelle, bis zu neun Zeichen lang sein. Siehe "Überblick über die Kalibrierung" auf Seite 72 für weitere Informationen.
#### CALibration:SECure:STATe {OFF | ON}, < quoted code>

Dieser Befehl sperrt (ON) die Kalibrierfunktionen oder gibt sie frei (OFF).

#### **CALibration:SECure:STATe?**

Dieser Befehl fragt den Sperrzustand der Kalibrierfunktionen ab. Der Befehl liefert den Wert "0" (OFF) oder "1" (ON) zurück.

#### **CALibration:STRing** <String in Anf.-Zeichen>

Dieser Befehl ermöglicht es Ihnen, eine Kalibrierinformation im nichtflüchtigen Speicher der Stromversorgung abzulegen. Typische Beispiele für Kalibrierinformationen sind: Datum der letzten Kalibrierung, Fälligkeitsdatum der nächsten Kalibrierung oder Seriennummer der Stromversorgung. Die Kalibrierinformation kann aus maximal 40 Zeichen bestehen. Die Kalibrierfunktionen müssen vor dem Senden der Kalibrierinformation freigegeben werden.

#### **CALibration:STRing?**

Dieser Befehl fragt die Kalibrierinformation ab und liefert einen in Anführungszeichen eingeschlossenen String zurück.

#### CALibration: VOLTage[:DATA] <numerischer Wert>

Vor Anwendung dieses Befehls müssen die Kalibrierfunktionen freigegeben und der Ausgang der Stromversorgung aktiviert werden. Mit diesen Befehl wird ein Spannungswert in die Stromversorgung eingespeichert, der mit Hilfe eines externen Messgerätes gemessen wurde. Sie müssen zuerst drei Kalibrierpunkte spezifizieren: einen unteren (CAL: VOLT: LEV MIN), einen mittleren (CAL: VOLT: LEV MID) und einen oberen (CAL: VOLT: LEV MAX). Die Stromversorgung berechnet dann neue Spannungskalibrierfaktoren. Diese werden im nichtflüchtigen Speicher abgelegt.

#### CALibration: VOLTage: LEVel {MINimum | MIDdle | MAXimum}

Vor Anwendung dieses Befehls müssen die Kalibrierfunktionen freigegeben und der Ausgang der Stromversorgung aktiviert werden. Dieser Befehl stellt die Stromversorgung auf einen Kalibrierpunkt ein, der mit dem Befehl CAL: VOLT eingegeben wird. Während der Kalibrierung müssen drei Punkte eingegeben werden; der untere Punkt (MIN) muss als erster gewählt und eingegeben werden.

#### **CALibration: VOLTage: PROTection**

Dieser Befehl kalibriert die Überspannungsschutzschaltung. Die Ausführung dieses Befehls dauert etwa zehn Sekunden. Vor der Kalibrierung der Überspannungsschutzschaltung müssen die Kalibrierfunktionen freigegeben und der Ausgang der Stromversorgung aktiviert werden. Die Stromversorgung führt automatisch die Kalibrierung durch und speichert die neuen Überspannungsschutz-Kalibrierfaktoren im nichtflüchtigen Speicher ab. Beachten Sie, dass vor der Kalibrierung der Überspannungsschutzschaltung eine Spannungskalibrierung durchgeführt werden muss.

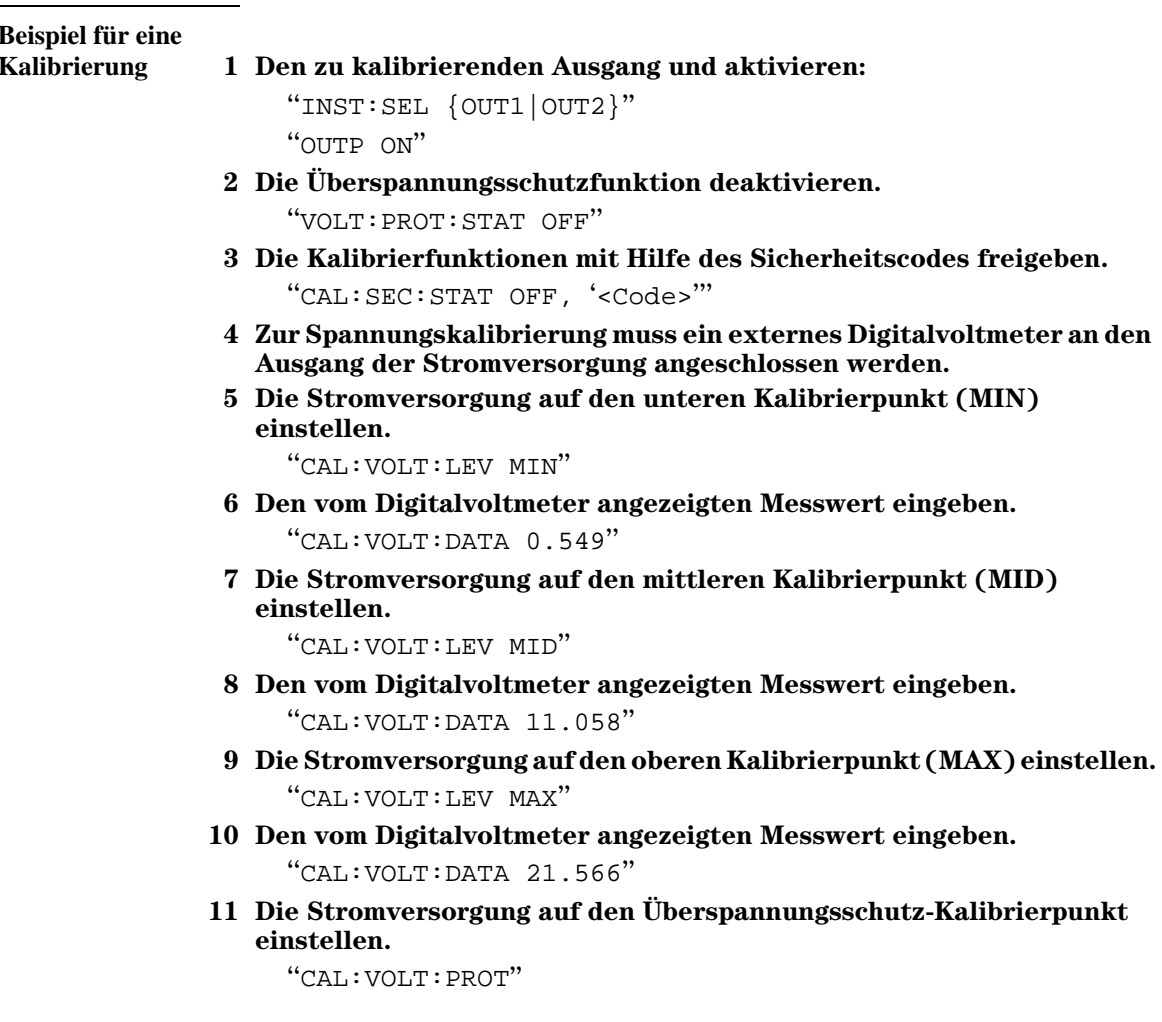

- 12 Zur Stromkalibrierung muss ein passend dimensionierter Strommesswiderstand in den Ausgangskreis gelegt und die Spannung über diesem Widerstand mit Hilfe des Digitalvoltmeters gemessen werden.
- 13 Wiederholen Sie die Schritte (5) bis (9) und ersetzen Sie dabei den Parameter VOLT" durch den Parameter "CURR". Beispiel: "CAL: CURR: LEV MIN"
- 14 Wiederholen Sie die Schritte (1) bis (13) für den anderen Ausgang.
- 15 Speichern Sie eine Kalibrierinformation, beispielsweise Fälligkeitsdatum der nächsten Kalibrierung oder Kontaktperson für die Kalibrierung, ab. Die Kalibrierinformation kann aus maximal 40 Zeichen bestehen.

"CALibration: STRing '<String>"

Warten Sie mit dem Ablesen des Digitalvoltmeter-Messwertes, bis dieser sich Anmerkung: stabilisiert hat.

 $\overline{\mathbf{4}}$ 

#### Befehle zum Konfigurieren der Schnittstellen

Siehe auch "Konfigurieren der Fernprogrammierungsschnittstelle" in Kapitel 3, Seite 54 ff..

#### SYSTem: INTerface {GPIB | RS232}

Dieser Befehl dient zur Wahl der Fernprogrammierungsschnittstelle. Es kann immer nur jeweils eine der beiden Schnittstellen aktiv sein. Werkseitig wird die GPIB-Schnittstelle aktiviert.

#### **SYSTem:LOCal**

Bei Fernprogrammierung über die RS-232-Schnittstelle bringt dieser Befehl die Stromversorgung in die Betriebsart local. In dieser Betriebsart sind alle Frontplattentasten funktionsfähig.

#### **SYSTem:REMote**

Bei Fernprogrammierung über die RS-232-Schnittstelle bringt dieser Befehl die Stromversorgung in die Betriebsart remote. In dieser Betriebsart sind alle Frontplattentasten außer "Local" ohne Funktion.

Es ist sehr wichtig, dass Sie die Stromversorgung vor dem Senden weiterer Befehle durch SYST: REM in die Betriebsart "Fernprogrammierung" schalten. Wenn die Stromversorgung Daten über die RS-232-Schnittstelle empfängt oder sendet, ohne dass sie zuvor für die Betriebsart "Fernprogrammierung" konfiguriert wurde, kann dies zu unvorhersehbaren Ergebnissen führen.

#### **SYSTem:RWLock**

Bei Fernprogrammierung über die RS-232-Schnittstelle bringt dieser Befehl die Stromversorgung in die Betriebsart "remote". Dieser Befehl hat die gleiche Wirkung wie der Befehl SYST: REM, deaktiviert jedoch alle Frontplattentasten einschließlich "Local".

#### $<$ Ctrl-C $>$

Dieser Befehl storniert die Operation, die gerade über die RS-232-Schnittstelle ausgeführt wird, und löscht den Ausgangspuffer. Dieser Befehl ist analog zu dem IEEE-488- (GPIB) Universalbefehl "Device clear".

#### SCPI-Statusregister

Alle SCPI-konformen Geräte verfügen über gleichartige Statusregister. Das Statussystem zeichnet diverse Gerätezustände in drei Registergruppen auf: "Status Byte", "Standard Event" und "Questionable Status". Das Register "Status Byte" enthält eine Zusammenfassung der Informationen in den anderen Registern. Das Diagramm auf der nächsten Seite veranschaulicht das SCPI-Statussystem der Stromversorgung.

#### **Was ist ein** *"Event"***-Register?**

Ein "Event-Register" ist ein Lesespeicher, in dem Informationen über bestimmte Zustände der Stromversorgung abgelegt werden. Die Bits eines "Event"-Registers sind *selbsthaltend* ("latched"). Das bedeutet, dass ein einmal gesetztes Bit durch nachfolgende Zustandsänderungen nicht mehr rückgesetzt wird. Durch eine Abfrage eines Event-Registers werden alle Bits dieses Registers automatisch gelöscht. Die Abfrage kann beispielsweise durch den Befehl \*ESR? oder STAT: QUES: EVEN?) oder \*CLS (Clear Status) erfolgen. Ein Reset- (\*RST) oder "Device clear"-Befehl hat keinen Einfluss auf die Bits eines "Event"-Registers. Die Abfrage eines "Event"-Registers liefert einen Dezimalwert zurück, welcher der binär gewichteten Summe aller gesetzten Register-Bits entspricht.

#### **Was ist ein** *"Enable"***-Register?**

Ein "Enable"-Register definiert, welche Bits im zugehörigen "Event"-Register durch ODER zu einem einzelnen Zusammenfassungsbit verknüpft sind. "Enable"-Register sind Schreib/Lese-Speicher. Ein "Enable"-Register wird durch eine Abfrage nicht automatisch zurückgesetzt. Der Befehl \*CLS (Clear Status) setzt die "Event"-Register-Bits zurück, nicht jedoch die "Enable"-Register-Bits. Zum Aktivieren von Bits eines "Enable"-Registers müssen Sie einen Dezimalwert in das Register einspeichern, welcher der binär gewichteten Summe der zu setzenden Bits entspricht.

#### **Was sind Register für** *logische* **Ausgänge?**

Für jeden der beiden logischen Ausgänge der Stromversorgung ist ein zusammenfassendes INSTrument Statusregister und ein individuelles ISUMmary Register vorhanden. Die Register ISUMmary "berichten" an das Register INSTrument; dieses wiederum "berichtet" an das Bit 13 des Registers "Questionable Status". Diese Zusammenhänge sind auf der nächsten Seite bildlich dargestellt.

#### Kapitel 4 Fernprogrammierungsschnittstelle – Referenzinformationen **SCPI-Statusregister**

Die beschriebene Statusregisterstruktur ermöglicht es, den Typ eines Ereignisses zu identifizieren und das Ereignis einem Ausgang zuzuordnen. Das Register INSTrument zeigt an, welcher Ausgang (oder welche Ausgänge) von einem Ereignis betroffen sind. Das Register ISUMmary ist ein Pseudo-"Questionable-Status"-Register für einen bestimmten logischen Ausgang.

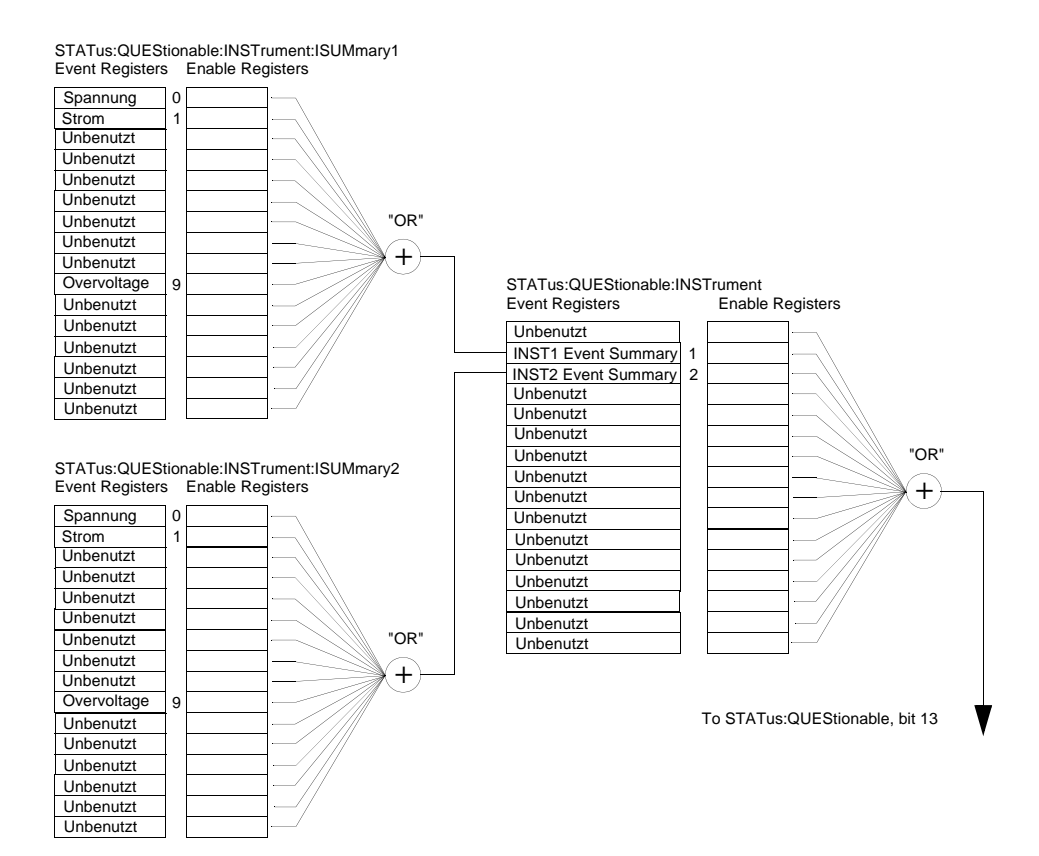

Kapitel 4 Fernprogrammierungsschnittstelle – Referenzinformationen **SCPI-Statusregister**

#### **SCPI-Statussystem**

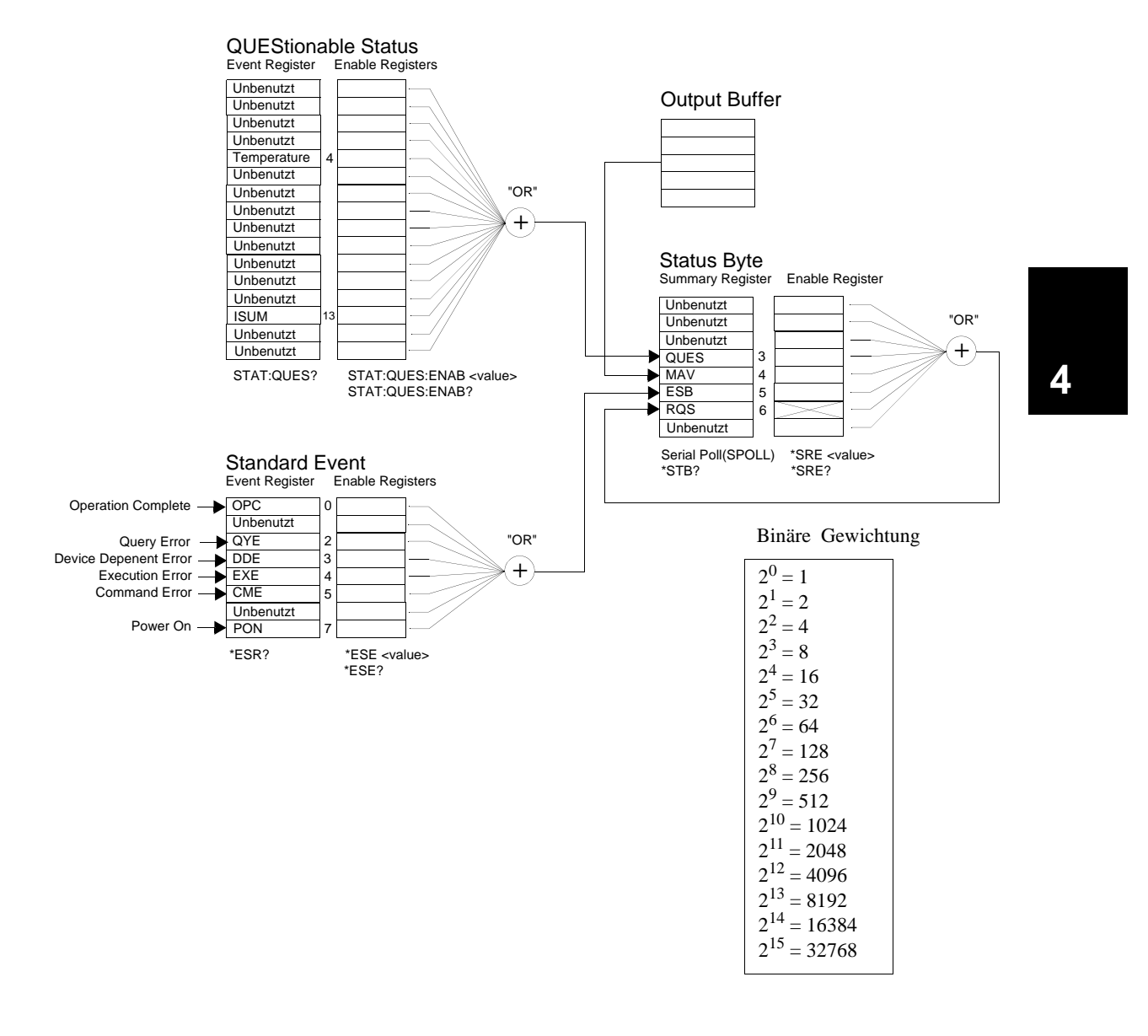

#### **Das Register "Questionable Status"**

Das Register "Questionable Status" enthält Informationen über unerwartete Betriebszustände der Stromversorgung. Bit 4 zeigt beispielsweise ein Problem mit dem Ventilator an: Bit 13 fasst die "Questionable"-Zustände der beiden Ausgänge zusammen. Wenn beispielsweise einer der beiden Ausgänge sich in der Betriebsart "Konstantspannung" befindet und durch Überlastung in den ungeregelten Zustand gerät, wird Bit 13 gesetzt. Dieses Bit ist selbsthaltend ("latched"). Dieses Register kann mit dem Befehl STATus: QUEStionable? abgefragt werden.

Um das Bit 13 nutzen zu können, müssen Sie zunächst die Register aktivieren, die durch das Bit 13 zusammengefasst werden sollen. Senden Sie zum Aktivieren des Registers "Questionable Instrument" den Befehl STAT: QUES : INST: ENAB 6; senden Sie anschließend zum Aktivieren der Register "Questionable Instrument Summary" für jeden Ausgang den Befehl STAT: QUES: INST: ISUM<n>: ENAB 515 (n=1 oder 2).

|          | <b>Bit</b>      | Dezi-<br>malwert | <b>Definition</b>                                                |
|----------|-----------------|------------------|------------------------------------------------------------------|
| $0-3$    | Unbenutzt       | 0                | Immer $0$ .                                                      |
| 4        | Ubertemperatur  | 16               | Problem mit dem Ventilator.                                      |
| $5 - 12$ | Unbenutzt       | 0                | Immer 0.                                                         |
| 13       | <b>ISUM</b>     | 8192             | Zusammenfassung der Register QUES: INST und<br>OUES: INST: ISUM. |
|          | 14-15 Unbenutzt | 0                | Immer 0.                                                         |

**Tabelle 4-3. Definitionen der Bits des Registers "Questionable Status"**

#### **Das Register "Questionable Instrument Status"**

Das Register "Questionable Instrument" enthält Informationen über unerwartete Betriebszustände eines einzelnen Ausgangs. Wenn beispielsweise der Ausgang 1 sich in der Betriebsart "Konstantspannung" befindet und in den ungeregelten Zustand gerät, wird Bit 1 gesetzt. Dadurch wird signalisiert, dass der Ausgang 1 möglicherweise überlastet ist. Der Ausgang  $2$  wird durch Bit  $2$ repräsentiert. Das Register kann mit dem Befehl STAT QUES: INST? abgefragt werden. Um das Register "Questionable Instrument" nutzen zu können, müssen Sie zuvor die Register STAT: OUES: INST: ISUM<n> aktivieren. Senden Sie zum Aktivieren des Registers für den Ausgang n den Befehl STAT:QUES:INST:ISUM<n>:ENAB 515

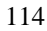

#### **Das Register "Questionable Instrument Summary"**

Es gibt zwei Register "Questionable Instrument Summary", für jeden Ausgang eines. Diese Register enthalten Informationen über die Spannungs- und Stromregelung. Das Bit 0 wird gesetzt, wenn die Spannung "ungeregelt" wird; das Bit 1 wird gesetzt, wenn der Strom "ungeregelt" wird. Wenn beispielsweise ein Ausgang, der sich in der Betriebsart "Konstantspannung" (CV) befindet, vorübergehend in die Betriebsart CC übergeht, wird das Bit 0 gesetzt, um zu signalisieren, dass die Ausgangsspannung ungeregelt ist. Bit 9 zeigt an. dass der Überspannungsschutz angesprochen hat. Diese Register können mit dem Befehl STAT: QUES: INST: ISUM<n>? (n=1 oder 2) abgefragt werden.

Mit dem Befehl STAT: QUES: INST: ISUM<n>: COND? (n=1 oder 2) können Sie abfragen, ob der spezifizierte Ausgang sich in der Betriebsart CV oder CC befindet. Wenn Bit 1 gesetzt ist, befindet sich der Ausgang in der Betriebsart CV. Wenn Bit 0 gesetzt ist, befindet er sich in der Betriebsart CC. Wenn beide Bits gesetzt sind, befindet er sich im ungeregelten Zustand. Wenn beide Bits den Wert 0 haben, ist der Ausgang deaktiviert.

#### *Das Register "Questionable Status Event" wird gelöscht, wenn:*

- die Stromversorgung den Befehl \*CLS (Clear Status) empfängt.
- das Register mit Hilfe des Befehls STAT: QUES? (Status Questionable Event Register) abgefragt wird.

Wenn bei der Abfrage des Registers "Questionable Status" beispielsweise der Wert 16 zurückgeliefert wird, bedeutet dies, dass ein Temperaturproblem vorliegt.

#### *Das Register "Questionable Status Enable" wird gelöscht, wenn:*

• die Stromversorgung den Befehl STAT: QUES: ENAB 0 empfängt.

#### **Das Register "Standard Event"**

Das Register "Standard Event" signalisiert folgende Arten von Ereignissen: Aus- und Wiedereinschalten des Gerätes. Befehlssyntaxfehler. Befehlsausführungsfehler, Selbsttest- oder Kalibrierfehler, Abfragefehler, Ausführung des Befehls \*OPC. Alle diese Ereignisse (oder eine ausgewählte Untermenge davon) können auch, bei entsprechender Programmierung des "Enable"-Registers, durch das Bit "Standard event summary" (ESB, Bit 5) des Registers "Status Byte" angezeigt werden. Zum Konfigurieren der "Enable"-Register-Maske schreiben Sie mit dem Befehl \*ESE (Event Status Enable) einen entsprechenden Dezimalwert in das Register.

Jeder auftretende Fehler (Bit 2, 3, 4 oder 5 des "Standard Event"-Registers) wird durch mindestens einen Fehlercode im Fehlermeldungspuffer dokumentiert. Der Fehlermeldungspuffer kann mit dem Befehl SYST: ERR? abgefragt werden.

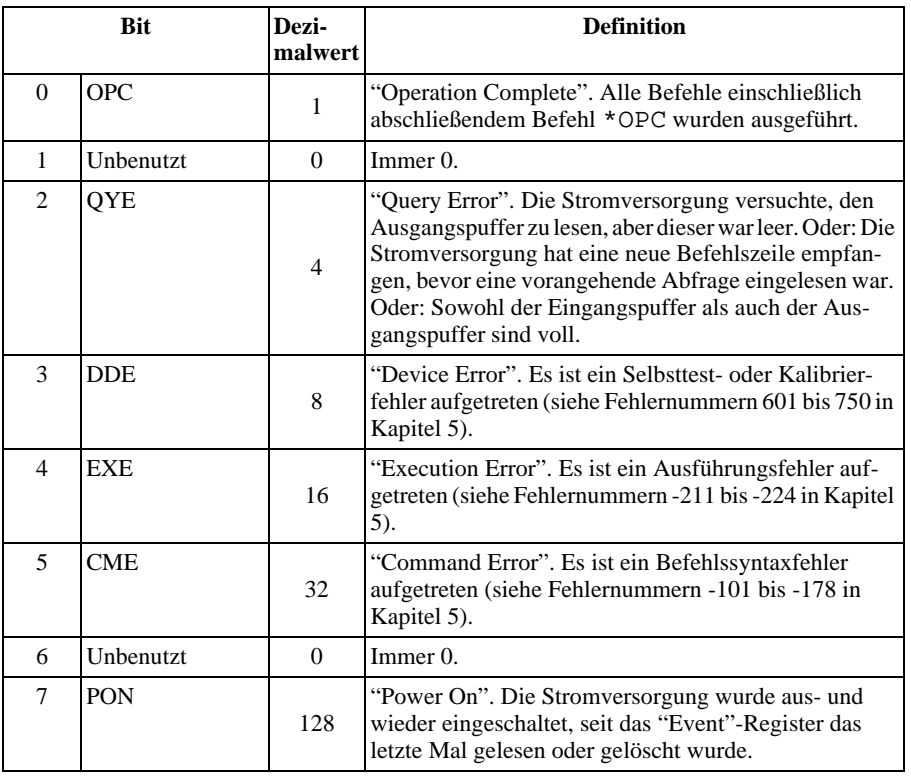

#### **Tabelle 4-4. Definitionen der Bits des Registers "Standard Event"**

#### *Das Register "Standard Event" wird gelöscht, wenn:*

- die Stromversorgung den Befehl \*CLS (Clear Status) empfängt.
- das "Event"-Register mit dem Befehl \*ESR? (Event Status register) abgefragt wird.

Wenn bei der Abfrage des Registers "Standard Event" beispielsweise die Bedingungen QYE, DDE und EXE erfüllt sind, wird der Wert  $28(4+8+16)$ zurückgeliefert.

#### *Das Register "Standard Event Enable" wird gelöscht, wenn:*

- die Stromversorgung den Befehl \*ESE 0 empfängt;
- die Stromversorgung eingeschaltet wird und zuvor mit dem Befehl \*PSC 1 konfiguriert wurde.
- $\bullet$  Dieses Register wird beim Einschalten der Stromversorgung nicht gelöscht, wenn diese zuvor mit dem Befehl \*PSC 0 konfiguriert wurde.

#### **Das Register "Status Byte"**

Das Register "Status Byte" zeigt den Zustand der anderen Status-Register an. Abfragedaten, die im Ausgangspuffer der Stromversorgung warten, werden durch das Bit "Message Available" (Bit 4) des Registers "Status Byte" signalisiert. Die Bits des Registers "Status Byte" sind nicht selbsthaltend ("latched"). Beim Löschen eines "Event"-Registers werden auch die entsprechenden Bits des Registers "Status Byte" zurückgesetzt. Durch das Lesen aller Nachrichten im Ausgangspuffer (einschließlich wartender Abfragen) wird das Bit "Message available" zurückgesetzt.

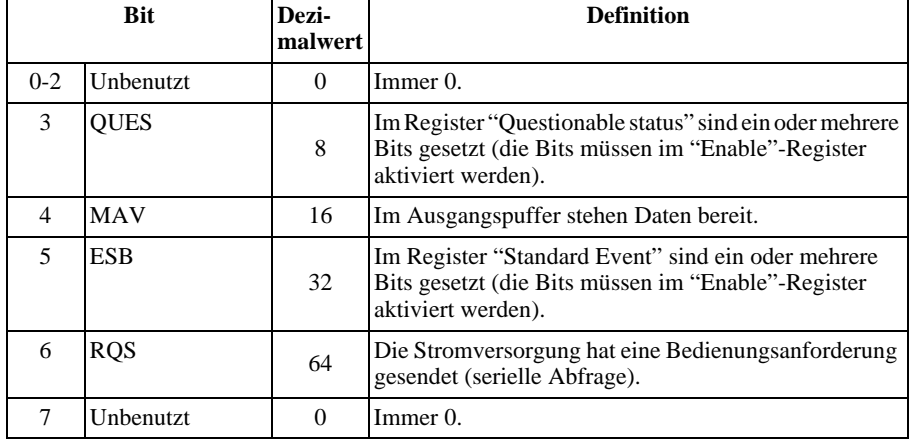

#### **Tabelle 4-5. Bit Definitions – Status Byte Summary Register**

#### *Das Register "Status Byte" wird gelöscht, wenn:*

- die Stromversorgung den Befehl \* CLS (Clear Status) empfängt.
- Durch eine Abfrage des Registers "Standard Event" (Befehl \*ESR?) wird nur das Bit 5 des Registers "Status Byte" zurückgesetzt.

Wenn bei der Abfrage des Registers "Status Byte" beispielsweise die Bedingungen QUES und MAV erfüllt sind, wird der Wert  $24(8 + 16)$  zurückgeliefert.

#### **Das Register "Status Byte Enable" (Request Service) wird gelöscht, wenn:**

- die Stromversorgung den Befehl \* SRE 0 empfängt;
- die Stromversorgung eingeschaltet wird und zuvor mit dem Befehl \*PSC 1 konfiguriert wurde.
- $\bullet$  Dieses Register wird beim Einschalten der Stromversorgung *nicht* gelöscht. wenn diese zuvor mit dem Befehl \*PSC 0 konfiguriert wurde.

#### **Bedienungsanforderung (SRQ) und serielle Abfrage (POLL)**

Wenn Sie diese Funktionen benutzen wollen, müssen Sie Ihren Buscontroller so konfigurieren, dass er IEEE-488 "Service Request" (SRQ) Interrupts verarbeitet. Spezifizieren Sie durch das Register "Status Byte Enable" (Befehl \* SRE), welche Zusammenfassungsbits das "Low-level"-SRQ-Signal setzen sollen. Wenn Bit 6 ("Request Service") im Register "Status Byte" gesetzt wird, wird automatisch eine IEEE-488 "Service Request"-Interrupt-Nachricht an den Buscontroller gesendet. Dieser kann dann die am Bus angeschlossen Geräte seriell abfragen, um festzustellen, von welchem Gerät der "Service Request" stammt (nämlich von dem Gerät, in dessen Register "Status Byte" das Bit 6 gesetzt ist).

Das Bit "Request Service" wird nur durch Lesen des Registers "Status Byte" im Rahmen einer seriellen Abfrage gelöscht oder durch Lesen des Registers "Event", dessen Zusammenfassungsbit den "Service Request" verursacht hat.

Zum Lesen des Registers "Status Byte" senden Sie die IEEE-488-Nachricht "Serial Poll". Die Abfrage des Registers "Status Byte" liefert einen Dezimalwert zurück, welcher der gewichteten Summe aller gesetzten Register-Bits entspricht. Eine serielle Abfrage setzt automatisch das Bit "Request Service" des Registers "Status Byte" zurück. Alle anderen Bits bleiben davon unberührt.

**Vorsicht** *Der IEEE-488-Standard gewährleistet nicht die Synchronisation zwischen Ihrem Buscontroller-Programm und der Stromversorgung. Mit dem Befehl* \*OPC? *können Sie sicherstellen, dass alle Befehle, die vorher an das Gerät gesendet wurden, ausgeführt wurden. Eine serielle Abfrage vor Abschluss eines Befehls* \*RST, \*CLS *o. ä. kann dazu führen, dass veraltete Zustände gemeldet werden.*

#### **Lesen des Registers "Status Byte" mit Hilfe des Befehls "\*STB?"**

Der Befehl \* STB? (Status Byte Query) ähnelt einer seriellen Abfrage, wird iedoch wie jeder andere Gerätebefehl ausgeführt. Der Befehl \* STB? liefert das gleiche Ergebnis wie eine serielle Abfrage, setzt jedoch das Bit "Request Service" (Bit 6) nicht zurück.

Der Befehl \* STB? wird von der IEEE-488 Bus-Interface-Hardware nur dann ausgeführt, wenn alle vorangegangenen Befehle vollständig ausgeführt wurden. Eine serielle Abfrage ist mit dem Befehl \* STB? nicht möglich. Der Befehl \*STB? löscht nicht das Register "Status Byte".

#### **"Message Available"-Bit (MAV)**

Mit Hilfe des Bits "Message Available" (Bit 4) des Registers "Status Byte" können Sie feststellen, wann Daten zum Einlesen in den Buscontroller bereitstehen. Die Stromversorgung setzt das Bit 4 erst dann zurück, wenn alle Nachrichten aus dem Ausgangspuffer gelesen wurden.

#### **Bus-Controller-Interrupt durch SRQ**

- 1 Senden Sie zum Leeren des Ausgangspuffers der Stromversorgung eine "Device Clear"-Nachricht (CLEAR 705).
- 2 Löschen Sie die "Event"-Register mit Hilfe des Befehls \*CLS (Clear Status).
- 3 Konfigurieren Sie die "Enable"-Register-Masken. Konfigurieren Sie das Register "Standard Event" mit Hilfe des Befehls \*ESE und das Register "Status Byte" mit Hilfe des Befehls \* SRE.
- 4 Senden Sie zur Gewährleistung der Synchronisation den Befehl \*OPC? (Operation Complete Query) und lesen Sie das Ergebnis ein.
- 5 Aktivieren Sie an Ihrem Buscontroller den SRQ-Interrupt.

#### **Überprüfung der vollständigen Ausführung einer Befehlsfolge**

- 1 Senden Sie zum Leeren des Ausgangspuffers der Stromversorgung eine "Device Clear"-Nachricht (CLEAR 705).
- 2 Löschen Sie die "Event"-Register mit Hilfe des Befehls \*CLS (Clear Status).
- **3** Setzen Sie durch den Befehl \*ESE 1 das Bit "Operation Complete" (Bit 0) des Registers "Standard Event".
- 4 Senden Sie zur Gewährleistung der Synchronisation den Befehl \*OPC? (Operation Complete Query) und lesen Sie das Ergebnis ein.
- 5 Senden Sie die gewünschte Befehlsfolge und danach den Befehl \*OPC (Operation Complete). Nach vollständiger Ausführung aller Befehle wird das Bit "Operation Complete" (Bit 0) des Registers "Standard Event" gesetzt.
- 6 Überprüfen Sie durch eine serielle Abfrage, ob das Bit 5 ("Standard event") des Registers "Status Byte" gesetzt ist. Alternativ könnten Sie die Stromversorgung mit Hilfe des Befehls \* SRE 32 (Register "Status Byte Enable", Bit 5) für einen SRQ-Interrupt konfigurieren.

#### **Überprüfung der Verfügbarkeit von Ausgangspuffer-Daten mit Hilfe des Befehls \*OPC**

Wenn Sie überprüfen möchten, ob eine Befehlsfolge vollständig ausgeführt wurde, fragen Sie am besten das Bit "Operation Complete" (Bit 0) des Registers "Standard Event" ab. Damit dieses Bit gesetzt wird, müssen Sie die Befehlsfolge mit dem Befehl \*OPC abschließen. Wenn die Stromversorgung nach einem Abfragebefehl den Befehl \*OPC empfängt, können Sie anschließend durch Abfrage des Bits "Operation Complete" feststellen, wann das Abfrageergebnis verfügbar ist. Wenn jedoch vor dem Befehl \*OPC mehrere Abfragen nacheinander gesendet werden, kann es vorkommen, dass der Ausgangspuffer überläuft und die Stromversorgung keine weiteren Befehle mehr ausführt.

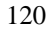

#### Befehle zum Konfigurieren und Abfragen von Statusmeldungen

Ausführliche Informationen über die Struktur der Statusregister der Stromversorgung finden Sie in dem Diagramm "SCPI-Statussystem" auf Seite 113.

#### SYSTem:ERRor?

Dieser Befehl fragt den Fehlermeldungspuffer der Stromversorgung ab. Die Stromversorgung verfügt über einen Fehlermeldungspuffer, der bis zu 20 Fehlermeldungen speichern kann. Fehler werden in der gleichen Reihenfolge zurückgemeldet, in der sie aufgetreten sind (FIFO). Der als erster aufgetretene Fehler wird auch als erster zurückgemeldet. Nach dem Auslesen aller Fehlercodes aus dem Fehlermeldungspuffer erlischt die Anzeige **ERROR**, und der Fehlermeldungspuffer wird gelöscht. Siehe "Fehlermeldungen", Seite 135 ff. für weitere Informationen.

#### STATus:QUEStionable[:EVENt]?

Dieser Befehl fragt das Register "Questionable Status Event" ab. Der Befehl liefert einen Dezimalwert zurück, welcher der gewichteten Summe aller gesetzten Register-Bits entspricht.

#### STATus:QUEStionable:ENABle <Aktivierungswert>

Dieser Befehl aktiviert ausgewählte Bits des Registers "Questionable Status" Enable". Die Werte der ausgewählten Bits werden dann dem Register "Status Byte" gemeldet.

#### STATus:QUEStionable:ENABle?

Dieser Befehl fragt das Register "Questionable Status Enable" ab. Der Befehl liefert einen Dezimalwert zurück, welcher der binär gewichteten Summe aller gesetzten Register-Bits entspricht.

#### STATus:QUEStionable:INSTrument[:EVENt]?

Dieser Befehl fragt das Register "Questionable Instrument Event" ab. Der Befehl liefert einen Dezimalwert zurück, welcher der gewichteten Summe aller gesetzten Register-Bits entspricht, und löscht das Register.

#### STATus:QUEStionable:INSTrument:ENABle <Aktivierungswert>

Dieser Befehl programmiert den Wert des Registers "Questionable Instrument Enable". Dieses Register ist eine Maske, die bestimmte Bits des Registers "Questionable Instrument Event" dazu befähigt, das Bit "Instrument Summary" (ISUM, Bit 13) des Registers "Questionable Status" zu setzen. Das "ISUM"-Bit

des Registers "Questionable Status" repräsentiert die ODER-Verknüpfung aller Bits des Registers "Questionable Instrument Event", die durch das Register "Questionable Instrument Enable" aktiviert wurden.

#### STATus:QUEStionable:INSTrument:ENABle?

Dieser Befehl fragt den Wert des Registers "Questionable Instrument Enable" ab.

#### STATus:QUEStionable:INSTrument:ISUMmary<n>[:EVENt]?

Dieser Befehl fragt den Wert des Registers "Questionable Instrument Isummary Event" für einen bestimmten Ausgang ab. Der Ausgang muss durch einen numerischen Wert (n=1 oder 2) spezifiziert werden. Der Wert "1" wählt den Ausgang 1 und der Wert "2" den Ausgang 2.. Das "Event"-Register ist ein Lesespeicher mit selbsthaltenden ("latched") Bits, in dem alle Ereignisse dokumentiert werden. Nach der Abfrage des Registers "Questionable Instrument Isummary Event" wird dieses automatisch gelöscht.

#### STATus:QUEStionable:INSTrument:ISUMmary<n>:CONDition?

Dieser Befehl fragt ab, ob der spezifizierte Ausgang sich in der Betriebsart CV oder CC befindet. "2" bedeutet CV. "1" bedeutet CC. "0" bedeutet, dass der Ausgang deaktiviert oder ungeregelt ist. "3" signalisiert einen Hardware-Fehler. n kann nur die Werte 1, 2 oder 3 annehmen.

### STATus:QUEStionable:INSTrument:ISUMmary<n>:ENABle

 $\langle Aktivierungswert \rangle$ 

Dieser Befehl programmiert den Wert des Registers "Questionable Instrument" Isummary Event" für einen bestimmten Ausgang ab. Der Ausgang muss durch einen numerischen Wert (n=1 oder 2) spezifiziert werden. Der Wert "1" wählt den Ausgang 1 und der Wert "2" den Ausgang 2.. Dieses Register ist eine Maske, die bestimmte Bits des Registers "Questionable Instrument Isummary Event" dazu befähigt, das Bit "Instrument Summary" (Bit 1 oder Bit 2, je nach Ausgang) des Registers "Questionable Instrument" zu setzen. Die Bits 1 und 2 repräsentieren die ODER-Verknüpfung aller Bits des Registers "Questionable Instrument Isummary Event", die durch das Register "Questionable Instrument Isummary Enable" aktiviert wurden.

#### STATus:QUEStionable:INSTrument:ISUMmary<n>:ENABle?

Dieser Befehl liefert den Wert des Registers "Questionable Instrument Isummary Enable"; n muss den Wert 1 oder 2 haben.

#### \*CLS

Dieser Befehl löscht alle "Event"-Register und das Register "Status Byte".

<sup>122</sup> 

#### \*ESE  $\langle Aktivierungswert \rangle$

Dieser Befehl aktiviert ausgewählte Bits des Registers "Standard Event". Die Werte der ausgewählten Bits werden dann dem Register "Status Byte" gemeldet.

#### \*ESE?

Dieser Befehl fragt das Register "Standard Event Enable" ab. Der Befehl liefert einen Dezimalwert zurück, welcher der gewichteten Summe aller gesetzten Register-Bits entspricht.

#### \*FSR?

Dieser Befehl fragt das Register "Standard Event" ab. Der Befehl liefert einen Dezimalwert zurück, welcher der gewichteten Summe aller gesetzten Register-Bits entspricht.

#### \*OPC

Dieser Befehl bewirkt, dass nach seiner Ausführung das Bit "Operation Complete" (Bit 0) des Registers "Standard Event" gesetzt wird.

#### \*OPC?

Dieser Befehl bewirkt, dass nach seiner Ausführung der Wert "1" in den Ausgangspuffer geschrieben wird.

#### \*PSC { 0 | 1 }

(Power-on Status Clear.) Der Befehl \*PSC 1 bewirkt, dass nach dem Einschalten der Stromversorgung die "Enable"-Masken der Register "Status Byte" und "Standard Event" gelöscht werden. Der Befehl \*PSC 0 bewirkt, dass nach dem Einschalten der Stromversorgung die "Enable"-Masken der Register "Status Byte" und "Standard Event" nicht gelöscht werden.

#### \*PSC?

Dieser Befehl fragt die PSC-Konfiguration ab (siehe PSC-Befehl). Der Befehl liefert den Wert "0"

 $(*PSC 0)$  oder "1"  $(*PSC 1)$  zurück.

#### \*SRE <Aktivierungswert>

Dieser Befehl aktiviert ausgewählte Bits des Registers "Status Byte Enable".

#### \*SRE?

Dieser Befehl fragt das Register "Status Byte Enable" ab. Der Befehl liefert einen Dezimalwert zurück, welcher der gewichteten Summe aller gesetzten Register-Bits entspricht.

#### \*STB?

Dieser Befehl fragt das Register "Status Byte" ab. Der Befehl \*STB? ähnelt einer seriellen Abfrage, wird jedoch wie jeder andere Gerätebefehl ausgeführt. Der Befehl \*STB? liefert das gleiche Ergebnis wie eine serielle Abfrage, setzt jedoch das Bit "Request Service" (Bit 6) nicht zurück.

#### \*WAI

Dieser Befehl bewirkt, dass die Stromversorgung auf den Abschluss aller laufenden Operationen wartet, bevor sie weitere Befehle ausführt. Dieser Befehl wird nur in der Betriebsart "getriggert" verwendet.

#### Einführung in die Befehlssprache SCPI

SCPI (Standard Commands for Programmable Instruments) ist eine ASCIIbasierte Befehlssprache zur Steuerung von Test- und Messgeräten. Der Abschnitt "Kurzer Überblick über die Programmierung" (ab Seite 87) bietet eine Einführung in die Grundtechniken der Fernprogrammierung einer Stromversorgung.

SCPI-Befehle basieren auf einer hierarchischen Struktur, die auch als Baumsystem bezeichnet wird. Hierbei sind zusammengehörige Befehle jeweils unter einem gemeinsamen Knoten zu einem Subsystem zusammengefasst. Zur Veranschaulichung ist nachfolgend ein Ausschnitt aus dem SOURCe-Subsystem dargestellt.

```
[SOURce: ]
    CURRent \{<\textit{Strom}\rangle | MIN | MAX | UP | DOWN }
    CURRent? [MIN | MAX]
    CURRent:
      TRIGgered \{<\textit{Strom}>|\text{MIN}| \text{MAX}\}TRIGgered? {MIN | MAX }
    VOLTage \{<Spannung>\vert MIN\vertMAX\vert UP\vertDOWN\}VOLTage? [MIN | MAX]
    VOLTage:
      TRIGgered \{<Spannung>|MIN|MAX}
      TRIGgered? {MIN | MAX}
```
SOURce ist das primäre Schlüsselwort dieses Befehls; CURRent und VOLTage sind sekundäre Schlüsselwörter, und TRIGqered ein tertiäres. Die Schlüsselwörter verschiedener Ebenen werden durch einen Doppelpunkt (:) voneinander getrennt.

#### Konventionen zur Darstellung von SCPI-Befehlen in diesem **Handbuch**

In diesem Handbuch werden SCPI-Befehle in folgendem Format dargestellt:

CURRent {<Strom> | MINimum | MAXimum | UP | DOWN }

Die Befehlssyntax zeigt die meisten Befehle (und einige Parameter) in gemischter Groß-/Kleinschreibung. Die Großbuchstaben stellen die Kurzform des Befehls dar. Die Kurzform ergibt kürzere Programme, die Langform hingegen besser lesbare Programme.

Im obigen Beispiel sind sowohl die Kurzform CURR als auch die Langform CURRENT zulässig, auch macht die Groß- oder Kleinschreibung dabei keinen Unterschied. Sie können also CURRENT, curr und Curr gleichermaßen benutzen. Andere Abkürzungsformen wie z. B. CUR oder CURREN führen zu einer Fehlermeldung.

Geschweifte Klammern ({}) umschließen die für einen Befehl verfügbaren Parameter. Die geschweiften Klammern sind nicht Bestandteil des Befehlsstrings.

Ein senkrechter Strich ( | ) trennt mehrere alternative Parameter voneinander.

 $Spitze$  Klammern  $\left( \langle \rangle \right)$  zeigen an, dass für den betreffenden Parameter ein Wert spezifiziert werden muss. Im obigen Beispiel ist der Parameter "current" in spitze Klammern eingeschlossen. (Die eckigen Klammern sind nicht Bestandteil des Befehlsstrings). Sie müssen deshalb für diesen Parameter einen Wert spezifizieren (beispielsweise "CURR 0.1").

Einige Parameter sind in eckige Klammern ([]) eingeschlossen. Die eckigen Klammern zeigen an, dass der betreffende Parameter optional ist, also weggelassen werden kann. (Die eckigen Klammern sind nicht Bestandteil des Befehlsstrings). Wenn Sie für einen optionalen Parameter keinen Wert spezifizieren, verwendet die Stromversorgung den jeweiligen Standardwert.

Einige Teile von Befehlen sind in eckige Klammern ([]) eingeschlossen. Die eckigen Klammern zeigen an, dass dieser Teil des Befehls optional ist, also weggelassen werden kann. Die meisten optionalen Teile von Befehlen sind in den nachfolgenden Befehlsbeschreibungen nicht gekennzeichnet. Eine vollständige Befehlsbeschreibung mit allen verfügbaren Optionen finden Sie unter "Überblick über die SCPI-Befehle" ab Seite 81.

Die Schlüsselwörter verschiedener Ebenen werden durch einen Doppelpunkt (:) voneinander getrennt. Zwischen Schlüsselwort und Parameter muss ein Leerzeichen stehen. Wenn ein Befehl mehrere Parameter erfordert, müssen diese jeweils durch ein Komma voneinander getrennt werden. Beispiel:

"SOURce: CURRent: TRIGgered"

"APPLy 3.5.1.5"

#### Befehlstrennzeichen

Ein Befehlsschlüsselwort wird von einem Schlüsselwort der darunterliegenden Ebene durch einen  $Doppelpunkt$  (:) getrennt. Beispiel:

"SOURce: CURRent: TRIGgered"

Zwei Befehle innerhalb des gleichen Subsystems werden durch einen Strichpunkt (; ) voneinander getrennt. Dadurch ist es möglich, mehrere Befehle in einer Zeile zusammenzufassen. Beispielsweise ist der folgende Befehlsstring:

"SOUR: VOLT MIN; CURR MAX"

... gleichwertig zu den beiden folgenden Befehlen:

"SOUR: VOLT MIN"

"SOUR: CURR MAX"

Wenn Sie Befehle aus unterschiedlichen Subsystemen aneinanderreihen, müssen Sie diese durch einen Doppelpunkt und einen Strichpunkt voneinander trennen. Das nachfolgende Beispiel demonstriert dies. (Wenn Sie in diesem Beispiel nicht Doppelpunkt und Strichpunkt zusammen verwenden, erhalten Sie eine Fehlermeldung):

"DISP:TEXT:CLE;:SOUR:CURR MIN"

#### Parameter MIN und MAX.

Bei vielen Befehlen können Sie anstelle eines expliziten Parameterwertes auch "MINimum" oder "MAXimum" einsetzen. Beispiel:

CURRent  $\{<\textit{Strom}>|\text{MIN}|\text{MAX}\}\$ 

Statt einen bestimmten Stromwert zu spezifizieren, können Sie durch MINimum den minimal möglichen Stromwert oder durch MAXimum den maximal möglichen Stromwert programmieren.

#### **Abfrage von Parameterwerten**

Sie können die Werte der meisten Parameter abfragen, indem Sie an den betreffenden Befehl ein Fragezeichen (?) anfügen. Der nachfolgende Befehl. beispielsweise, programmiert den Ausgangsstrom auf 5 Ampere:

©©CURR 5ªª

Mit dem folgenden Befehl können Sie den programmierten Ausgangsstrom abfragen:

©©CURR?ªª

Mit folgenden Befehlen können Sie den minimal oder maximal zulässigen Ausgangsstrom abfragen:

"CURR? MAX" "CURR? MIN"

**Vorsicht** *Wenn Sie zwei Abfragebefehle senden, ohne die erste Rückmeldung einzulesen, und Sie dann versuchen, die zweite Rückmeldung einzulesen, erhalten Sie u. U. einige Daten der ersten Rückmeldung und dann die vollständige zweite Rückmeldung. Um dies zu vermeiden, sollten Sie nach jedem Abfragebefehl die Rückmeldung einlesen. Wenn sich die beschriebene Situation nicht vermeiden lässt, sollten Sie vor der zweiten Abfrage den Befehl "Device Clear" senden.*

#### **SCPI-Befehlsabschlusszeichen**

Ein an die Stromversorgung gesendeter Befehlsstring muss mit einem < Zeilenvorschub>-Zeichen enden. Die IEEE-488-Nachricht EOI (End-Or-Identify) wird als ein <Zeilenvorschub>-Zeichen interpretiert und kann anstelle eines <Zeilenvorschub>-Zeichens verwendet werden. Ein <Wagenrücklauf>-Zeichen, gefolgt von einem < Zeilenvorschub >- Zeichen ist ebenfalls zulässig. Der Abschluss eines Befehlsstrings setzt immer den momentanen SCPI-Pfad auf die oberste Ebene zurück. Das <Zeilenvorschub>-Zeichen hat den dezimalen ASCII-Code 10.

#### **IEEE-488.2 -Universalbefehle**

Der Standard IEEE-488.2 definiert einen Satz von Universalbefehlen für Funktionen wie z. B. Reset, Selbsttest oder Status-Operationen. Universalbefehle beginnen stets mit einem Sternchen (\*), sind vier oder fünf Zeichen lang und können einen oder mehrere Parameter enthalten. Das Befehlsschlüsselwort ist vom ersten Parameter durch ein Leerzeichen getrennt. Mehrere aufeinanderfolgende Universalbefehle werden durch Strichpunkte (; ) voneinander getrennt. Beispiel:

©©\*RST; \*CLS; \*ESE 32; \*OPC?¨

#### **SCPI Parameter Types**

Die Befehlssprache SCPI definiert verschiedene Datenformate für die Verwendung in Programmier- und Antwortnachrichten.

Numerische Parameter Befehle mit numerischen Parametern akzeptieren alle gängigen dezimalen Zahlendarstellungen einschließlich optionalem Vorzeichen, Dezimalpunkt und wissenschaftlicher Darstellung (Fließkomma). Auch generische Werte für numerische Parameter wie MINimum, MAXimum oder DEFault werden akzeptiert. Als Suffixe zu numerischen Parametern sind auch technische Maßeinheiten (V, A oder SEC) zulässig. Falls nur bestimmte numerische Werte zulässig sind und ein davon abweichender Wert spezifiziert wird, wird dieser von der Stromversorgung automatisch auf den nächstliegenden zulässigen Wert gerundet. Hier ein Beispiel für einen Befehl mit numerischem Parameter:

CURR  $\{ <\text{Strom} > |\text{MIN}|\text{MAX}|\text{UP}|\text{DOWN}\}$ 

Diskrete Parameter Diskrete Parameter werden dazu verwendet. Einstellungen zu programmieren, für die nur eine begrenzte Anzahl von Werten zur Auswahl stehen (beispielsweise BUS, IMM). Rückmeldungen auf Abfragen ergeben stets die Kurzschreibweise in Großbuchstaben. Hier ein Beispiel für einen Befehl mit diskreten Parametern:

TRIG: SOUR {BUS | IMM}

Boolesche Parameter Boolesche Parameter repräsentieren einen binären Zustand und können den Wert TRUE (wahr) oder FALSE (falsch) haben. Der Wert FALSE kann durch "OFF" oder "0" dargestellt werden. Der Wert TRUE kann durch "ON" oder "1" dargestellt werden. Die Abfrage eines booleschen Parameters ergibt den Wert "0" oder "1". Hier ein Beispiel für einen Befehl mit booleschem Parameter:

DISP {OFF|ON}

String-Parameter String-Parameter können fast jede beliebige Folge von ASCII-Zeichen enthalten. Ein String muss von zueinander passenden Anführungszeichen eingeschlossen sein; es sind sowohl einfache als auch doppelte Anführungszeichen zulässig. Sie können das gleiche Anführungszeichen auch innerhalb des Strings als Zeichen verwenden, indem Sie es zweimal nacheinander ohne Zwischenraum schreiben. Hier ein Beispiel für einen Befehl mit String-Parameter:

DISP: TEXT < String in Anf.-Zeichen>

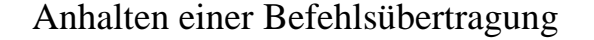

Durch Senden einer "Device Clear"-Nachricht können Sie eine über den GPIB laufende Befehlsübertragung jederzeit anhalten. Statusregister, Fehlermeldungspuffer und Konfigurationsdaten bleiben dabei unverändert. Der Befehl "Device Clear" bewirkt folgendes:

- Die Eingangs- und Ausgangspuffer der Stromversorgung werden geleert.
- Die Stromversorgung wird für den Empfang eines neuen Befehlsstrings vorbereitet.
- Hier als Beispiel ein Agilent BASIC-Befehl für "Device Clear".
	- ©©CLEAR 705ªª *IEEE-488 Device Clear*
- $\bullet$  Bei Verwendung der GPIB Command Library for C oder QuickBASIC lautet der Befehl:

"IOCLEAR (705)"

Im RS-232-Betrieb bewirkt das Senden des Zeichens <Ctrl-C> das gleiche wie die "Device Clear"-Nachricht im IEEE-488-Betrieb. Nach einer "Device Clear"-Nachricht wird die DTR- (Data Terminal Ready) Leitung  $der Stromversorqung auf TRUE gesetzt.$ 

**Anmerkun g** *Die Fernprogrammierungsschnittstellen können nur über die Frontplatte konfiguriert werden. Einzelheiten hierzu siehe unter "Konfigurieren der Fernprogrammierungsschnittstelle" in Kapitel 3.*

### SCPI-Konformität

Die Stromversorgung entspricht der Version '1996.0' des SCPI-Standards. Viele der in diesem Standard festgelegten Befehle werden von der Stromversorgung zwar akzeptiert, aber in diesem Handbuch nicht beschrieben, weil sie selbsterklärend sind. Die meisten dieser nicht dokumentierten Befehle "duplizieren" Funktionen anderer Befehle, die in diesem Handbuch beschrieben werden.

#### Unterstützte SCPI-Befehle

Die von der Stromversorgung unterstützten SCPI-Befehle sind nachfolgend aufgelistet.

```
DISPlay
 [:WINDow] [:STATE] {OFF|ON}[:WINDow] [:STATE] ?
 [:WINDow]:TEXT[:DATA] <String in Anf.-Zeichen>
 [:WINDow]:TEXT[:DATA]?
  [:WINDow]:TEXT:CLEar
INITiate[:IMMediate]
INSTrument[:SELect] {OUTPut1|OUTPut2|OUT1|OUT2}
 [:SELect]?
 :NSELect {1|2}:NSELect?
 :COUPLe
    [:TRIGger] {\{ON|OFF\}}[:TRIGger]?
MEASure
 :CURRent[:DC]?
 [:VOLTage][:DC]?
OUTPut
 [:STATE] {OFF | ON}[:STATE]?
```
**Unterstützte SCPI-Befehle** *(Fortsetzung)*

```
[SOURce]
  :CURRent[:LEVel][:IMMediate][:AMPLitude] {<Strom>|MIN|MAX|UP|DOWN}
   :CURRent[:LEVel][:IMMediate][:AMPLitude]? [MIN|MAX]
   :CURRent[:LEVel][:IMMediate]:STEP[:INCRement] {<numerischer Wert>|DEFault}
   :CURRent[:LEVel][:IMMediate]:STEP[:INCRement]? {DEFault}
   :CURRent[:LEVel]:TRIGgered[:AMPLitude] {<Strom>|MIN|MAX}
   :CURRent[:LEVel]:TRIGgered[:AMPLitude]?[MIN|MAX]
   :VOLTage[:LEVel][:IMMediate][:AMPLitude] {<Spannung>|MIN|MAX|UP|DOWN}
  :VOLTage[:LEVel][:IMMediate][:AMPLitude]?[MIN|MAX]
  :VOLTage[:LEVel][:IMMediate]:STEP[:INCRement] {<numerischer Wert>|DEFault}
  :VOLTage[:LEVel][:IMMediate]:STEP[:INCRement]? {DEFault}
  :VOLTage[:LEVel]:TRIGgered[:AMPLitude] {<Spannung>|MIN|MAX}
  :VOLTage[:LEVel]:TRIGgered[:AMPLitude]?[MIN|MAX]
  :VOLTage:PROTection[:LEVel] {<Spannung>|MIN|MAX}
  :VOLTage:PROTection[:LEVel]? {MIN|MAX}
  :VOLTage:PROTection:STATe {0|1|OFF|ON}
  :VOLTage:PROTection:STATe?
  :VOLTage:PROTection:TRIPped?
  :VOLTage:PROTection:CLEar
  :VOLTage:RANGe {P8V|P20V|LOW|HIGH} (E3646A/48A models)
 :VOLTage:RANGe {P35V|P60V|LOW|HIGH} (E3647A/49A models)
  :VOLTage:RANGe?
STATus
  :QUEStionable[:EVENt]?
  :QUEStionable:ENABle <Aktivierungswert>
 :QUEStionable:ENABle?
  :QUEStionable:INSTrument[:EVENt]?
  :QUEStionable:INSTrument:ENABle <Aktivierungswert>
   :QUEStionable:INSTrument:ENABle?
   :QUEStionable:INSTrument:ISUMmary<n>[:EVENt]?
   :QUEStionable:INSTrument:ISUMmary<n>:CONDition?
   :QUEStionable:INSTrument:ISUMmary<n>:ENABle <Aktivierungswert>
   :QUEStionable:INSTrument:ISUMmary<n>:ENABle?
SYSTem
 :BEEPer[:IMMediate]
  :ERRor?
  :VERSion?
TRIGger
 [:SEQuence]:DELay {<Sekunden>|MIN|MAX}
 [:SEQuence]:DELay?
  [:SEQuence]:SOURce{BUS|IMM}
  [:SEQuence]:SOURce?
```
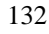

#### Kapitel 4 Fernprogrammierungsschnittstelle – Referenzinformationen **SCPI-Konformität**

#### *Gerätespezifische Befehle*

Die nachfolgenden Befehle sind spezifisch für die in diesem Handbuch beschriebenen Stromversorgungen. Sie sind in der Version '1997.0' des SCPI-Standards nicht enthalten. Diese Befehle sind jedoch an den SCPI-Standard angelehnt und entsprechen den Regeln der SCPI-Befehlssyntax.

#### **Nicht-SCPI-Befehle**

```
APPLy {<Spannung>|DEF|MIN|MAX>}[,{<Strom>|DEF|MIN|MAX}]
APPLy?
CALibration
  :COUNt?
  :CURRent[:DATA] <numerischer Wert>
  :CURRent:LEVel {MIN|MID|MAX}
  :SECure:CODE <neuer Code>
  :SECure:STATe {OFF|ON},<code>
  :SECure:STATe?
  :STRing <String in Anf.-Zeichen>
  :STRing?
  :VOLTage[:DATA] <numerischer Wert>
  :VOLTage:LEVel {MIN|MID|MAX}
  :VOLTage:PROTection
DISPlay
   [:WINDow]:MODE {VV|II|VI}
   [:WINDow]:MODE?
OUTPut
  :RELay[:STATe] {OFF|ON}
  :RELay[:STATE]?
   :TRACk[:STATe] {ON|OFF}
   :TRACk[:STATe]?
SYSTem
  : LOCA1:REMote
  :RWLock
```
### IEEE-488.2-Konformität

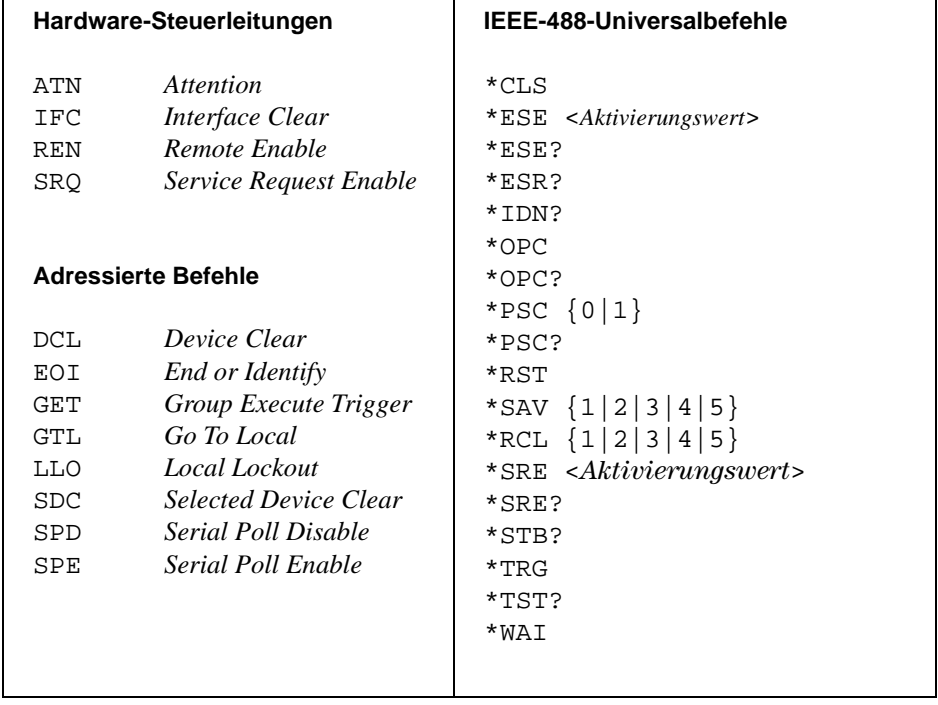

5

Fehlermeldungen

## Fehlermeldungen

Fehler werden in der gleichen Reihenfolge zurückgemeldet, in der sie aufgetreten sind (FIFO). Der als erster aufgetretene Fehler wird auch als erster zurückgemeldet. Beim Einlesen eines Fehlercodes wird dieser aus dem Fehlermeldungspuffer gelöscht. Nach dem Auslesen aller Fehlercodes aus dem Fehlermeldungspuffer erlischt die Anzeige ERROR, und der Fehlermeldungspuffer wird gelöscht. Jedesmal, wenn ein Fehler auftritt, piept die Stromversorgung.

Der Fehlermeldungspuffer kann maximal 20 Fehlercodes aufnehmen. Wenn mehr als 20 Fehler aufgetreten sind, wird der jeweils letzte Fehlercode durch den Code -350, "Queue overflow" ersetzt. Danach werden so lange keine weiteren Fehlercodes mehr abgespeichert, bis Fehlercodes aus dem Fehlermeldungspuffer ausgelesen werden. Wenn der Fehlermeldungspuffer beim Auslesen keine Fehlercodes enthält, sendet die Stromversorgung die Meldung "+0", "No error" über die Fernprogrammierungsschnittstelle, bzw. zeigt im Display NO ERRORS" an.

Bei Empfang des Befehls \*CLS (Clear Status) oder beim Aus- und Wiedereinschalten der Stromversorgung wird der Fehlermeldungspuffer geleert. Ebenso wird der Fehlermeldungspuffer durch beim Auslesen der Fehlercodes nach und nach geleert.

Beachten Sie, dass der Befehl \*RST (Reset) den Fehlermeldungspuffer nicht leert

#### **Betriebsart "manuelle Bedienung":**

Falls die Stromversorgung sich in der Betriebsart "Fernprogrammierung" befindet, bringen Sie sie durch Drücken der Taste  $\frac{\text{Store}}{\text{Local}}$  (**Local**) zunächst in die Betriebsart "manuelle Bedienung".

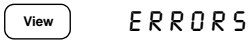

Falls die Anzeige ERROR leuchtet, drücken Sie zur Anzeige der Fehlercodes die Taste | View ]. Mit dem Drehknopf können Sie die Fehlercodes nacheinander zur Anzeige bringen. Wenn Sie  $\odot$  drücken, wird der Fehlermeldungstext angezeigt. Mit der Taste (>> können Sie die Geschwindigkeit, mit welcher der Text durch das Display geschoben wird, erhöhen. Wenn Sie das Menü durch Drücken der Taste (view) verlassen oder das Display-Timeout (etwa 30 Sekunden) abwarten, werden alle Fehlercodes gelöscht.

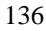

SYSTem:ERRor?

#### • Betriebsart "Fernprogrammierung":

Einlesen und Löschen eines einzelnen Fehlers aus dem Fehlermeldungspuffer

Die von der Stromversorgung zurückgesendeten Fehlerstrings haben das folgende Format (der Fehlerstring kann bis zu 80 Zeichen enthalten).

-102, "Syntax error"

## Ausführungsfehler

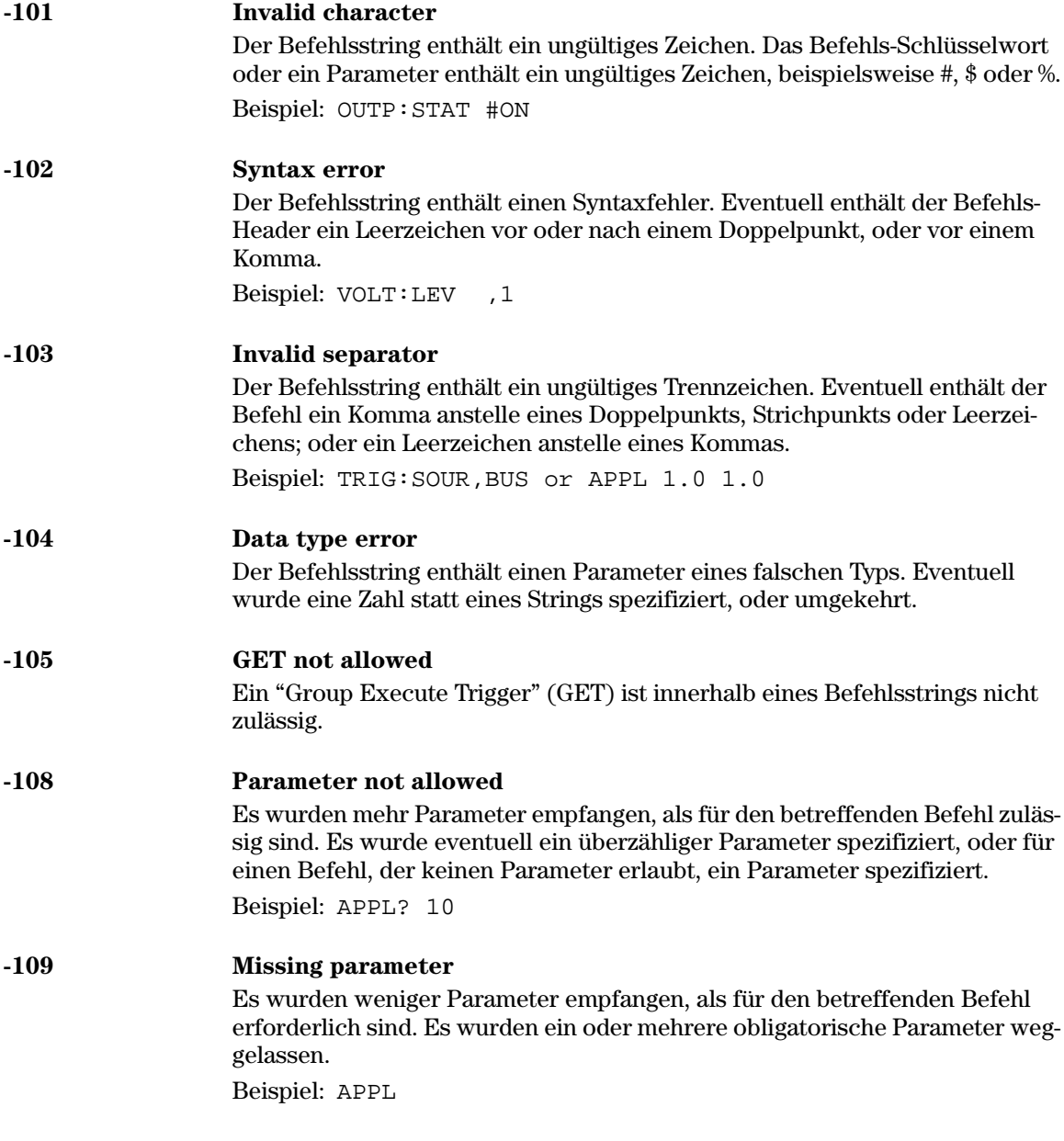

#### Kapitel 5 Fehlermeldungen **Ausführungsfehler**

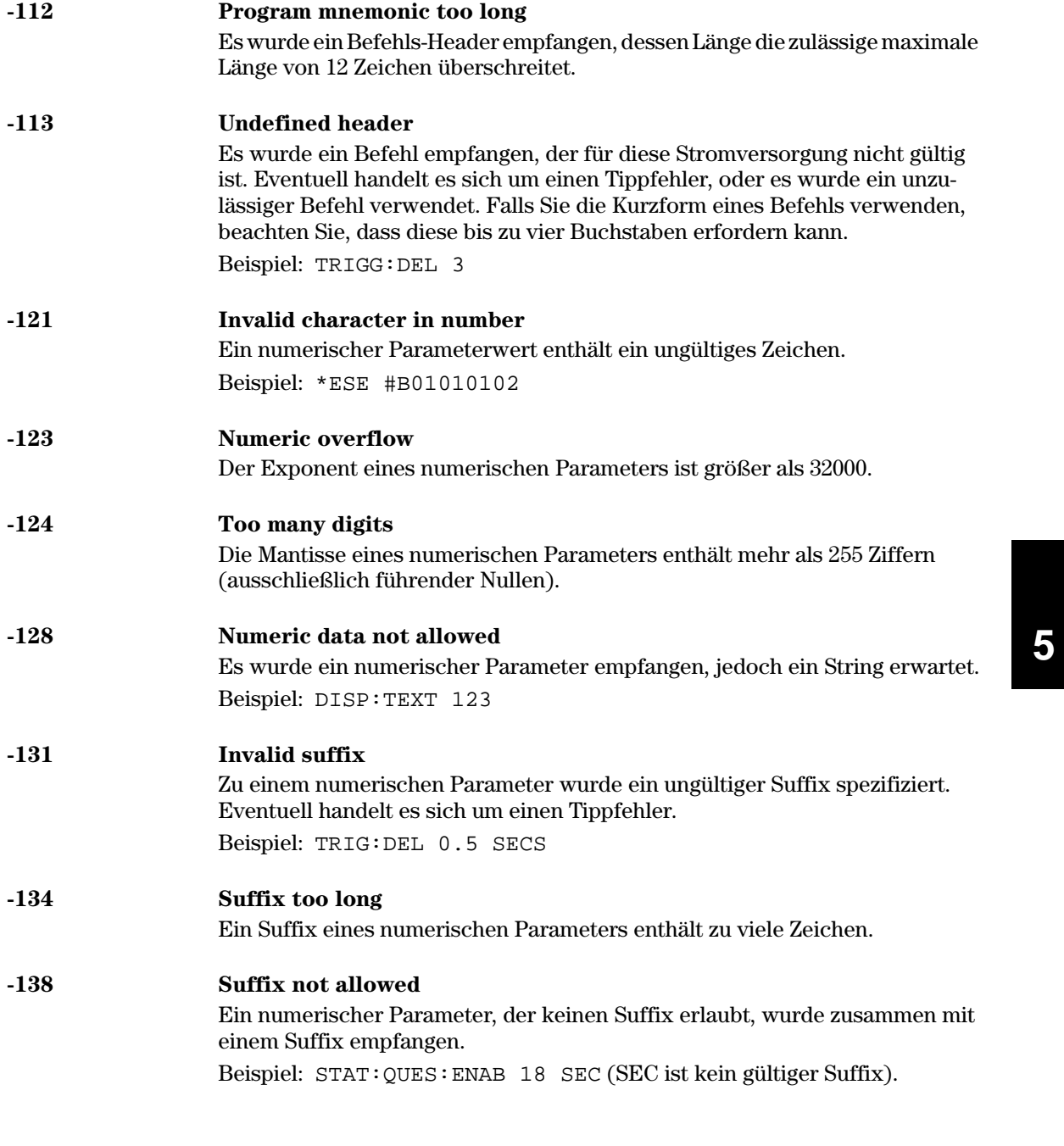

#### Kapitel 5 Fehlermeldungen **Ausführungsfehler**

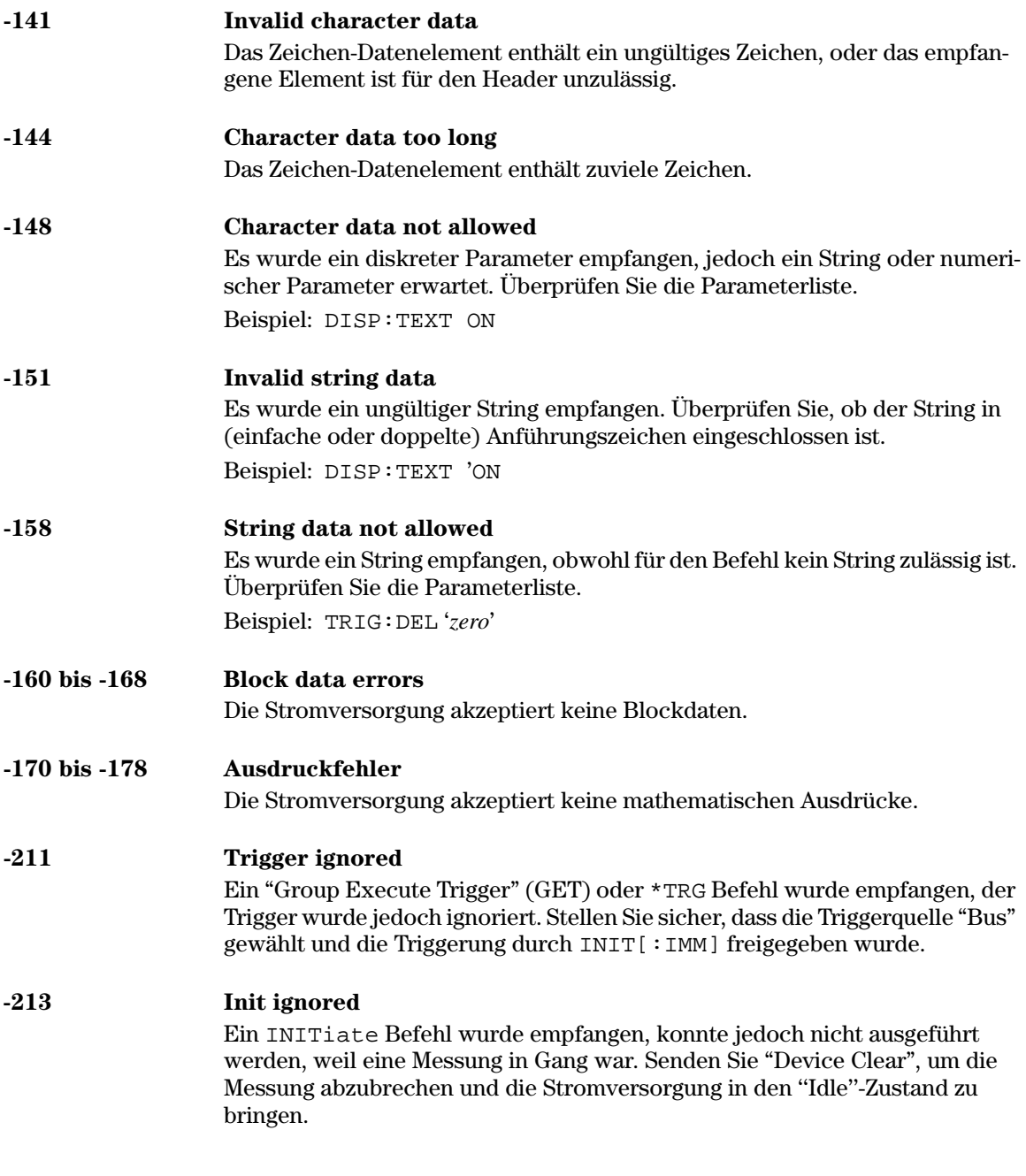

# Kapitel 5 Fehlermeldungen<br>Ausführungsfehler

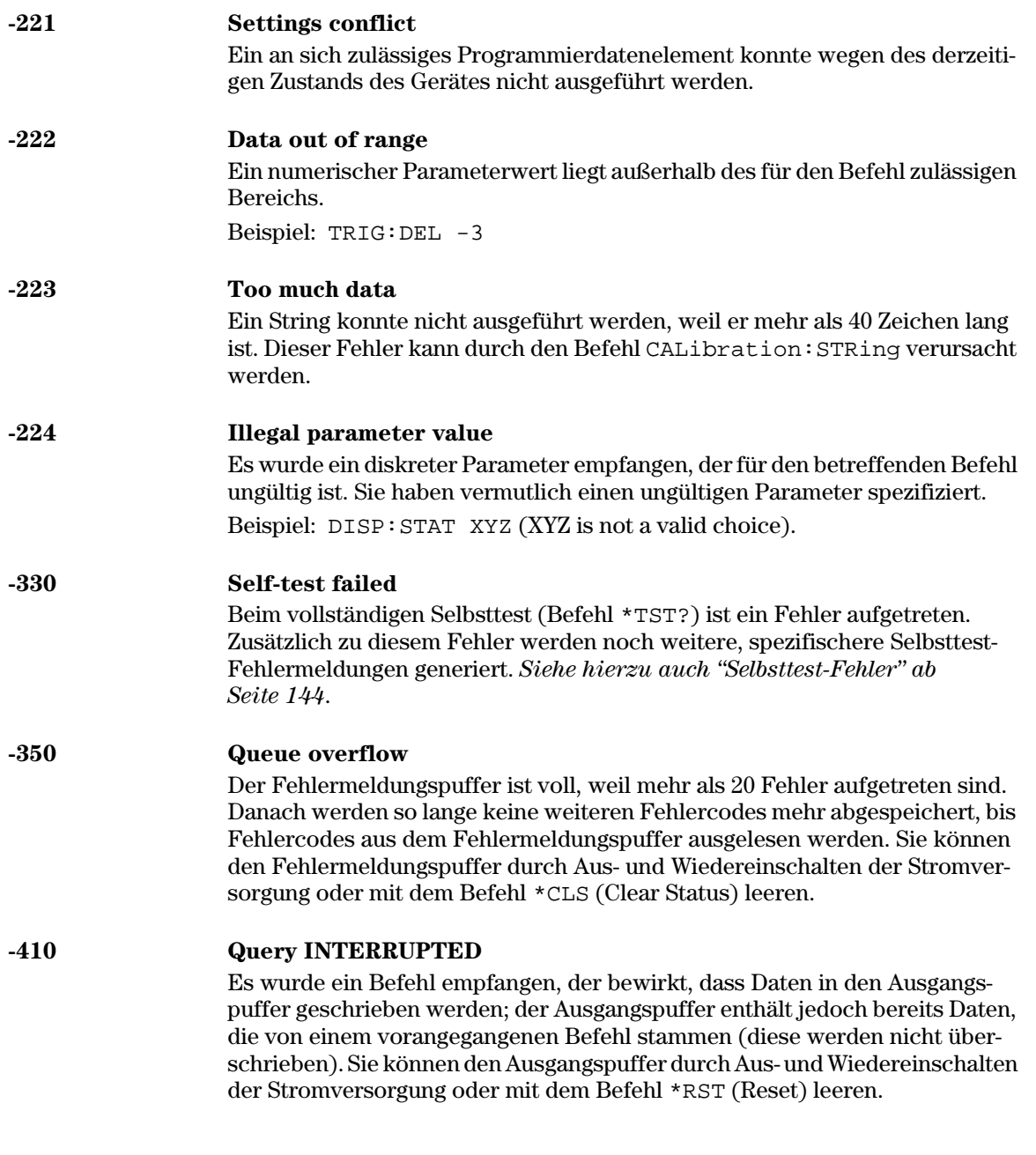

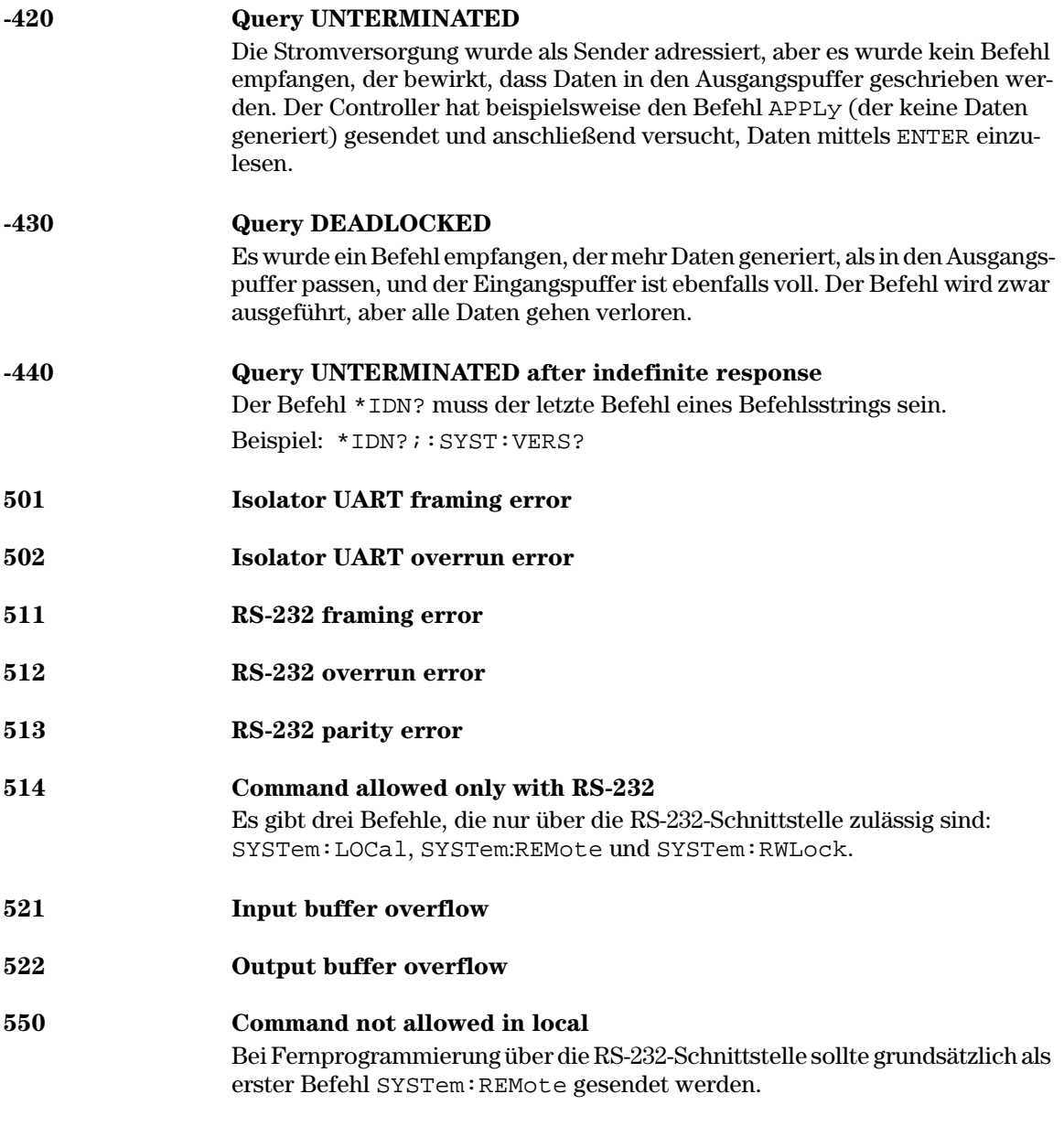
Kapitel 5 Fehlermeldungen **Ausführungsfehler**

## 800 Outputs coupled by track system

Dieser Fehler tritt auf, wenn Sie versuchen, die Ausgänge zu koppeln, während die "Tracking"-Funktion aktiv ist. Vor dem Koppeln der Ausgänge sollte die "Tracking"-Funktion deaktiviert werden.

## 801 Outputs coupled by trigger subsystem

Dieser Fehler tritt auf, wenn Sie versuchen, die "Tracking"-Funktion zu aktivieren, während die Ausgänge bereits gekoppelt sind. Vor dem Aktivieren der "Tracking"-Funktion sollten die Ausgänge entkoppelt werden.

## Selbsttest-Fehler

Die nachfolgend aufgelisteten Fehler können während des Selbsttests auftreten. Weitere Informationen hierzu finden Sie im Kapitel Service-Informationen.

601 Front panel does not respond 602 RAM read/write failed 603 A/D sync stuck 604 A/D slope convergence failed 605 Cannot calibrate rundown gain 606 Rundown gain out of range 607 Rundown too noisy 608 Serial configuration readback failed 624 Unable to sense line frequency 625 VO processor does not respond 626 MO processor failed self-test 630 Fan test failed 631 System DAC test failed 632 Output1 hardware test failed 633 Output2 hardware test failed

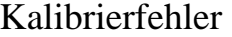

Die nachfolgend beschriebenen Fehler können während einer Kalibrierung auftreten. Weitere Informationen hierzu finden Sie im Kapitel Service-Informationen. 701 Cal security disabled by jumper Die Sperre der Kalibrierfunktionen wurde durch Stecken einer internen Drahtbrücke außer Kraft gesetzt. Dies ist eine Warnmeldung, die gegebenenfalls beim Einschalten des Gerätes angezeigt wird.  $\overline{02}$  Cal secured Die Kalibrierfunktionen sind gesperrt. 703 **Invalid secure code** Es wurde versucht, die Kalibrierfunktionen unter Verwendung eines falschen Sicherheitscodes zu sperren oder freizugeben. Sie müssen zum Sperren und zum Freigeben der Kalibrierfunktionen den gleichen Sicherheitscode verwenden. Der Sicherheitscode kann aus maximal 11 Zeichen bestehen. 704 Secure code too long Es wurde ein Sicherheitscode mit einer Länge von mehr als 12 Zeichen empfangen. 705 Cal aborted Die Kalibrierung wird abgebrochen, wenn Sie eine Frontplattentaste drücken, eine "Device Clear"-Nachricht sende oder den "Local/Remote"-Status des Gerätes ändern. 706 Cal value out of range Der spezifizierte Kalibrierwert (CALibration: VALue) ist für die aktuelle Messfunktion und den aktuellen Bereich unzulässig. 708 Cal output disabled Wenn das Gerät während der Kalibrierung den Befehl OUTP OFF empfängt. wird die Kalibrierung abgebrochen. 712 Bad DAC cal data Die spezifizierten DAC-Kalibrierwerte (CAL: VOLT oder CAL: CURR) liegen außerhalb des zulässigen Bereichs. Beachten Sie, dass die neuen Kalibrierfaktoren nicht im nichtflüchtigen Speicher abgelegt werden.

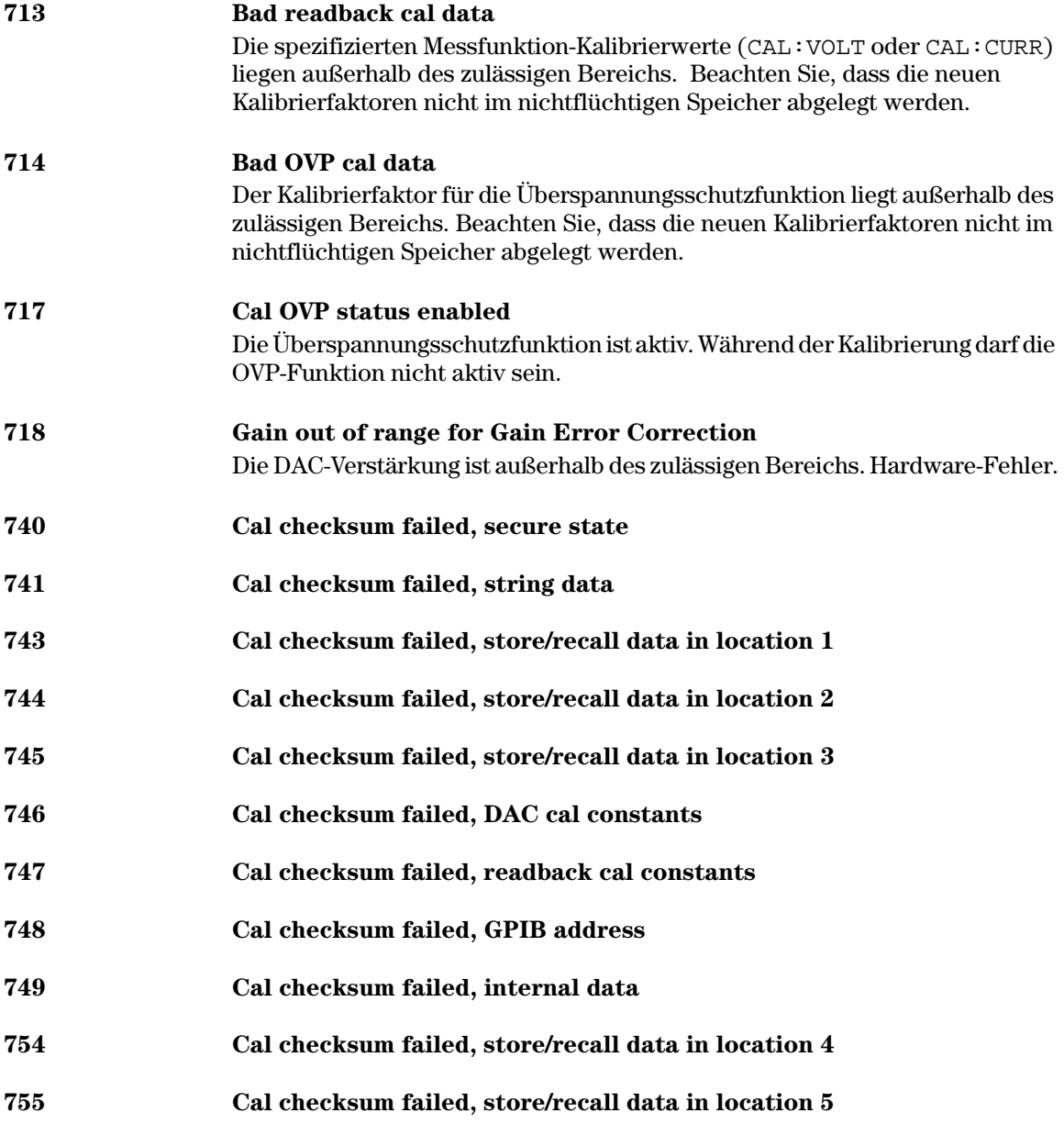

6

Anwendungsprogramme

## Anwendungsprogramme

Dieses Kapitel beschreibt zwei typische Anwendungsprogramme, die Ihnen eine Hilfe bei der Entwicklung eigener Anwendungsprogramme sein sollen. In Kapitel 4 "Fernprogrammierungsschnittstelle - Referenzinformationen", beginnend ab Seite 79, wird die Syntax der zur Programmierung der Stromversorgung verfügbaren SCPI- (Standard Commands for Programmable Instruments) Befehle beschrieben.

Die nachfolgenden Beispielprogramme wurden auf PCs unter Windows  $^{\circledR}$  3.1, Windows<sup>®</sup> 95 und Windows<sup>®</sup> NT 4.0 getestet. Sie eignen sich zur Fernprogrammierung der Stromversorgung über die GPIB- (IEEE 488) oder RS-232-Schnittstelle, mit einer Ausnahme: Bei Verwendung der RS-232-Schnittstelle laufen die Programme nicht unter Windows 3.1. Diese Beispiele erfordern einen VISA- (Virtual Instrument Software Architecture) Treiber, der die GPIB-Schnittstellenkarte in Ihrem PC unterstützt. Damit Sie die Beispielprogramme auf Ihrem System ausführen können, muss die Datei "**visa.dll**" für Windows  $\bigotimes^{\textcirc}$  3.1 oder "**visa32.dll**" für Windows  $\bigotimes^{\textcirc}$  95 oder Windows  $\bigotimes^{\textcirc}$  NT 4.0 in Ihrem Verzeichnis c:\windows\system installiert sein. Die Beispielprogramme dienen zur Charakterisierung einer Leistungsdiode; nacheinander werden eine Reihe von Spannungswerten programmiert, und jedesmal wird eine Strommessung durchgeführt.

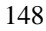

 $winnt$ ) \include.

## Beispielprogramm für C und  $C++$

Das folgende C-Programm zeigt, wie formatierte Daten gesendet und empfangen werden. Es demonstriert, wie Sie SCPI-Befehle in Verbindung mit der VISA-Funktionalität anwenden und Fehler abfangen können. Informationen über nicht-formatierte Ein-/Ausgabe und weitere Informationen über das Abfangen von Fehlern finden Sie im Benutzerhandbuch zu Agilent Technologies VISA. Das folgende C-Programm ist in Microsoft<sup>®</sup> Visual C++ Version 1.52 geschrieben (Projekttyp "QuickWin application", großes Speichermodell) oder in C++ Version 4.x oder 5.0 (Projekttyp "Windows 32 application"). Stellen Sie sicher, dass die Dateien "visa.lib (Windows <sup>89</sup> 3.1) bzw. visa32.lib (Windows <sup>89</sup> 95/NT)" sowie "visa.h" in das "lib"- bzw. "include"-Verzeichnis der Entwicklungsumgebung verschoben wurden. Diese befinden sich normalerweise im Verzeichnis c:\vxipnp\win(win95 oder winnt)\lib\msc oder c:\vxipnp\win (win95 oder

#### Diode.c

```
/*Diode.C
```
Dieses Beispielprogramm durchläuft eine Folge von elf Spannungswerten und misst den jeweils resultierenden Strom. Es druckt die Spannungsschritte und die resultierenden Ströme als Tabelle aus. Beachten Sie, dass als GPIB-Adresse die werkseitig eingestellte Standard-GPIB-Adresse der Stromversorgung verwendet wird.\*/

```
#include <visa.h>
#include <stdio.h>
#include <string.h>
#include <time.h>
#include <conio.h>
#include <stdlib.h>
                              /* ID des Ressourcen-Managers
                                                                                      \star /
ViSession
            A = f = 11 + FMViSession
                              /* Identifiziert die Stromversorgung
            power_supply;
                              /* Für RS-232 den Wert auf 0 setzen
int hGPTB = 1;
                              /* VISA Fehlercode
      ErrorStatus;
1 on \alpha6
char commandString[256];
char ReadBuffer[256];
       delay(clock t wait);
void
hiov
       SendSCPI(char* pString);
hiov
       CheckError(char* pMessage);
void
       OpenPort();
void main()
\{double
             voltage;
                                 /* Zur Stromversorgung gesendeter Spannungswert
                                                                                     \star /
                                /* Von der Stromversorgung zurückgesendeter String */
    charBuffer[256];
                                /* Ausgangsstromstärke der Stromversorgung
                                                                                     \star /
    double
             voltage;
   OpenPort();
                                                           Fortsetzung auf der nächsten Seite
```
#### Kapitel 6 Anwendungsprogramme **Beispielprogramm für C und C++**

```
/* Abfrage der ID der Stromversorgung, Einlesen und Ausdrucken der Antwort */
   sprintf(Buffer,"*IDN?");
   SendSCPI(Buffer);
   printf("Instrument identification string:\n \sin \lambda",Buffer);
   SendSCPI("*RST");<br>
SendSCPI("Current 2");<br>
/* Strombegrenzungswert 2A */
                                   /* Strombegrenzungswert 2A
   SendSCPI("Output on"); \qquad \qquad /* Ausgang einschalten */
   printf("Voltage Current\n\n"); /* Überschrift drucken */
   /* Ausgangsspannung in 0,02-Volt-Schritten von 0,6 auf 0,8 Volt erhöhen */
   for(voltage = 0.6; voltage <= 0.8001; voltage +=0.02)
   {
      printf("%.3f",voltage); /* Spannung anzeigen*/
      /* Ausgangsspannung einstellen */
      ErrorStatus = viPrintf(power_supply,"Volt %f\n",voltage);
      if(!bGPIB)
         delay(500);/* 500 ms Wartezeit für RS-232-Schnittstelle*/
      CheckError("Unable to set voltage");
      /* Ausgangsstrom messen */
      ErrorStatus = viPrintf(power_supply,"Measure:Current?\n");
      CheckError("Unable to write device");
      delay(500); \frac{1}{2} /* 500 ms lang warten */
      /* Messwert einlesen */
      ErrorStatus = viscanf(power\_supply, "||f", & current);CheckError("Unable to read voltage");
      printf("%6.4f\n",current); /* Stromstärke anzeigen */
   }
   SendSCPI("Output on"); /* Ausgang ausschalten*/
   ClosePort();
}
/* Die für die Kommunikation mit der GPIB- oder RS-232-Karte erforderliche Adresse */
/* spezifizieren. Die Adresse hat das folgende Format: "GPIB0::5::INSTR". */
/* Bei Verwendung der RS-232-Schnittstelle über COM1 auf "ASRL1::INSTR" abändern */
/* Adressformat */
void OpenPort()
{
   char GPIB_Address[3];
   char COM_Address[2];
   char VISA_address[40]; /* Die vollständige VISA-Adresse an die Karte senden */
   if(bGPIB)
      strcpy(GPIB_Address,"5"); /* GPIB-Adresse (zwischen 0 und 30) spezifizieren */
   else<br>strcpy(COM_Address,"1");
                                  /* Für COM2 den Wert auf 2 abändern */
```
*Fortsetzung auf der nächsten Seite*

#### Kapitel 6 Anwendungsprogramme **Beispielprogramm für C und C++**

```
if(bGPIB){ /* Für GPIB die Adresse 7 und das Adressformat "GPIB::7::INSTR" verwenden */
       strcpy(VISA_address,"GPIB::");
       strcat(VISA_address,GPIB_Address);
       strcat(VISA_address,"::INSTR");
    }
    else{ /* Für COM2 das Adressformat "ASRL2::INSTR" verwenden */
       strcpy(VISA_address,"ASRL");
       strcat(VISA_address,COM_Address);
       strcat(VISA_address,"::INSTR");
    }
   /* Die Kommunikation mit der Stromversorgung beginnen */
   ErrorStatus = viOpenDefaultRM(&defaultRM);
   ErrorStatus = viOpen(defaultRM,VISA_address,0,0,&power_supply);
   CheckError("Unable to open port");
   if(!bGPIB)
       SendSCPI("System:Remote");
}
void SendSCPI(char* pString)
{
   char* pdest;
   strcpy(commandString,pString);
   strcat(commandString,"\n");
   ErrorStatus = viPrintf(power_supply,commandString);
   CheckError("Can't Write to Driver");
   if (bGPIB == 0)delay(1000); \frac{1}{2} Maßeinheit Millisekunde*/
   pdest = strchr(commandString, '?'); /* Abfragebefehl oder kein Abfragebefehl? */
   if( pdest != NULL ){
       ErrorStatus = viScanf(power_supply,"%s",&ReadBuffer);
       CheckError("Can't Read From Driver");
       strcpy(pString, ReadBuffer);
    }
}
void ClosePort()
{
    /* Kommunikation beenden */
   viClose(power_supply);
   viClose(defaultRM);
}
```
*Fortsetzung auf der nächsten Seite*

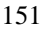

#### Kapitel 6 Anwendungsprogramme **Beispielprogramm für C und C++**

```
void CheckError(char* pMessage)
{
   if (ErrorStatus < VI_SUCCESS){
     printf("\n %s",pMessage);
      ClosePort();
      exit(0);}
}
void delay(clock_t wait)
{
   clock_t goal;
  goal = wait + clock();while( goal > clock() ) ;
}
```
**Programmende**

## Beispielprogramm für Excel 97

Es folgt ein weiteres Beispielprogramm in einer mit Excel Macros (Visual for Applications) geschrieben Form. Bei Excel können Sie den Wert  $Basic^{\mathfrak{g}}$ einer Zelle aus einem Arbeitsblatt nehmen, ihn an die Stromversorgung senden und dann die Antwort im Arbeitsblatt aufzeichnen. Dieses Beispiel charakterisiert eine Diode, die an die Ausgangsklemmen der Stromversorgung angeschlossen ist. Das Programm liest nacheinander elf Spannungswerte vom Arbeitsblatt, programmiert die Stromversorgung mit diesen Werten und liest die von der Stromversorgung gemessenen Stromwerte ein. Die Stromwerte werden neben den zugehörigen Spannungswerten in das Arbeitsblatt eingetragen.

**Ergebnis des Beispiel**programms

Die nachfolgende Tabelle zeigt das Ergebnis des auf Seite 155 aufgelisteten Beispielprogramms zur Charakterisierung einer Diode. (Agilent-Teilenummer: 1901-1214, Hersteller-Teilenummer: MUR160, Motorola® Co.)

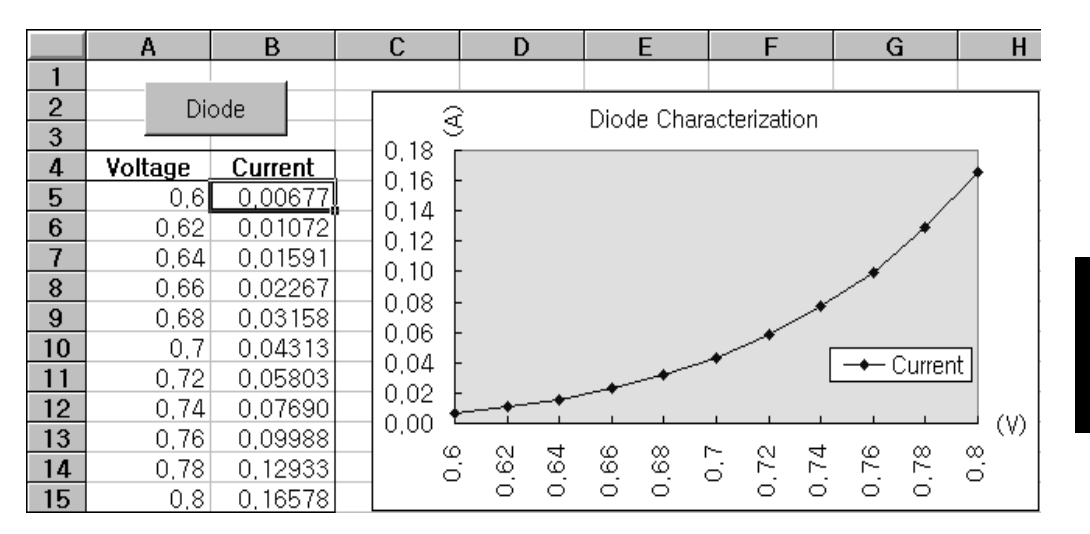

# Kapitel 6 Anwendungsprogramme<br>Beispielprogramm für Excel 97

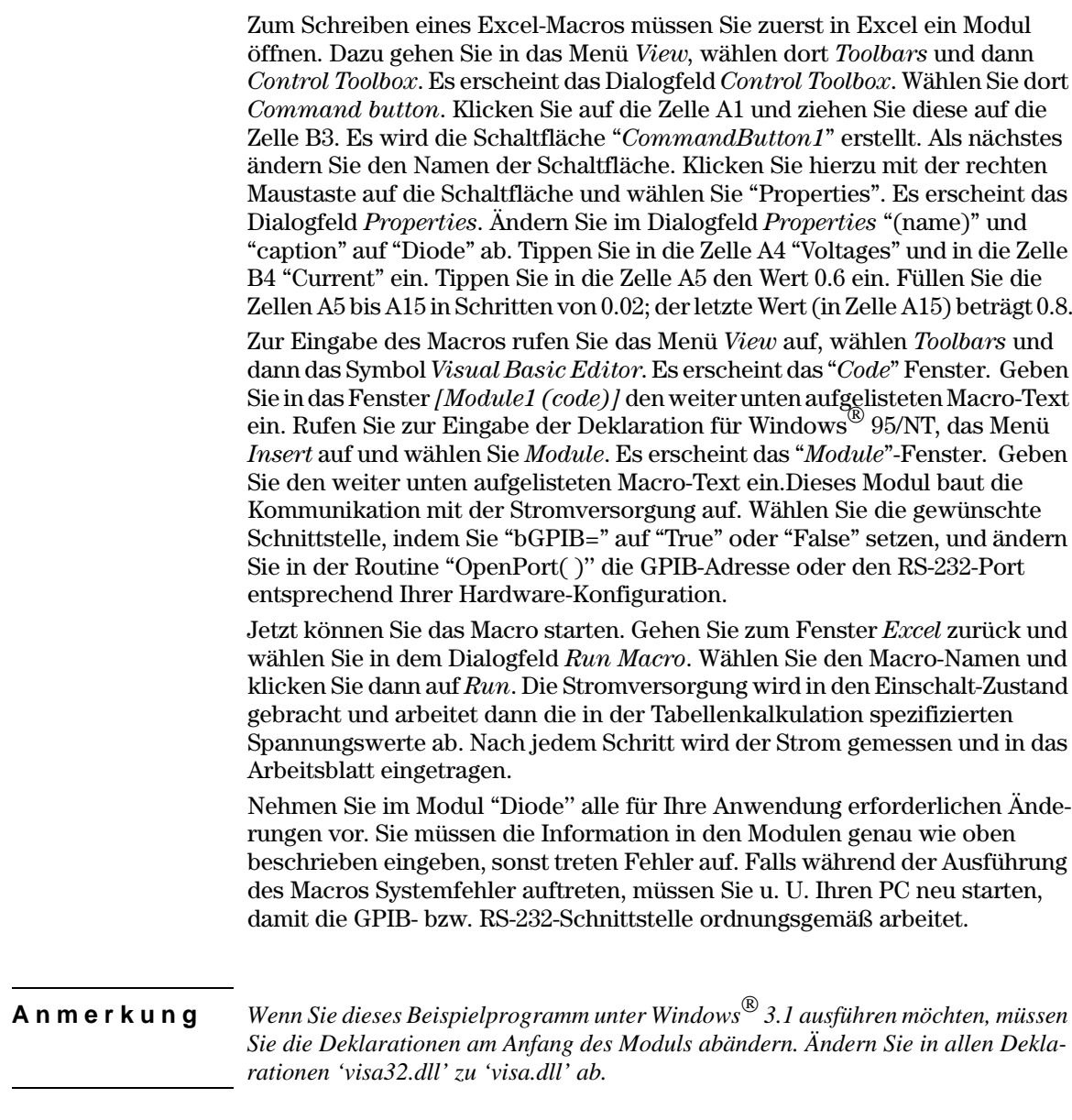

#### Kapitel 6 Anwendungsprogramme **Beispielprogramm für Excel 97**

#### **Macro "Diode**

```
'""""""""""""""""""""""""""""""""""""""""""""""""""""""""""""""""""""""""""""""""""
' Dies ist die als erste ausgeführte Subroutine. Ändern Sie diese Routine gemäß 
' Ihren Anforderungen. Ändern Sie im Modul OpenPort die Variable 
' GPIB_Address = "5" entsprechend der GPIB-Adresse Ihres Systems ab.
' Zum Ändern des RS-232-Ports ändern Sie im Modul OpenPort die
' Variable COM_Address = "1" entsprechend der Port-Adresse Ihrer Schnittstelle ab.
'""""""""""""""""""""""""""""""""""""""""""""""""""""""""""""""""""""""""""""""""""
Global defaultRM As Long ' Ressourcen-Manager-ID für VISA GPIB
Global power_supply As Long ' Identifiziert die Stromversorgung
Global bGPIB As Boolean ' Dieses Flag zeigt an, ob GPIB oder RS-232 verwendet wird
Global ErrorStatus As Long ' VISA-Fehlercode
Sub Diode_Click()
     Range("B5:B15").ClearContents
     Dim I As Integer
     bGPIB = True ' Wenn RS-232 verwendet wird, ist bGPIB auf "False" zu setzen
   OpenPort<br>SendSCPI "*RST"
                         ' Stromversorgung in die Grundeinstellung bringen
     SendSCPI "Output on" ' Ausgang aktivieren 
    For I = 5 To 15
         SendSCPI "Volt " & Str$(Cells(I, 1))
         Cells(I, 2) = Val(SendSCPI("Meas:Current?"))
     Next I
     SendSCPI "Output off" ' Ausgang deaktivieren 
     ClosePort
End Sub
Private Function OpenPort()
     Dim GPIB_Address As String
     Dim COM_Address As String
     If bGPIB Then
        GPIB_Address = "5" ' GPIB-Adresse (zwischen 0 und 30) spezifizieren 
     Else
        COM_Address = "1" ' Für COM2 diesen Wert auf 2 setzen
     End If
     ErrorStatus = viOpenDefaultRM(defaultRM) ' VISA-Sitzung beginnen
     If bGPIB Then
        ErrorStatus = viOpen(defaultRM, "GPIB0::" & GPIB_Address & "::INSTR", _
                           0, 1000, power_supply)
     Else
        ErrorStatus = viOpen(defaultRM, "ASRL" & COM_Address & "::INSTR", \overline{\phantom{a}}0, 1000, power_supply)
         SendSCPI "System:Remote"
     End If
     CheckError "Unable to open port"
End Function
```
*Fortsetzung auf der nächsten Seite*

#### Kapitel 6 Anwendungsprogramme Beispielprogramm für Excel 97

```
' Diese Routine sendet einen SCPI-Befehlsstring zur GPIB- bzw. RS-232-Schnittstelle.
' Wenn der Befehl ein Fragezeichen enthält, wird die Antwort eingelesen.
Private Function SendSCPI(command As String) As string
   Dim commandString As String (and ie Stromversorgung zu sendender String (and it and it and it also in ReturnString As String (and it also in Fingelesene Antwort)
   Dim ReturnString As String
                                   ' Suche nach Nullen im Lesepuffer
   Dim crlfpos As Integer
   ' Anzeige der gesendeten/eingelesenen Zeichen
   Dim actual As Long
   commandString = command & Chr$(10)' Linefeed-Code wird an Befehl angefügt
   ErrorStatus = viWrite(power_supply, ByVal commandString, Len(commandString), _
                       actual)
   CheckError "Can't Write to Device"
   If bGPIB = False Then
       delay 0.5
   End If
   If InStr(commandString, "?") Then
       ErrorStatus = viRead(power_supply, ByVal ReadBuffer, 512, actual)
       CheckError "Can't Read From Device"
       ReturnString = ReadBuffer
       crlfpos = InStr(ReturnString, Chr$(0))If crlfpos Then
          ReturnString = Left(ReturnString, crlfpos - 1)
       End If
       SendSCPI = ReturnString
   End If
End Function
Private Function ClosePort()
   ErrorStatus = viClose(power_supply)
   ErrorStatus = viClose(defaultRM)
End Function
Private Function delay(delay_time As Single)
   Dim Finish As Single
   Finish = Timer + delay_time
   D<sub>0</sub>Loop Until Finish <= Timer
End Function
Private Function CheckError(ErrorMessage As String)
   If ErrorStatus < VI_SUCCESS Then
       Cells(5, 2) = ErrorMessageClosePort
       End
   End \; If
End Function
```
#### Programmende

ByVal count As Long, retCount As Long) As Long

#### **Deklaration für Windows 3.1**

' Diese Routine erfordert die Datei VISA.dll, die sich normalerweise im Verzeichnis c:\windows\system directory befindet. Weitere Deklarationen für VISA.DLL befinden sich ' normalerweise in der Datei visa.bas (im Verzeichnis c:\vxipnp\win3l\include) Diese Routine ' verwendet die VTL Library für die Kommunikation mit einem Messgerät. Eine Beschreibung ' dieses und weiterer VTL-Befehle finden Sie in dem Handbuch "Agilent Technologies Visa ' Transition Library" Agilent-Teilenummer E2094-90002. Declare Function viOpenDefaultRM Lib "VISA.DLL" Alias "#141" (viDefaultRM As Long) As Long Declare Function viOpen Lib "VISA. DLL" Alias "#131" (ByVal viDefaultRMAs Long, ByVal viDesc As String, ByVal mode As Long, ByVal timeout As Long, vi As Long) As Long Declare Function viClose Lib "VISA.DLL" Alias "#132" (ByVal vi As Long) As Long Declare Function viRead Lib "VISA.DLL" Alias "#256" (ByVal vi As Long, ByVal Buffer As String, ByVal count As Long, retCount As Long) As Long Declare Function viWrite Lib "VISA. DLL" Alias "#257" (ByVal vi As Long, ByVal Buffer As String, ByVal count As Long, retCount As Long) As Long Declare Function viClear Lib "VISA.DLL" Alias "#260" (ByVal vi As Long) As Long Deklaration für Windows 95/NT 4.0 Weitere Deklarationen für VISA32. DLL befinden sich normalerweise in der Datei visa32. bas ' im Verzeichnis c:\vxipnp\win95 (oder winNT)\include. Siehe hierzu auch das VISA-Handbuch. , \* \* \* \* \* \* \* \* \* \* \* \* \* \* \* \* Declare Function viOpenDefaultRM Lib "visa32.dll" (instrumentHandle As Long) As Long Declare Function viOpen Lib "visa32.dll" (ByVal instrumentHandle As Long,  $_{-}$ ByVal viDesc As String, ByVal mode As Long, ByVal timeout As Long,  $\_$ vi As Long) As Long Declare Function viClose Lib "visa32.dll" (ByVal vi As Long) As Long Declare Function viWrite Lib "visa32.dll" (ByVal vi As Long, ByVal Buffer As String, \_ ByVal count As Long, retCount As Long) As Long Declare Function viRead Lib "visa32.dll" (ByVal vi As Long, ByVal Buffer As String, \_

#### Kapitel 6 Anwendungsprogramme **Beispielprogramm für Excel 97**

7

Tutorial

## Tutorial

Dieses Kapitel beschreibt die Funktionsweise von Linearregler-Stromversorgungen und enthält allgemeine Hinweise zu deren Anwendung. Insbesondere werden die Ausgangscharakteristiken realer und idealer Stromversorgungen erörtert. Dieses Kapitel ist in folgende Abschnitte gegliedert:

- Aufbau und Funktionsweise einer Linearregler-Stromversorgung, auf Seite 161
- Ausgangscharakteristiken, auf Seite $163$
- Erweiterung des Spannungs- oder Strombereichs, auf Seite 167
- Fernprogrammierung, auf Seite 168

Aufbau und Funktionsweise einer Linearregler-Stromversorgung

Abbildung 7-1 zeigt das Konstruktionsprinzip der in diesem Handbuch beschriebenen Stromversorgungen. Die Stromversorgung besteht im wesentlichen aus einem Transformator, einem Gleichrichter, einem schaltend arbeitenden Vorregler, einem Ladekondensator und einem Serienregler (als variabler Widerstand dargestellt). Der schaltende Vorregler minimiert die Verlustleistung des Serienreglers, indem er den Spannungsabfall über dem Serienregler ständig auf einem möglichst niedrigen Wert hält. Da der variable Widerstand des Serienreglers in Wirklichkeit aus einem oder mehreren Leistungstransistoren besteht, die im linearen Bereich (Klasse A) arbeiten, werden Geräte mit diesem Reglertyp oft als Linearregler-Stromversorgungen bezeichnet: sie haben viele Vorteile und stellen meist die einfachste und zweckmäßigste Lösung für die Forderung nach hoher Ausgangsleistung bei Störarmut und geringer Verlustleistung dar.

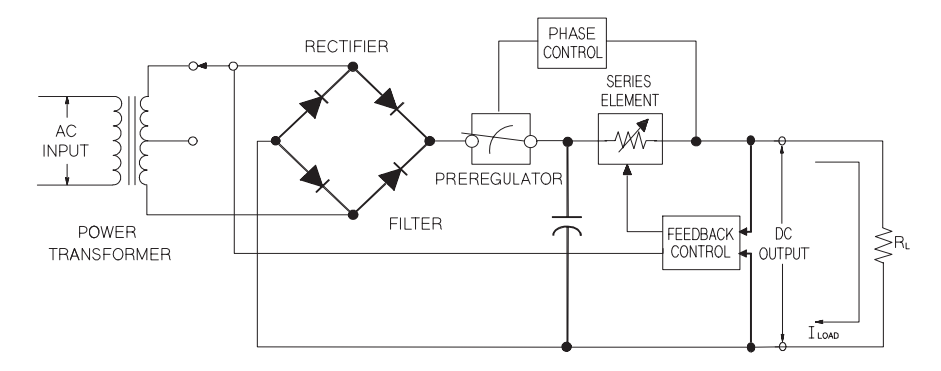

Abbildung 7-1. Vereinfachtes Blockschaltbild einer Linearregler-Stromversorgung

Diese Stromversorgung verfügt über zwei Bereiche: einen für höhere Ausgangsspannungen (bei kleineren Strömen) und einen für höhere Ausgangsströme (bei kleinerer Spannung).

#### Kapitel 7 Tutorial **Aufbau und Funktionsweise einer Linearregler-Stromversorgung**

Die in diesem Handbuch beschriebenen Stromversorgungen sind solche Linearregler-Stromversorgungen. Die Ausgangsspannung wird über den internen Regelkreis programmiert. Dieser erfasst die Ist-Spannung an den Ausgangsanschlüssen und erhält über die Frontplatte oder die Fernprogrammierungsschnittstelle (GPIB oder RS-232) ein entsprechendes Steuersignal. Die Fernprogrammierungsschnittstelle ist gegenüber der Regelschaltung und dem Erdpotential der Stromversorgung durch Optokoppler isoliert (siehe Abbildung 7-2).

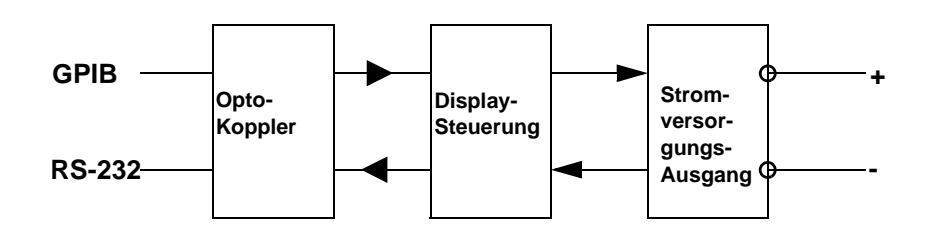

 **Abbildung 7-2. Blockschaltbild einer Stromversorgung mit optisch isolierter Fernprogrammierungsschnittstelle**

## Ausgangscharakteristiken

Eine ideale Konstantspannungsquelle hätte bei allen Frequenzen die Ausgangsimpedanz Null. Folglich würde, wie in Abbildung 7-3 dargestellt, bei allen durch Änderungen des Lastwiderstands hervorgerufen Änderungen des Ausgangsstroms die Ausgangsspannung konstant bleiben.

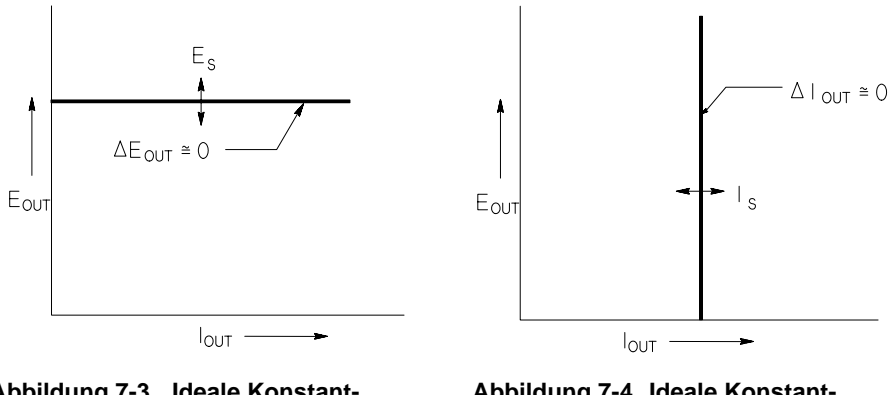

**Abbildung 7-3. Ideale Konstant- Abbildung 7-4. Ideale Konstant**spannungsquelle

Eine ideale Konstantstromquelle hätte bei allen Frequenzen eine unendlich hohe Ausgangsimpedanz. Folglich würde sie, wie in Abbildung 7-4 dargestellt, auf eine Änderung des Lastwiderstands mit einer Änderung der Ausgangsspannung reagieren, die gerade groß genug wäre, den Ausgangsstrom konstant zu halten.

Die in diesem Handbuch beschriebenen Stromversorgungen können wahlweise als Konstantspannungsquelle (CV, Constant Voltage) oder Konstantstromquelle (CC, Constant Current) betrieben werden. Unter bestimmten, außergewöhnlichen Umständen arbeitet die Stromversorgung in keiner dieser beiden Betriebsarten; sie ist dann "ungeregelt".

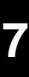

#### Kapitel 7 Tutorial Ausgangscharakteristiken

Abbildung 7-5 zeigt die verschiedenen Ausgangsbetriebsarten dieser Stromversorgungen. Der Arbeitspunkt liegt entweder oberhalb oder unterhalb der Geraden  $R_L = R_C$ . Diese entspricht der Last, bei welcher die Ausgangsspannung und der Ausgangsstrom den programmierten Werten entsprechen. Überschreitet der Lastwiderstand  $R_L$  den Wert  $R_C$ , dominiert die Ausgangsspannung, da dann der Strom niedriger als der programmierte Wert ist. Man sagt dann, die Stromversorgung sei in der Betriebsart Konstantspannung (CV). Im Punkt 1 hat die Last einen höheren Widerstandswert (im Vergleich zu  $R_C$ ), die Ausgangsspannung entspricht dem programmierten Wert, und der Ausgangsstrom liegt unterhalb des programmierten Wertes. Die Stromversorgung ist in der Betriebsart Konstantspannung, und der programmierte Stromwert dient als Strombegrenzung.

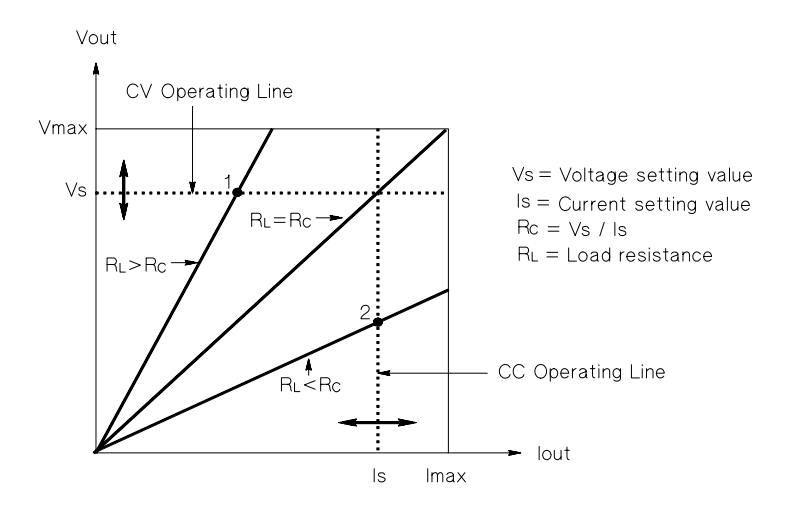

Abbildung 7-5. Ausgangscharakteristiken

Unterschreitet der Lastwiderstand R<sub>L</sub> den Wert R<sub>C</sub>, dominiert der Ausgangsstrom, da dann die Spannung niedriger als der programmierte Wert ist. Man sagt dann, die Stromversorgung sei in der Betriebsart Konstantstrom (CC). Im Punkt 2 hat die Last einen niedrigeren Widerstandswert (im Vergleich zu  $R_C$ ), die Ausgangsspannung ist niedriger als der programmierte Wert, und der Ausgangsstrom entspricht dem programmierten Wert. Die Stromversorgung ist in der Betriebsart Konstantstrom, und der programmierte Spannungswert dient als Spannungsbegrenzung.

#### **Ungeregelter Zustand**

Falls die Stromversorgung in einen Zustand übergeht, der weder Konstantspannung noch Konstantstrom darstellt, arbeitet sie *ungeregelt*. In diesem Zustand sind Ausgangsspannung und Ausgangsstrom nicht vorhersagbar. Der ungeregelte Zustand kann die Folge einer zu geringen Netzspannung sein. Er tritt meist nur kurzzeitig auf. Wenn beispielsweise ein großer Spannungssprung programmiert ist, wird der Ausgangskondensator oder eine große kapazitive Last mit dem von der Strombegrenzung vorgegebenen Maximalstrom aufgeladen. Während des Anstiegs der Ausgangsspannung befindet sich die Stromversorgung im ungeregelten Zustand. Auch während des Übergangs von Konstantspannung zu Konstantstrom und bei einem Kurzschluss des Ausgangs kann während der Übergangszeit kurzzeitig der ungeregelte Zustand auftreten.

### **Störsignale**

Eine ideale Stromversorgung liefert eine völlig "saubere" Ausgangsspannung ohne jegliche Störsignale zwischen den beiden Ausgängen oder zwischen einem der Ausgänge und Masse. Eine reale Stromversorgung zeigt zwischen den Ausgängen eine Rauschspannung, und von jedem der beiden Ausgänge fließt durch jede dort angeschlossene Impedanz ein Rauschstrom nach Masse. Die Rauschspannung wird als Gegentakt-Störspannung bezeichnet und der Rauschstrom als Gleichtakt-Störstrom. Abbildung 7-6 zeigt eine vereinfachte Darstellung der Gegentakt- und Gleichtakt-Rauschquellen.

Die Gegentakt-Störspannung setzt sich aus Brummen (Netzfrequenz und deren Harmonische) und zufälligem Rauschen zusammen. Bei den in diesem Handbuch beschriebenen Stromversorgungen treten beide Komponenten nur in ganz geringem Maße auf: Sorgfältige Leitungsführung und Abschirmung sorgen für hervorragende Werte.

Der Gleichtakt-Störstrom kann für empfindliche Lasten mit Massebezug ein Problem darstellen. Bei solchen Schaltungen fließt ein niedriger, netzfrequenter Wechselstrom von den Ausgängen nach Masse. Jede dazwischen liegende Impedanz erzeugt einen Spannungsabfall in Höhe des jeweiligen Stroms mal der betreffenden Impedanz. Zur Minimierung dieses Effekts können die Ausgangsanschlüsse unmittelbar am Gerät geerdet werden. Alternativ kann zu jeder geerdeten Impedanz eine komplementäre vorgesehen werden, sodass die erzeugten Spannungen sich gegenseitig aufheben. Bei erdfreien Lasten stellt Gleichtaktrauschen normalerweise kein Problem dar.

Die Ausgangsspannung ändert sich auch aufgrund von Laständerungen. Große Lastströme rufen einen signifikanten Spannungsabfall über der Ausgangsimpedanz (R) der Stromversorgung hervor. Zu diesem Spannungsabfall addiert sich ein weiterer Spannungsabfall über dem Lastleitungswiderstand. Durch

#### Kapitel 7 Tutorial **Ausgangscharakteristiken**

Verwendung von Lastleitungen mit möglichst großem Querschnitt kann dieser Spannungsabfall minimiert werden. Mit Hilfe von Fühlerleitungen an der Last kann der Lastleitungswiderstand kompensiert werden ("Remote Sensing").

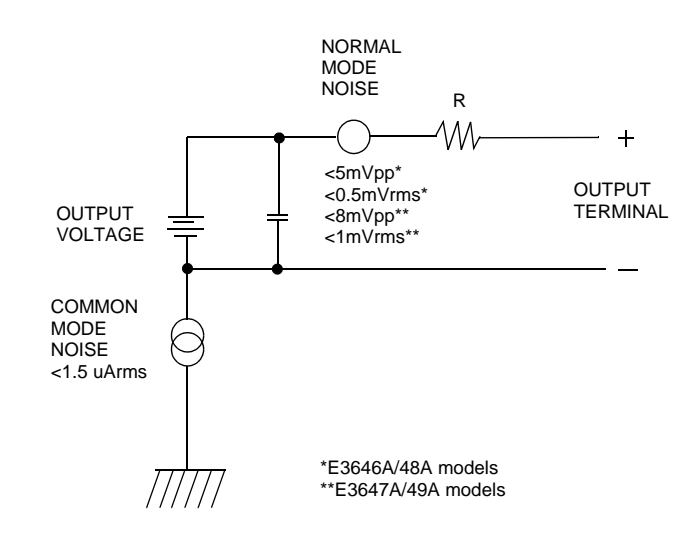

#### **Abbildung 7-6. Vereinfachte Darstellung der Gegentakt- und Gleichtakt-Rauschquellen**

Wenn der Lastwiderstand sich schnell ändert, beispielsweise beim Schließen eines Relaiskontaktes, erzeugen die Induktivitäten der Lastleitung und des Stromversorgungsausgangs eine Spannungsspitze über der Last. Diese Spannungsspitze ist eine Funktion der Änderungsgeschwindigkeit des Laststroms. Wenn mit sehr schnellen Lastwechseln gerechnet werden muss, sollte zur Minimierung dieser Spannungsspitzen ein Kondensator mit geringem Serienwiderstand parallel zur Last geschaltet werden.

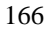

## Erweiterung des Spannungs- oder Strombereichs

Wenn die Netzspannung an oder über dem Nennwert liegt, kann die Stromversorgung Spannungen und Ströme liefern, die über den spezifizierten Maximalwerten liegen. Eine Überschreitung der spezifizierten Maximalwerte um bis zu  $3\%$  ist ohne Gefährdung der Stromversorgung möglich; dabei ist jedoch die Einhaltung der Spezifikationen nicht gewährleistet. Wenn die Netzspannung dauerhaft am oberen Ende des Eingangsspannungsbereichs liegt, arbeitet die Stromversorgung wahrscheinlich innerhalb der Spezifikationen. Mit noch größerer Wahrscheinlichkeit arbeitet die Stromversorgung innerhalb der Spezifikationen, wenn entweder nur die Ausgangsspannung oder nur der Ausgangsstrom den spezifizierten Wert überschreitet.

#### **Serienschaltung**

Durch Serienschaltung mehreren Stromversorgungen können Sie die Ausgangsspannung erhöhen; die resultierende Ausgangsspannung darf jedoch die Isolationsspannung keiner der verwendeten Stromversorgungen überschreiten. Eine solche Konfiguration können Sie sowohl mit einer einzigen Last über alle Stromversorgungen hinweg als auch mit je einer separaten Last pro Stromversorgung betreiben. Die Stromversorgung verfügt über eine Sperrdiode zwischen den Ausgangsanschlüssen, damit beim Betrieb in Serie mit anderen Stromversorgungen kein Schaden auftreten kann, wenn die Last kurzgeschlossen wird oder wenn eine der Stromversorgungen unabhängig von den übrigen eingeschaltet wird.

Bei einer Serienschaltung ist die Gesamt-Ausgangsspannung gleich der Summe der Ausgangsspannungen der einzelnen Stromversorgungen. Der maximale Strom ist gleich dem Strom jeder einzelnen Stromversorgung. Für die Erzielung der Gesamt-Ausgangsspannung muß jede der Stromversorgung einzeln entsprechend programmiert werden.

#### **Parallel Connections**

Durch Parallelschalten mehrerer Stromversorgungen, die in der Lage sind, automatisch zwischen den Betriebsarten Konstantspannung und Konstantstrom umzuschalten, können Sie den maximalen Ausgangsstrom erhöhen. Der Gesamt-Ausgangsstrom ist gleich der Summe der Ausgangsströme der einzelnen Stromversorgungen. Die Ausgangsströme der einzelnen Stromversorgungen können separat programmiert werden. Die Ausgangsspannung einer der Stromversorgungen sollte auf die gewünschte Spannung programmiert werden und die der übrigen auf einen geringfügig höheren Wert. Letztere liefern dann ihren konstanten Ausgangsstrom und senken ihre Ausgangsspannung so weit ab, bis sie der Ausgangsspannung der ersten Stromversorgung entspricht, die in der Betriebsart Konstantspannung verbleibt und nur denjenigen Stromanteil liefert, der zur Erzielung des geforderten Gesamtstroms erforderlich ist.

## Fernprogrammierung

Bei Fernprogrammierung kommt es häufig vor, dass abrupte Ausgangsspannungsänderungen programmiert werden. Die wichtigsten Begrenzungsfaktoren für die Slew-Rate (Spannungsänderungsgeschwindigkeit) sind die Ausgangskapazität und der Lastwiderstand.

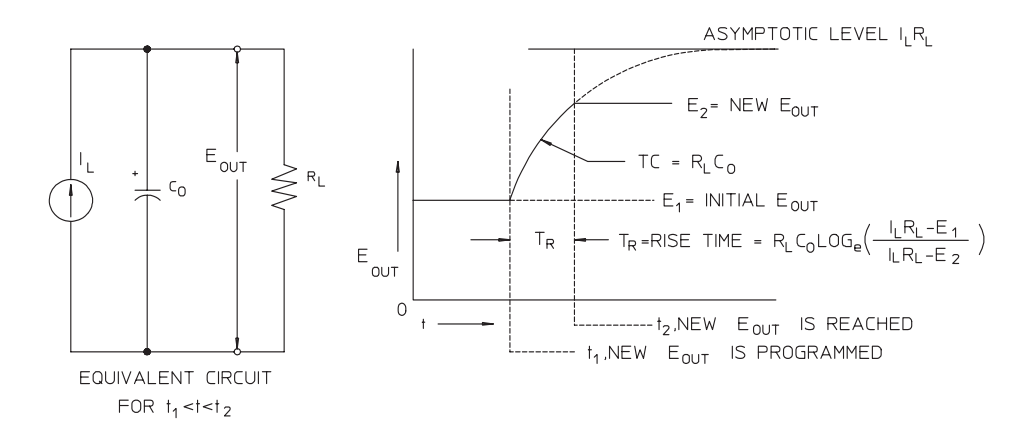

**Abbildung 7-7. Slew-Rate bei Aufwärtsprogrammierung (volle Last)**

Abbildung 7-8 zeigt die Ersatzschaltung des Stromversorgungsausgangs und die Signalform der Ausgangsspannung zum Zeitpunkt der Aufwärtsprogrammierung. Wenn der neue Ausgangswert programmiert ist, erkennt die Regelschaltung, dass die momentane Ausgangsspannung niedriger als gefordert ist, und gibt für den Serienregler den Maximalwert I<sub>L</sub> (Strombegrenzung oder programmierter Konstantstromwert) vor.

Dieser Konstantstrom I<sub>L</sub> lädt die Ausgangskapazität C<sub>O</sub>, welcher der Lastwiderstand R<sub>L</sub> parallelgeschaltet ist. Die Ausgangsspannung steigt asymptotisch bis auf den Wert  $I_I R_I$  an; diese Wert ist höher als der programmierte neue Ausgangsspannungswert. Die Geschwindigkeit des Spannungsanstiegs wird durch die Zeitkonstante  $R_LC_L$  bestimmt.

Nach Erreichen des neu programmierten Spannungswertes nimmt der Konstantspannungsregler seine normale Funktion wieder auf und hält die Spannung auf diesem Wert konstant. Die Anstiegszeit kann also nach der in Abbildung 7-8 angegebenen Formel näherungsweise bestimmt werden.

#### Kapitel 7 Tutorial Fernprogrammierung

Wenn an den Ausgangsanschlüssen der Stromversorgung keine Last angeschlossen ist, steigt die Ausgangsspannung bei Aufwärtsprogrammierung linear mit der Geschwindigkeit $\mathrm{C_{O}}/\mathrm{I_{L}}$ an, und die kürzestmögliche Aufwärtsprogrammierzeit beträgt TR =  $C_0(E_2 - E_1)/I_L$ .

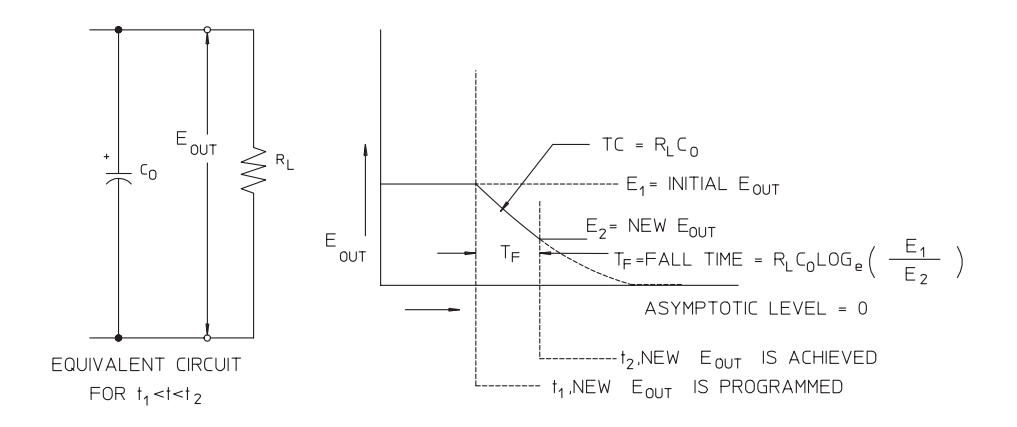

Abbildung 7-8. Slew-Rate bei Abwärtsprogrammierung

Bei Abwärtsprogrammierung (siehe Abbildung 7-8) erkennt die Regelschaltung, dass die Ausgangsspannung höher als gefordert ist, und sperrt den Serienregler völlig. Die Ausgangskapazität kann sich dann nur über den Lastwiderstand und die interne Stromquelle  $(I_S)$  entladen.

Bei fehlender Last fällt die Ausgangsspannung mit der Geschwindigkeit  $I_S/C_O$ linear ab, bis sie den neu programmierten Wert erreicht. Bei voller Last fällt die Ausgangsspannung exponentiell und schneller ab.

Weil bei den meisten Stromversorgungen die Ausgangs- und Lastkapazitäten bei Abwärtsprogrammierung nicht durch ein aktives Element entladen werden, ist bei diesen Stromversorgungen die Abwärtsprogrammierzeit wesentlich länger als die Aufwärtsprogrammierzeit.

Kapitel 7 Tutorial **Fernprogrammierung**

8

Spezifikationen

## Spezifikationen

Auf den folgenden Seiten sind die Spezifikationen der Stromversorgungen aufgelistet. Hierbei handelt es sich um garantierte technische Daten, die bei Belastung mit einem ohmschen Widerstand und für den Temperaturbereich von 0 bis 40°C gelten. Die außerdem angegebenen zusätzlichen Daten sind konstruktionsbedingte oder gemessene Leistungsmerkmale, die nicht garantiert werden. Im Kapitel Service-Informationen werden Prozeduren zur Verifikation der Spezifikationen beschrieben.

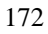

## Spezifikationen

## **Tabelle 8-1 Spezifikationen**

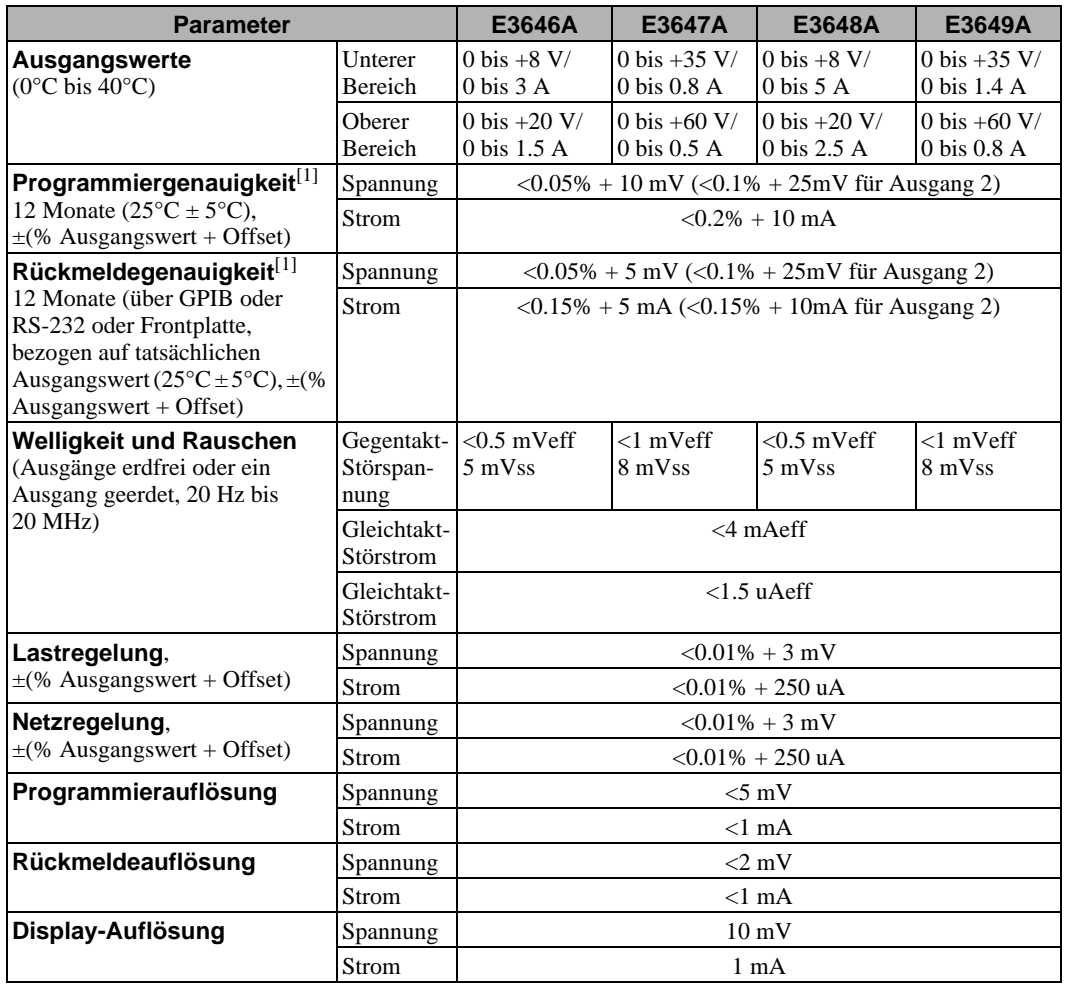

 $^{[1]}$ Die Genauigkeitsspezifikationen gelten nach einstündigem Warmlaufen ohne Last und nach Kalibrierung bei einer Temperatur von 25°C.

#### Kapitel 8 Spezifikationen **Spezifikationen**

#### **Anstiegszeit**

Nach einer Änderung des Ausgangsstroms von voller auf halbe Last (oder umgekehrt) benötigt die Stromversorgung weniger als 50 µs, um wieder den vorigen Ausgangswert bis auf eine Abweichung von maximal 15 mV zu erreichen.

#### **Programmierzeit**

Wenn die Stromversorgung über die GPIB- oder RS-232-Schnittstelle einen Befehl VOLTage oder APPLy empfängt, der eine Änderung der Ausgangsspannung von 1% auf 99% erzwingt, dauert es bis zur Ausgabe des neuen Wertes weniger als 90 ms.

**OVP-Genauigkeit**,  $\pm$  (% Ausgangswert + Offset)  $<$  0.5% + 0.5 V

Aktivierungszeit: Die mittlere Zeit ab dem Auftreten eines Überspannungszustands bis zum Abfallen der Ausgangsspannung.

 $<$ 1.5 ms bei einer Ansprechschwelle größer oder gleich 3 V

 $<$  10 ms bei einer Ansprechschwelle kleiner als  $3\,\mathrm{V}$ 

## Zusätzliche Daten

## **Tabelle 8-2. Zusätzliche Daten**

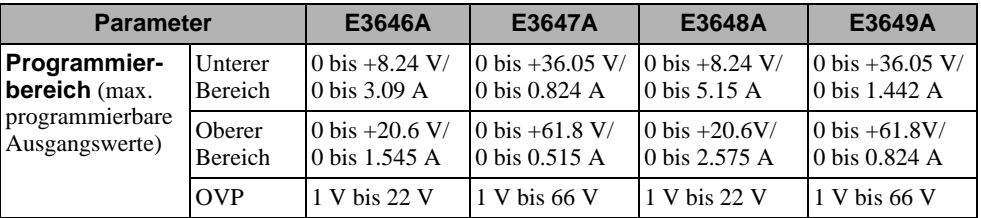

#### **Fernfühlungsfunktion ("Remote Sensing")**

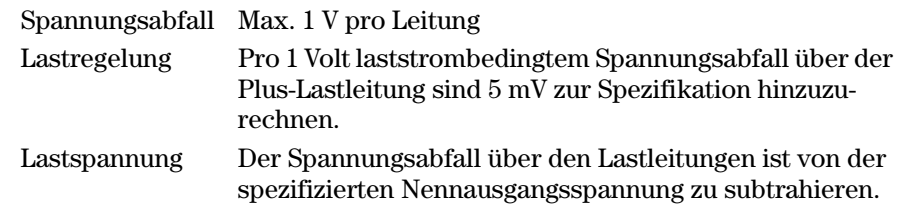

## **Temperaturkoeffizient, ±(% Ausgangswert + Offset)**

Maximale Änderung des Ausgangs-/Rückmeldewertes pro °C nach 30-minütigem Warmlaufen

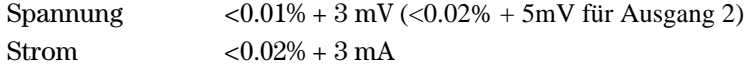

#### **Stabilität, ±(% Ausgangswert + Offset)**

Änderung des Ausgangswertes über acht Stunden bei konstanten Last-, Netzspannungs- und Temperaturbedingungen; die angegebenen Werte gelten nach 30-minütigem Warmlaufen.

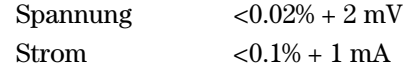

## **Ausgangsspannungs-Überschwingen**

Während des Einschaltens oder Ausschaltens der Stromversorgung beträgt das Überschwingen am Plus-Ausgang nicht mehr als 1 V, wenn die Ausgangsspannung auf weniger als 1 V programmiert ist; ist sie auf 1 V oder höher programmiert, so tritt kein Überschwingen auf.

Kapitel 8 Spezifikationen **Zusätzliche Daten**

#### **Befehlssprache**

SCPI (Standard Commands for Programmable Instruments)

#### **Speicher für Einstellungen**

Fünf nichtflüchtige Register für Einstellungen

#### **Empfohlenes Kalibrierintervall**

1 Jahr

#### **Ausgangsisolationsspannung (maximal, gegenüber Gehäusemasse)**

±60 Vdc bei Verwendung nicht-isolierter Kurzschlussbrücken zwischen den Ausgängen und Fühlerleitungsanschlüssen.

±240 Vdc bei Verwendung isolierter Kurzschlussbrücken zwischen den Ausgängen und Fühlerleitungsanschlüssen.

#### **Netzspannung (über zwei Schalter wählbar)**

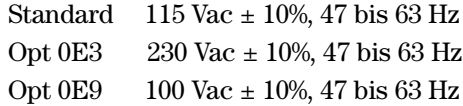

#### **Maximale Leistungsaufnahme**

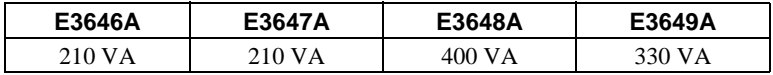

#### **Kühlung**

Kühlventilator

### **Betriebstemperatur**

 $0$  bis  $40^{\circ}$ C für volle Ausgangsleistung

#### **Lagerungstemperatur**

 $-20$  bis  $+70$ °C

#### **Umgebungsbedingungen**

Diese Stromversorgungen sind zur Verwendung in Innenräumen bestimmt; Installationskategorie II, Reinheitsgrad 2. Maximale Luftfeuchte 95%, Höhenlage bis 2000 m.

#### **Gewicht**

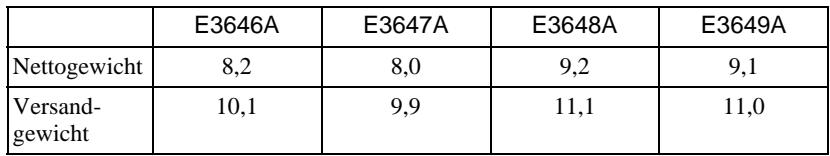

#### **Abmessungen\***

 $213$  mm B x  $146$  H x  $348$  mm T \*Siehe Maßskizzen.

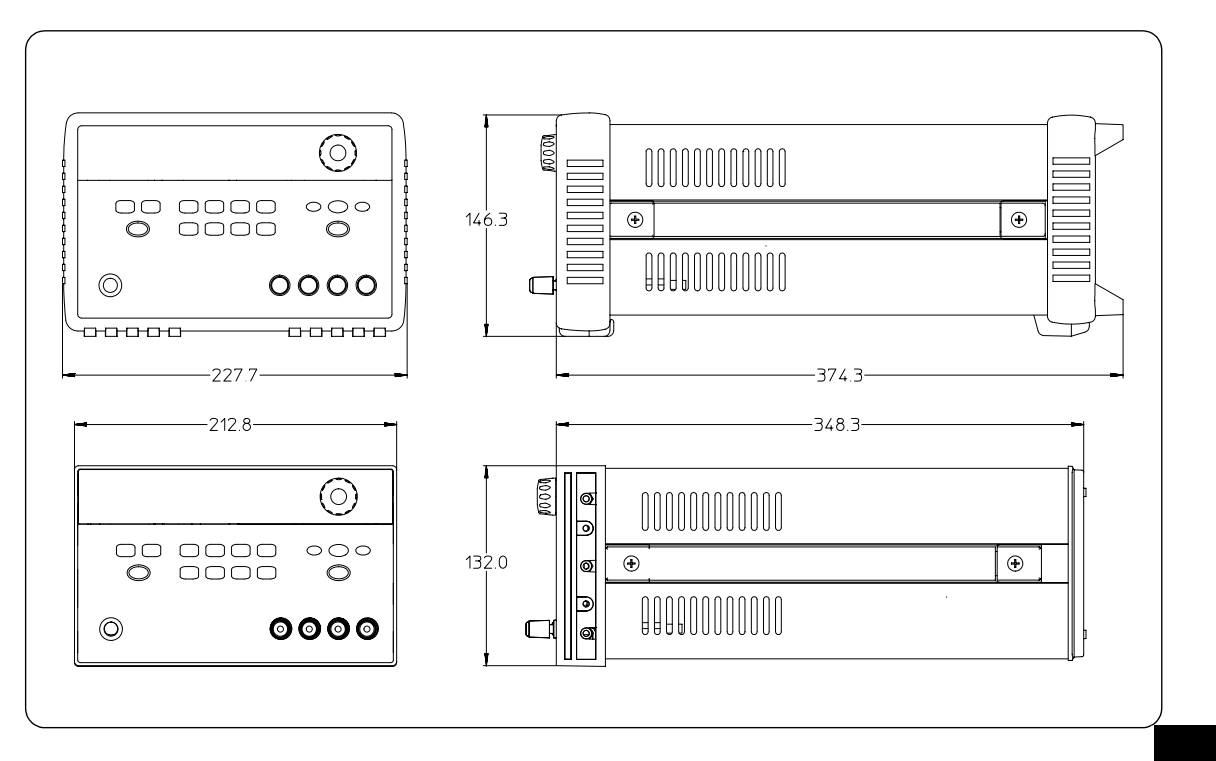

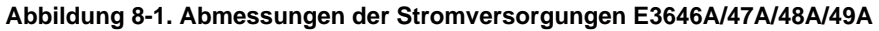

 $\frac{1}{177}$  **8** 

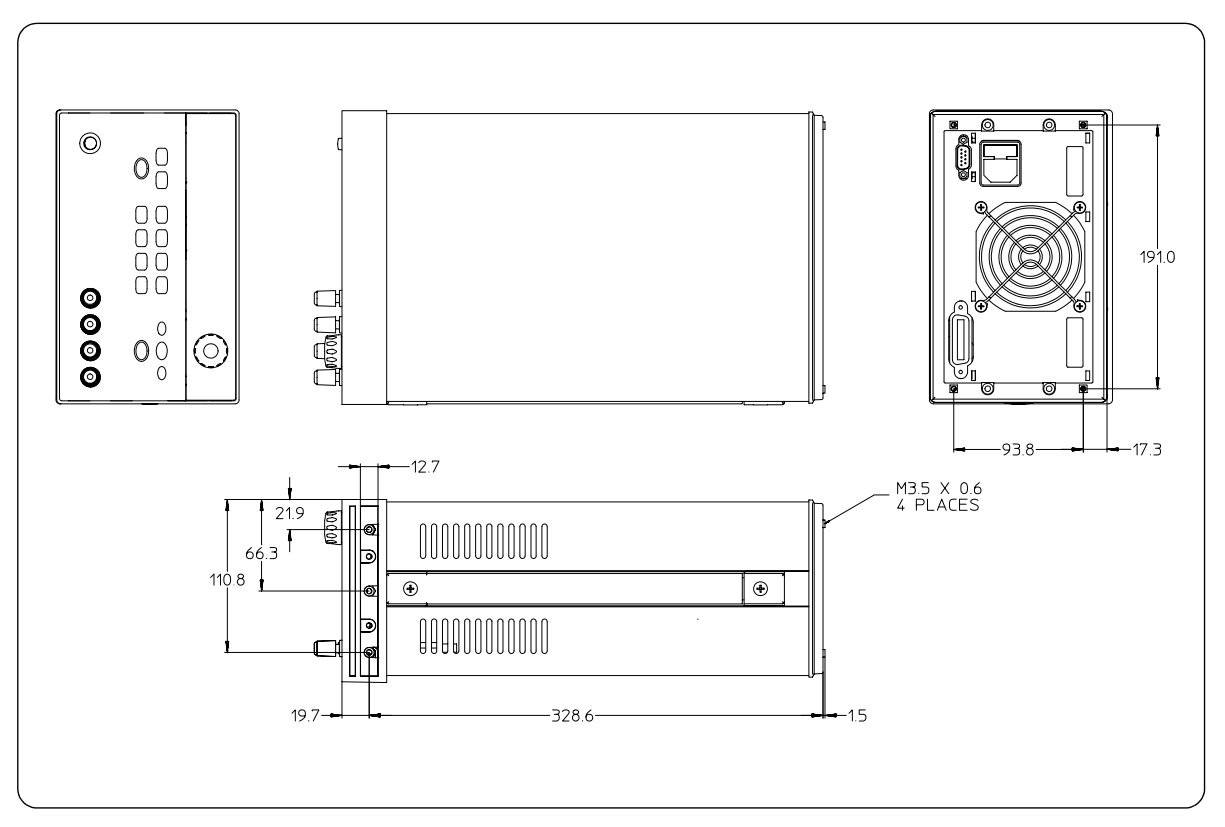

**Abbildung 8-2. Abmessungen für Gestelleinbau**
# Anhang

Service-Informationen

# **Service Information**

This chapter contains procedures to verify that the power supply is operating normally and is within published specifications (See page 173). The power supply must pass the complete self-test before calibration or any of the verification or performance tests can be performed. If the supply fails any of the tests or if abnormal test results are obtained, refer to the troubleshooting hints in this document. This chapter has three main sections for:

#### • Returning a failed power supply to Agilent Technologies for service or repair

- Operating Checklist, on page 181
- Types of Service Available, on page 182
- Repacking for Shipment, on page 183
- Electrostatic Discharge (ESD) Precautions, on page 184
- Surface Mount Repair, on page 184
- To Replace the Power-Line Fuse, on page 184
- Troubleshooting Hints, on page 185
- Self-Test Procedures, starting on page 186
- General Disassembly, on page 188
- Verification & performance test procedures and calibration procedure
	- Recommended Test Equipment, on page 189
	- Test Considerations, on page 190
	- Operation Verification and Performance Tests, on page 190
	- Measurement Techniques, starting on page 191
	- Constant Voltage (CV) Verifications, starting on page 193
	- Constant Current (CC) Verifications, starting on page 199
	- Common Mode Current Noise, on page 203
	- Performance Test Record for Your Power Supply, starting on page 204
	- Calibration Reference, on page 206
	- General Calibration/Adjustment Procedure, starting on page 207
	- Calibration Record for Your Power Supply, starting on page 212
	- Calibration Error Messages, on page 213
- Replaceable parts list, component locator diagram, and schematics

<sup>180</sup> 

## Operating Checklist

Before returning your power supply to Agilent Technologies for service or repair check the following items:

#### **Is the Power Supply Inoperative?**

- $\Box$  Verify that the ac power cord is connected to the power supply.
- $\Box$  Verify that the front-panel power switch has been pushed.
- $\Box$  Verify that the power-line fuse is installed and not open (See page 22):
- $\Box$  Verify the power-line voltage setting. *See "Falls die Stromversorgung sich nicht einschalten lässt" on page 22.*

#### **Does the Power Supply Fail Self-Test?**

- $\Box$  Verify that the correct power-line voltage is selected.
- *See "Falls die Stromversorgung sich nicht einschalten lässt" on page 22.*  $\Box$  Remove all load connections to the power supply.
	- *Ensure that all terminal connections are removed while the self-test is performed.*

## Types of Service Available

If your power supply fails within three years of original purchase, Agilent Technologies will repair or replace it free of charge. If your unit fails after your three year warranty expires, Agilent Technologies will repair or replace it as a very competitive price. Agilent will make the decision locally whether to repair or replace your unit.

#### **Standard Repair Service (worldwide)**

Contact your nearest Agilent Service Center. They will arrange to have your power supply repaired or replaced.

#### **Express Exchange (U.S.A. only)**

You can receive a replacement power supply via overnight shipment for low downtime.

- 1 Call 1-800-258-5165 and ask for "Express Exchange."
	- You will be asked for your shipping address and a credit card number to guarantee return of your failed power supply.
	- $\bullet$  If you do not return your failed power supply within 45 days, your credit card will be billed for a new power supply.
	- $\bullet$  If you choose not to supply a credit card number, you will be asked to send your failed unit to a designated Agilent Service Center. After the failed unit is received, Agilent will send your replacement unit.
- 2 Agilent will immediately send a replacement power supply to you via overnight shipment.
	- The replacement unit will have a different serial number than your failed unit
	- $\bullet$  If you can not accept a new serial number for the replacement unit, use the Standard Repair Service option described above.
	- If your failed unit was "in-warranty," your replacement unit continues the original three year warranty period. You will not be billed for the replacement unit as long as the failed unit is received by Agilent.
	- $\bullet$  If your three year warranty has expired, Agilent will bill you for the power supply exchange price - less than a new unit price. Agilent warrants exchange units against defects for 90 days.

<sup>182</sup>

## Repacking for Shipment

For the Express Exchange Service described on the previous page, return your failed power supply to the designated Agilent Service Center using the shipping carton of the exchange unit. A shipping label will be supplied. Agilent will notify you when your failed unit has been received.

If the instrument is to be shipped to Agilent for service or repair, be sure to:

- $\bullet$  Attach a tag to the power supply identifying the owner and indicating the required service or repair. Include the instrument model number and full serial number.
- Place the power supply in its original container with appropriate packaging material.
- Secure the container with strong tape or metal bands.

If the original shipping container is not available, place your unit in a container which will ensure at least 4 inches of compressible packaging material around all sides for the power supply. Use static-free packaging materials to avoid additional damage to your unit.

Agilent Technologies recommends that you always insure shipments.

### Electrostatic Discharge (ESD) Precautions

Almost all electrical components can be damaged by electrostatic discharge (ESD) during handling. Component damage can occur at electrostatic discharge voltages as low as 50 volts.

The following guidelines will help prevent ESD damage when serving the power supply or any electronic device.

- Disassemble instruments only in a static-free work area.
- Use a conductive work area to dissipate static charge.
- $\bullet$  Use a conductive wrist strap to dissipate static charge accumulation.
- Minimize handling.
- Keep replacement parts in original static-free packaging.
- Remove all plastic, styrofoam, vinyl, paper, and other static-generating materials from the immediate work area.
- Use only anti-static solder suckers.

## Surface Mount Repair

Surface mount components should only be removed using soldering irons or disordering stations expressly designed for surface mount components. Use of conventional solder removal equipment will almost always result in permanent damage to the printed circuit board and will void your Agilent Technologies factory warranty.

#### To Replace the Power-Line Fuse

The power-line fuse is located within the power supply's fuse-holder assembly on the rear panel (see page  $22$ ). See page  $22$  to check the rating of power-line fuse and replace with the correct one for your power supply.

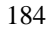

## Troubleshooting Hints

This section provides a brief check list of common failures. Before troubleshooting or repairing the power supply, make sure that the failure is in the power supply rather than any external connections. Also make sure that the power supply is accurately calibrated. The power supply's circuits allow troubleshooting and repair with basic equipment such as a  $6\frac{1}{2}$ -digital multimeter.

### **Unit Reports Errors 740 to 750**

These errors may be produced if you accidentally turn off power of the unit during a calibration or while changing a non-volatile state of the instrument. Recalibration or resetting the state should clear the error. If the error persists, a hardware failure may have occurred.

### **Unit Fails Self-Test**

Verify that the correct power-line voltage setting is selected. Also, ensure that all terminal connections are removed while the self-test is performed. Failure of the DAC U20 on the PC board will cause many self-test failures.

#### **Bias Supplies Problems**

Check that the input to the voltage regulators of the bias supplies is at least 1 V greater than their output. Circuit failures can cause heavy loads of the bias supplies which may pull down the regulator output voltages. Check the voltages of bias supplies as tabulated below.

#### **Table A-1 Bias Supplies Voltages**

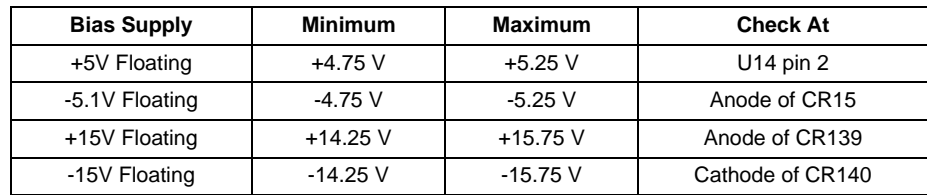

Some circuits produce their own local bias supplies from the main bias supplies. Be sure to check that these local bias supplies are active. In particular, the ADC (analog-to-digital converter), ac input, and front panel sections have local bias supplies. Always check that the power supplies are free of ac oscillations using an oscilloscope. Failure of bias supplies will cause many selftest failures.

## Self-Test Procedures

#### **Power-On Self-Test**

Each time the power supply is powered on, a set of self-tests are performed. These tests check that the minimum set of logic and measurement hardware are functioning properly. Failures during the power-on self-test utilize error  $\csc 601$  through  $604$  and  $624$  through  $632$ .

#### **Complete Self-Test**

Hold any front panel key except the "View" key for more than 5 seconds while turning on the power to perform a complete self-test. The power supply beeps when the test starts. The tests are performed in the order shown below.

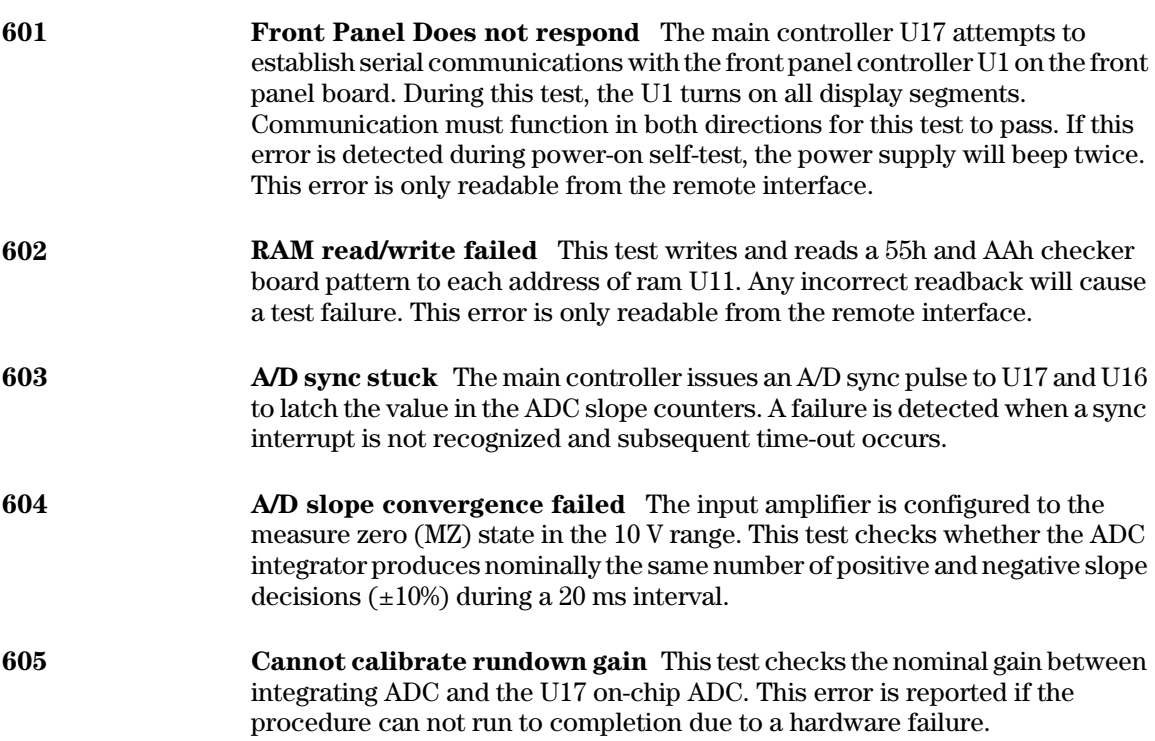

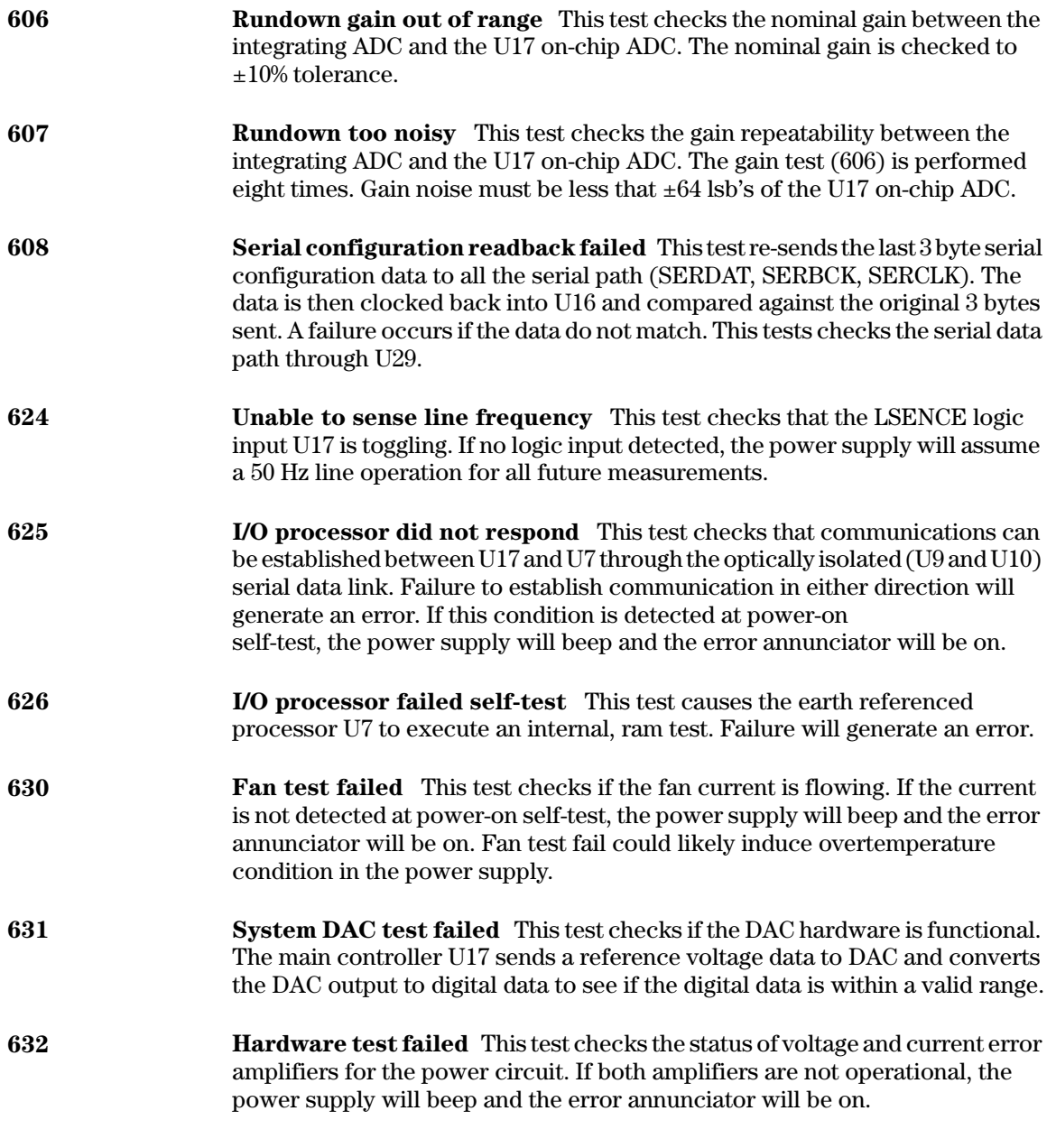

# General Disassembly

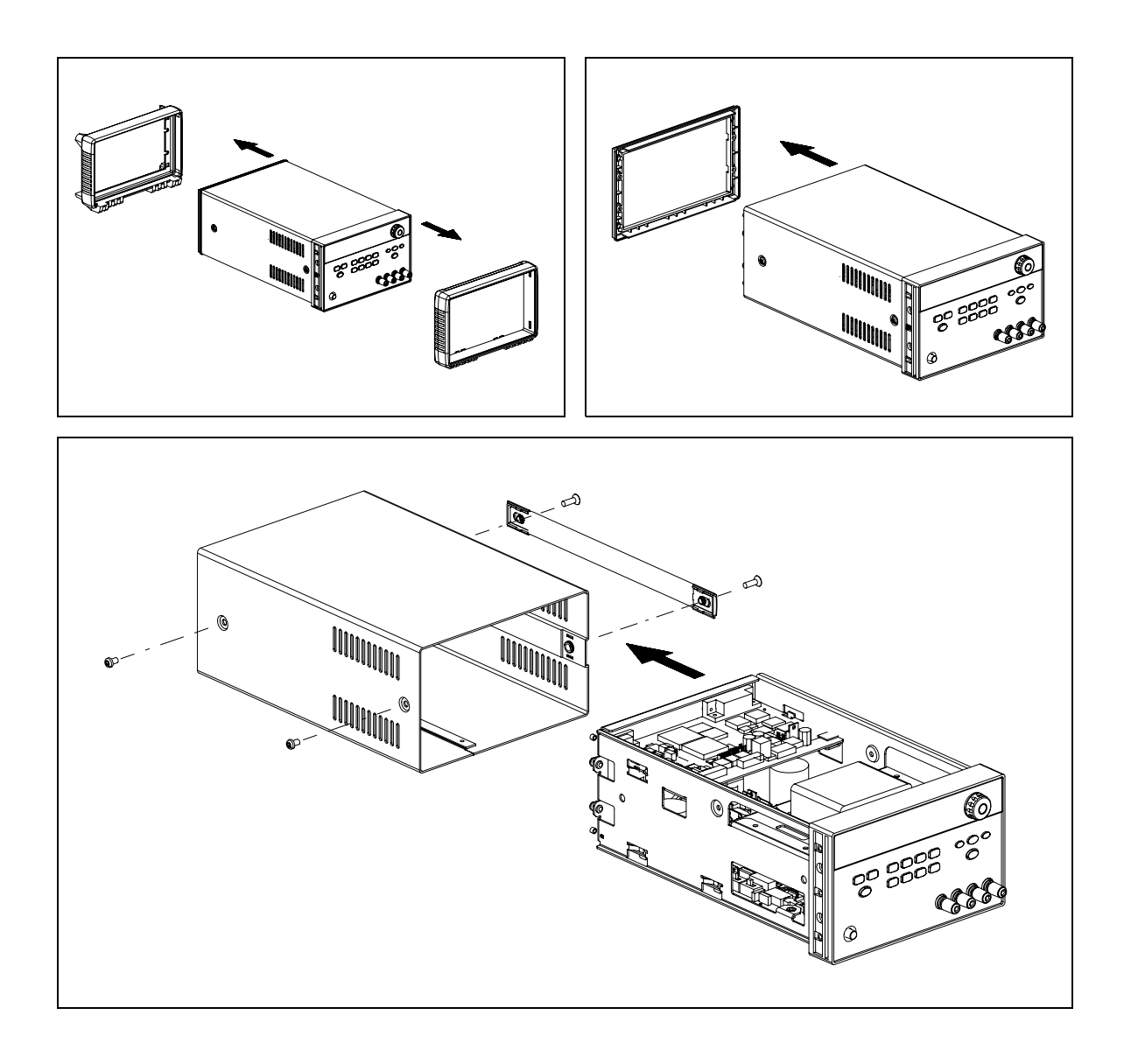

## Recommended Test Equipment

The test equipment recommended for the performance verification and adjustment procedures is listed below. If the exact instrument is not available, use the accuracy requirements shown to select substitute calibration standards. If you use equipment other than that recommended in Table A-2, you must recalculate the measurement uncertainties for the actual equipment used.

| <b>Instrument</b>                                 | <b>Requirements</b>                                                                                                    | <b>Recommended Model</b>                                           | <b>Use</b>                                                           |
|---------------------------------------------------|----------------------------------------------------------------------------------------------------|--------------------------------------------------------------------|----------------------------------------------------------------------|
| <b>GPIB</b> controller                            | Full GPIB or RS-232<br>capabilities                                                                                                    | Agilent 82341C interface<br>card or equivalent                     | Programming and readback<br>accuracy                                 |
| Oscilloscope                                      | 100 MHz with 20 MHz<br>bandwidth                                                                                                    | Agilent 54602B                                                     | Display transient response and<br>ripple & noise waveform            |
| <b>RMS</b> Voltmeter                              | 20 Hz to 20 MHz                                                                                                    |                                                                    | Measure rms ripple & noise                                           |
| Cable (BNC to BNC)                                | 50 ohm, 9 inch (23 Cm)                                                                                                    | Agilent 10502A or 10503A if<br>the 10502A is not available.        | Measure rms ripple $\&$ noise<br>(CV PARD, CC PARD)                  |
| <b>BNC</b> (Female)<br><b>Bulkhead Receptacle</b> | Isolated Ground.<br>Nominal impedance: 50 Ohm                                                                                                    | Pomona Model 5148                                                  | Measure rms ripple $&$ noise<br>(CV PARD, CC PARD)                   |
| <b>Split Ferrites</b>                             | For use with round cable                                                                                                    | Steward Co. 28A2029-0A0                                            | Noise coupling reduction                                             |
| Digital Voltmeter                                 | Resolution: 0.1 mV<br>Accuracy: 0.01%                                                                                                    | Agilent 34401A                                                     | Measure dc voltages                                                  |
| Electronic Load                                   | Voltage Range: 240 Vdc<br>Current Range: 10 Adc<br>Open and Short Switches<br><b>Transient On/Off</b>                                                                                            | Agilent 60503B                                                     | Measure load and line<br>regulations and transient<br>response time. |
| Resistive Loads $(RI)$                            | $(2.7 \Omega, 150 \text{ W}/13.5 \Omega, 150 \text{ W})^1$<br>$(43.8 \Omega, 300 W/120 \Omega, 300 W)^2$<br>$(1.6 \Omega, 300 W/8.0 \Omega, 300 W)^3$<br>$(25 \Omega, 300 W/75 \Omega, 300 W)^4$ |                                                                    | Measure ripple and noise                                             |
| Current monitoring<br>Resistor (Shunt) - $R_{M1}$ | $(0.01 \Omega, 0.1\%)$                                                                                                    | ISOTEK Co. Model: A-H or Constant current test setup<br>equivalent |                                                                      |
| Current monitoring<br>Resistor (Shunt) - $R_{M2}$ | $(0.2 \Omega/250 W, 0.1\%)^*$                                                                                                    | ISOTEK Co. Model: RUG-Z<br>or equivalent                           | Measure current rms ripple &<br>noise                                |

**Table A-2 Recommended Test Equipment**

\* To find the accurate resistance, it is recommended to use a current monitoring resistor after calibration.  $1$ E3646A model,  $2$ E3647A model,  $3$ E3648A model,  $4$ E3649A model.

## Test Considerations

To ensure proper power supply operation, verify that you have selected the correct power-line voltage prior to attempting any test procedure in this chapter. See page 23 for line voltage conversion.

Ensure that all connections of terminals (both front panel and rear panel) are removed while the power supply internal self-test is being performed.

For optimum performance verification, all test procedures should comply with the following recommendations:

- $\bullet$  Assure that the calibration ambient temperature is stable and between 20 $^{\circ}$ C and  $30^{\circ}$ C.
- $\bullet$  Assure ambient relative humidity is less than 80%.
- Allow a 1-hour warm-up period before verification or calibration.
- Use short cables to connect test set-ups.

**Caution** *The tests should be performed by qualified personnel. During performance verification tests, hazardous voltages may be present at the outputs of the power supply.*

## Operation Verification and Performance Tests

#### **Operation Verification Tests**

To assure that the power supply is operating properly, without testing all specified parameters, perform the following test procedures:

- Perform the *power-on* self-test and check out procedures on page 20. (See "Selbsttest" on page 66 for more information)
- Perform the Voltage Programming and Readback Accuracy test, and the Current Programming and Readback Accuracy tests in this document.

#### **Performance Tests**

The following sections provide test procedures for verifying the supply's compliance with the specifications listed in Table 8-1, "Spezifikationen," on page 173. All of the performance test specifications and calculated measurement uncertainties are entered in the appropriate Performance Test Record Card for your specific model. You can record the actual measured values in the column provided in this card.

If you use equipment other than that recommended in Table A-1, you must recalculate the measurement uncertainties for the actual equipment used.

<sup>190</sup>

## Measurement Techniques

#### **Setup for Most Tests**

Most tests are performed at the front terminals as shown in Figure A-1. Measure the dc voltage directly at the  $(+)$  and  $(-)$  terminals on the front panel.

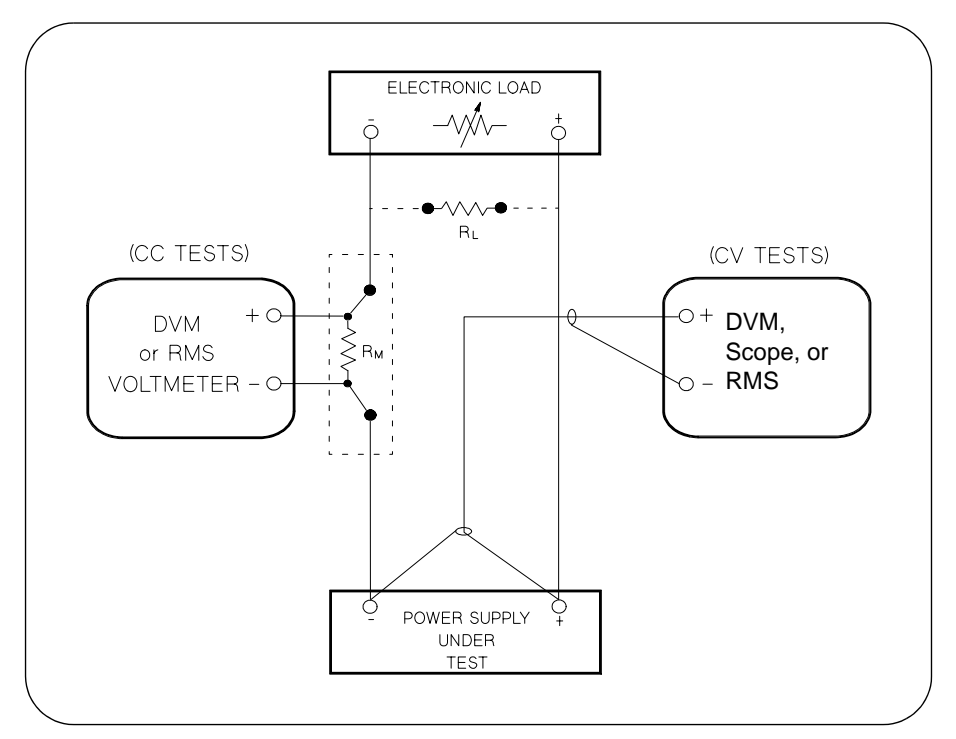

**Figure A-1 Performance Verification Test Setup**

#### **Current-Monitoring Resistor**

To eliminate output current measurement error caused by the voltage drops in the leads and connections, connect the current monitoring resistor between the (-) output terminal and the load as a four-terminal device. Connect the current-monitoring leads inside the load-lead connections directly at the monitoring points on the resistor element (see  $R_M$  in Figure A-1).

#### **General Measurement Techniques**

To achieve best results when measuring load regulation, peak to peak voltage, and transient response time of the power supply, measuring devices must be connected through the hole in the neck of the binding post at  $(A)$  while the load resistor is plugged into the front of the output terminals at  $(B)$ . A measurement made across the load includes the impedance of the leads to the load. The impedance of the load leads can easily be several orders of the magnitude greater than the power supply impedance and thus invalidate the measurement. To avoid mutual coupling effects, each measuring device must be connected directly to the output terminals by separate pairs of leads.

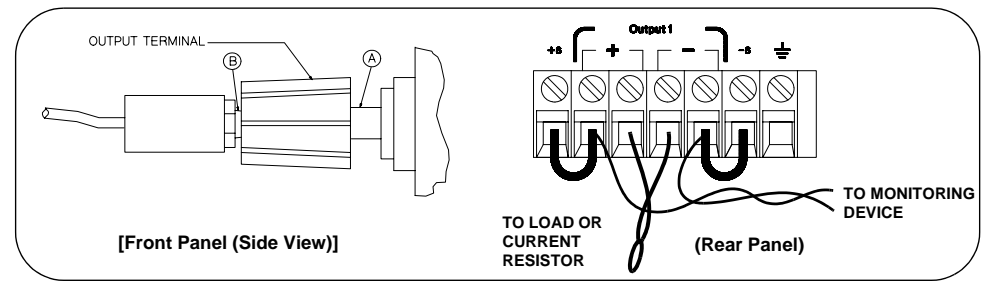

**Figure A-2 Front/Rear Panel Terminal Connections**

#### **Electronic Load**

Many of the test procedures require the use of a variable load resistor capable of dissipating the required power. Using a variable load resistor requires that switches should be used to connect, disconnect, and short the load resistor. An electronic load, if available, can be used in place of a variable load resistor and switches. The electronic load is considerably easier to use than load resistors. It eliminates the need for connecting resistors or rheostats in parallel to handle power, it is much more stable than carbon-pile load, and it makes easy work of switching between load conditions as is required for the load regulation and load response tests. Substitution of the electronic load requires minor changes to the test procedures in this chapter.

#### **Programming**

Most performance tests can be performed from the front panel. However, an GPIB or RS-232 controller is required to perform the voltage and current programming accuracy and readback accuracy tests.

The test procedures are written assuming that you know how to program the power supply either from the front panel or from an GPIB or RS-232 controller. See "Ausgangsprogrammier- und Steuerbefehle", starting on page 91 for complete instructions on remote programming.

## Constant Voltage (CV) Verifications

### **Constant Voltage Test Setup**

If more than one meter or if a meter and an oscilloscope are used, connect each to the  $(+)$  and  $(-)$  terminals by a separate pair of leads to avoid mutual coupling effects. Use coaxial cable or shielded 2-wire cable to avoid noise pick-up on the test leads.

#### **Table A-3 Verification Programming Values**

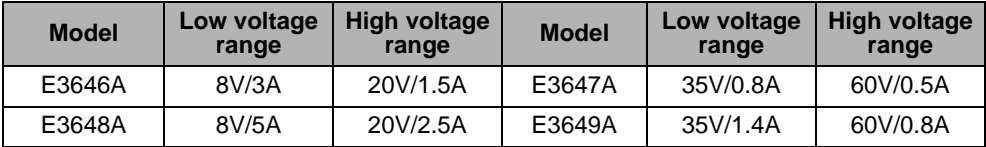

#### **Voltage Programming and Readback Accuracy**

This test verifies that the voltage programming and GPIB or RS-232 readback functions are within specifications. Note that the readback values over the remote interface should be identical to those displayed on the front panel.

You should program the power supply over the remote interface for this test to avoid round off errors.

- 1 Turn off the power supply and connect a digital voltmeter between the  $(+)$  and  $\left(\text{-}\right)$  terminals of the output to be tested as shown in Figure A-1.
- 2 Turn on the power supply. Select the output to be tested and the high voltage range  $(20V/1.5A)^{\dagger}$  and then enable the output by sending the commands:

```
INST:SEL {OUT1|OUT2}
VOLT: RANG P20V (E3646A model)
OUTP ON
```
3 Program the output voltage to 0 volt and current to full scale rated value  $(1.5 \text{ A})^{\dagger}$  by sending the commands:

VOLT 0

- CURR 1.5 (E3646A model)
- 4 Record the output voltage reading on the digital voltmeter (DVM). The reading should be within the limit of (0 V  $\pm$  10 mV) for output1 or (0 V  $\pm$  25 mV) for output2. Also, note that the CV, Adrs, Limit, and Rmt annunciators are on.

 $\dagger$ For E3646A model, and see Table A-3 for other models.

5 Readback the output voltage over the remote interface by sending the command:

MEAS:VOLT?

- 6 Record the value displayed on the controller. This value should be within the limit of (DVM  $\pm 5$  mV) for output1 or (DVM  $\pm 25$  mV) for output2.
- 7 Program the output voltage to full scale rated value  $(20\text{ V})^{\dagger}$  by sending the command:

VOLT  $20.0$  (E3646A model)

- 8 Record the output voltage reading on the digital voltmeter (DVM). The reading should be within the limit of  $(20 V \pm 20 \text{ mV})^*$  or  $(60 V \pm 40 \text{ mV})^{**}$  for output1, or  $(20 \text{ V} \pm 45 \text{ mV})^*$  or  $(60 \text{ V} \pm 85 \text{ mV})^{**}$  for output2.
- **9** Readback the output voltage over the remote interface by sending the command:

MEAS:VOLT?

- 10 Record the value displayed on the controller. This value should be within the limit of  $(DVM \pm 15 \text{ mV})^*$  or  $(DVM \pm 35 \text{ mV})^{**}$  for output1, or  $(DVM \pm 45 \text{ mV})^*$ or (DVM  $\pm$  85 mV)<sup>\*\*</sup> for output2.
- 11 Repeat steps  $(1)$  through  $(10)$  for the other output.

#### **CV Load Effect (Load Regulation)**

This test measures the change in the output voltage resulting from a change in the output current from full to no load.

- 1 Turn off the power supply and connect a digital voltmeter between the  $(+)$  and  $\overline{A}$  (-) terminals of the output as shown in Figure A-1.
- 2 Turn on the power supply. Select the output to be tested and the high voltage range  $(20V/1.5A)^{\dagger}$ , enable the output, and set the display to the *limit* mode. When the display is in the limit mode, program the output current to the full scale rated value (1.5A)<sup>†</sup> and the voltage to the full rated value (20.0 V)<sup>†</sup>.
- 3 Operate the electronic load in *constant current* mode and set its current to the  $(1.5 \text{ A})^{\dagger}$ . Check that the front panel **CV** annunciator remains lit. If not lit, adjust the load so that the output current drops slightly until the **CV** annunciator lights. Record the output voltage reading on the digital voltmeter.

\*For E3646A/48A models. \*\*For E3647A/49A models.  $\dagger$ For E3646A model, and see Table A-3 for other models.

- 4 Operate the electronic load in open mode (input off). Record the output voltage reading on the digital voltmeter again. The difference between the digital voltmeter readings in steps  $(3)$  and  $(4)$  is the CV load regulation. The difference of the readings should be within the limit of  $(5 \text{ mV})^*$  or  $(9 \text{ mV})^{**}$ .
- 5 Repeat steps  $(1)$  through  $(4)$  for the other output.

#### **CV Source effect (Line Regulation)**

This test measures the change in output voltage that results from a change in ac line voltage from the minimum value (10% below the nominal input voltage) to maximum value (10% above the nominal input voltage).

- 1 Turn off the power supply and connect a digital voltmeter between the  $(+)$  and (-) terminals of the output to be tested as shown in Figure A-1.
- 2 Connect the ac power line through a variable voltage transformer.
- 3 Turn on the power supply. Select the output to be tested and the high voltage range  $(20V/1.5A)^{\dagger}$ , enable the output, and set the display to the limit mode. When the display is in the limit mode, program the current to the full scale rated value  $(1.5 \text{ A})^{\dagger}$  and the voltage to full scale rated value  $(20.0 \text{ V})^{\dagger}$ .
- 4 Operate the electronic load in constant current mode and set its current to  $(1.5 \text{ A})^{\dagger}$ . Check that the **CV** annunciator remains lit. If not lit, adjust the load so that the output current drops slightly until the CV annunciator lights.
- 5 Adjust the transformer to low line voltage limit (104 Vac for nominal 115 Vac, 90 Vac for nominal 100 Vac, or 207 Vac for nominal 230 Vac). Record the output reading on the digital voltmeter.
- 6 Adjust the transformer to high line voltage (127 Vac for nominal 115 Vac, 110) Vac for nominal 100 Vac, or 253 Vac for nominal 230 Vac). Record the voltage reading on the digital voltmeter. The difference between the digital voltmeter readings in steps  $(5)$  and  $(6)$  is the CV line regulation. The difference of the readings should be within the limit of  $(5 \text{ mV})^*$  or  $(9 \text{ mV})^{**}$ .
- 7 Repeat steps  $(1)$  through  $(6)$  for the other output.

\*For E3646A/48A models. \*\*For E3647A/49A models. <sup>†</sup>For E3646A model, and see Table A-3 for other models.

#### **CV PARD (Ripple and Noise)**

Periodic and random deviations (PARD) in the output (ripple and noise) combine to produce a residual ac voltage superimposed on the dc output voltage. CV PARD is specified as the rms or peak-to-peak output voltage in the frequency range from  $20$  Hz to  $20$  MHz.

• VRMS measurement techniques:

When measuring Vrms ripple and noise, the monitoring device should be plugged into the front of the terminals at  $(A)$  in Figure A-2. Use the BNC  $(Female)$  receptacle and the cable  $(BNC$  to  $BNC$ ) to connect the monitor device to the power supply. To reduce the measurement error caused by common mode noise, it is recommended to twist the connection wire between the BNC receptacle and the output terminals. The load resistor is connected to the terminal at (B) in Figure A-2. Twisted leads between the load resistor and the power supply helps reduce noise pickup for these measurements.

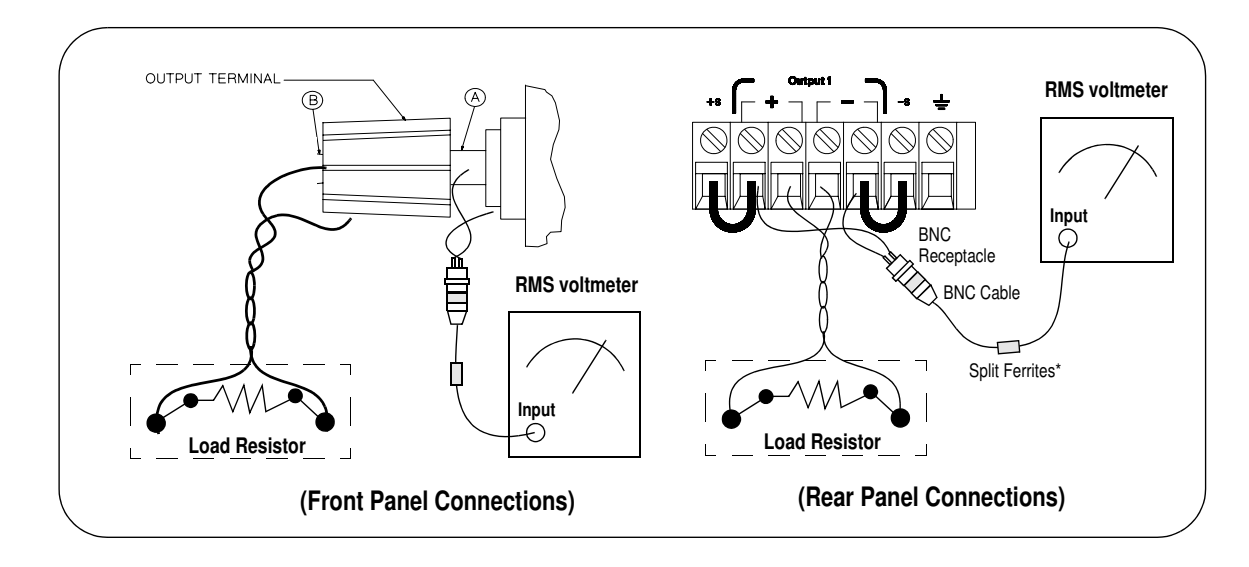

**Note:** *For better measurement result, it is recommended to make the connection between the BNC receptacle and the output terminals shorter as much as possible, and to use the recommended split ferrites with the cable (BNC to BNC) as shown above.*

<sup>196</sup>

- 1 Turn off the power supply and connect the output to be tested as shown in Figure A-1 to an oscilloscope (ac coupled) between (+) and (-) terminals. Set the oscilloscope to AC mode and bandwidth limit to 20 MHz. Connect a resistive load  $(13.5 \Omega)^{\ddagger}$  to the terminal at (B) as shown above.
- 2 Turn on the power supply. Select the high voltage range  $(20V/1.5A)^{\dagger}$ , enable the output, and set the display to the limit mode. When the display is in the limit mode, program the current to the full scale rated value  $(1.5 \text{ A})^{\dagger}$  and the voltage to the full rated value  $(20.0 \text{ V})^{\dagger}$ .
- 3 Check that the front panel CV annunciator remains lit. If not lit, adjust the load down slightly.
- 4 Note that the waveform on the oscilloscope does not exceed the peak-to-peak limit of  $(5 \text{ mV})^*$  or  $(8 \text{ mV})^{**}$ .
- 5 Disconnect the oscilloscope and connect the ac rms voltmeter in its place according to the VRMS measurement techniques on page 196 and as shown on the previous page. The rms voltage reading does not exceed the rms limit of  $0.5 \text{ mV}^* \text{ or } 1 \text{ mV}^{**}.$
- **6** Repeat steps  $(1)$  through  $(5)$  for the other output.

\*For E3646A/48A models. \*\*For E3647A/49A models.

 $\dagger$ For E3646A model, and see Table A-3 for other models.

For E3646A model, and see Table A-2 for other models.

#### **Load Transient Response Time**

This test measures the time for the output voltage to recover to within 15 mV of nominal output voltage following a load change from full load to half load. or half load to full load.

- 1 Turn off the power supply and connect the output to be tested as shown in Figure A-1 with an oscilloscope. Operate the electronic load in constant current mode.
- 2 Turn on the power supply. Select the output to be tested and the high voltage range  $(20V/1.5A)^{\dagger}$ , enable the output, and set the display to the limit mode. When the display is in the limit mode, program the current to the full scale rated value  $(1.5 \text{ A})^{\dagger}$  and the voltage to the full scale rated value  $(20.0 \text{ V})^{\dagger}$ .
- 3 Set the electronic load to transient operation mode between one half of the output's full rated value and the output's full rated value at a 1 kHz rate with 50% duty cycle.
- 4 Set the oscilloscope for ac coupling, internal sync, and lock on either the positive or negative load transient.
- 5 Adjust the oscilloscope to display transients as shown in Figure A-4. Note that the pulse width  $(t2 - t1)$  of the transients at  $15 \text{ mV}$  from the base line is no more than 50 µsec for the output.
- **6** Repeats steps  $(1)$  through  $(5)$  for the other output.

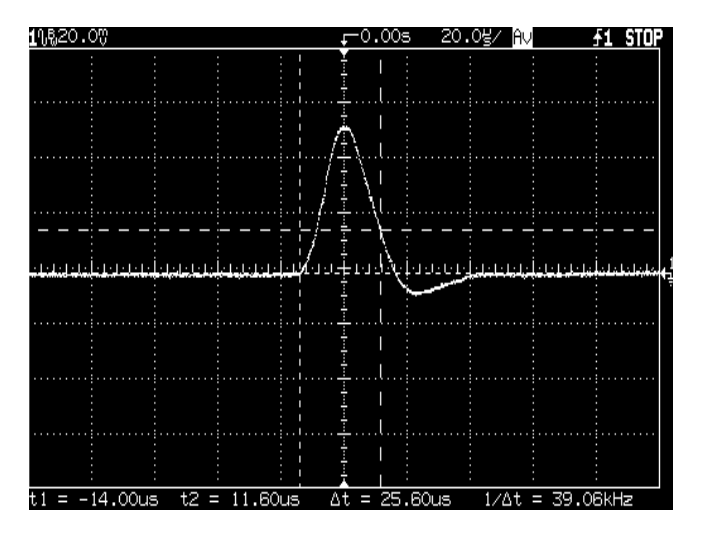

**Figure A-4 Transient Response Time** 

<sup>†</sup>For E3646A model, and see Table A-3 for other models

## **Constant Current (CC) Verifications**

### **Constant Current Test Setup**

Follow the general setup instructions in the General Measurement Techniques, on page 192, and the specific instructions will be given in the following paragraphs.

#### **Current Programming and Readback Accuracy**

This test verifies that the current programming and GPIB or RS-232 readback functions are within specifications. Note that the readback values over the remote interface should be identical to those displayed on the front panel. The accuracy of the current monitoring resistor must be 0.01% or better.

You should program the power supply over the remote interface for this test to avoid round off errors.

- 1 Turn off the power supply and connect a 0.01  $\Omega$  current monitoring resistor  $(R_{M1})$  across the output to be tested and a digital voltmeter across the current monitoring resistor  $(R_{M1})$  as shown in Figure A-1.
- 2 Turn on the power supply. Select the output to be tested and the low voltage range  $(SV/3A)^{\dagger}$  and then enable the output by sending the commands:

```
INST: SEL {OUT1|OUT2}
VOLT: RANG P8V (E3646A model)
OUTP ON
```
3 Program the output voltage to full scale rated voltage  $(8.0 \text{ V})^{\dagger}$  and output current to zero amps by sending the commands:

```
VOLT 8 (E3646A model)
CURR 0
```
- 4 Divide the voltage drop (DVM reading) across the current monitoring resistor  $(R<sub>M</sub>)$  by its resistance to convert to amps and record this value  $(I<sub>O</sub>)$ . This value should be within the limit of  $(0 A \pm 10 \text{ mA})$ . Also, note that the CC, Adrs, Limit, and Rmt annunciators are on.
- 5 Readback the output current over the remote interface by sending the command:

MEAS: CURR?

<sup>†</sup>For E3646A model, and see Table A-3 for other models

- 6 Record the value displayed on the controller. This value should be within the limit of ( $I<sub>O</sub> \pm 5$  mA) for output1 or ( $I<sub>O</sub> \pm 10$  mA) for output2.
- 7 Program the output current to the full scale rated value  $(3 A)^{\dagger}$  by sending the command:

CURR  $3.0$  (E3646A model)

8 Divide the voltage drop (DVM reading) across the current monitoring resistor  $(R_M)$  by its resistance to convert to amps and record this value  $(I<sub>O</sub>)$ . This value should be within the limit of:

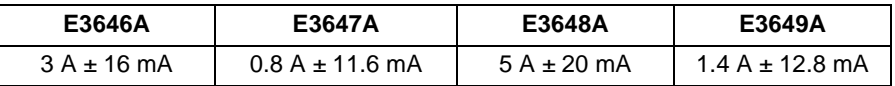

**9** Readback the output current over the remote interface by sending the command:

MEAS:CURR?

10 Record the value displayed on the controller. This value should be within the limit of:

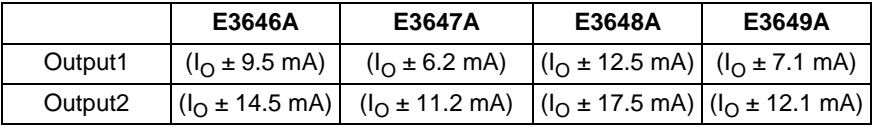

11 Repeat steps  $(1)$  through  $(10)$  for the other output.

#### **CC Load Effect (Load Regulation)**

This test measures the change in output current resulting from a change in the load from full rated output voltage to short circuit.

- 1 Turn off the power supply and connect the output to tested as shown in Figure A-1 with the digital voltmeter connected across the 0.01  $\Omega$  current monitoring resistor  $(R_{M1})$ .
- 2 Turn on the power supply. Select the output to be tested and the low voltage range  $(8V/3A)^{\dagger}$ , enable the output, and set the display to the limit mode. When the display is in the limit mode, program the output voltage to the full scale rated value  $(8.0 \text{ V})^{\dagger}$  and the output current to the full rated value  $(3 \text{ A})^{\dagger}$ .

 $\dagger$ For E3646A model, and see Table A-3 for other models

- $\, {\bf 3} \,\,$  Set the voltage of the electronic load to  $(8.0\, \mathrm{V})^\dagger$  to operate it in constant voltage mode since a voltage drop occurs on the load wires. Check that the CC annunciator is on. If it is not, adjust the load so that the output voltage drops slightly. Record the current reading by dividing the voltage reading on the digital voltmeter by the resistance of the current monitoring resistor.
- 4 Operate the electronic load in short (input short) mode. Record the current reading again by dividing the voltage reading on the digital voltmeter by the resistance of the current monitoring resistor. The difference between the current readings in step  $(3)$  and  $(4)$  is the load regulation current. The difference of the readings should be within the limit of:

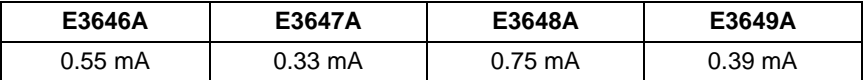

5 Repeat steps  $(1)$  through  $(4)$  for the other output.

#### **CC Source Effect (Line Regulation)**

This test measures the change in output current that results from a change in ac line voltage from the minimum value (10% below the nominal input voltage) to the maximum value (10% above nominal voltage).

- 1 Turn off the power supply and connect the output to be tested as shown in Figure A-1 with the digital voltmeter connected across the current monitoring resistor  $(R_{M1})$ .
- 2 Connect the ac power line through a variable voltage transformer.
- $3$  Turn on the power supply. Select the low voltage range  $(8V/3A)^{\dagger},$  enable the output, and set the display to the limit mode. When the display is in the limit mode, program the voltage to the full scale rated value (8.0  $\rm \bar{V})^{\dagger}$  and the current to the full scale rated value  $(3 \text{ A})^{\dagger}$ .
- 4 Operate the electronic load in constant voltage mode and set its voltage to  $(8.0 \text{ V})^{\dagger}$ . Check that the **CC** annunciator remains lit. If not lit, adjust the load so that the output voltage drops slightly until the **CC** annunciator lights.
- 5 Adjust the transformer to low line voltage limit (104 Vac for nominal 115 Vac, 90 Vac for nominal 100 Vac, or 207 Vac for nominal 230 Vac). Record the output current reading by dividing the voltage reading on the digital voltmeter by the resistance of the current monitoring resistor.

 $\dagger$ For E3646A model, and see Table A-3 for other models

6 Adjust the transformer to 10% above the nominal line voltage (127 Vac for a 115 Vac nominal input, 110 Vac for a 100 Vac nominal input or 253 Vac for a 230 Vac nominal input). Record the current reading again by dividing the voltage reading on the digital voltmeter by the resistance of the current monitoring resistor. The difference between the current readings in step  $(5)$ and  $(6)$  is the load regulation current. The difference of the readings should be within the limit of:

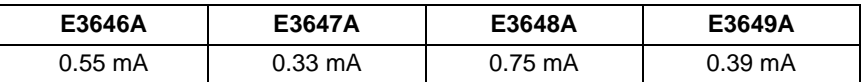

7 Repeat steps  $(1)$  through  $(6)$  for the other output.

#### **CC PARD (Ripple and Noise)**

Periodic and random deviations (PARD) in the output (ripple and noise) combine to produce a residual ac current, as well, as an ac voltage superimposed on the dc output. CC PARD is specified as the rms output current in a frequency range  $20$  Hz to  $20$  MHz with the power supply in constant current operation.

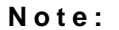

**Note:** *For better measurement result, it is recommended to make the connection between the BNC receptacle and the output terminals shorter as much as possible, and to use the recommended split ferrites with the cable (BNC to BNC) as shown above.*

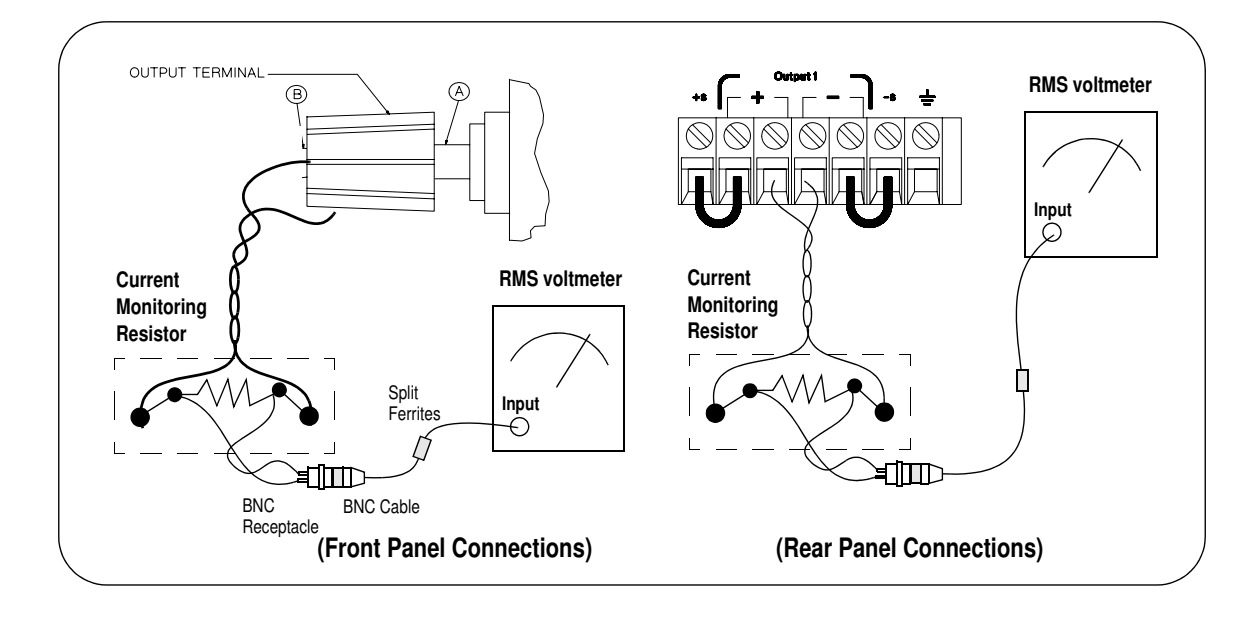

- 1 Turn off the power supply and connect the output to be tested as shown above with the current monitoring resistor 0.2  $\Omega$  (R<sub>M2</sub>) across output terminals. Connect a rms voltmeter across the current monitoring resistor as shown on the previous page.
- 2 Turn on the power supply. Select the output to be tested and the low voltage range  $(8V/3A)^{\dagger}$ , enable the output, and set the display to the limit mode. When the display is in the limit mode, program the current to full scale rated value  $(3 \text{ A})^{\dagger}$  and the voltage to the full scale rated value  $(8.0 \text{ V})^{\dagger}$ .
- 3 Divide the reading on the rms voltmeter by the load resistance to obtain rms current. The readings should be within the limit of 4 mA.
- 4 Repeat steps  $(1)$  through  $(3)$  for the other output.

## **Common Mode Current Noise**

The common mode current is that ac current component which exists between the output or output lines and chassis ground. Common mode noise can be a problem for very sensitive circuitry that is referenced to earth ground. When a circuit is referenced to earth ground, a low level line-related ac current will flow from the output terminals to earth ground. Any impedance to earth ground will create a voltage drop equal to the output current flow multiplied by the impedance.

- 1 Turn off the power supply and connect a 100 k $\Omega$  resistor (R<sub>S</sub>) and a 2200 pF capacitor in parallel between the (-) terminal and chassis ground at the rear output terminals.
- 2 Connect a digital voltmeter across  $R_S$ .
- 3 Turn on the power supply. Select the output to be tested and the high voltage range  $(20V/1.5A)^{\dagger}$ , enable the output, and set the display to the limit mode. When the display is in the limit mode, program the output to the full scale rated value  $(20 \text{ V and } 1.5 \text{ A})^{\dagger}$ .
- 4 Record the voltage across  $R_s$  and convert it to current by dividing by the resistance (DVM reading/100 k $\Omega$ ). Note that the current is less than 1.5 µA.
- 5 Repeat steps  $(1)$  through  $(4)$  for the other output.

<sup>†</sup>For E3646A model, and see Table A-3 for other models.

# Performance Test Record for Your Power Supply

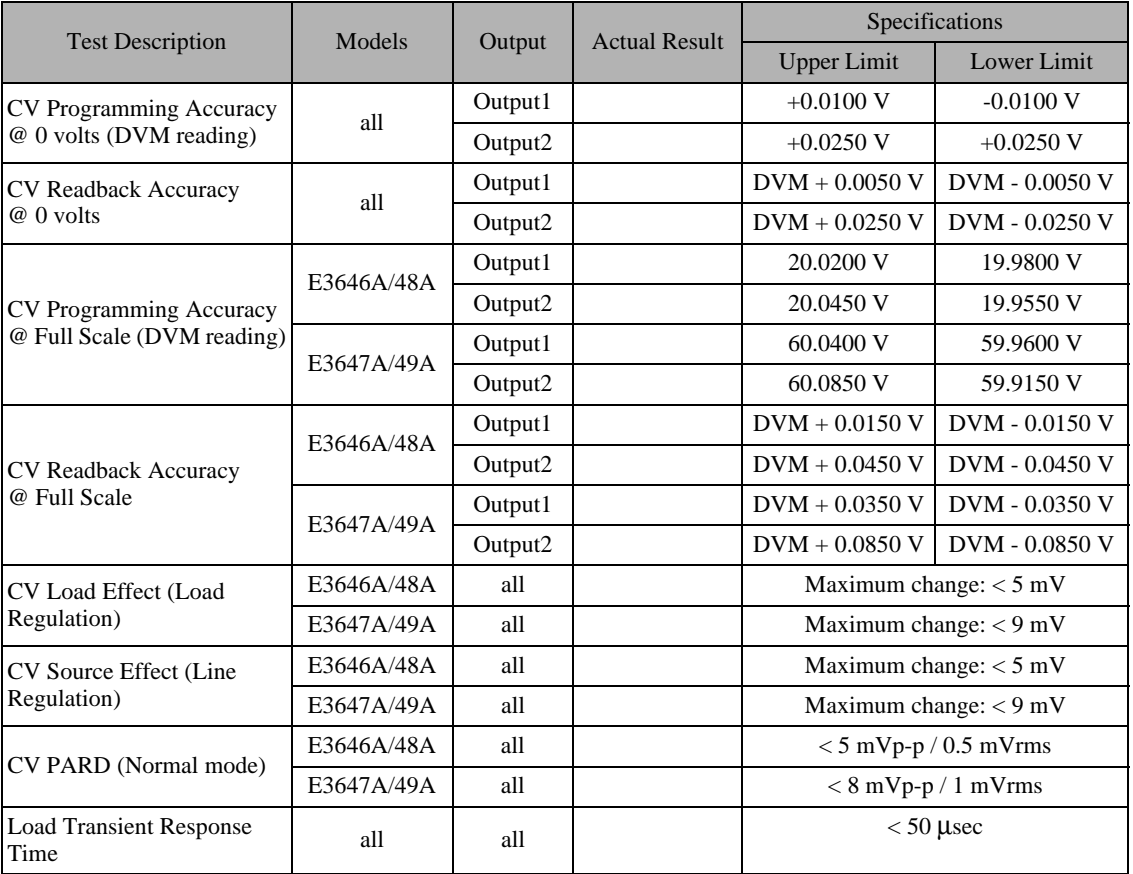

## **CV Performance Test Record**

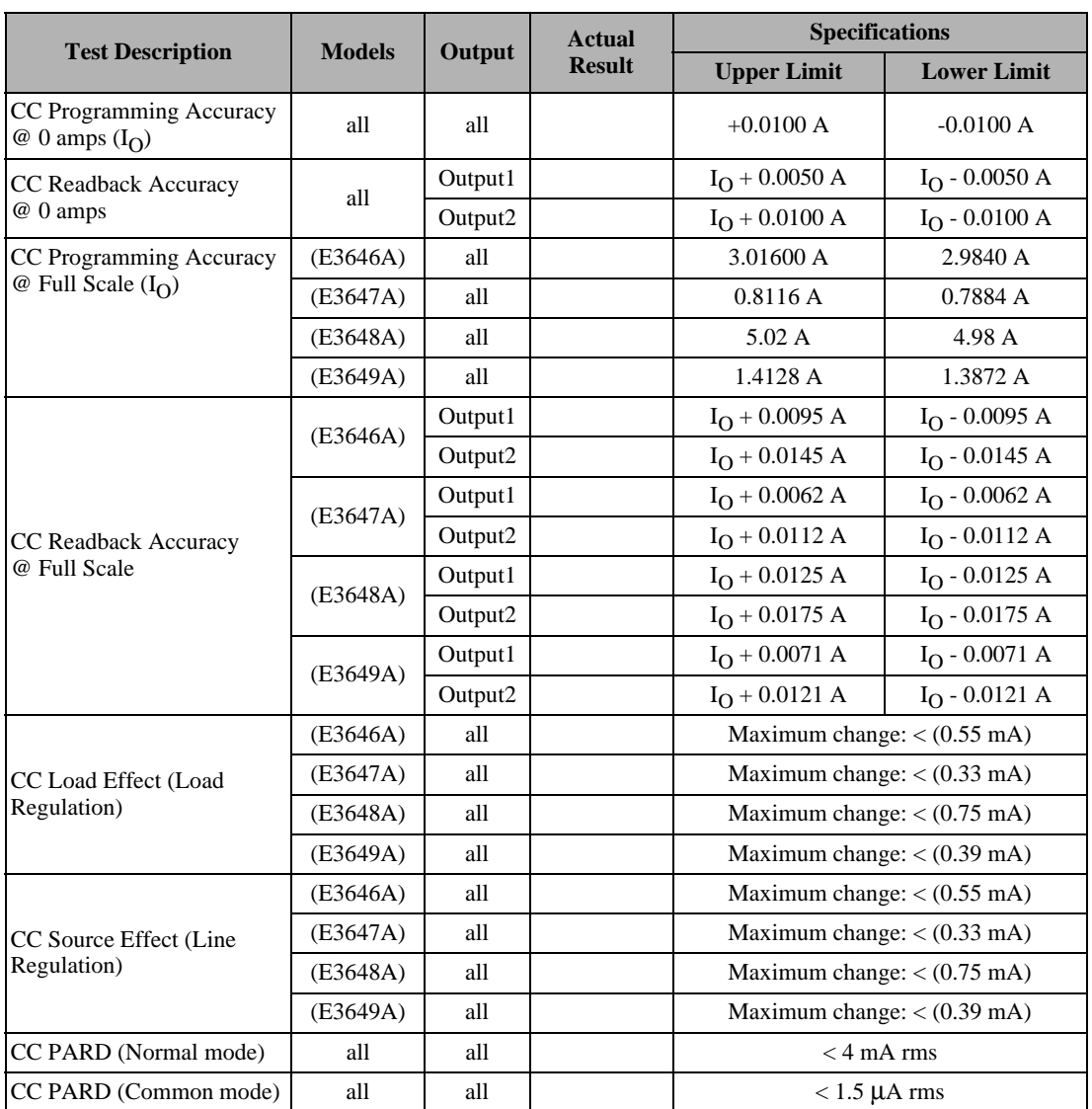

## **CC Performance Test Record**

### Calibration Reference

Before you calibrate the power supply, you must unsecure it by entering the correct security code. See "Überblick über die Kalibrierung", starting on page 72, for more detailed procedures to unsecure or secure the power supply.

#### **Agilent Technologies Calibration Services**

When your power supply is due for calibration, contact your local Agilent Technologies Service Center for a low-cost calibration. The Agilent E3646A/ 47A/48A and E3649A power supplies are supported on calibration processes which allow Agilent Technologies to provide this service at competitive prices.

#### **Calibration Interval**

Recommended calibration interval for this power supply is 1 year. This will ensure that your power supply will remain within specification for the next calibration interval. Agilent Technologies does not recommend extending calibration intervals beyond 1 year for any application. This criteria for readjustment provides the best long-term stability.

#### **To Unsecure the Power Supply Without the Security Code**

To unsecure the power supply without the correct security code (when you forget the security code), follow the steps below. See "Electrostatic Discharge" (ESD) Precautions" on page 184 before beginning this procedure.

- 1 Disconnect the power cord and all load connections from the power supply.
- 2 Remove the instrument cover. Refer to the disassembly drawing on page 188.
- **3** Connect the power cord and turn on the calibration mode by holding down the **Calibrate** key as you turn on the power supply and hold down the key until you hear a long beep. Be careful not to touch the power line connections.
- 4 Apply a short between the two exposed metal pads on JP3 (located near U17). The JP3 is outlined with a circle on the component locator drawing on page 207.
- 5 While maintaining the short, move to the security code and enter any unsecure code in the calibration mode. The power supply is now unsecured.
- 6 Remove the short at JP3. (An error occurs if not removed.)
- **7** Turn off and reassemble the power supply.

Now you can enter a new security code. Be sure you take note of the new security code.

## General Calibration/Adjustment Procedure

**Note** *The power supply should be calibrated after 1-hour warm-up with no load connected. And Perform the voltage calibration prior to the OVP calibration.*

The front panel calibration procedures are described in this section.

- $\bullet$  For voltage calibration, *disconnect* all loads from the power supply and connect a DVM across the output terminals.
- For current calibration, also *disconnect* all loads from the power supply, connect an appropriate current monitoring resistor 0.01  $\Omega$  across the output terminals, and connect a DVM across the terminals of the monitoring resistor.
- You can abort a calibration at any time by turning the power supply off from the front panel, by issuing a remote interface device clear message, or by pressing the front-panel "Local" key.

The following table shows calibration parameters and points which should be used to calibrate the output voltage and current.

| <b>Output</b> | <b>Calibration</b> | Voltage/       | <b>Calibration Point</b> |
|---------------|--------------------|----------------|--------------------------|
|               | <b>Parameter</b>   | <b>Current</b> | mnemonic                 |
| Output 1      | <b>VOLT1 CAL</b>   | Voltage        | V LO                     |
|               |                    |                | V MI                     |
|               |                    |                | V HI                     |
|               | <b>OVP1 CAL</b>    | <b>OVP</b>     | None                     |
|               | <b>CURR1 CAL</b>   | Current        | I LO                     |
|               |                    |                | I MI                     |
|               |                    |                | I HI                     |
| Output 2      | <b>VOLT2 CAL</b>   | Voltage        | V LO                     |
|               |                    |                | V MI                     |
|               |                    |                | V HI                     |
|               | <b>OVP2 CAL</b>    | <b>OVP</b>     | None                     |
|               | <b>CURR2 CAL</b>   | Current        | I LO                     |
|               |                    |                | I MI                     |
|               |                    |                | I HI                     |

**Table 3-2 Parameters for Calibration**

#### **Front Panel Voltage and Current Calibration**

**Power**

**Calibrate View**

**Calibrate View**

 $(\circledcirc)$ 

**Calibrate View**

**Note** *Before attempting to calibrate the power supply, you must unsecure the power supply, and disconnect all loads from the power supply and connect a DVM across the output terminals. See "Überblick über die Kalibrierung", starting on page 72 to unsecure.*

> In the following procedure, the Agilent E3646A model is referenced to describe the calibration procedure as an example, so a different calibration value for each calibration point may be prompted to be adjusted for your specific model.

#### 1 Turn on the calibration mode.

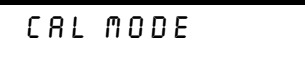

Turn on the calibration mode by holding down  $\frac{\sqrt{\mathsf{New}}}{\mathsf{Calibrate}}$  (Calibrate) key as you turn on the power supply and *hold down* the key until you hear a long beep. Make sure that the power supply is in "CV" mode. If the power supply is not in "CV" mode, an error occurs. **View**

#### Voltage and OVP Calibration

2 Move down a level to the voltage calibration mode.

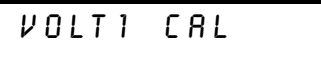

3 Select the low-end voltage calibration point.

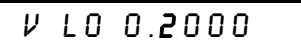

4 Enter the reading you obtained from the DVM by using the knob and resolution selection keys.

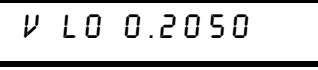

#### 5 Save the changes and select the middle voltage calibration point.

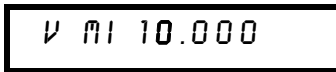

If the entered number is within an acceptable range, an "ENTERED" message appears for a second. If the entered number is not correct, an error message will be displayed for a second and you will hear a beep, and then go back to the low, middle, or high voltage calibration point again as proceeding.

6 Enter the reading you obtained from the DVM by using the knob and resolution selection keys.

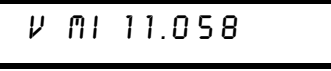

7 Save the changes and select the high voltage calibration point.

V HI 19.500

8 Enter the reading you obtained from the DVM by using the knob and resolution selection keys.

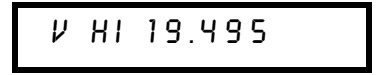

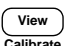

 $\sqrt{\frac{1}{1-\frac{1}{1-\frac$  $\overline{\phantom{a}}$ alihrat

√⊚১

View  $\overline{\phantom{a}}$ Calibrat

∕⊚∖

9 Save the changes and go to the OVP calibration mode.

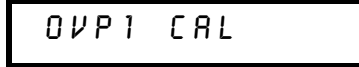

If the calibration fails, an error message will be displayed for a second and go back to the voltage calibration mode again. A "VOLTAGE CAL" message is displayed. Above message is displayed to indicate that the power supply is ready for the OVP calibration.

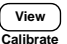

#### 10 Run the OVP calibration.

## CALIBRATING

Above message is displayed to indicate that the calibration is progressing. It takes approximately 10 seconds to complete the calibration. If the calibration fails, an error message will be displayed for a second and you will hear a beep, and then go back to the OVP calibration mode again.

#### Current Calibration

Connect an appropriate shunt 0.01  $\Omega$  across the output terminals, and  $F$ connect a digital voltmeter across the shunt resistor for the current calibration.

#### 11 Select the low-end current calibration point.

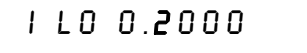

t⊚∖

**Calibrate View**

> 12 Enter the computed value (DVM reading  $\div$  by shunt resistance) by using the knob and resolution selection keys.

**Notice** that you should wait for the DVM reading to be stabilized for accurate calibration during the current calibration.

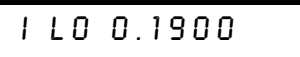

- **Calibrate View**
- 13 Save the changes and select the middle current calibration point.

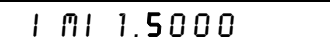

If the entered number is within an acceptable range, an "ENTERED" message appears for a second. If the entered number is not correct, an error message will be displayed for a second and you will hear a beep, and then go back to the low, middle, or high current calibration point again as proceeding.

14 Enter the computed value (DVM reading  $\div$  by shunt resistance) by using the knob and resolution selection keys.

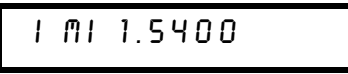

**Calibrate View**

 $\bigcirc$ 

15 Save the change and select the high current calibration point.

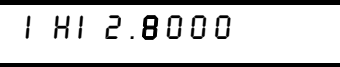

 $\curvearrowleft$ 

**Calibrate View**

10

16 Enter the computed value (DVM reading  $\div$  by shunt resistance) by using the knob and resolution selection keys.

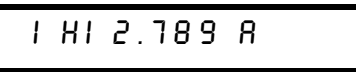

17 Save the new current calibration constants for the output1 and go to the calibration mode for the output2.

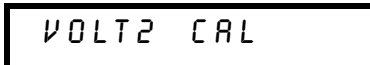

If the calibration fails, an error message will be displayed for one second and you will hear a beep, and then go back to the current calibration mode again.

18 Repeat the steps (3) through (16) for the voltage, OVP, and current calibration.

#### 19 Exit the calibration mode.

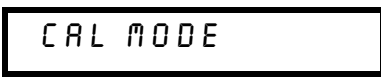

The above message appears if the calibration is successful. If the calibration fails, an error message will be displayed for one second and you will hear a beep, and then go back to the current calibration mode again.

# Calibration Record for Your Power Supply

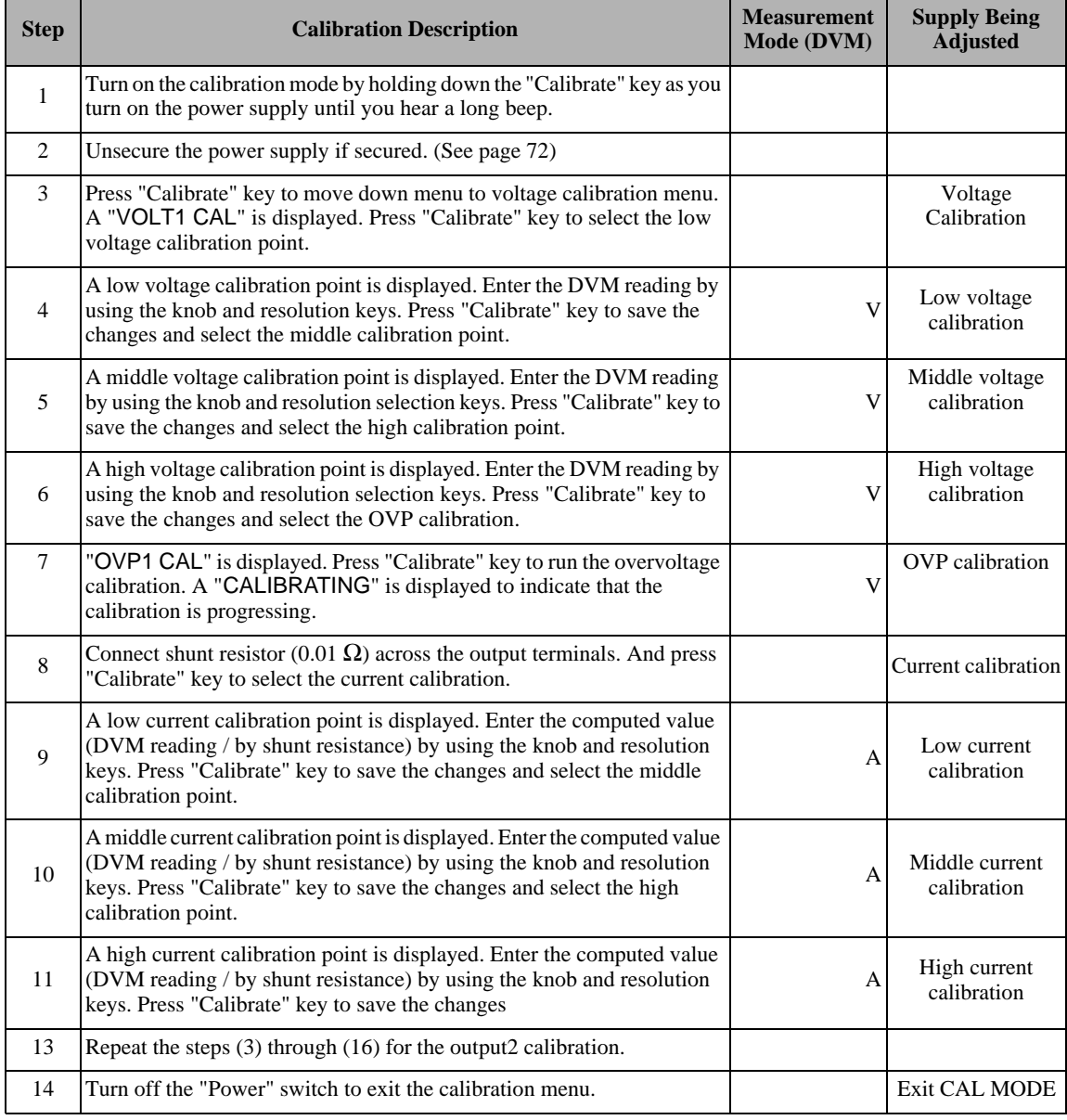

## Calibration Error Messages

The following tables are abbreviated lists of error messages for the E3646A, E3647A, E3648A, and E3649A. The errors listed below are the most likely errors to be encountered during calibration and adjustment. A more complete list of error messages and descriptions is contained in chapter 5.

#### Calibration Error Messages

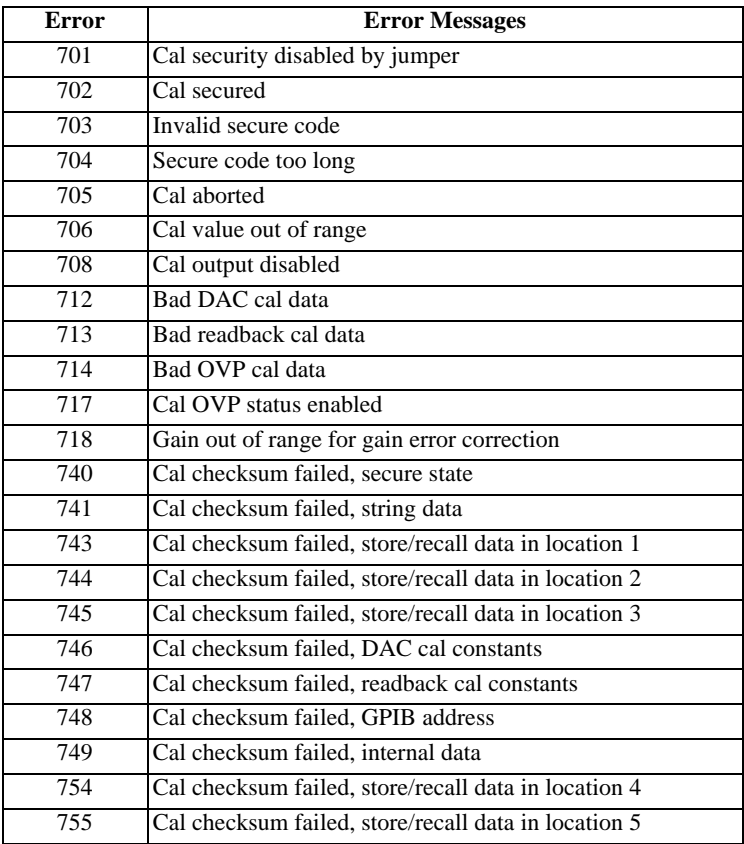

## Replaceable Parts

This chapter contains information ordering replacement parts for your power supply.

- E3646A/47A/48A/49A Power Supply Assembly, on page  $215$
- Manufacturer's List, on page 216

The parts lists include a brief description of the part with applicable Agilent part numbers and manufacturer part number.

#### **To Order Replaceable Parts**

You can order replaceable parts from Agilent Technologies using the Agilent part number or directly from the manufacturer using the manufacturer's part number. Note that not all parts listed in this chapter are available as fieldreplaceable parts. To order replaceable parts from Agilent, do the following:

- 1 Contact your nearest Agilent Sales Office or Agilent Service Center.
- 2 Identify parts by the Agilent part number shown in the replaceable parts lists. Note that not all parts are directly available from Agilent; you may have to order certain parts from the specified manufacturer.
- 3 Provide the power supply model number and serial number.

#### **Schematics and Diagrams**

This chapter contains a block diagram, schematics, and component locator drawings for the power supply.

- Component Locator  $(top)$  for main board assembly, on page 207.
- $\bullet$  Component Locator (bottom) for main board assembly, on page 208.
- Power and Protection Schematics, starting on page 209.
- Isolation schematic, on page 211.
- AC Input and Bias Supply Schematic, on page 212.
- $\bullet$  Component Locator (top & bottom) for digital board assembly, on page 213.
- Earth Reference Logic Schematic, on page 214.
- A/D and D/A Converter, on page 215.
- Floating Logic Schematic, on page 216.
- Component Locator for front panel, on page 217.
- Display and Keyboard Schematic, on page 218.

<sup>214</sup>
## **E3646A/47A/48A/49A Power Supply Assembly**

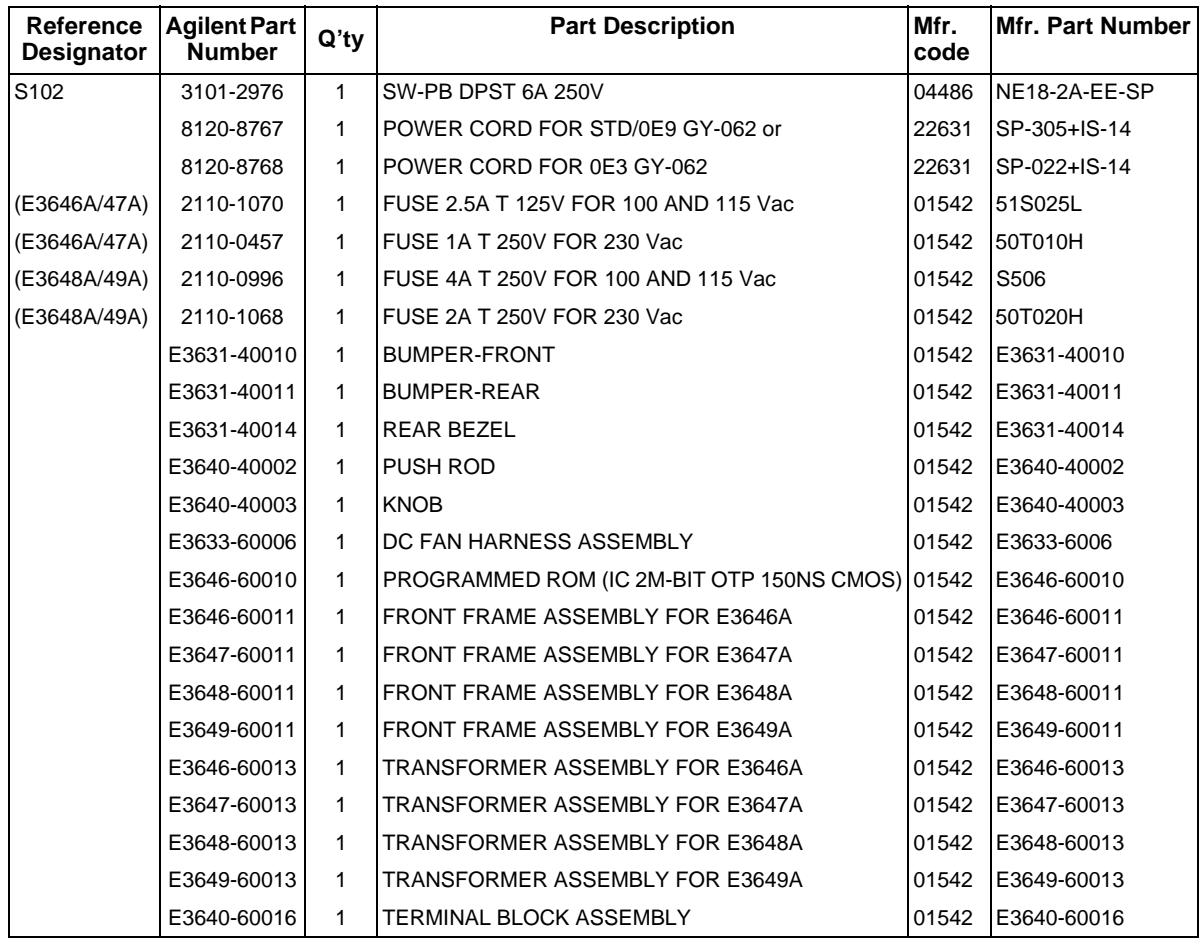

### **Manufacturer's List**

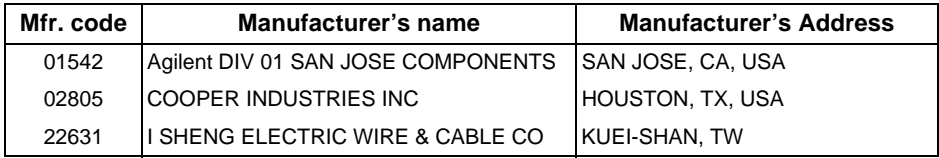

216

# Index

Falls Sie Fragen zur Anwendung der Stromversorgung haben. setzen Sie sich bitte mit dem nächstgelegenen Vertriebsbüro von Agilent Technologies in Verbindung.

#### A

Abmessungen 177 Abrufen von Einstellungen 56 Abspeichern von Einstellungen 56, 65 Abwärtsprogrammierung, Slew-Rate 169 aktive Last 37 Aktivierungszeit 174 Anhalten einer Befehlsübertragung 130 Anschluss GPIB 68 RS-232-Schnittstelle (seriell) 69 Anschluss an einen Computer oder ein Terminal DB-25-Verbindung, serielle 71<br>DB-9-Verbindung, serielle 70<br>GPIB-Anschluss 68 Anstiegszeit 174 Anwendungsprogramme 148 Anzeige Fehler 51 Firmware-Version 51 Kalibrierinformation 51 Anzeigen, Display- 6 Aufwärtsprogrammierung, Slew-Rate 168 Ausgangscharakteristiken 163 Ausgangsimpedanz 163 Ausgangsisolation 176 Ausgangskopplung 50 Ausgangsprogrammier- und Steuerbefehle 91 Ausgangsprogrammierbereich 175 Ausgangspuffer 117 Ausgangsspannungs-Überschwingen  $175$ Ausgangswerte 173 Ausgangszustand (ein/aus) 63 Auswahl der Triggerquelle<br>Bus- (Software-) Triggerung 97 Sofortige Triggerung 98

#### B

Batterie laden 62 Baumsystem 125 Befehle (Abspeichern/Abrufen von Einstellungen) MEMory<br>STATe NAME { 1 | 2 | 3 | 4 | 5} 104  $*RCL$  {  $112131415$  } 104  $*SAV {112131415} 104$ <br>Befehle (Ausgang und Messungen) APPLy 90 APPLy? 90

**CURRent 91** STEP 91 **STEP? 92** TRIGgered 92 TRIGgered? 92 CURRent? 91 INSTrument<br>COUPle 93, 94 NSELect 93 NSELect? 93 **MEASure CURRent?** 94, 97 OUTPut TRACk 94 VOLTage 94 PROTection 96 CLEar<sub>96</sub> STATe 96 STATe? 96 TRIPped? 96 PROTection? 96 RANGe 96<br>RANGe? 96 STEP 95 **STEP?** 95 TRIGgered 95 TRIGgered? 95 VOLTage? 94<br>Befehle (Kalibrierung) CALibration<br>COUNt? 106 **CURRent 106** LEVel 106 SECure **CODE 106** STATe 107<br>STATe? 107<br>STRing 107 STRing? 107 VOLTage<br>LEVel 107 PROTection 108 Befehle (Schnittstellenkonfiguration)  $110$ <br>SYSTem **INTerface 110** LOCal 110 REMote 110 RWLock 110 Befehle (Status-Konfiguration/Abfrage) \*CLS 122<br>\*ESE 123 **ESE?** 123<br>ESR? 123 \*OPC 123<br>\*OPC? 123 \*PSC { 0 | 1 } 123

\*PSC? 123 \*SRE 123<br>\*SRE? 123 **STATus QUEStionable** ENABle 121<br>ENABle? 121<br>INSTrument ENABle 121 ENABle? 122 **ISUMmary** CONDition? 122 QUEStionable? 121 \*STB? 124 SYSTem **ERRor? 121** \*WAI 124 Befehle (System-) **DISPlay**  $\overline{MODE}$  {VI | VV | II} 100 MODE? 100<br>TEXT 100<br>CLEar 100 **TEXT? 100** DISPlay {OFF | ON} 100<br>DISPlay? 100 \*IDN? 102 **OUTPut** DUTTute<br>DISPlay {OFF | ON} 101<br>RELay? 101<br>OUTPut? 101<br>OUTPut? 101 \*RST 103 **SYSTem** BEEPer 101<br>ERRor? 101 VERSion? 102<br>\*TST? 102 Befehle (Triggerung) INITiate 99<br>\*TRG 99 TRIGger DELay 99 DELay? 99<br>SOURce 99 SOURce? 99 Befehle zum Konfigurieren und Abfragen von Statusmeldungen 121 Befehlsformat 126 Befehlssprache 176 Befehlssyntax 126 Befehlstrennzeichen Doppelpunkt 127 Strichpunkt 127 Beispiel für Kalibrierung 108<br>Beispielprogramm für C und C++ 149 Beispielprogramm für Excel 97 153

217

**Index** 

Beschreibung der Tasten (Frontplatte)

3<br>Betriebsart "Konstantspannung" 44, 46<br>Betriebsart "Konstantstrom" 47, 49<br>Betriebsart "Meter" 20<br>Betriebstemperatur 176 Buscontroller, Interrupt 119

#### $\mathcal{C}$

C-Beispielprogramm 149

#### D

Deaktivieren des Ausgangs 63 Display-Auflösung 173 Display-Betriebsart<br>
I-I 51, 100<br>
V-I 51, 100<br>
V-V 51, 100<br>
wechseln 51 Display-Betriebsart "Limit" 43, 44<br>Display-Betriebsart "Meter" 43 Doppelpunkt 127 Drehknopf sperren 63<br>"Dummy"-Lastwiderstand 37

#### E

Eckige Klammern 81 Eingangskontrolle 19 Elektrische Überprüfung 34 mechanische Überprüfung 34 Einlesen einer Abfrage-Antwort 88 Einschalt-Zustand 20 Einstellungen abspeichern Abrufen einer gespeicherten<br>Einstellung 65<br>Namen zuordnen 65 Register 65 Elementare Kontrollen Ausgangsüberprüfung 20, 21<br>Eingangskontrolle 19<br>"Enable"-Register 111 Enable<br>
"Event"-Register 111<br>
Excel-Macros 153 **Externes Potential** nicht-isolierte Kurzschlussbrücke 33

#### $\mathbf{F}$

Fehler 67 Ausführung 138 Kalibrierung 145<br>Selbsttest 144 Fehlerbehandlung 149

Fehlermeldung,<br>Anzeigegeschwindigkeit 136 Fehlermeldungen 136 Fehlermeldungspuffer 136<br>Fehlerstring 137<br>Fernfühlungsfunktion 175 Fernprogrammierung 168<br>Fernprogrammierung 168<br>Firmware-Version abfragen 67<br>First-in-first-out (FIFO) Reihenfolge 136 Frontplatte Anschlüsse 2 Anzeigen 6 Beschreibung der Tasten 3 Überblick über die manuelle Bedienung 43

#### G

Gegentakt-Störspannung 165 Gerätespezifische Befehle 133 Gestelleinbau 25 Maßskizzen 178 Gestelleinbausatz 25 Gewicht 177 Gleichtakt-Störstrom 165 **GPIB** Anschluss 68 Schnittstellen-Konfiguration 68

#### $H$

Hierarchische Struktur 125

#### I

Ideale Konstantspannungsquelle 163 Ideale Konstantstromquelle 163 Ideale Stromversorgung 165 **IEEE-488.2** Konformität 134 Universalbefehle 128 Installation 34

#### K

Kalibrierbefehle 106 Kalibrierfunktionen 72 Kalibrierung Intervall (empfohlenes) 176 Kalibriernachricht lesen 77 Sicherheitscode deaktivieren 72 Konstantspannungsbetriebsart (CV) 163, 164<br>Konstantstrombetriebsart (CC) 163, 164

Kontrolle Ausgangsspannung 20 Ausgangsstrom 21 Eingangs-19<br>Kühlung 34, 176

#### L

Lagerungstemperatur 176<br>Lastkapazität 36 Lastregelung 173 Last-Rückwirkungen 39 Leistungsaufnahme 176 Leitungsquerschnitt 35 Linearregler-Stromversorgung 161 "Low-level"-Befehle 87

#### M

Macro 154 Maximale Stromstärke 35 Mehrere Lasten 39 "Message available bit" (MAV) 119 MIN und MAX Parameter 127

#### N

Netzkabel 19 Netzregelung 173 Netzsicherung 22<br>Netzspannung 176 Netzspannungswähler 23 Nichtflüchtiger Speicher 56 Nicht-SCPI-Befehle 133

#### $\Omega$

OVP (Überspannungsschutz) Aktivieren des<br>Überspannungsschutzes 59 Betriebsart "Fernprogrammierung": 62 Einstellung der Ansprechschwelle 59 Einstellung der OVP-Ansprechschwelle 59<br>Überprüfen der OVP-Funktion 60 Zurücksetzen des Überspannungsschutzes 60 OVP-Genauigkeit 174

#### $\mathbf{P}$

Parallelschaltung 167 Parametertypen (SCPI) 129<br>"Power-on reset" (Befehl \*RST) 103,  $104$ 

Programmierauflösung 173<br>Programmierbereiche (Spannung/ Strom) 89 Programmiergenauigkeit 173 Programmierzeit 174

#### Q

"Questionable status"-Register 114

#### R

Rauschen Gegentakt 166 Gleichtakt 166 Regelschaltung 161 Register Enable"-Register 111<br>"Event"-Register 111<br>"Event"-Register 111 **Instrument Status 114** "Questionable Instrument Summary" 115<br>"Questionable status" 114 "Standard event" 116<br>"Status Byte" 117<br>Statusbyte 117 Register-Abfrage 117 RS-232 Fehlerdiagnose 71 Frame-Format 69 Konfiguration 69 Rückmeldeauflösung 173 Rückmeldegenauigkeit 173 Rijckstrom 37 Rückwand Anschlüsse 7 Ausgangsanschlüsse 7 RS-232-Schnittstelle 7 Rückwirkungen 39

#### S

Schaltender Vorregler 161 Schlüsselwörter Dritte Ebene 125 Oberste Ebene 125 Untergeordnete Ebene 125 Zweite Ebene 125 Schnittstellenkabel DB-25-Steckverbinder 70

DB-9-Steckverbinder 70 "Gender changer" 70 GPIB-Kabel 30 HP 34399A adapter Kit 70<br>Null-Modem-Adapter 70<br>RS-232-Kabel 30 Verkabelungsadapter 70 Schutzdiode 167 **SCPI** Befehlsabschlusszeichen 128 Einführung in die Sprache 125 Gerätespezifische Befehle 133<br>Konformität 131 Nicht-SCPI-Befehle 133 Statusregister 111 Unterstützte Befehle 131, 132 Version 67, 131 Version abfragen 67 SCPI-Parameter<br>Boolesche 129 Diskrete 129<br>Numerisch 129 String 129 Selbsttest ausführen 66 Einschalt-Selbsttest 66 vollständiger 19, 66<br>Senkrechter Strich 81<br>Serien- oder Parallelschaltung Parallelschaltung 167<br>Serienschaltung 167 Serienregler 161 Serienschaltung 167 Serienwiderstand 161<br>
"Serienwiderstand 161<br>
"Serienwiderstand 161<br>
Sicherheitsinformationen 29 Slew-Rate Abwärtsprogrammierung 169<br>Aufwärtsprogrammierung 168 Spannungsabfälle 36 Spannungsbegrenzungswert 44 Spannungsfernfühlung Anschlijsse 37 Spannungsspitzen 166 Speicher für Einstellungen 176<br>Spezifikationen 173 Spitze Klammern 81 Stabilität 38, 175 Stabilität der Regelschleife 36<br>Start-Bits (RS-232) 69

Statusbyte-Abfrage (\*STB) 119<br>Sternchen (\* ) 128<br>Stop-Bits (RS-232) 69 Strichpunkt 127 Strombegrenzungswert 47<br>Subsysteme 125 Systembefehle 100 System-Firmware-Version 67

#### T

Temperaturkoeffizient 175 Triggerquelle<br>Bus (Software) 88 sofortige interne Triggerung 88

#### $\mathbf{U}$

Überlegungen zur Last Impulslast 36 induktive Last 36 kapazitive Last 36 Rückstromlast 37 Umgebungsbedingungen 177 Ungeregelter Zustand 165<br>Universalbefehle (IEEE-488.2) 128

#### V

Variabler Widerstand 161 Verteilerklemmen 39 **VFD 32 VISA 148** visa.dll 148 visa32.dll 148 VISA-Funktionalität 149<br>Visual Basic 153 Vorregler 161

#### W

Welligkeit und Rauschen 173

#### Z

Zeichen-Frame 69 Zubehör 30 Zusätzliche Daten 175

# ndex